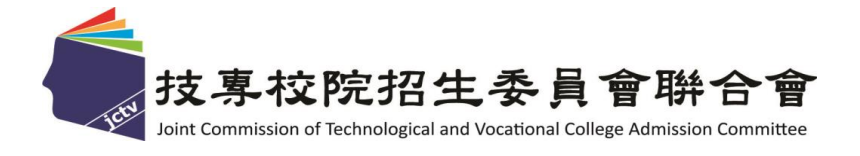

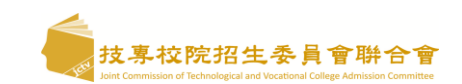

# **112**學年度 四技二專甄選入學招生招生第二階段甄選系統 及技優甄審系統操作說明說明會

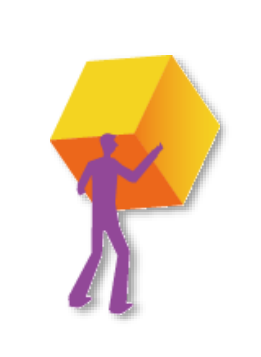

技 專 校 院 招 生 委 員 會 聯 合

# <sup>會</sup> **112**年 **5** 月 技專校院招生委員會聯合會

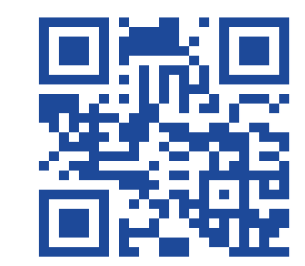

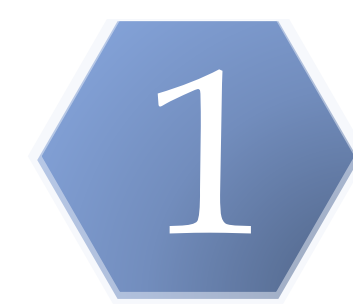

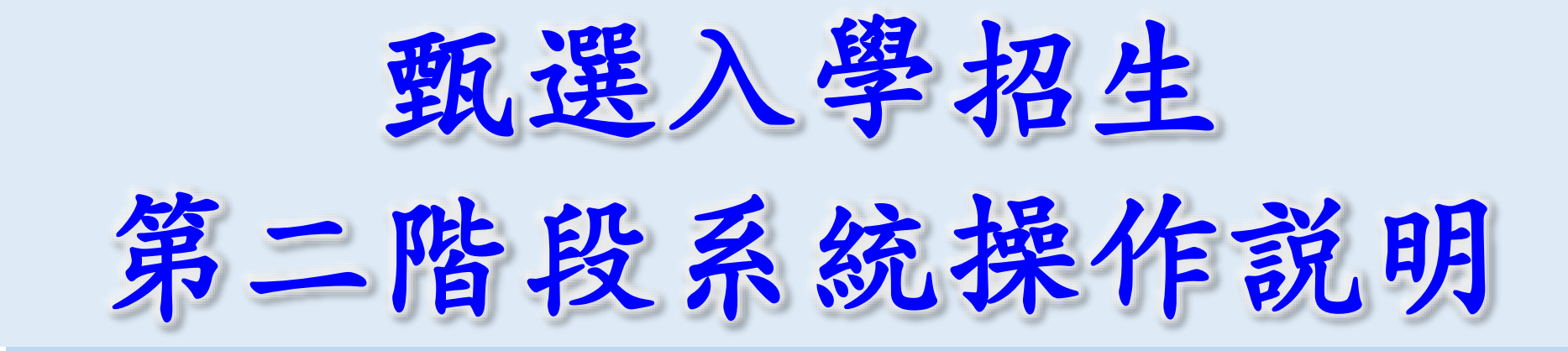

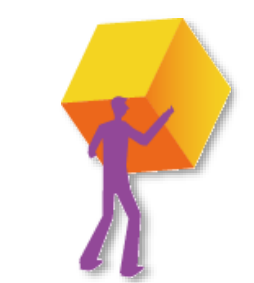

技專校院招生委員會聯合會

**预 喜 敝 院 掐 生 委 員 會 聯 合** 

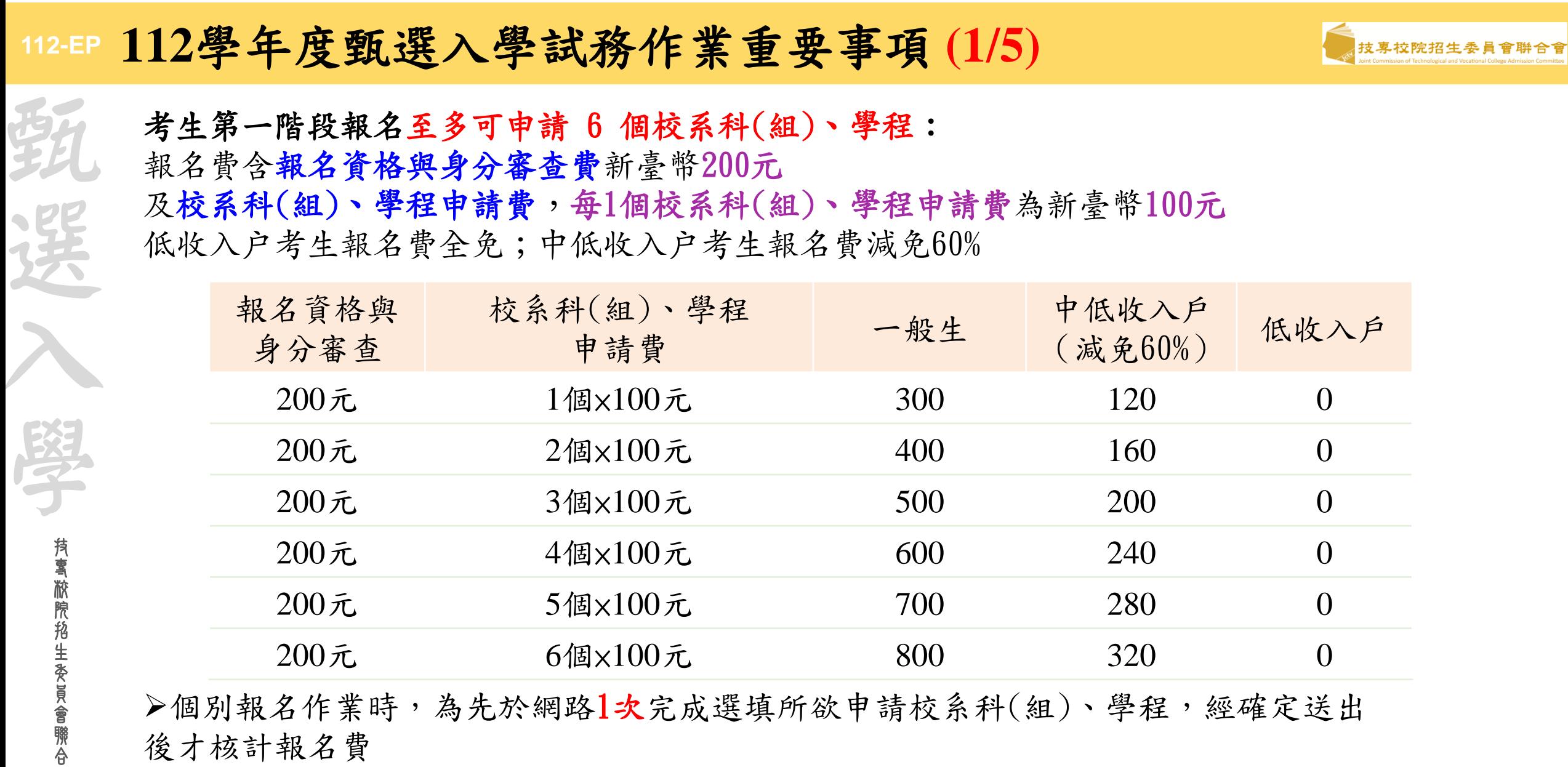

➢考生須依規定方式及期限繳交報名費,始完成報名

會

➢請注意:不可分次選填申請校系科(組)、學程,確定送出前務必再次核對確認

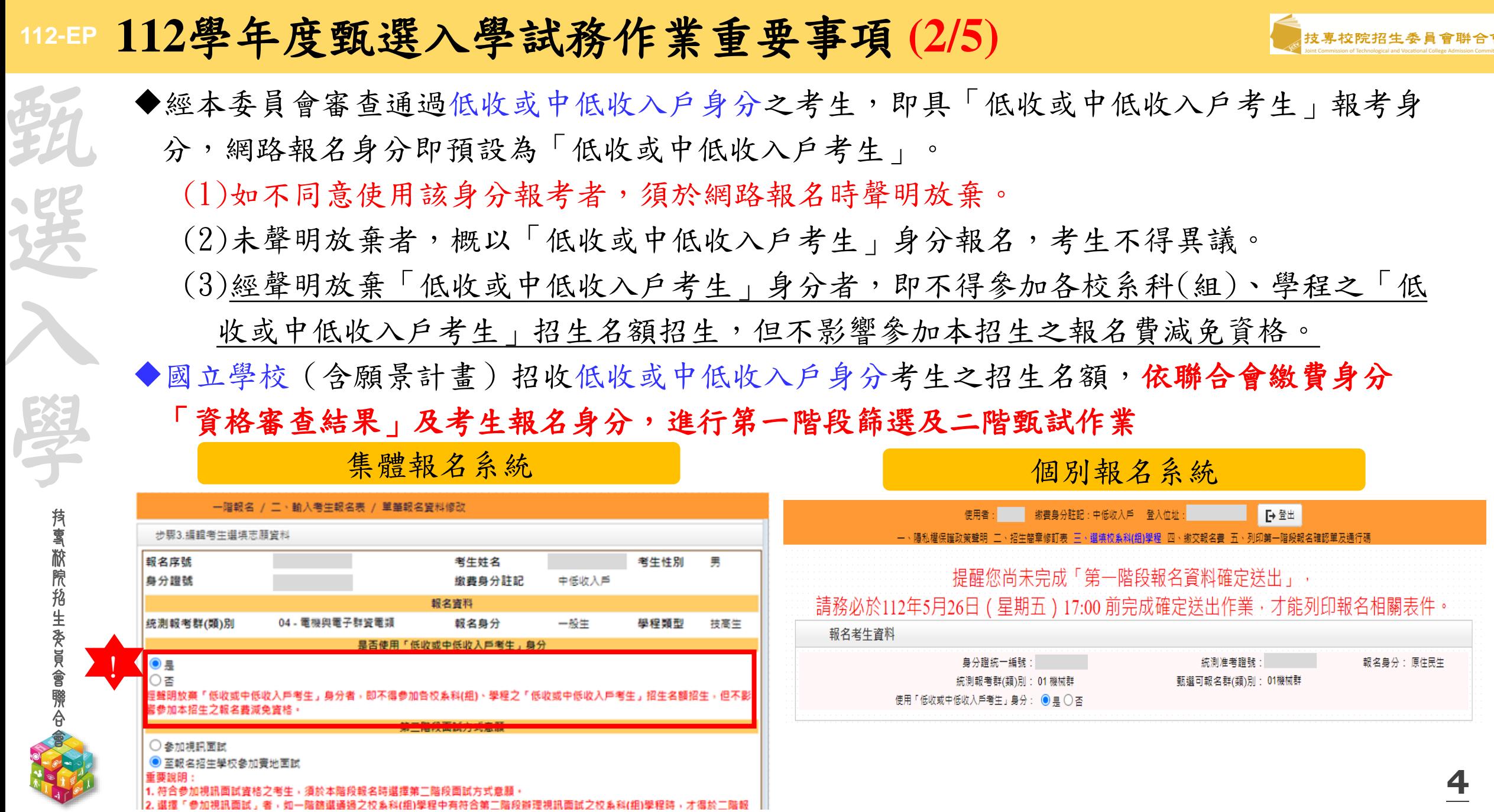

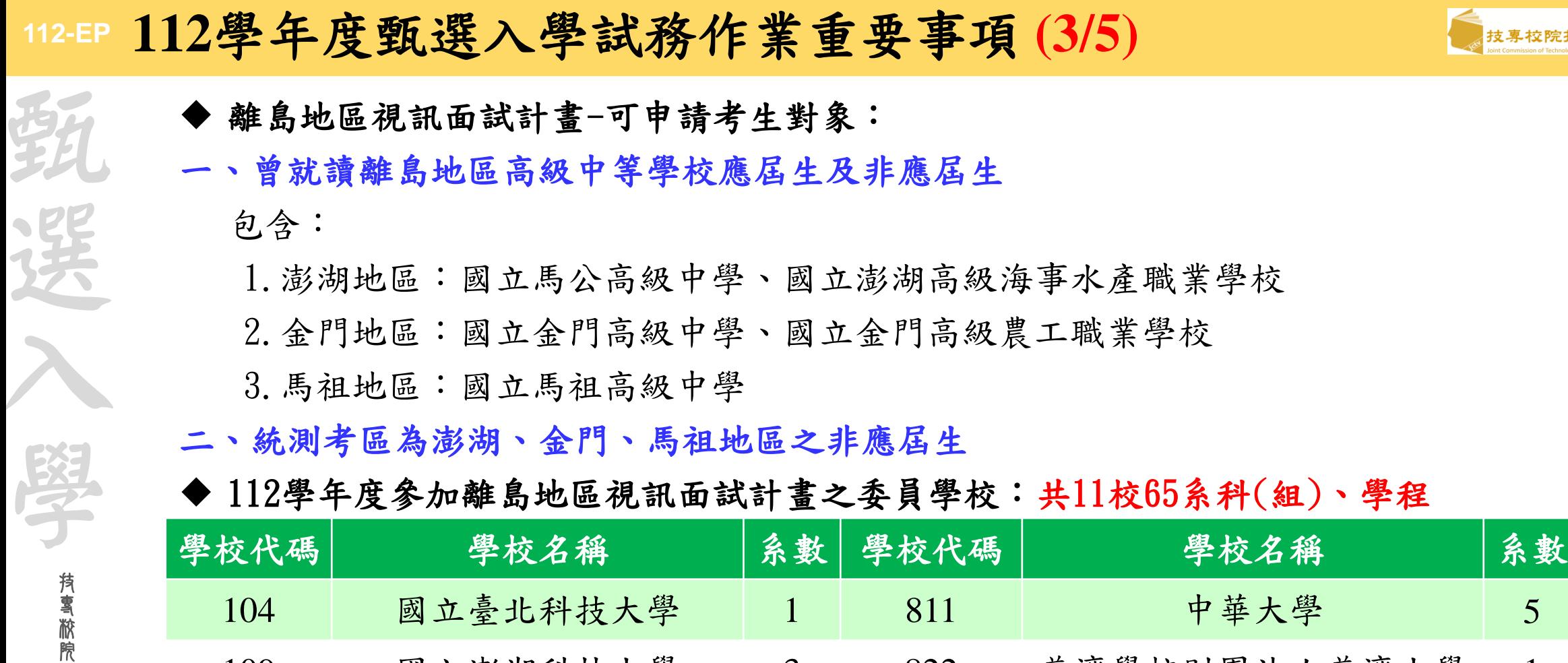

招 生 委 員 會 聯 合 會

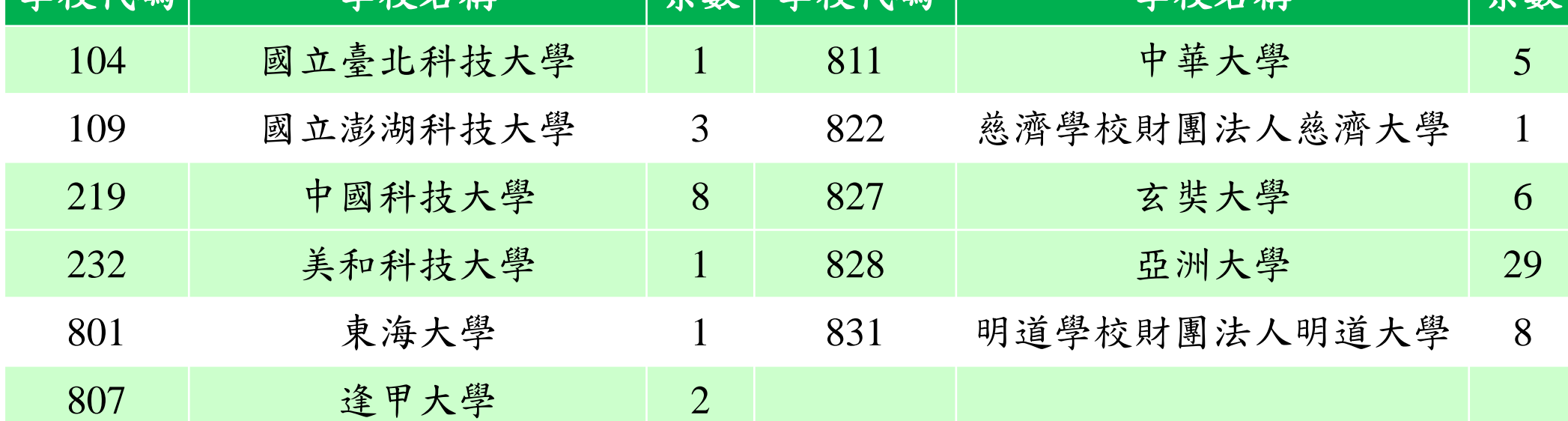

**5**

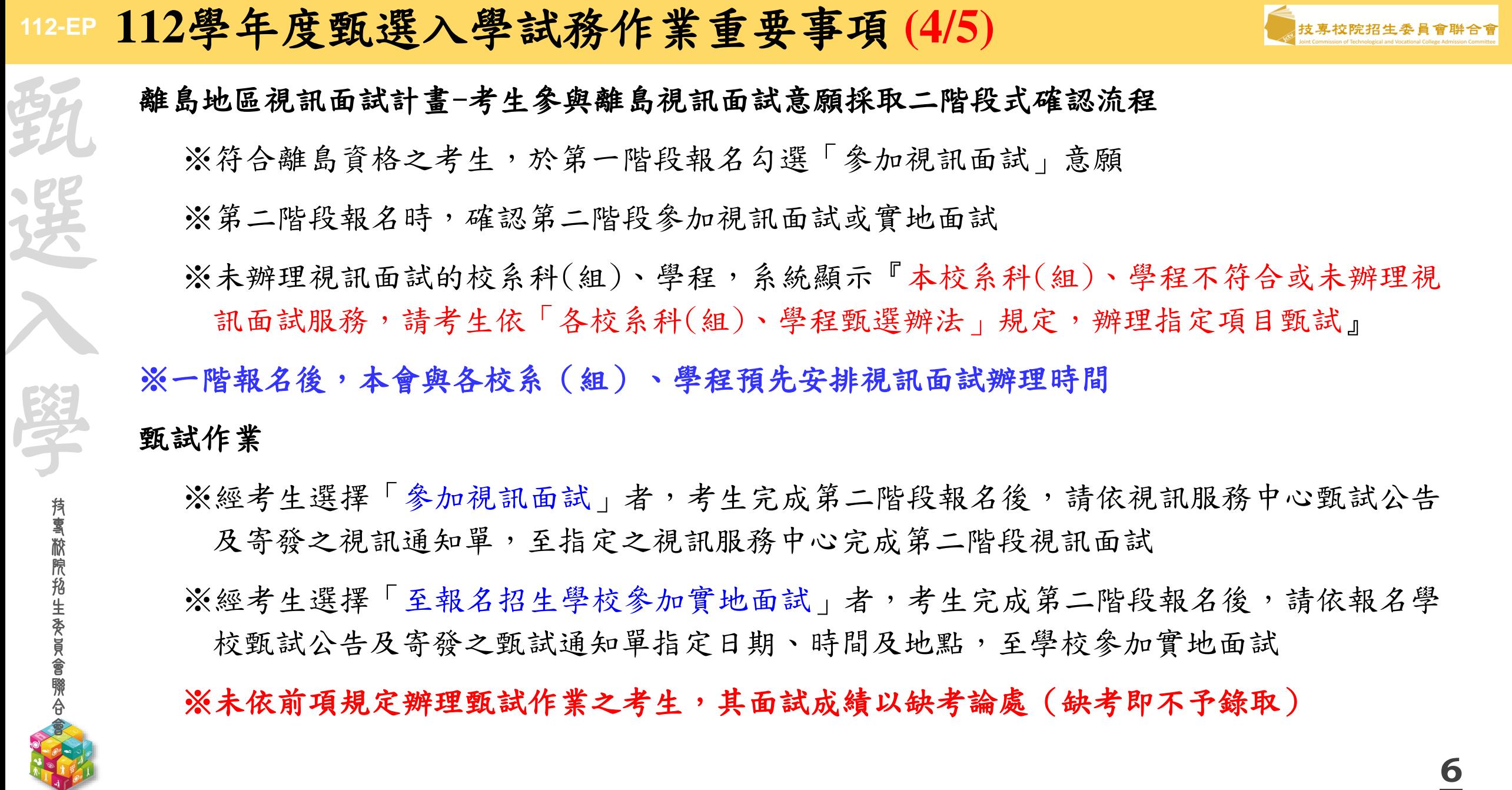

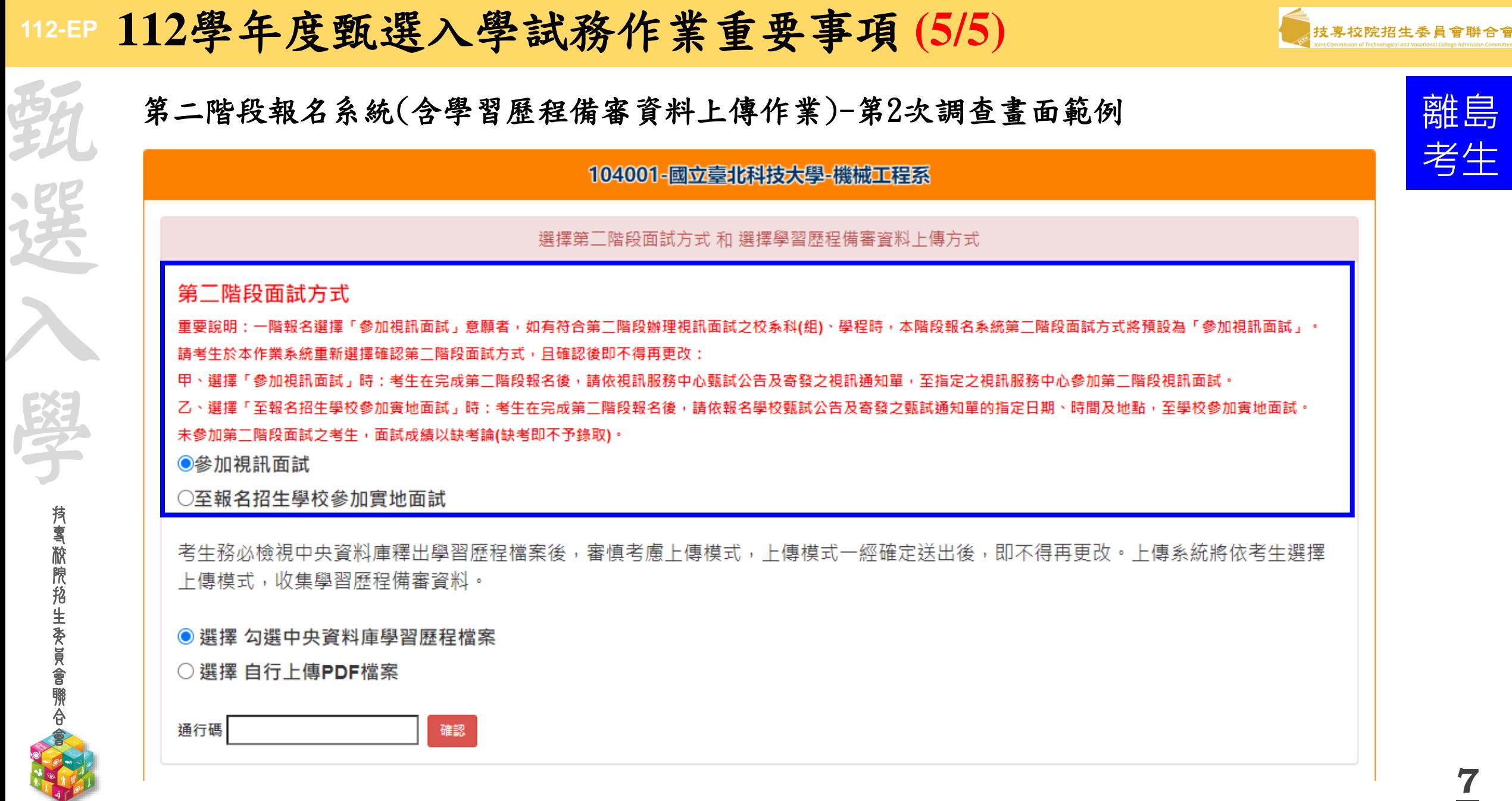

# **112-EP** 第二階段報名系統(含學習歷程備審資料上傳作業)-登入頁

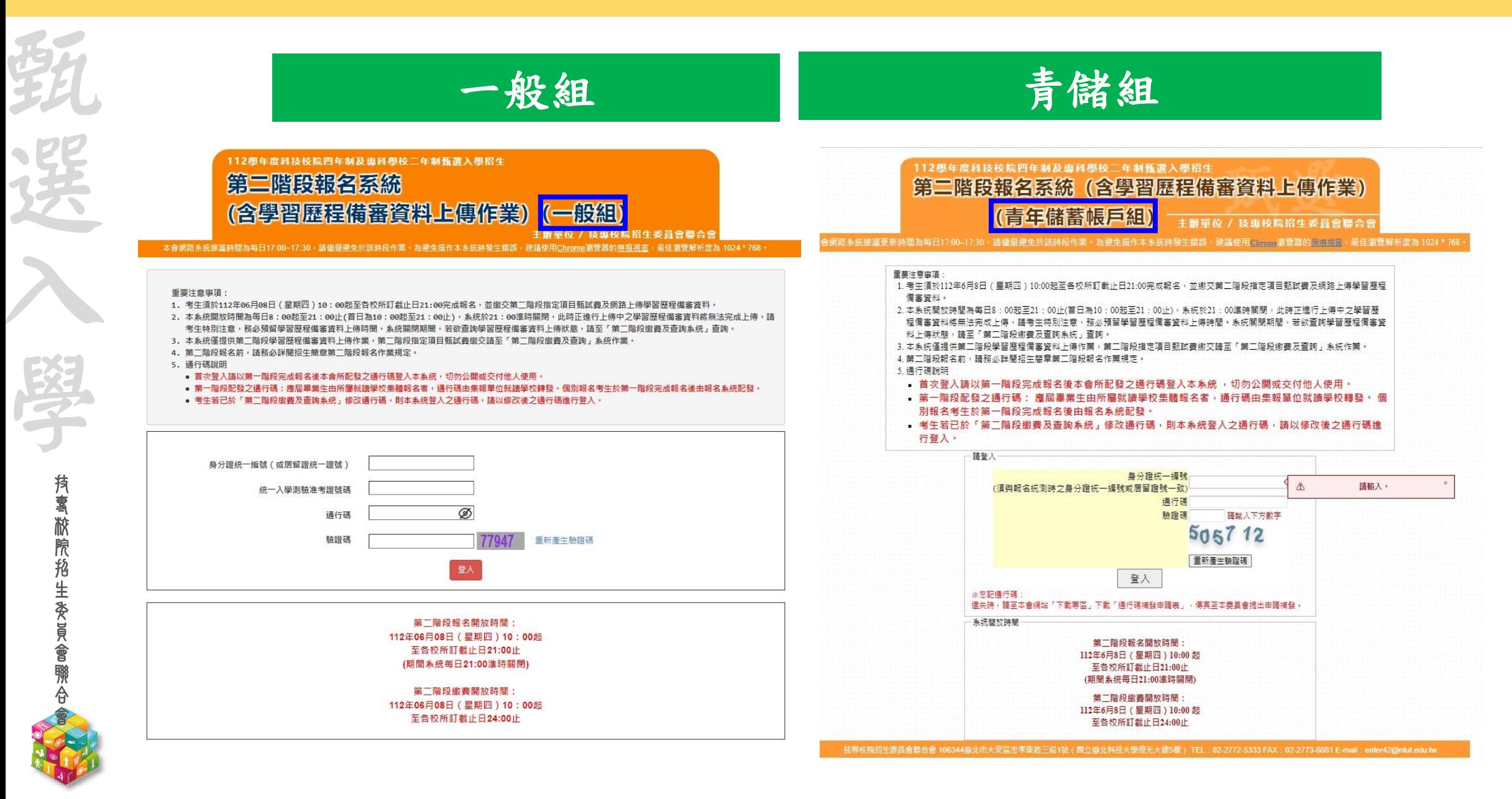

**8**

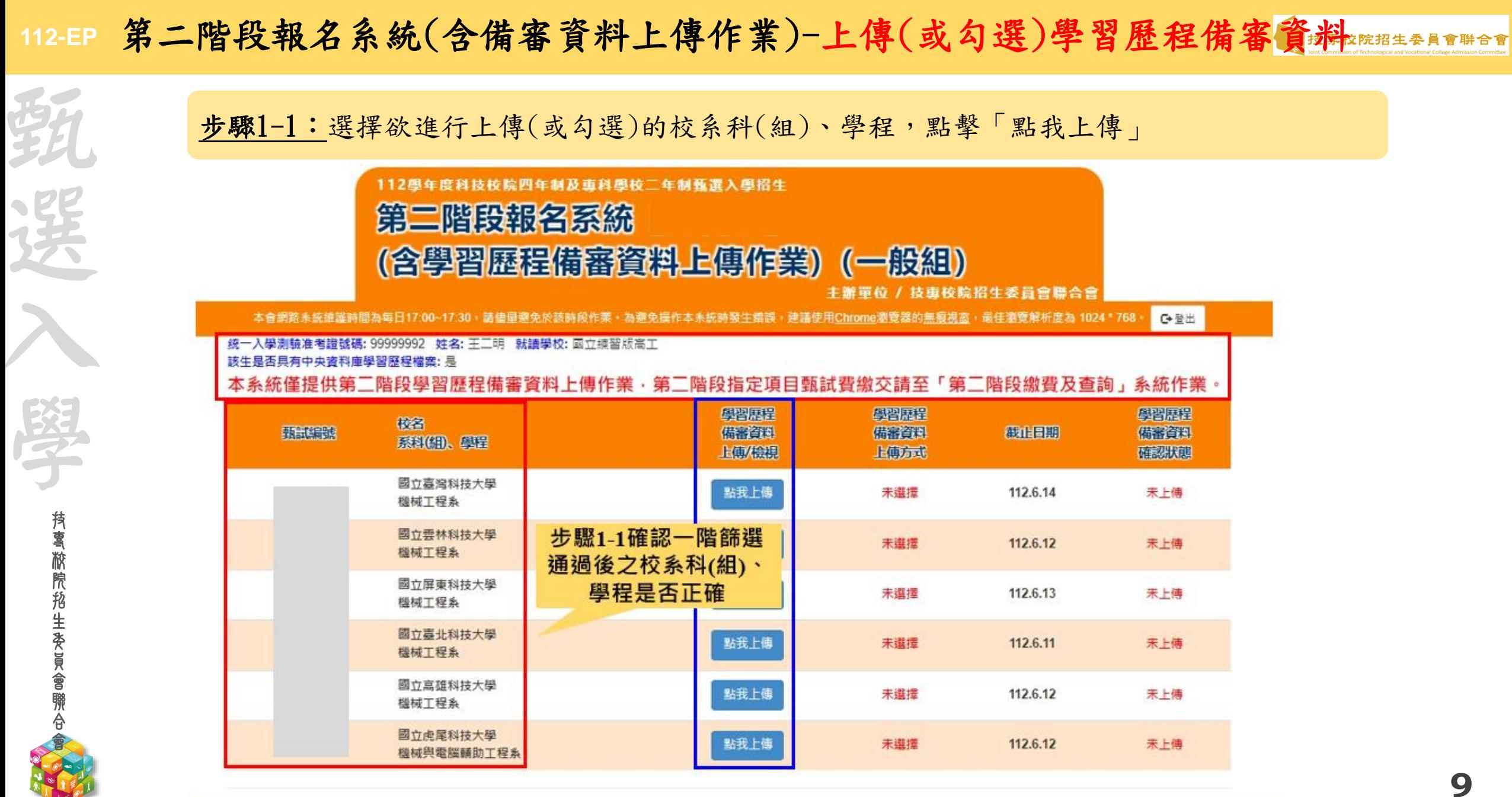

技專校院招生委員會聯合會 106344臺北市大安區忠孝東路三段1號 ( 團立臺北科技大學億光大樓5樓 ) TEL: 02-2772-5333 FAX: 02-2773-1655 E-mail: enter42@ntut.edu.tw

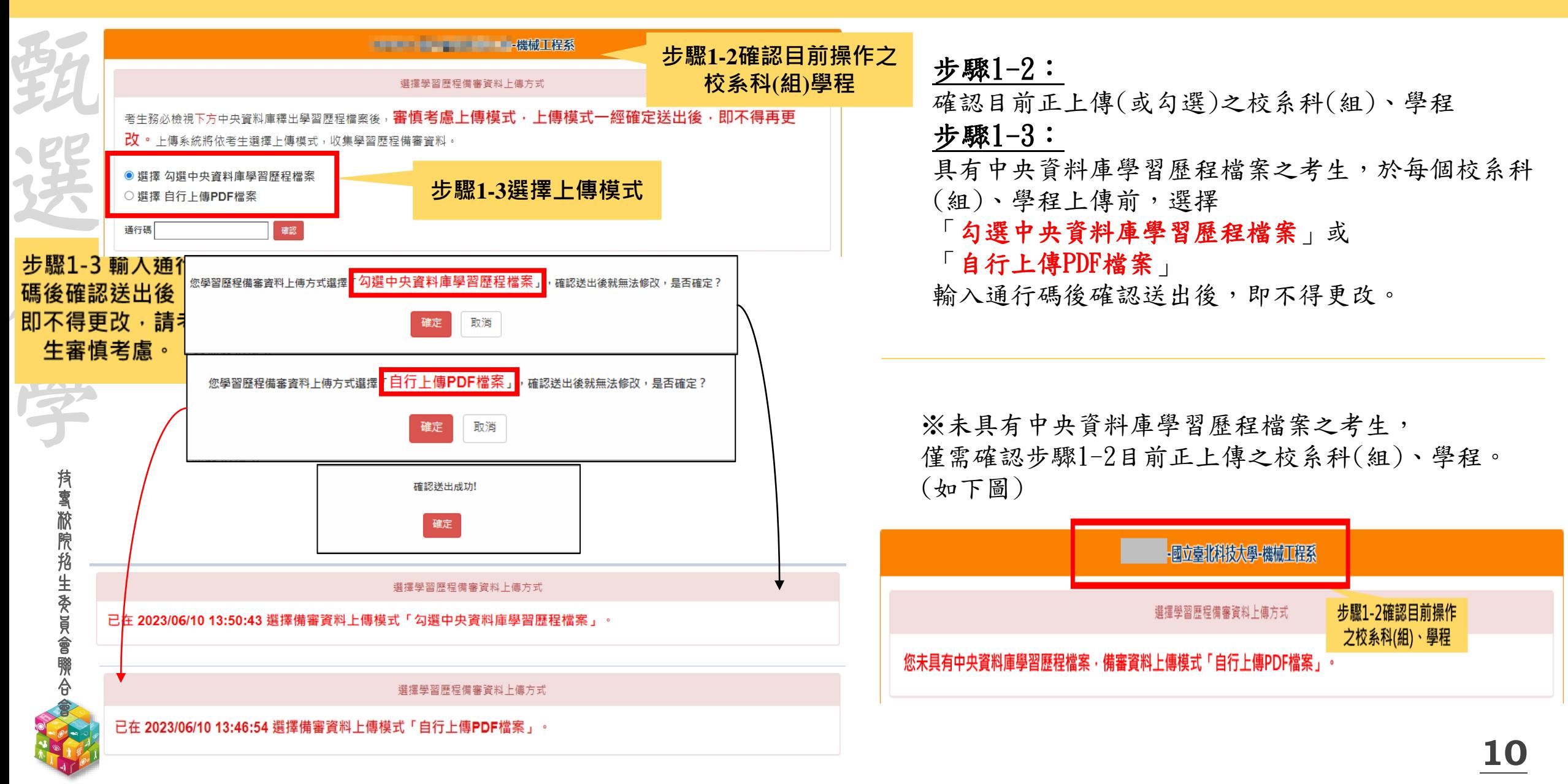

#### **112-EP** 第二階段報名系統(含備審資料上傳作業)-檢視/上傳修課紀錄或在校學業成績證明

技 專 校 院 招 生 委 員 會 聯 選 入 學

弱

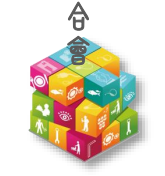

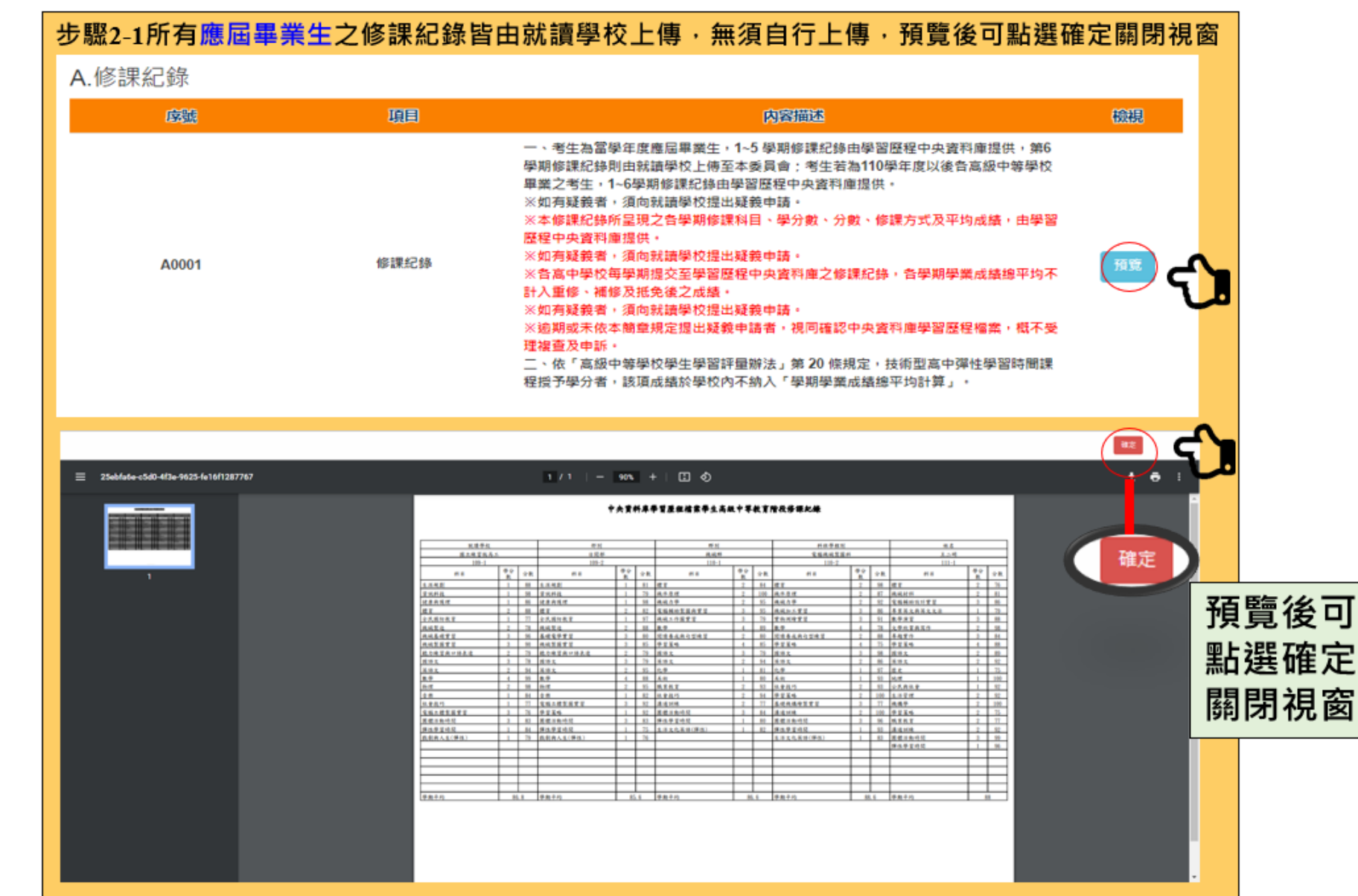

**11**

#### **112-EP** 第二階段報名系統(含備審資料上傳作業)-檢視/上傳修課紀錄或在校學業成績證明

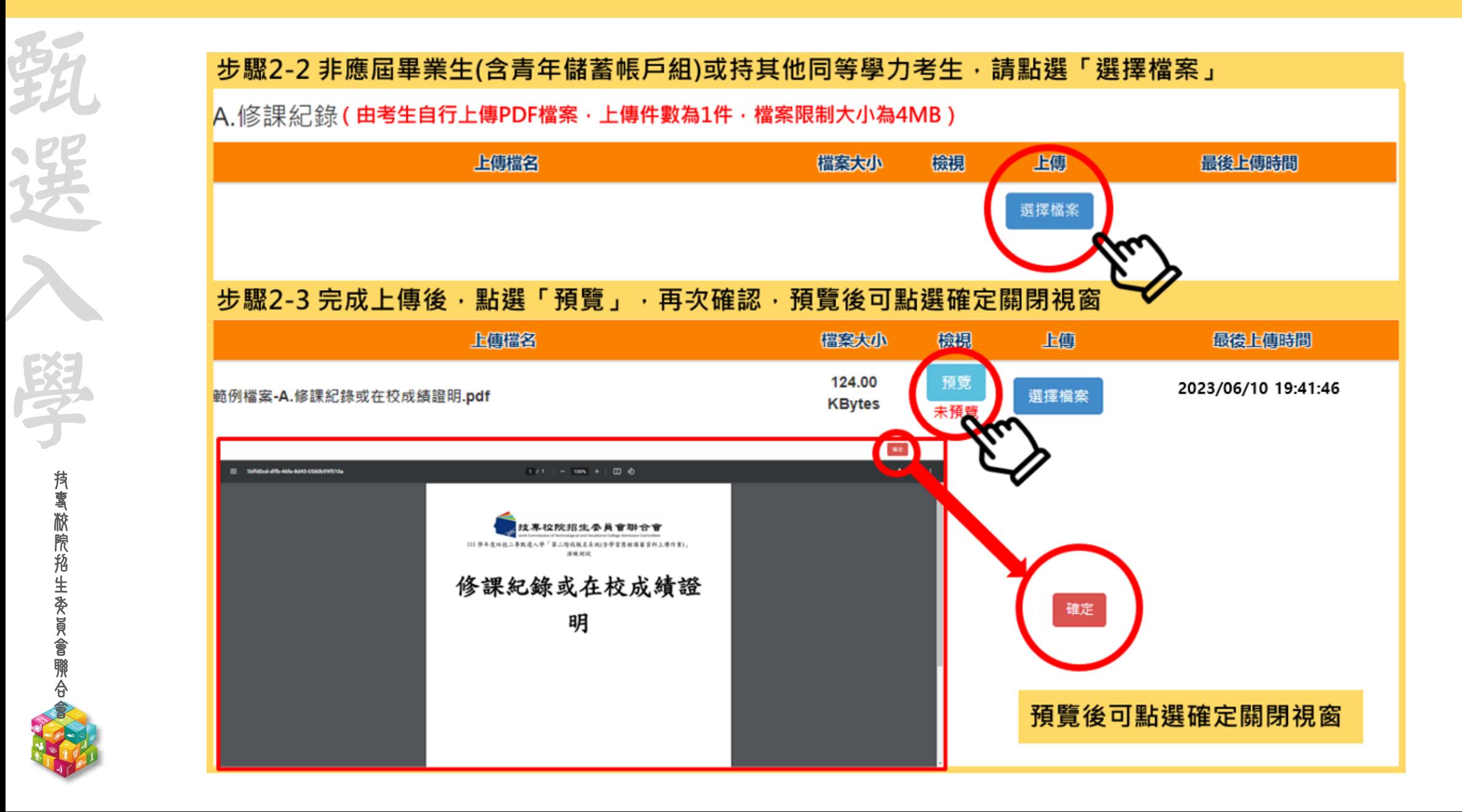

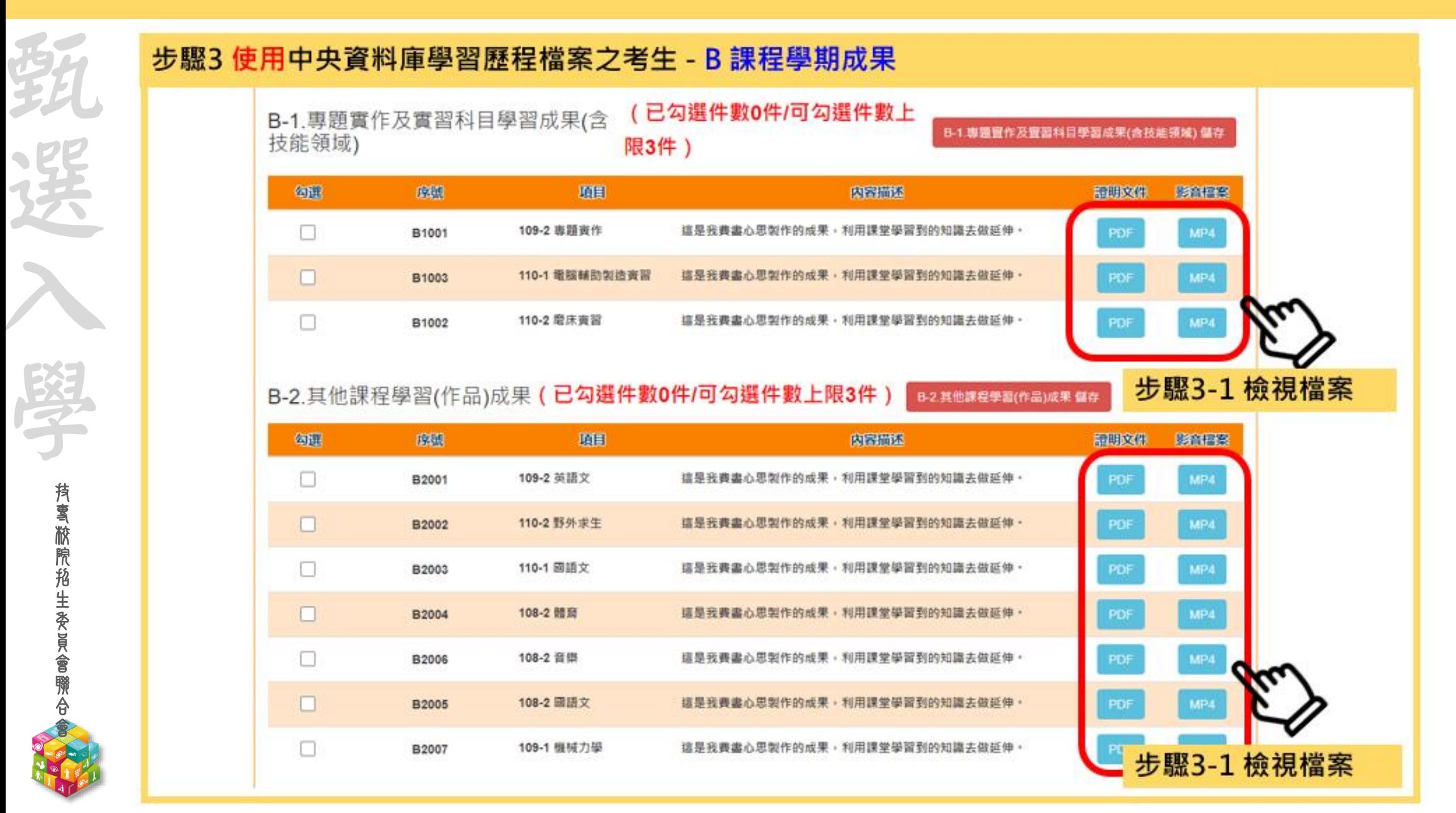

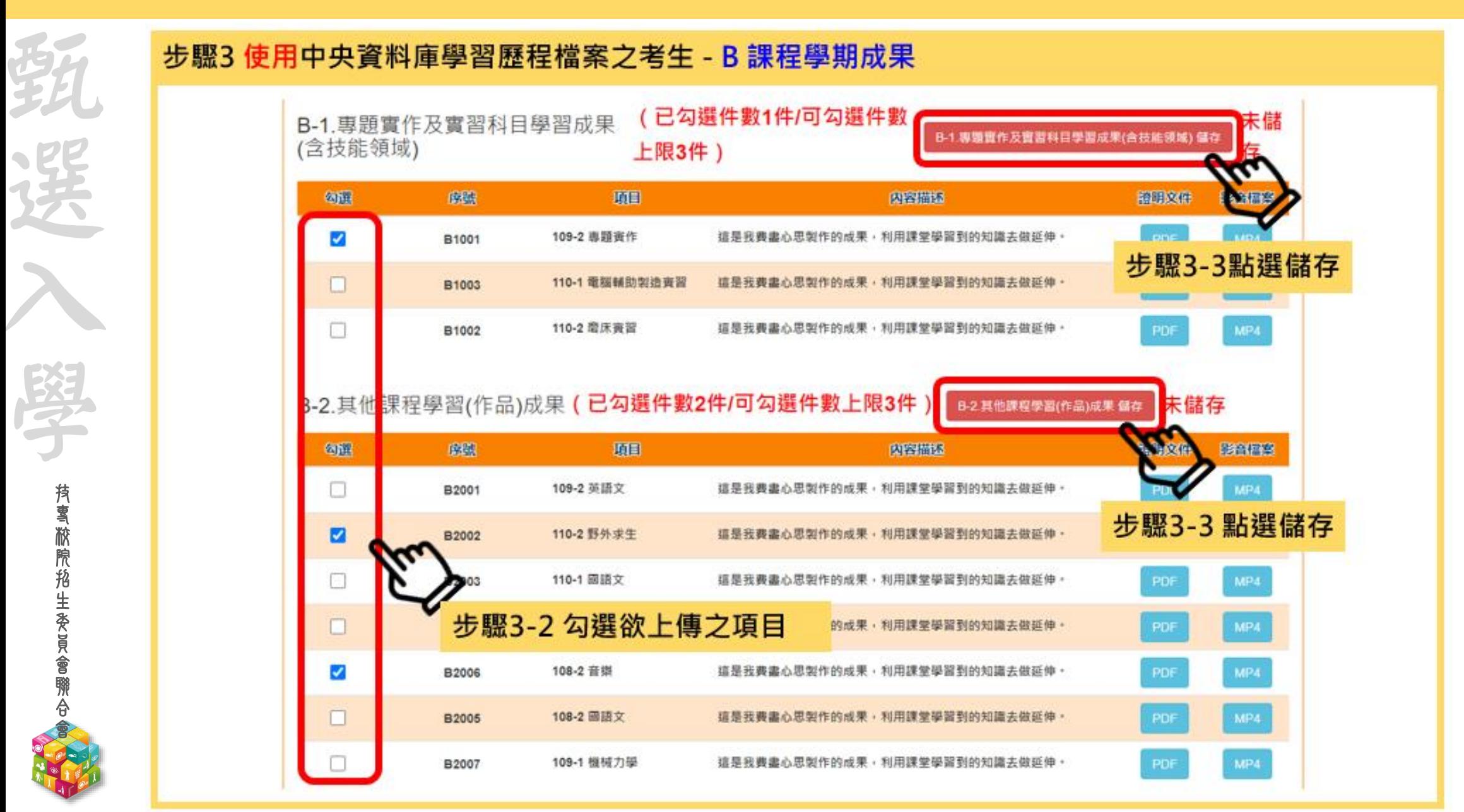

技 專 校 院 招 生 委 員 會 聯 合 會

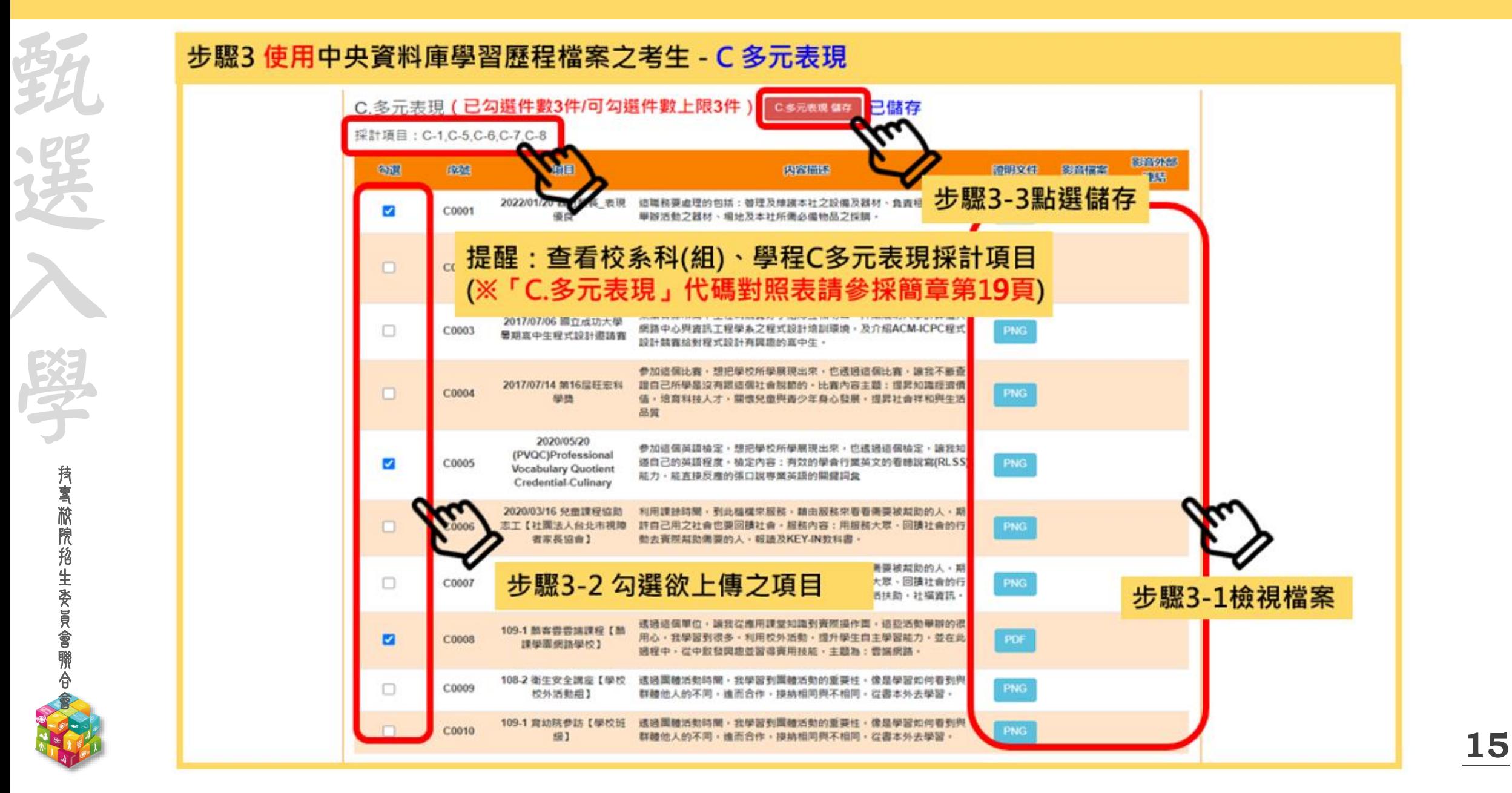

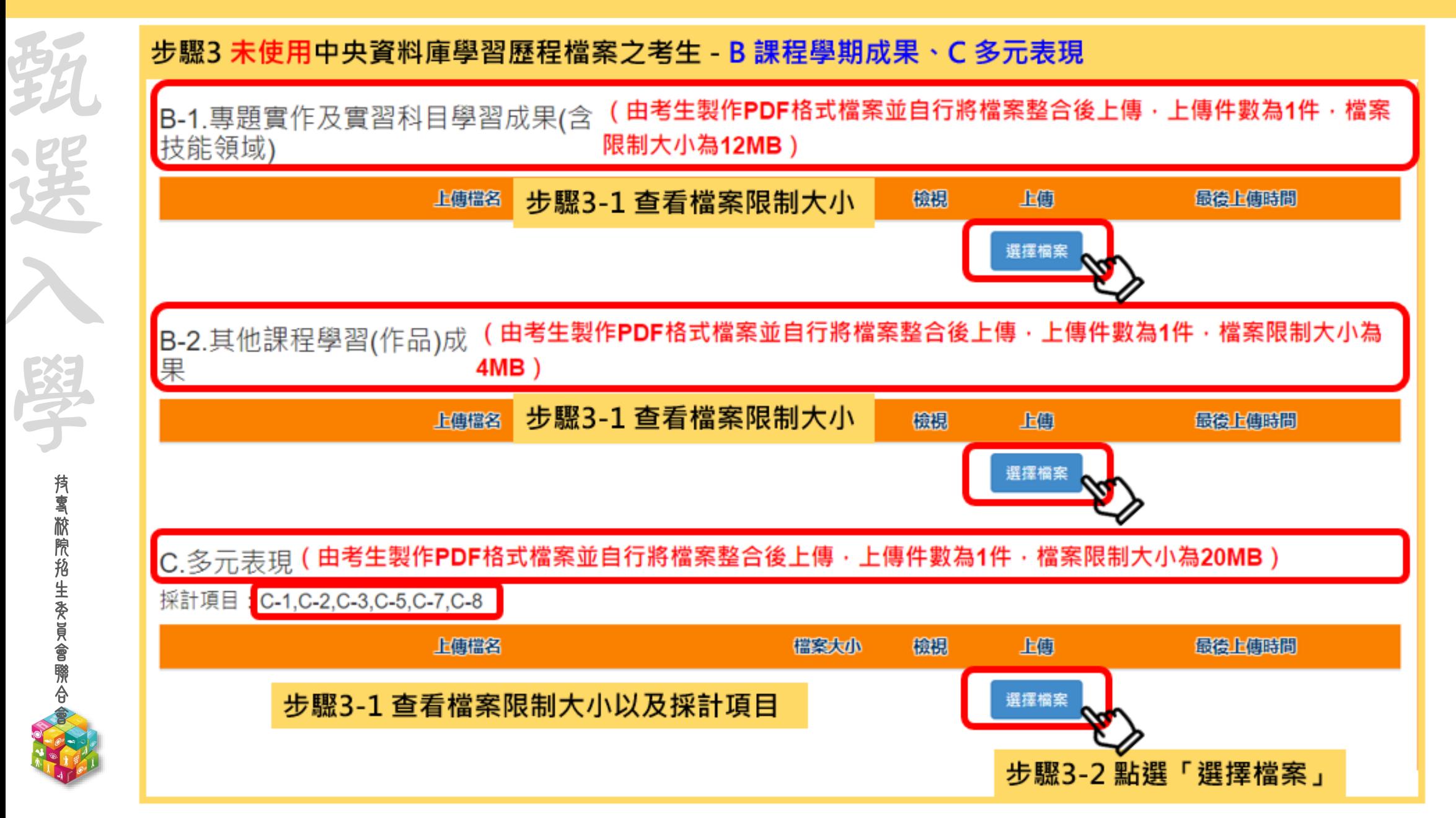

技 專 校 院 招 生 委 員 會 聯 合 會

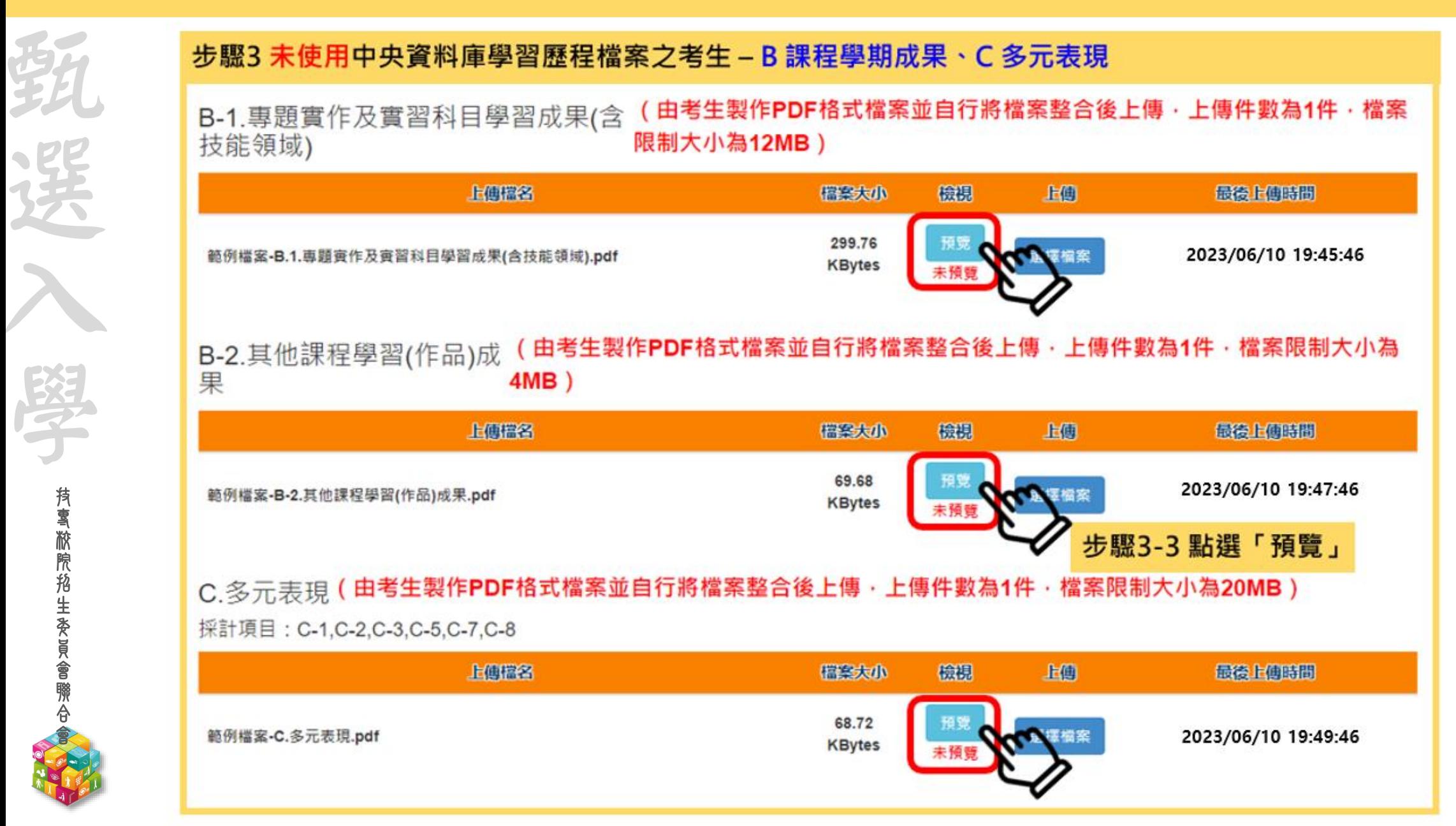

技 專 校 院 招 生 委 員 會 聯 合 會

### 步驟3 未使用中央資料庫學習歷程檔案之考生 - B 課程學期成果、C 多元表現

技 專 校 院 招 生 委 員 會 聯 合 會

甄

選

入

學

(由考生製作PDF格式檔案並自行將檔案整合後上傳·上傳件數為1件·檔案 B-1.專題實作及實習科目學習成果(含 技能領域) 限制大小為12MB)

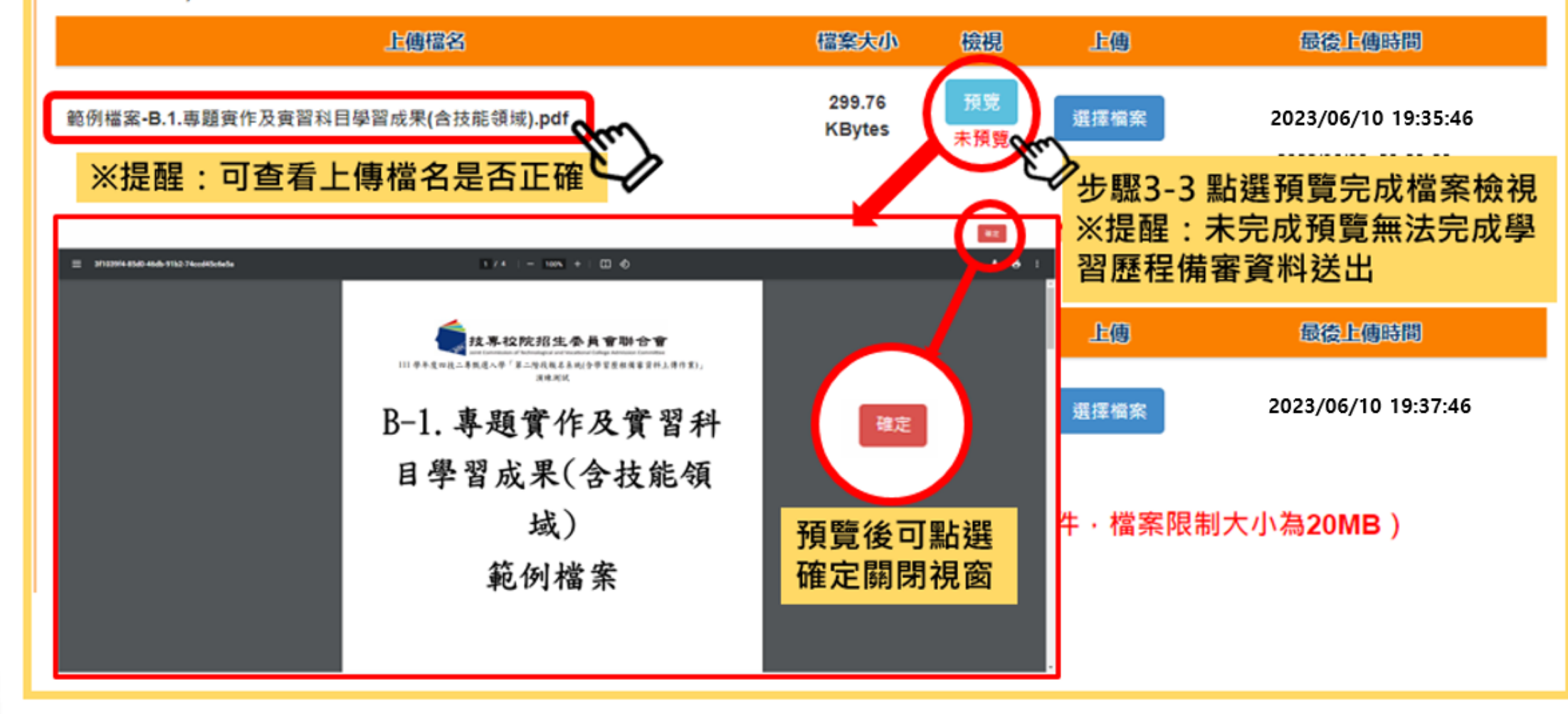

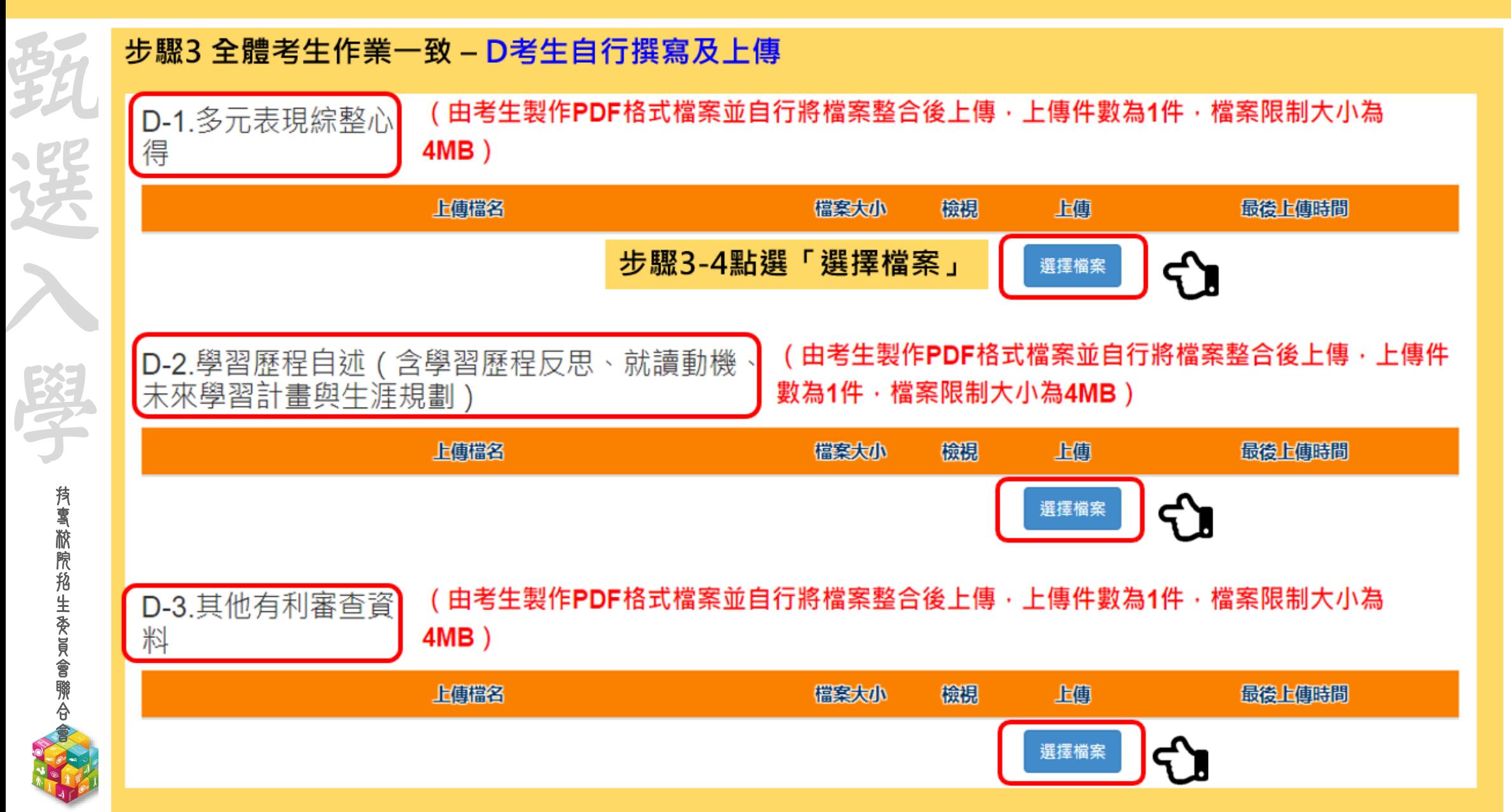

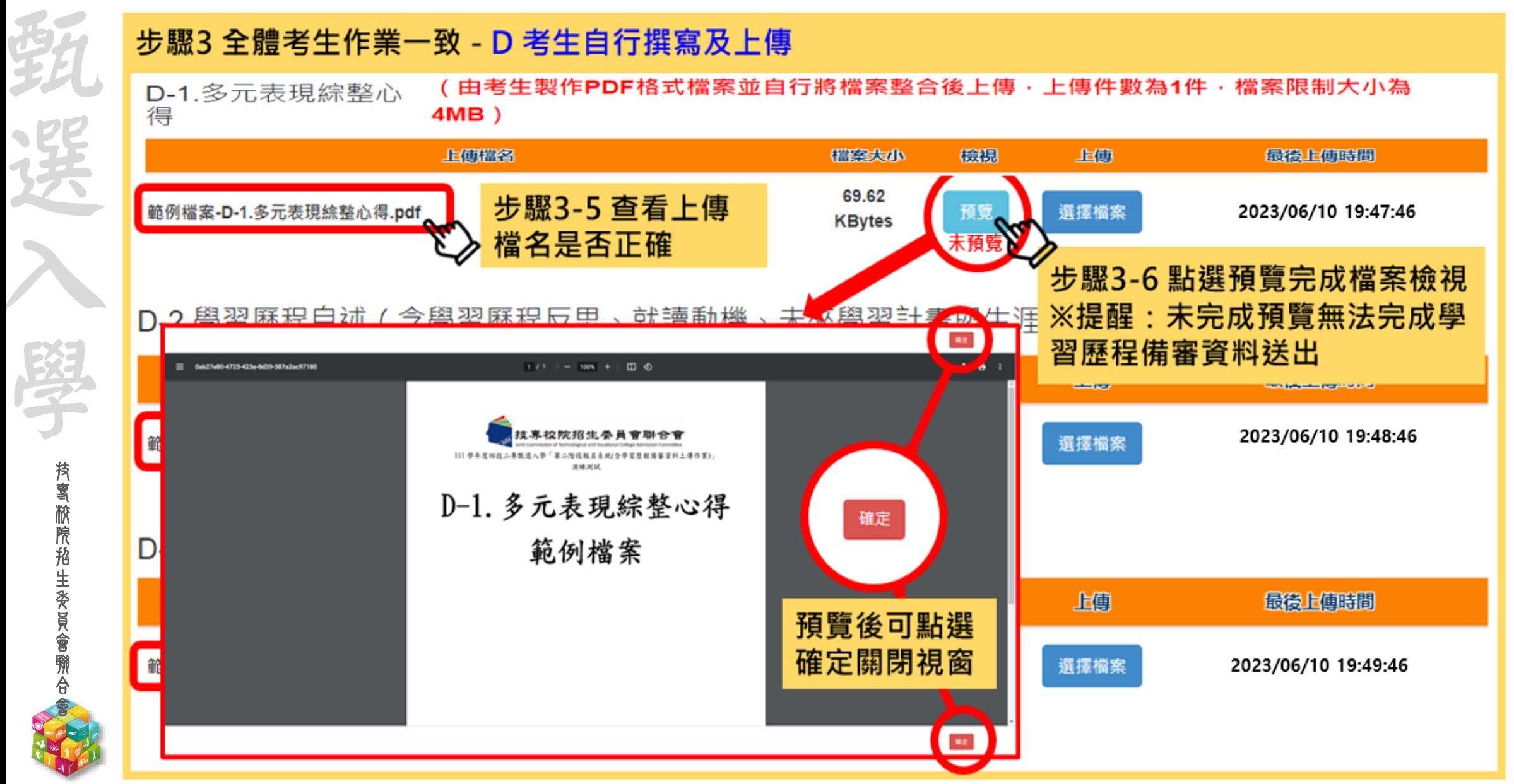

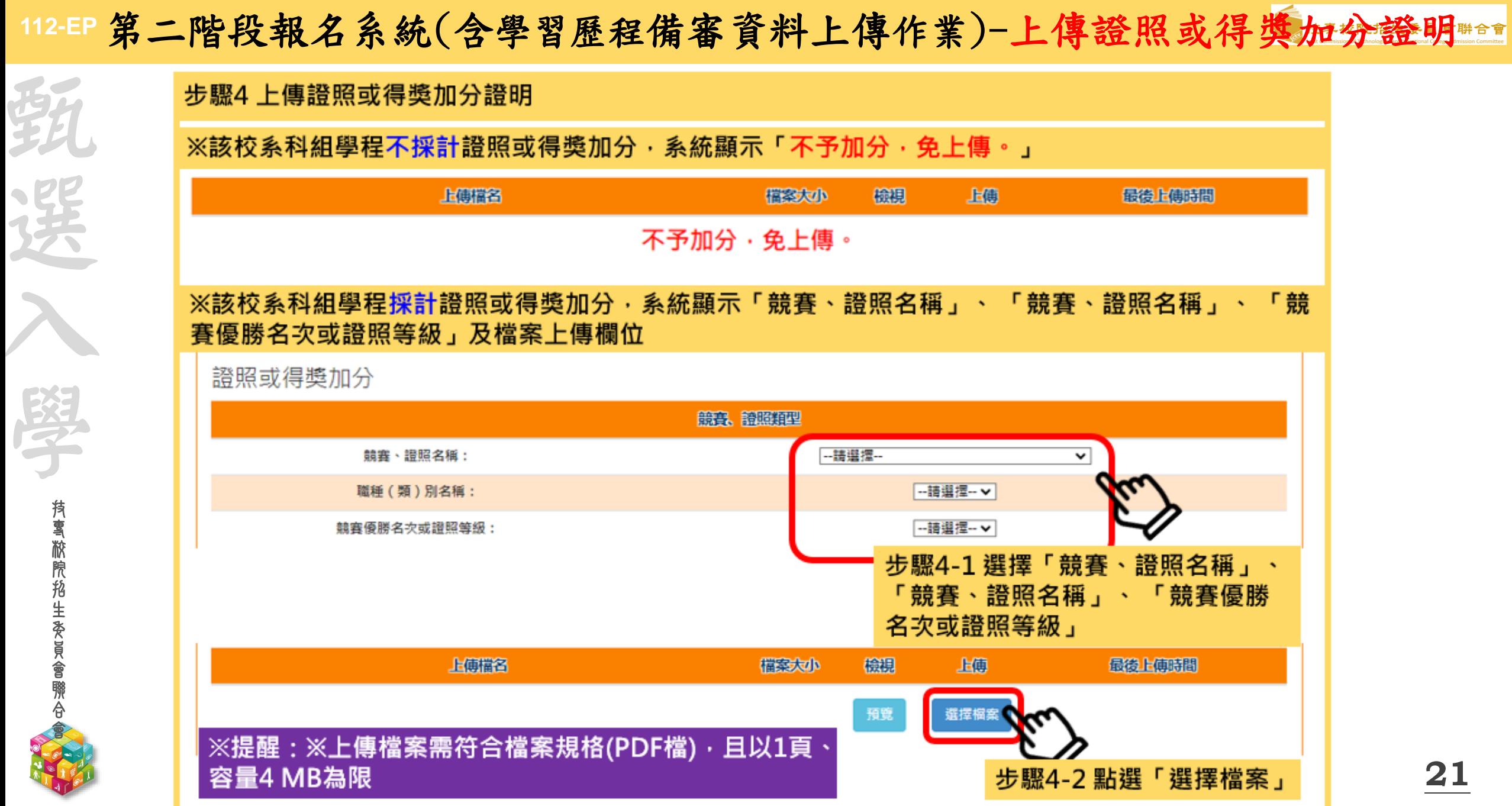

### **112-EP** 第二階段報名系統(含學習歷程備審資料上傳作業)-上傳證照或得獎加分證明

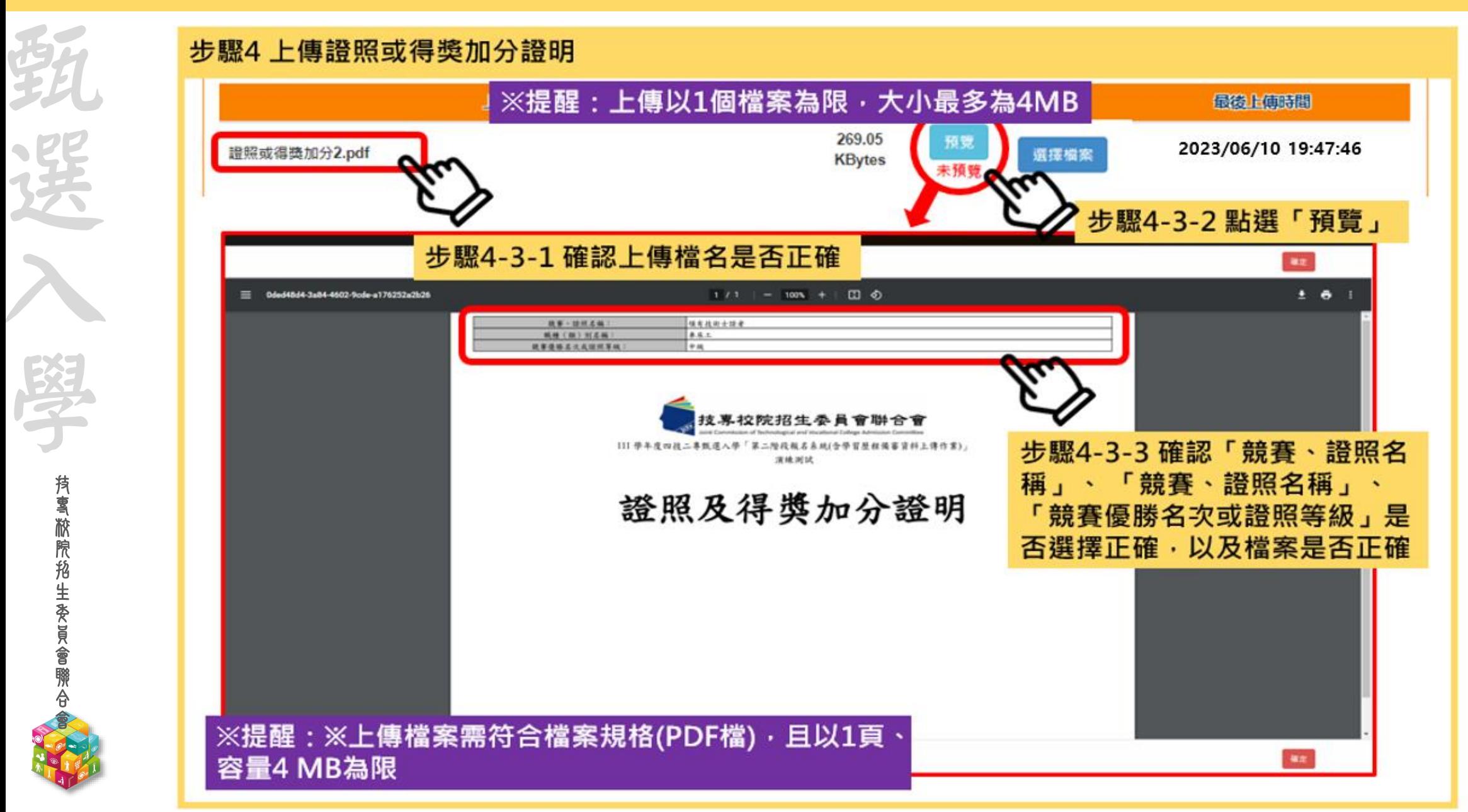

# 112-EP 第二階段報名系統(含學習歷程備審資料上傳作業)-檢視學習歷程備審資料上傳確認表

完成各項目檔案檢視後,於「學習歷程備審資料上傳確認表」欄位,輸入圖形驗證碼,檢視並下載學習 歷程備審資料上傳確認表。

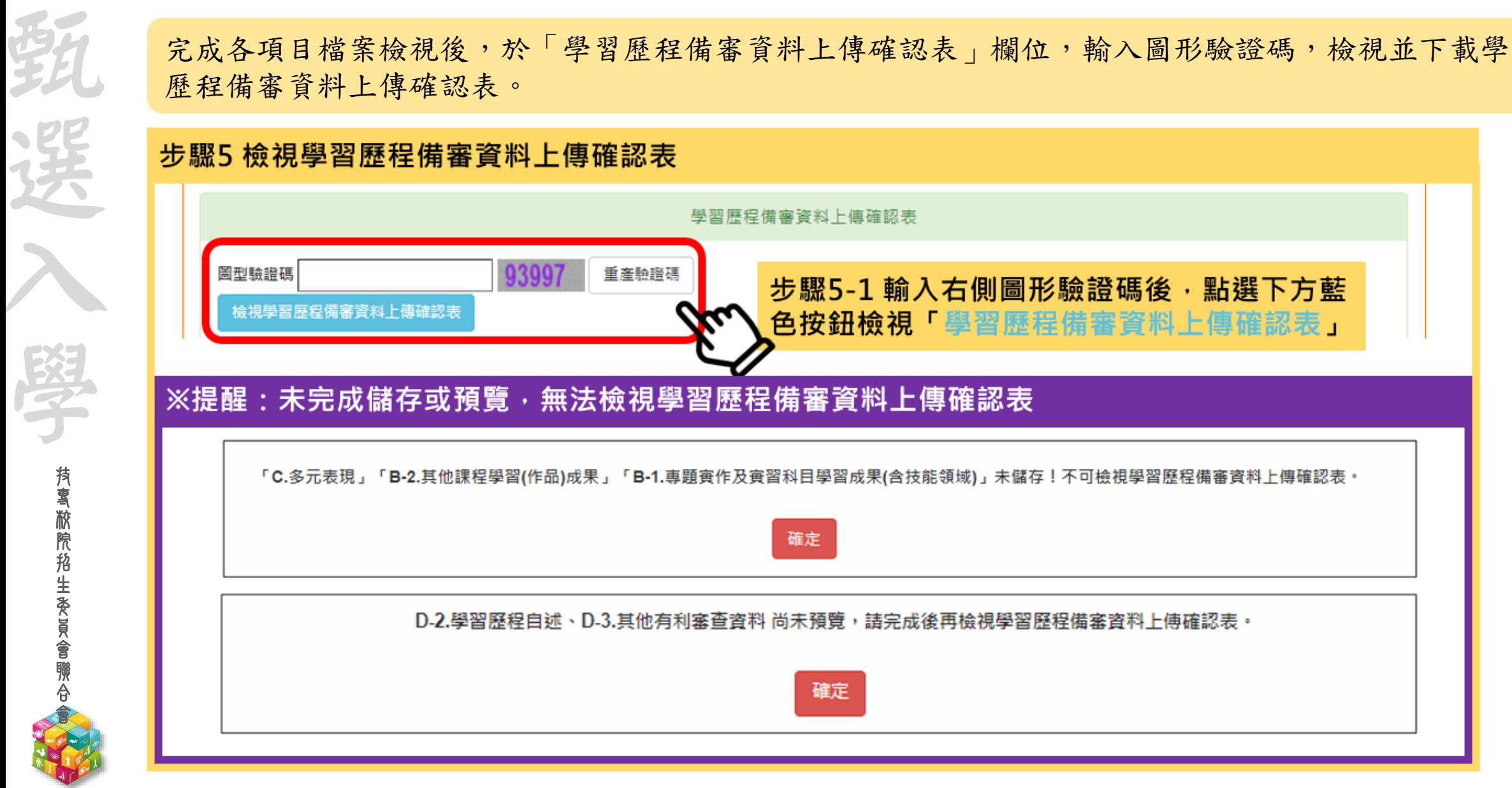

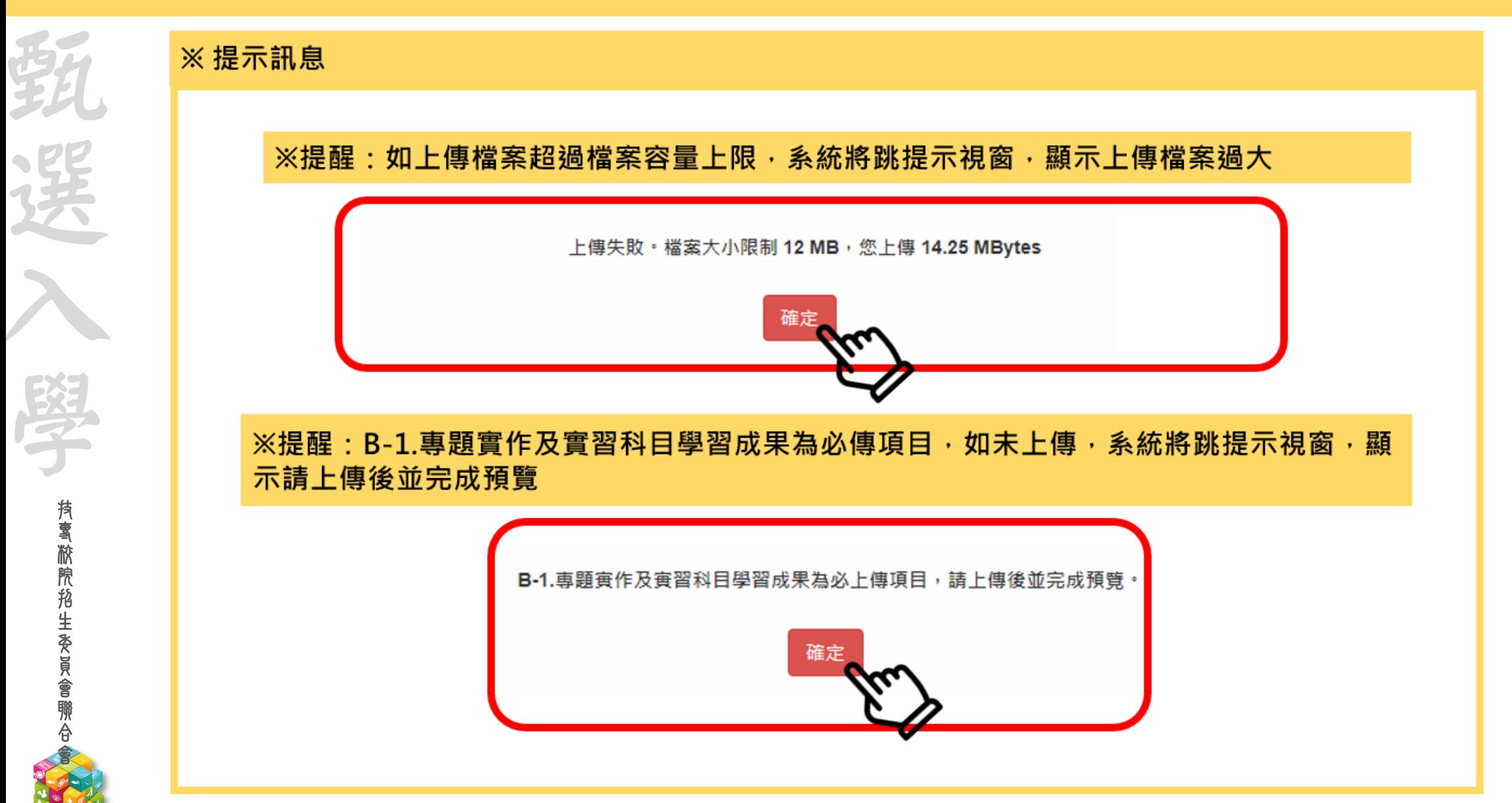

### 112-EP 第二階段報名系統(含學習歷程備審資料上傳作業)-檢視學習歷程備審資料上傳確認表

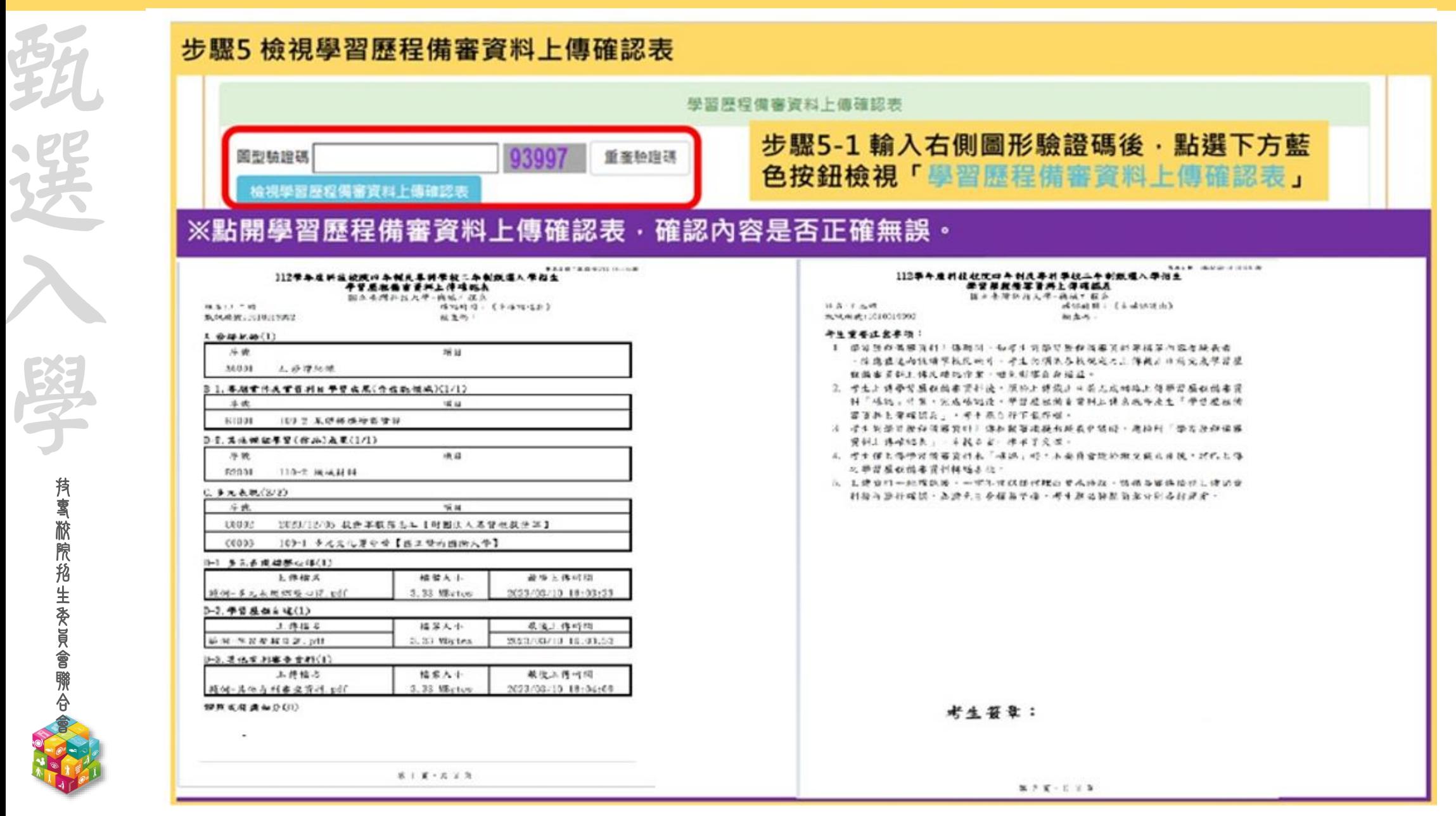

技 專 校 院 招 生 委 員 會 聯 合 會

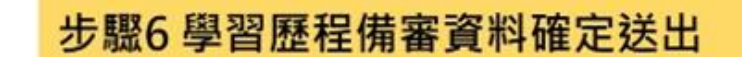

#### ※提醒:

技 專 校 院 招 生 委 員 會 聯 合 會

甄

選

入

學

1.考生檢查審視確認檔案內容無誤後,務必於各校系科(組)、學程所訂之截止日21:00前,完成網路上 傳或勾選學習歷程備審資料「確認」作業 2. 已上傳項目之檔案, 只要未完成「確認」作業時, 皆可重複上傳或勾選, 本系統儲存檔案為考生最 後上傳或勾選確認之檔案為準

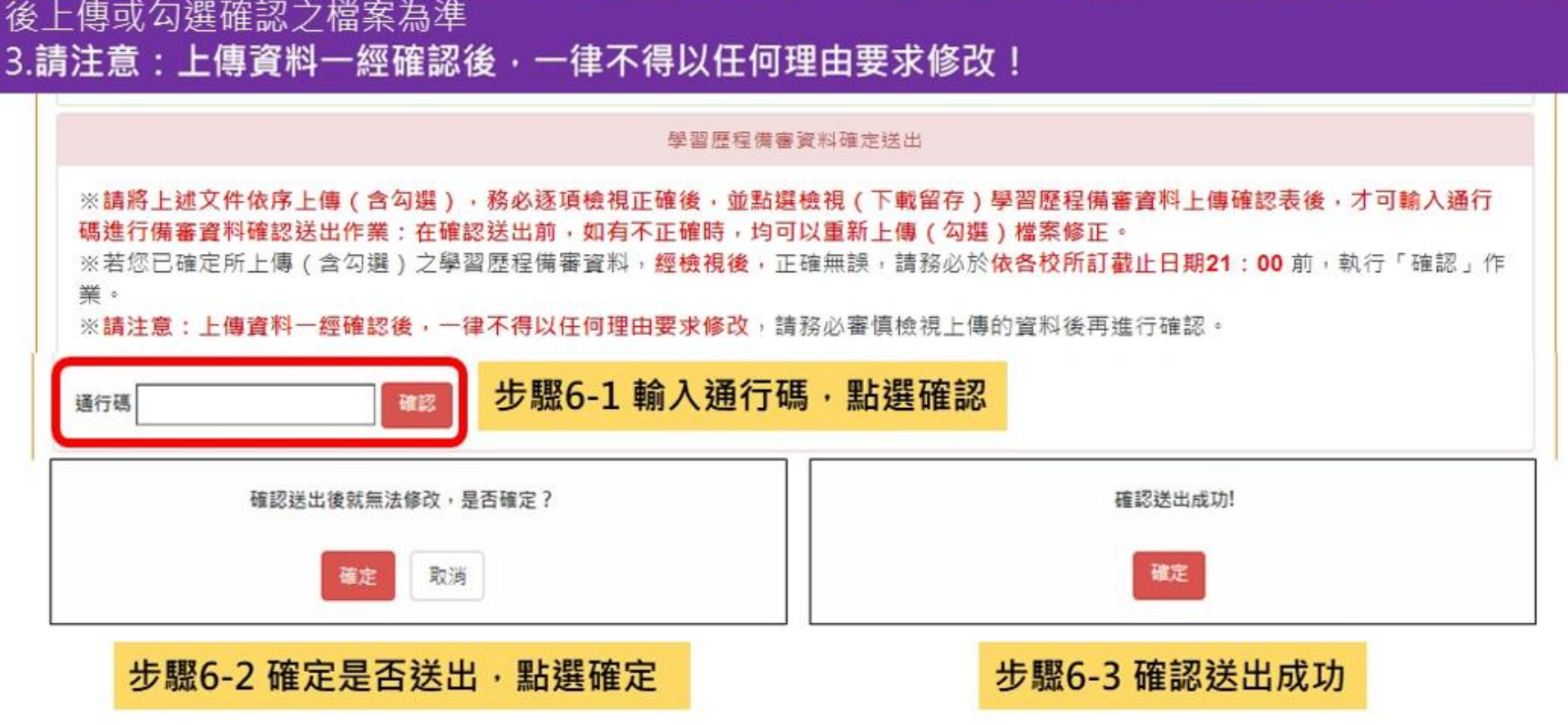

#### **112-EP** 第二階段報名系統(含備審資料上傳作業)-學習歷程備審資料上傳狀態

統一入學測驗准考證號碼: 99999992 姓名: 王二明 就請學校: 國立練習版高工

該生是否具有中央資料庫學習歷程檔案:是

技 專 校 院 招 生 委 員 會 聯 合 會

甄

選

入

學

本系統僅提供第二階段學習歷程備審資料上傳作業,第二階段指定項目甄試費繳交請至「第二階段繳費及查詢」系統作業。

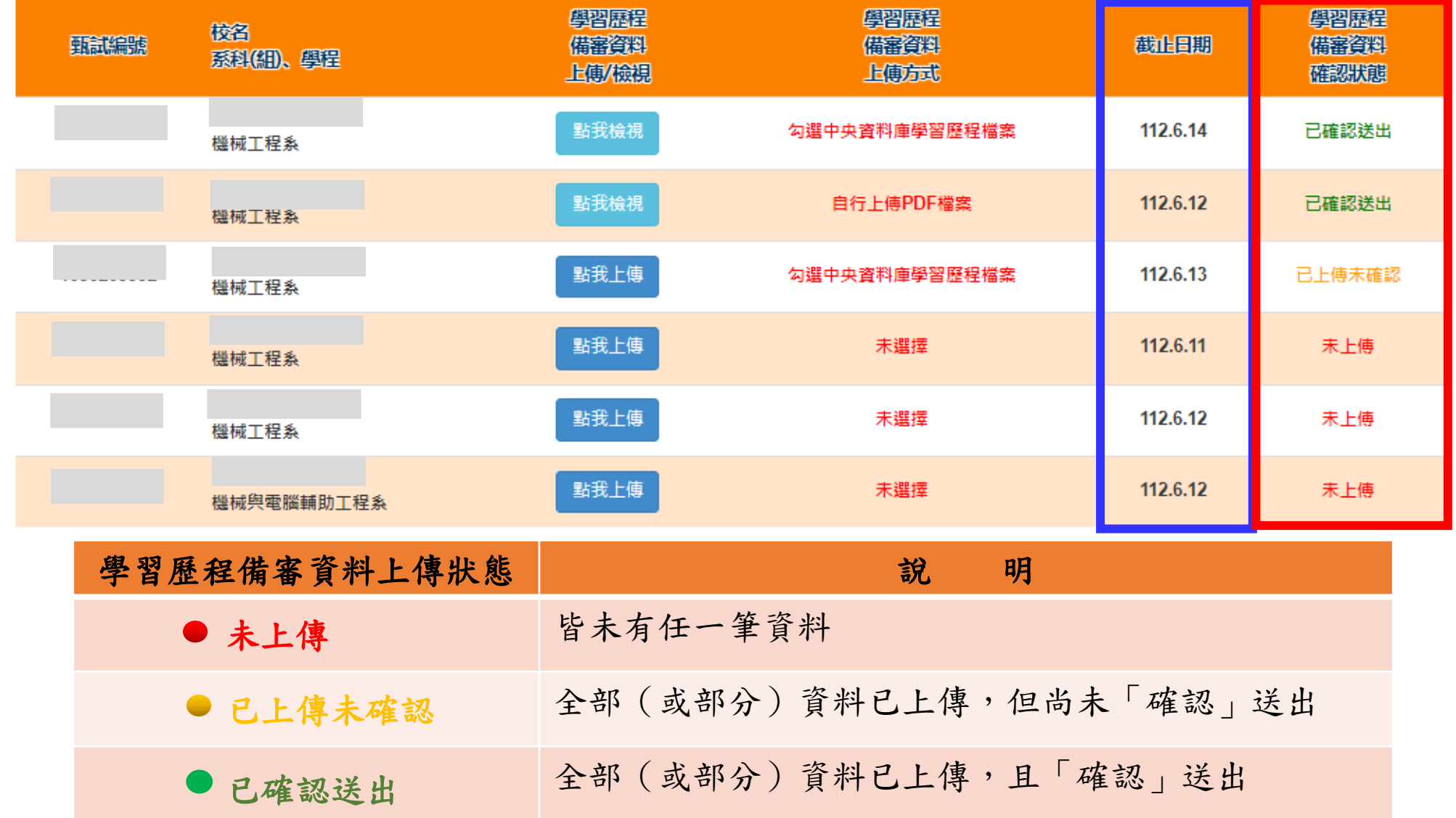

**27**

### **112-EP** 第二階段繳費及查詢系統-登入頁

技 專 校 院 招 生 委 員 會 聯 合 會

甄

選

入

學

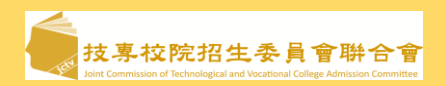

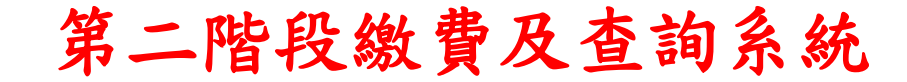

系統開放時間:**112/6/8(**四**)10:00~112/6/15(**四**)24:00 (24**小時開放**)**

繳費截止時間:依所報各校系科**(**組**)**、學程所訂截止時間

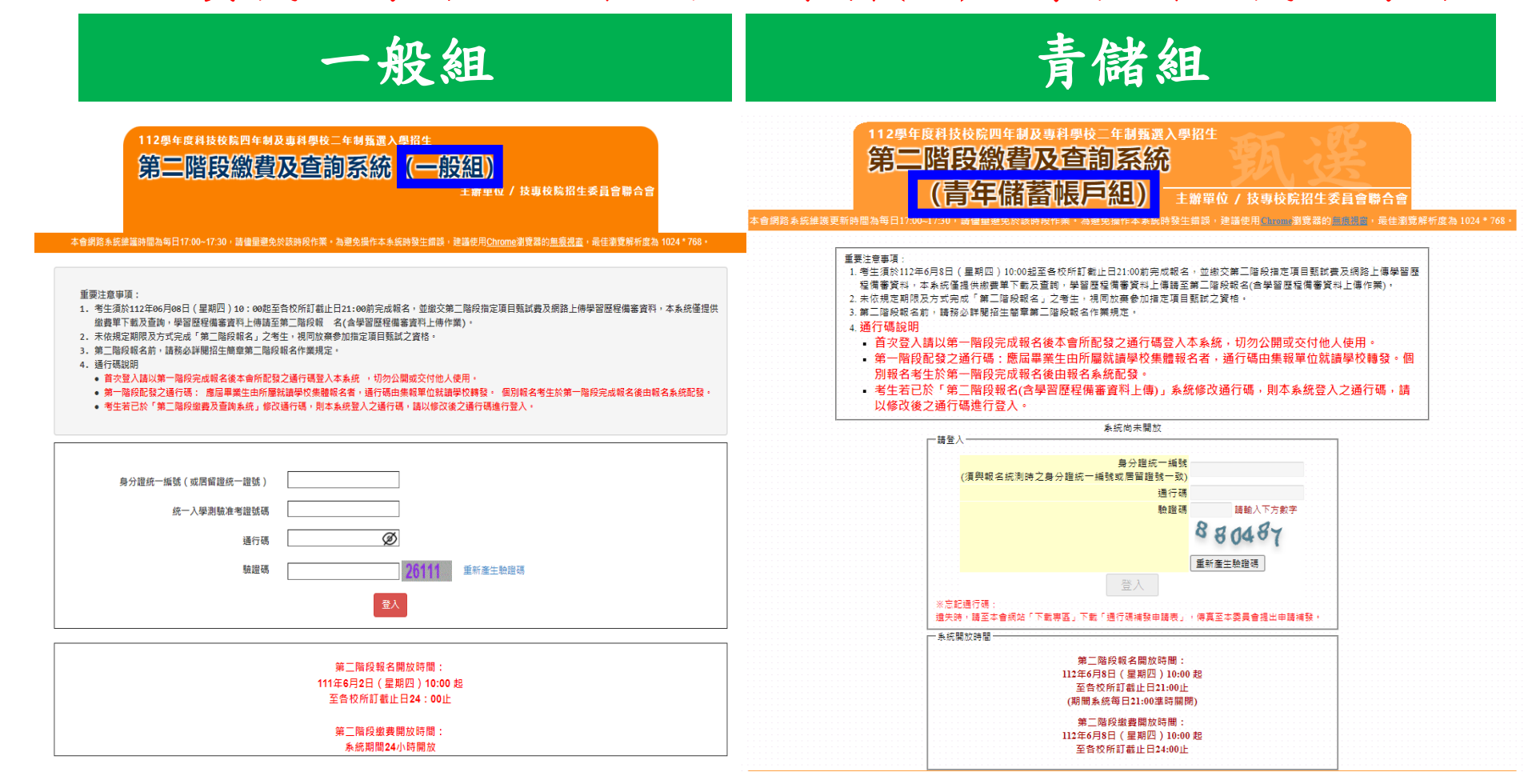

**28**

### **112-EP** 第二階段繳費及查詢系統-查詢繳費帳號及學習歷程備審資料上傳狀態

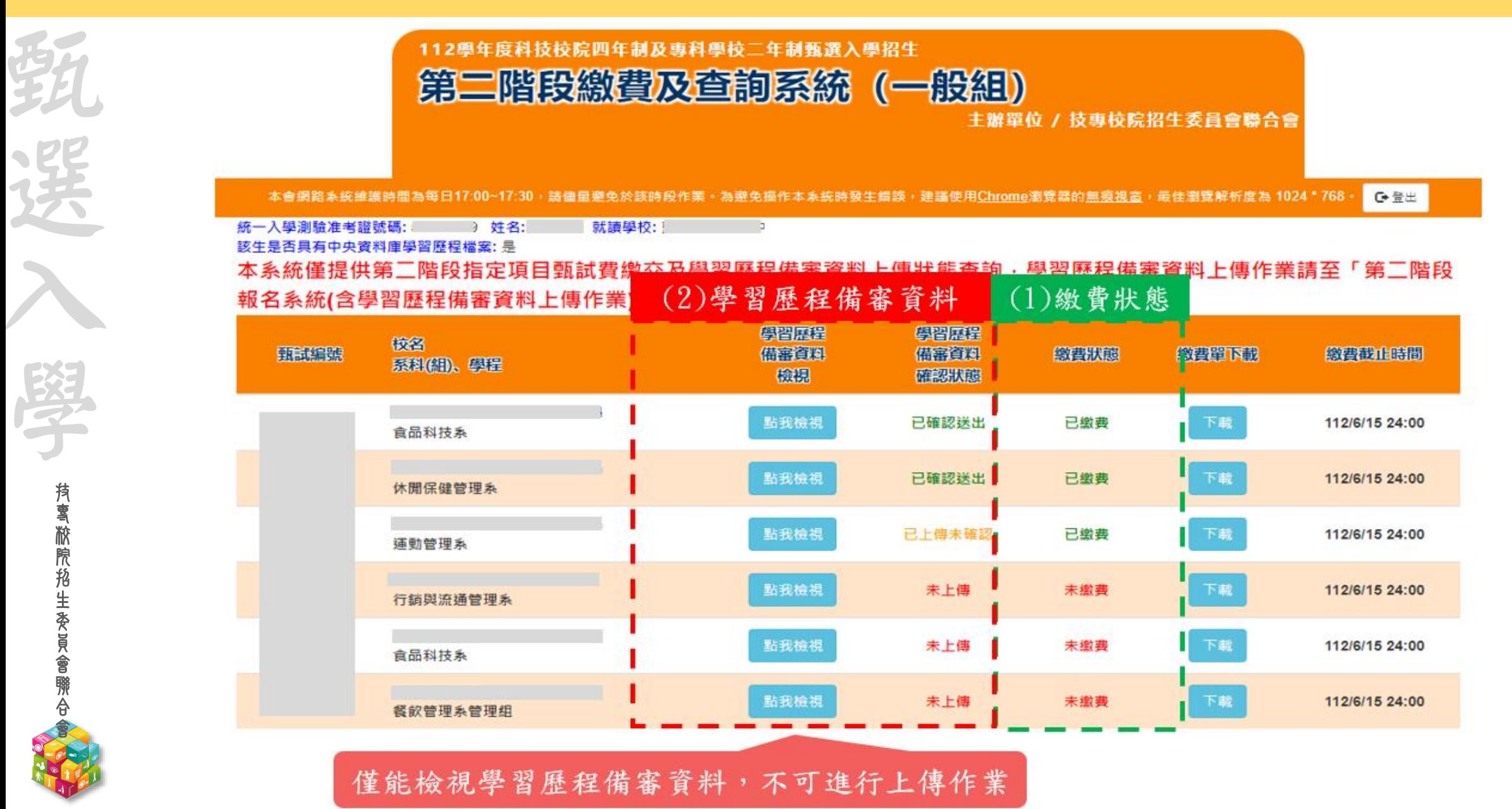

### 112-EP ★第二階段報名是否完成

技 專 校 院 招 生 委 員 會 聯 合 會

甄

選

入

學

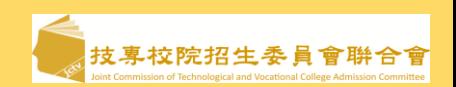

- 1. 第二階段甄試費收(繳)費方式由本會統一代辦考生繳費、系統檢核與繳費狀態查詢,亦提供學 習歷程備審資料上傳狀態查詢
- 2.考生進行第二階段指定項目甄試審查資料上傳前,請先決定是否欲參加該校系科(組)學程之 第二階段指定項目甄試,欲參加者,再進行二階甄試繳費及學習歷程備審資料上傳作業 3.第二階段甄試繳費及上傳學習歷程備審資料狀態說明:

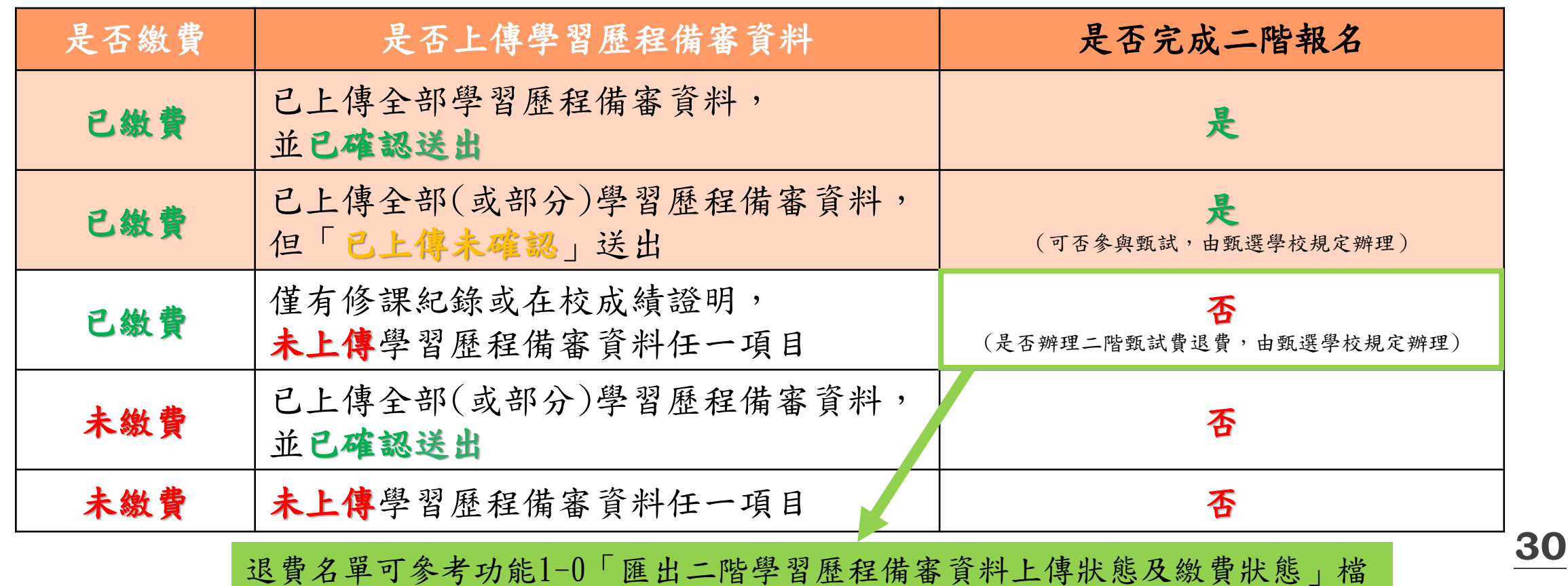

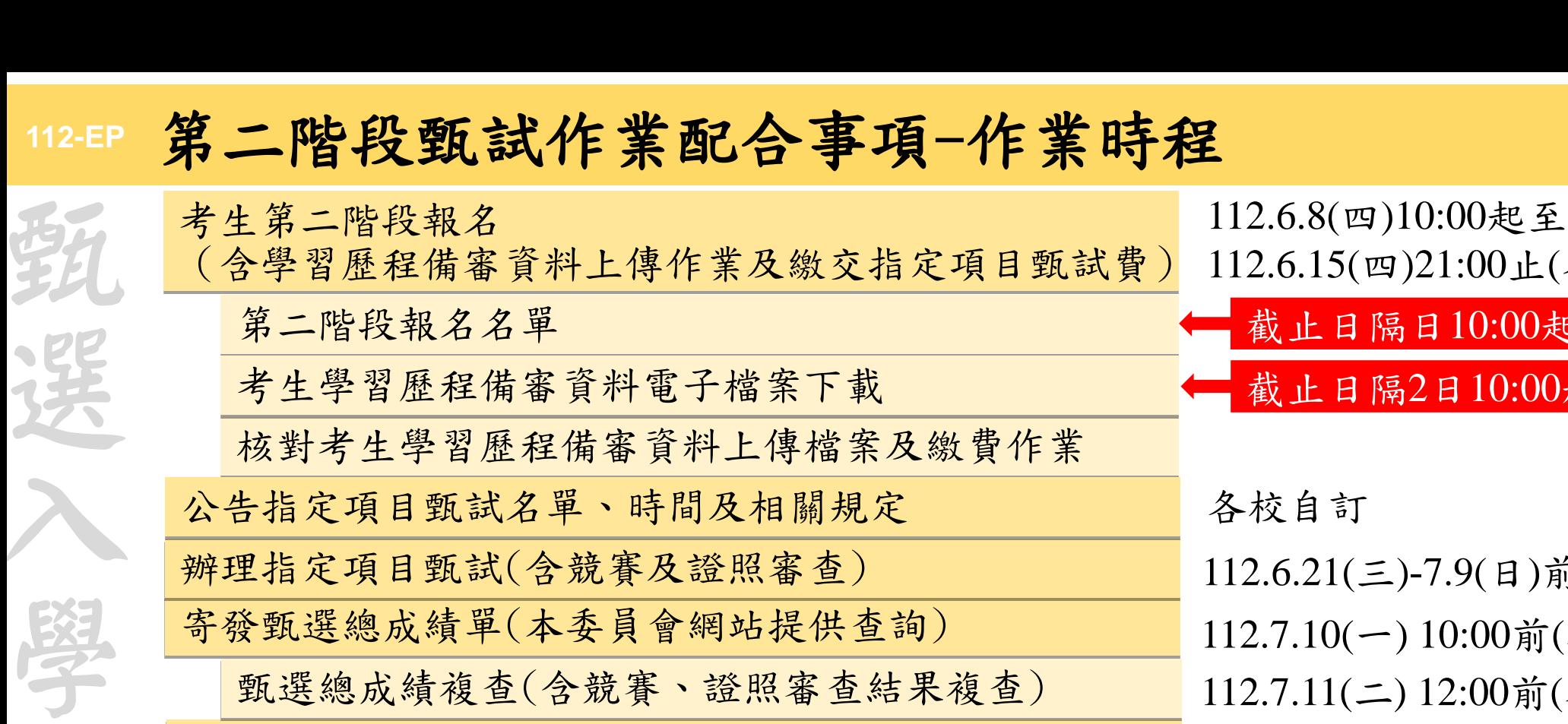

甄選正備取名單公告(各校網站公告&本委員會網站查詢) 甄選總成績複查(含競賽、證照審查結果複查)

甄選正備取結果複查

就讀志願序統一分發放榜(本委員會網站公告)

網站公告報到方式及注意事項

完成報到程序

技 專 校 院 招 生 委 員 會 聯 合 會

登錄未報到者 確認其他管道重複報到名單

確認回流名額

**31** (三)-7.9(日)前 112.7.10(一) 10:00前(各校自訂) 112.7.12(三) 10:00前(各校自訂) 112.7.18(三) 10:00起 **112.7.20(**四**)**-7.24(一) 12:00前(各校自訂) 112.7.25(二)10:00起-7.28(五)17:00前 (四)21:00止(各校自訂) 隔日10:00起提供 隔2日10:00起提供 各校自訂 112.7.18(三) 10:00起 112.7.11(二) 12:00前(各校自訂) 112.7.13(四) 12:00前(各校自訂) 112.7.24(一) 17:00前

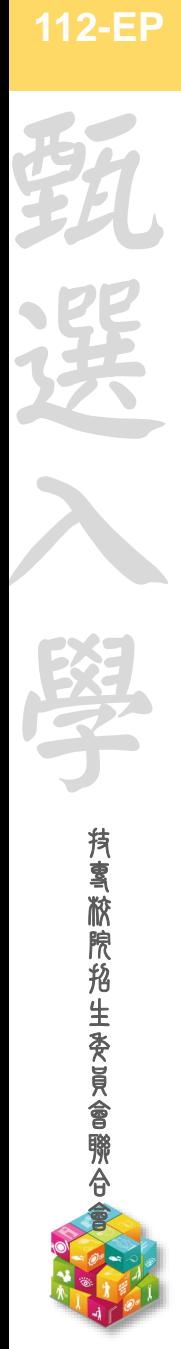

### 第二階段甄試作業配合事項

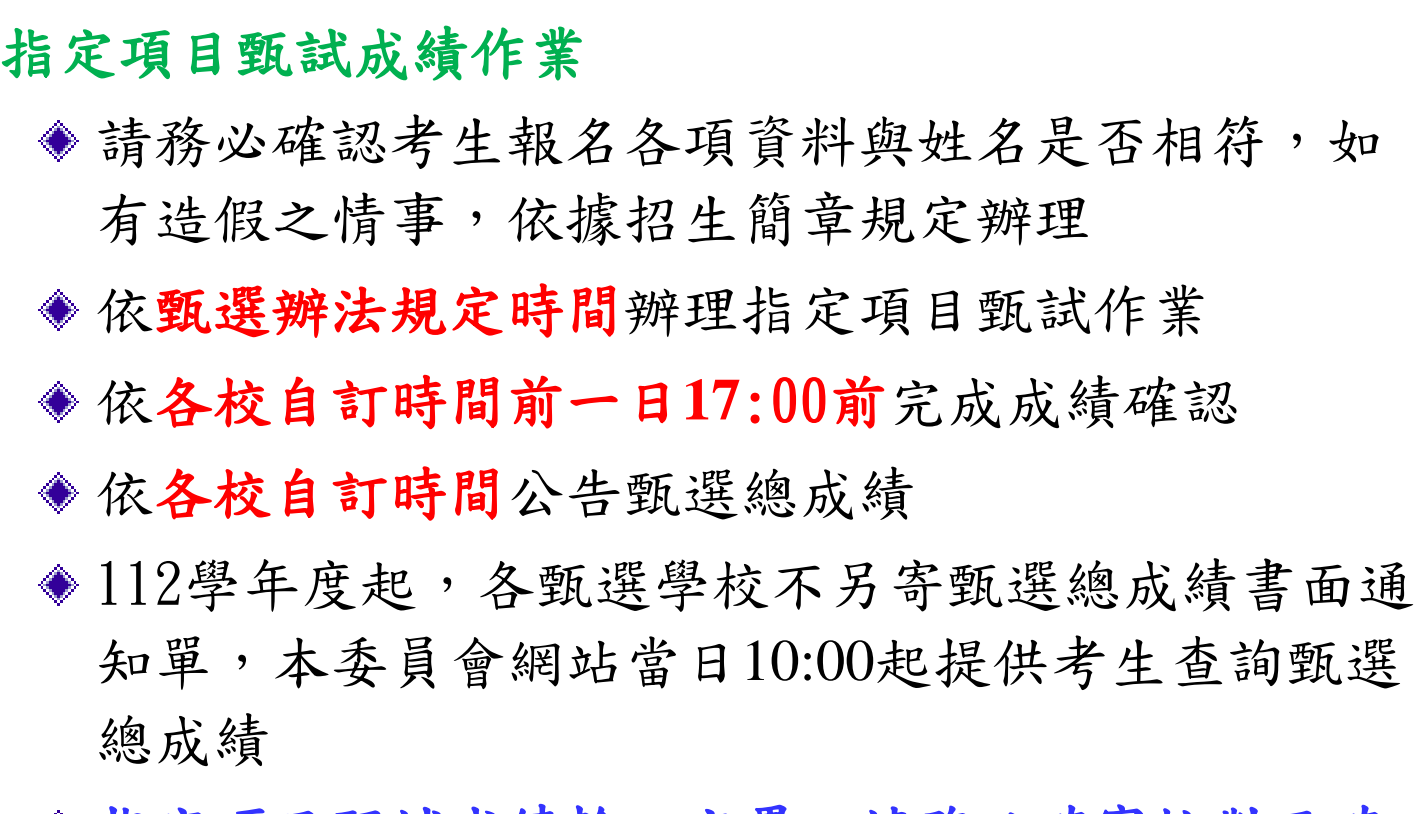

### ◆ 指定項目甄試成績輸入完畢,請務必確實核對正確 後,再執行確認成績作業

考生於各校自訂時間前可申請複查;複查僅能就報 名時所繳資料有疑義部分提出申請,不可要求補繳 證照或獎狀等證明文件

### 甄選總成績公告日期**(**含青儲組**)**

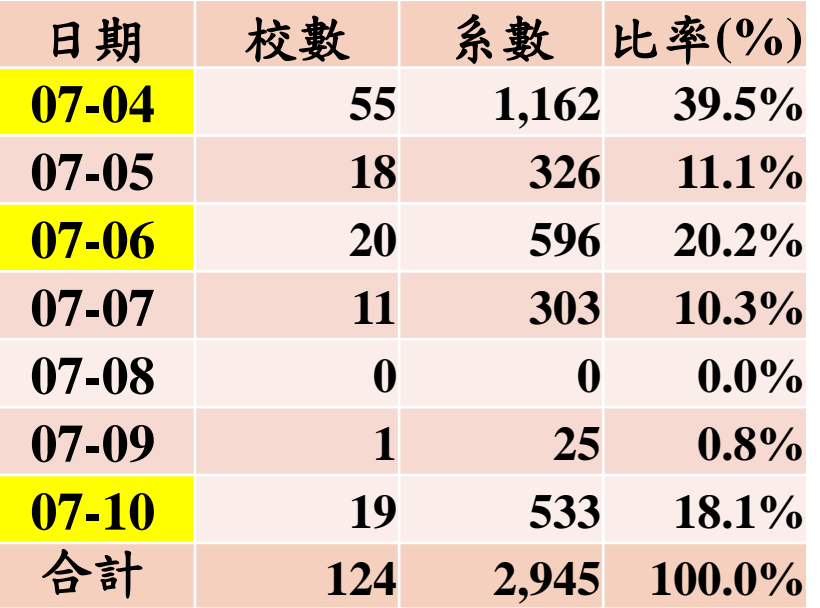

※公告前一日**17:00**前完成系統 確定送出

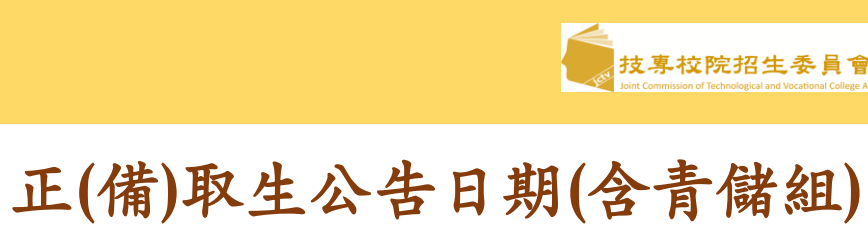

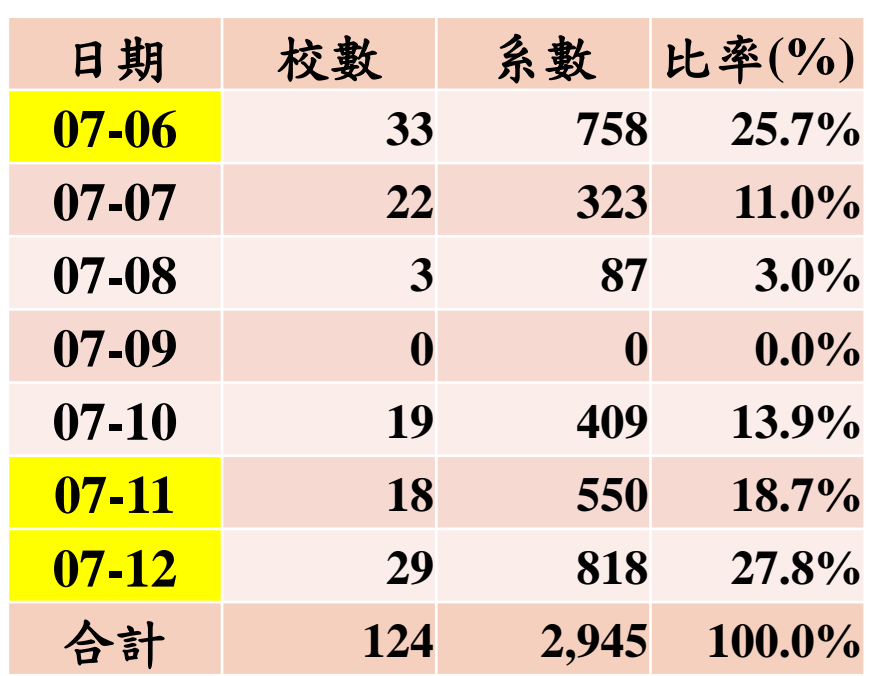

※公告前一日**17:00**前完成系統確定送出

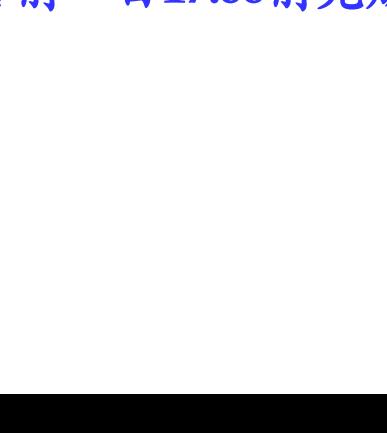

#### **112-EP** 第二階段甄試作業配合事項

### 錄取正備取生名單公告

技 專 校 院 招 生 委 員 會 聯 合 會

甄

選

入

學

- 依考生統一入學測驗成績、指定項目甄試成績等 計算甄選總成績
- 訂定錄取標準,分別依一般考生、低收或中低收 入戶考生、原住民考生及離島考生之招生名額, 決定各該身分考生之正取生、列(或不列)備取生
- 第二階段指定項目缺考或未達最低得分標準者, 不予錄取
- 甄選結果(得列備取生)於各校自訂時間於各校 網站公告(不另寄書面通知)

★公告網站務必於甄試系統設定網址

正備取錄取生接受就讀志願序統一分發錄取後, 始取得入學資格

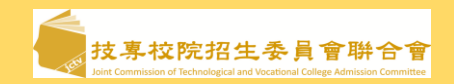

#### **112-EP** 第二階段甄試作業配合事項

### 分發錄取生報到作業

- ◆統一分發結果於112年7月18日(二)10:00在本委員會網站公告,各校可同時下載分發錄取
	- 生資料,並寄發統一分發錄取結果及報到通知
- 各校得於系統自訂報到截止時間,報到方式不可採電話方式辦理報到
- 系統提供查詢甄選入學及技優甄審入學同時分發錄取生名單
- 考生同時獲四技二專技優甄審與甄選入學招生之分發錄取資格時,須擇一辦理報到
- ◆四技二專技優甄審獲分發錄取且完成報到之考生,須於112年7月19日(三)12:00前,向四 技二專技優甄審入學招生分發錄取學校聲明放棄入學資格後,才可於甄選入學招生管道 辦理報到
- 甄選入學招生系統於**112**年**7**月**20**日**(**四**) 10:00**起才可進行「確認完成報到作業」確定送出 ◆112年7月24日(一)17:00前完成系統確定送出作業,並於112年7月24日(一)17:00前郵寄分 發錄取生未報到名單至本委員會

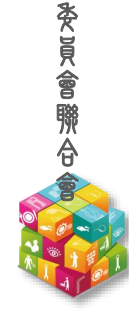

技 專 校 院 招 生

甄

選

入

學

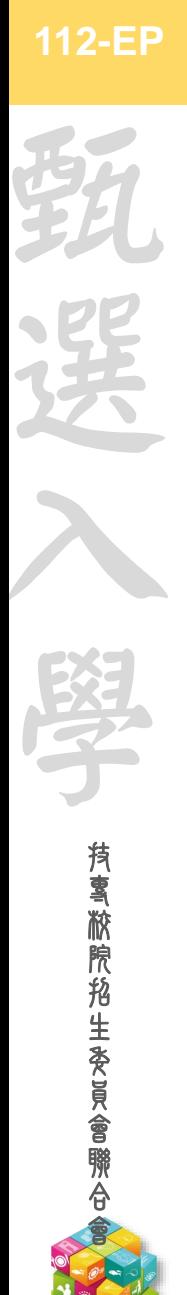

# 第二階段甄試作業配合事項

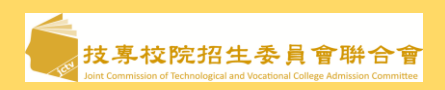

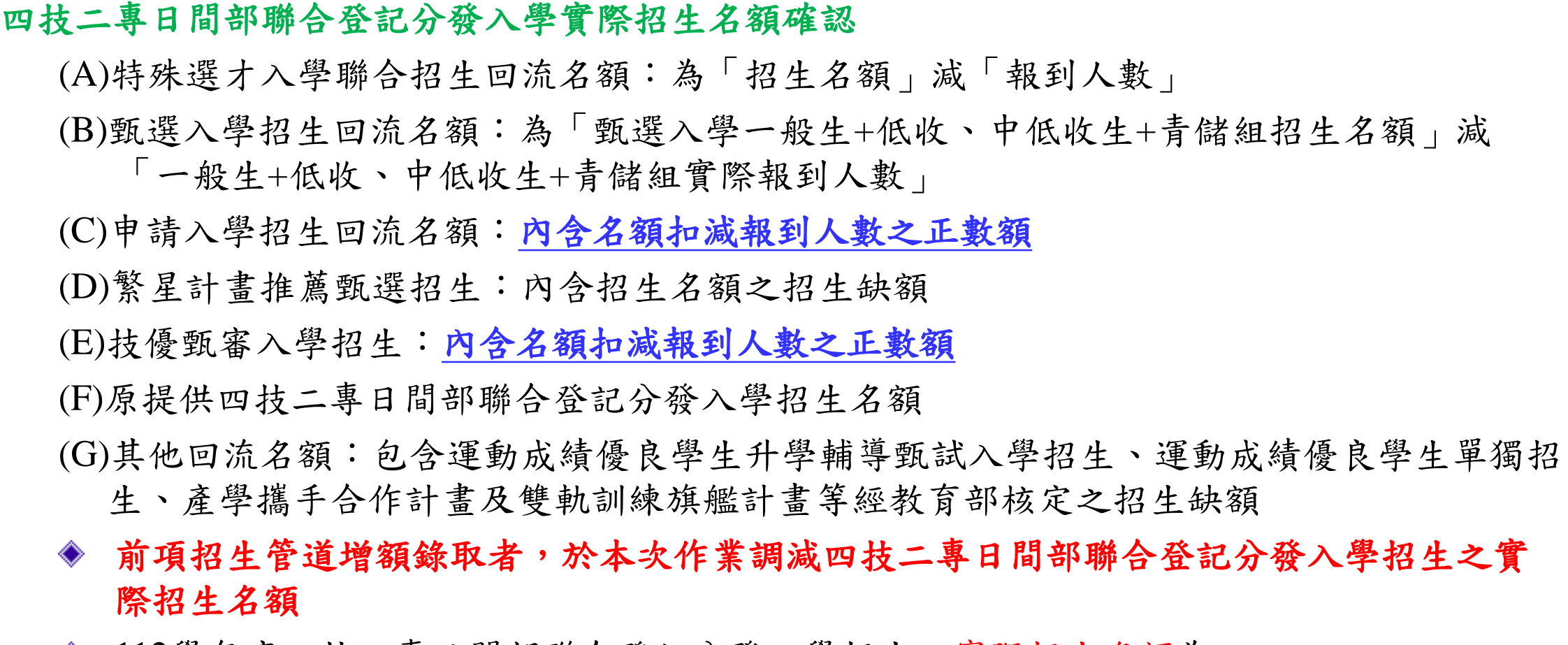

- 112學年度四技二專日間部聯合登記分發入學招生之實際招生名額為 ◇  $(A)+(B)+(C)+(D)+(E)+(F)+(G)$
- **35** ◆ 請各校於112年7月25日(二) 10:00起,核對聯合登記分發入學招生之回流名額及實際招生 名額,112年7月28日(五) 17:00前完成確認並回傳確認單

### **112-EP** 第二階段甄選系統操作-登入頁

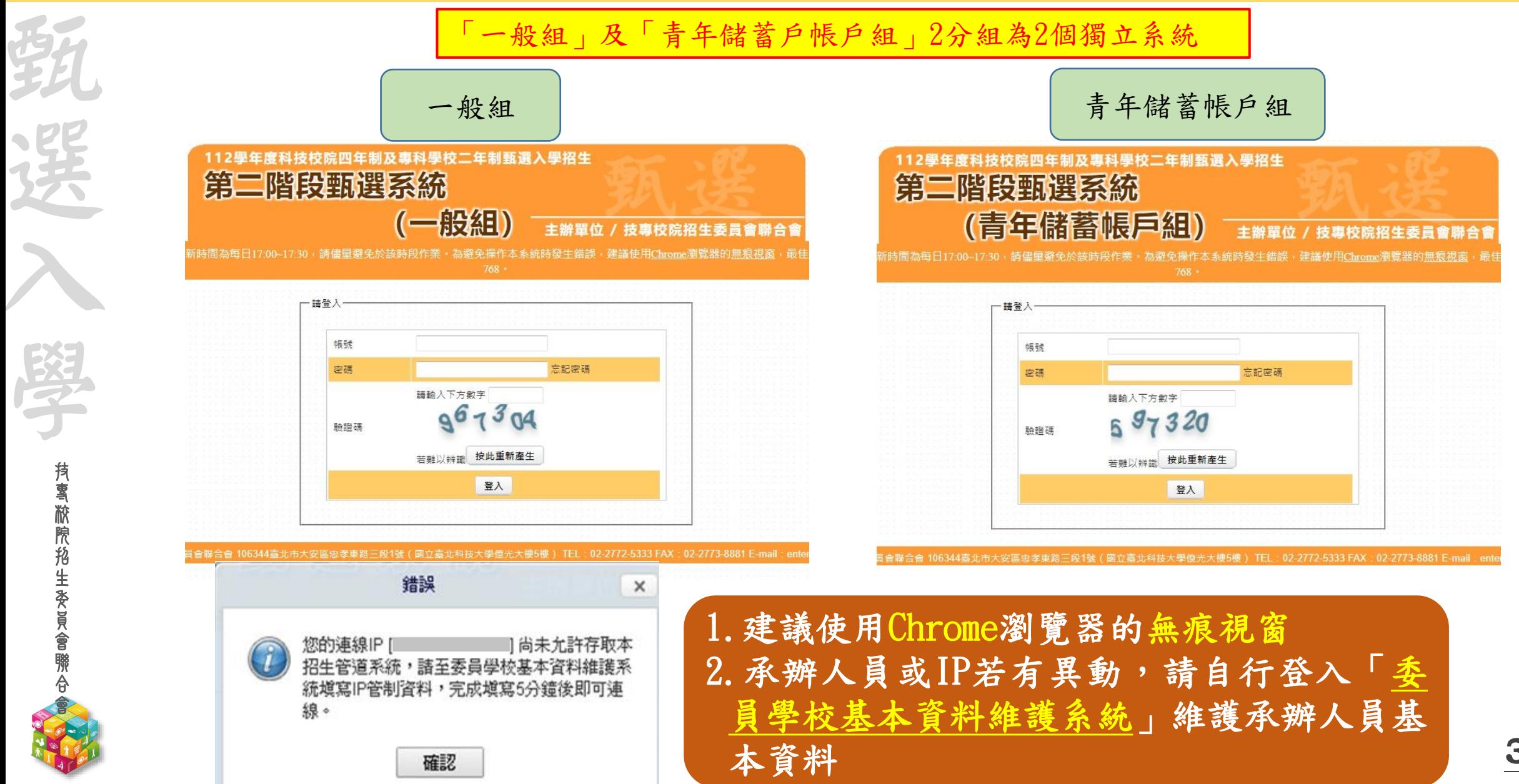
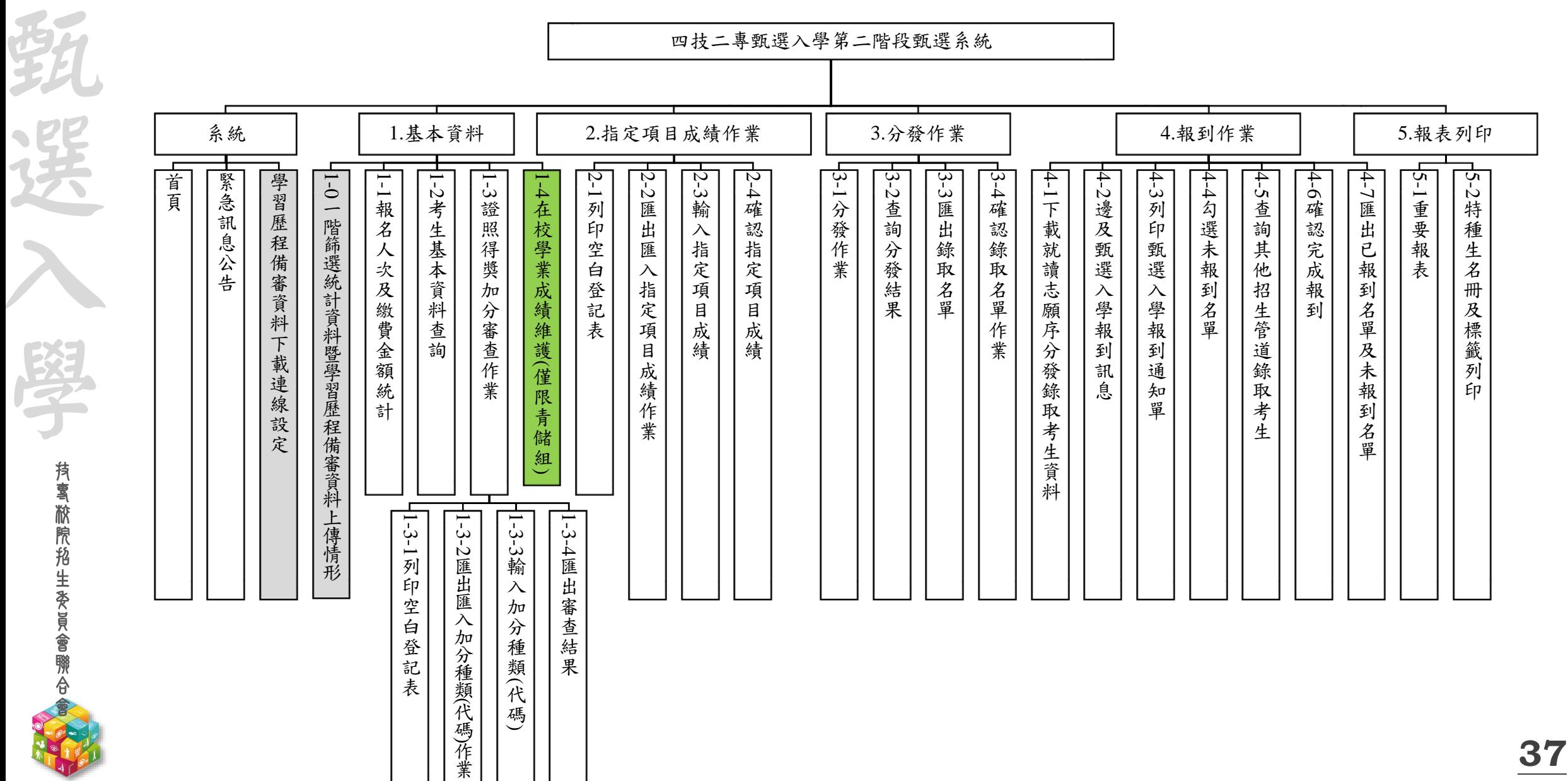

#### **112-EP** 系統功能架構圖

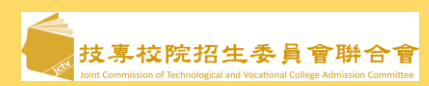

**112 -EP** 系統 -緊急訊息公告

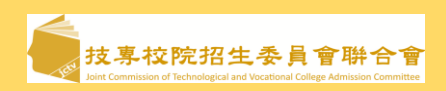

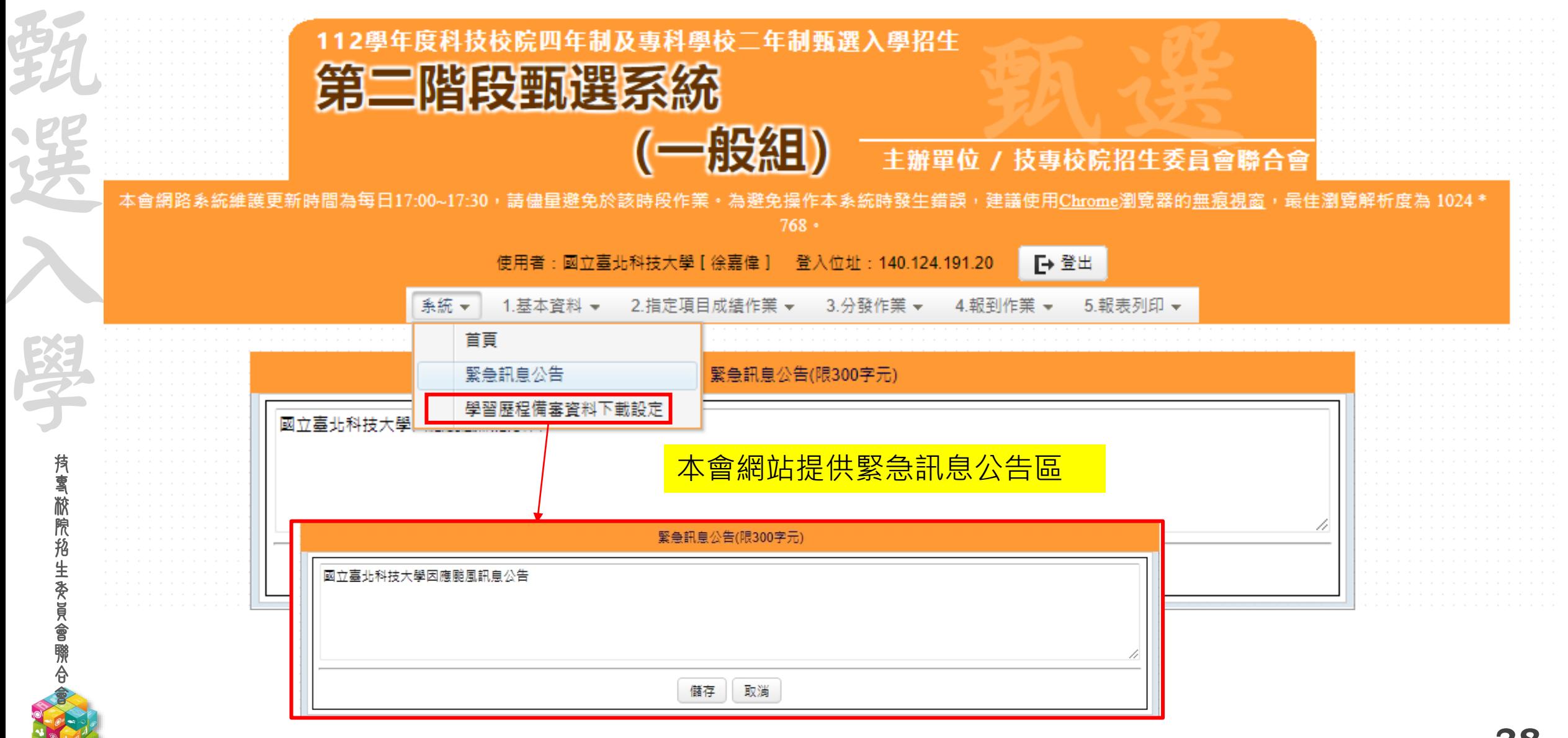

**112 -EP** 資安防護建議

 $\overline{\phantom{a}}$ 

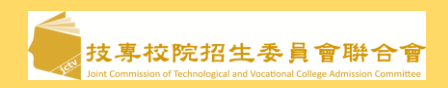

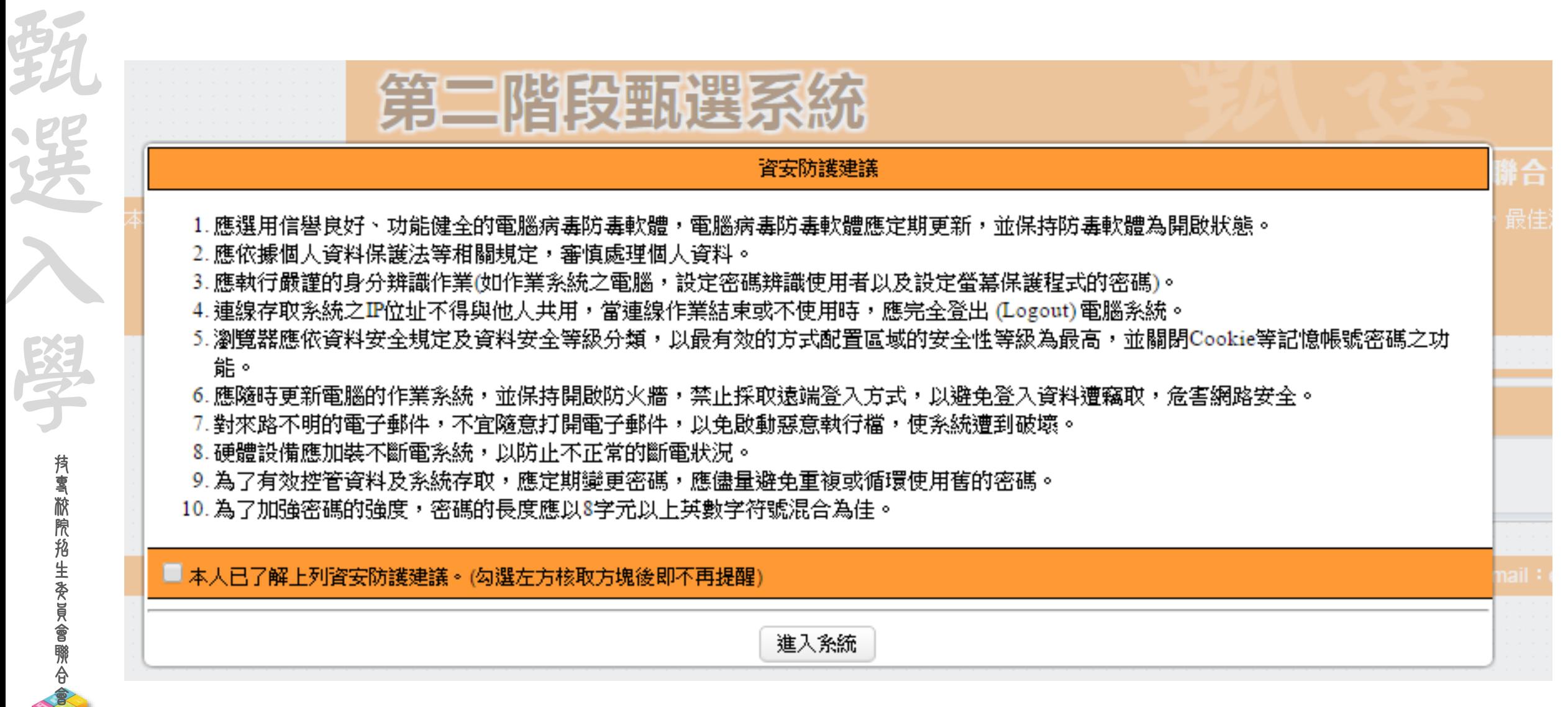

### 112-EP 系統-學習歷程備審資料下載連線設定(僅需於一般組網頁設定 - 较即可)

1.學習歷程備審資料下載連線設定(112年4月25日10:00-4月28日 17:00)

技 專 校 院 招 生 委 員 會 聯 合 會

甄

選

入

學

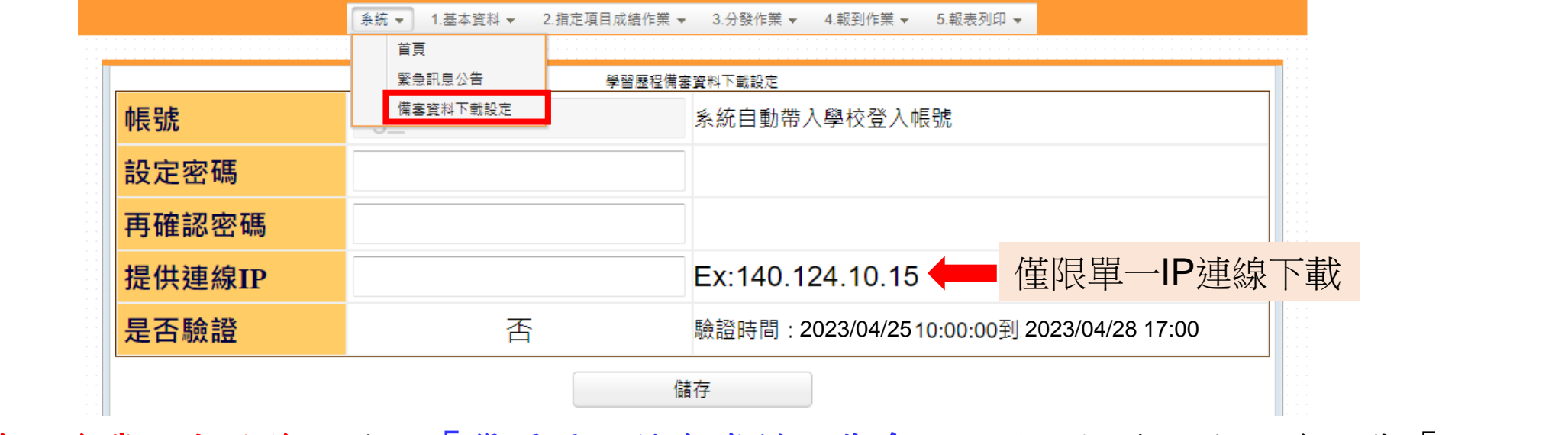

#### **2.**完成前項作業**30**分鐘後,請至「學習歷程備審資料下載系統」登入帳號、密碼後下載「驗證碼 (vertify.txt)

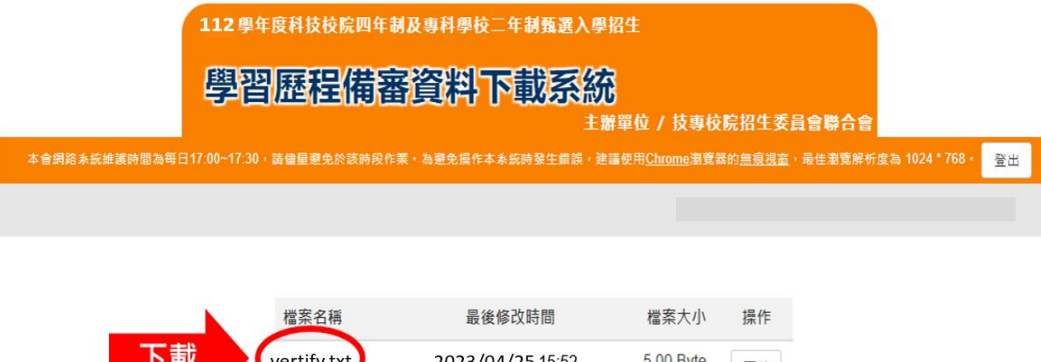

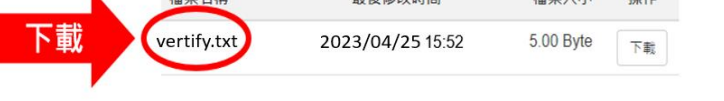

### 112-EP 系統-學習歷程備審資料下載連線設定(僅需於一般組網頁設定 - 较即可)

3.輸入驗證碼

技 專 校 院 招 生 委 員 會 聯 合 會

甄

選

入

學

#### 學習歷程備審資料下載設定 帳號 ug ntut 系統自動帶入學校登入帳號 設定密碼  $0\ 0\ 0\ 0\ 0\ 0\ 0\ 0\ 0$ 再確認密碼  $0\ \, 0\ \, 0\ \, 0\ \, 0\ \, 0\ \, 0\ \, 0$ ■ Vertify - 記事本 Ex:140.124.10.15 提供連線IP 檔案(F) 編輯(E) 格式(O) 檢視(V) 說明 是否驗證 否 驗證時間: 2023/04/2510:00:003 輸入驗證 更新成功, 最後更新時間: 2023/04/26 16:54:28 驗證 將驗證碼輸入至【系統/學習 -學習歷程備審資料下載連線測試 歷程備審資料下載設定】後 驗證時間: 112年4月25日10:00起至112年4月28日17:00止 點選「驗證」 1. 連線之IP, 請設定對外實體IP, 僅限使用單一IP位置連線下載考生資料

#### 4.完成設定(112年4月28日17:00前)

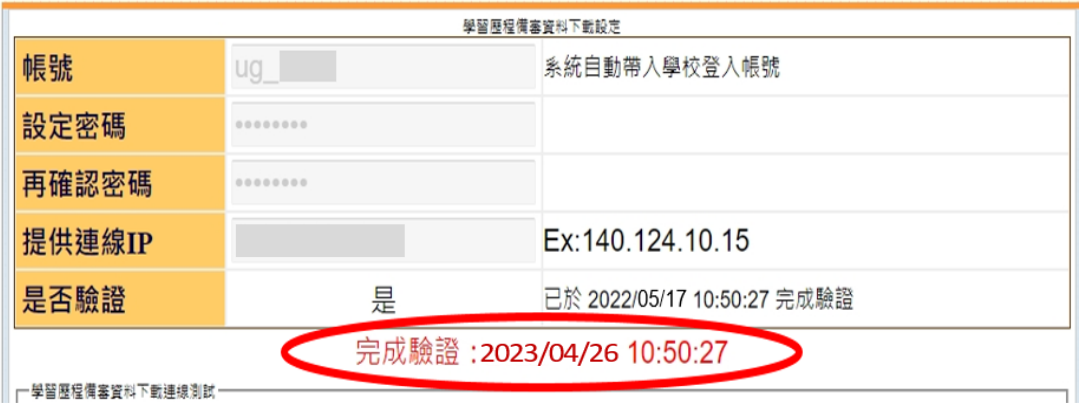

## 112-EP 系統-學習歷程備審資料下載連線設定

辦理考生學習歷程備審資料電子檔傳送之IP位址,務向校內網管中心申請校內IP流量權限資料交 換流量評估方式(採最大量評估),說明如下:)

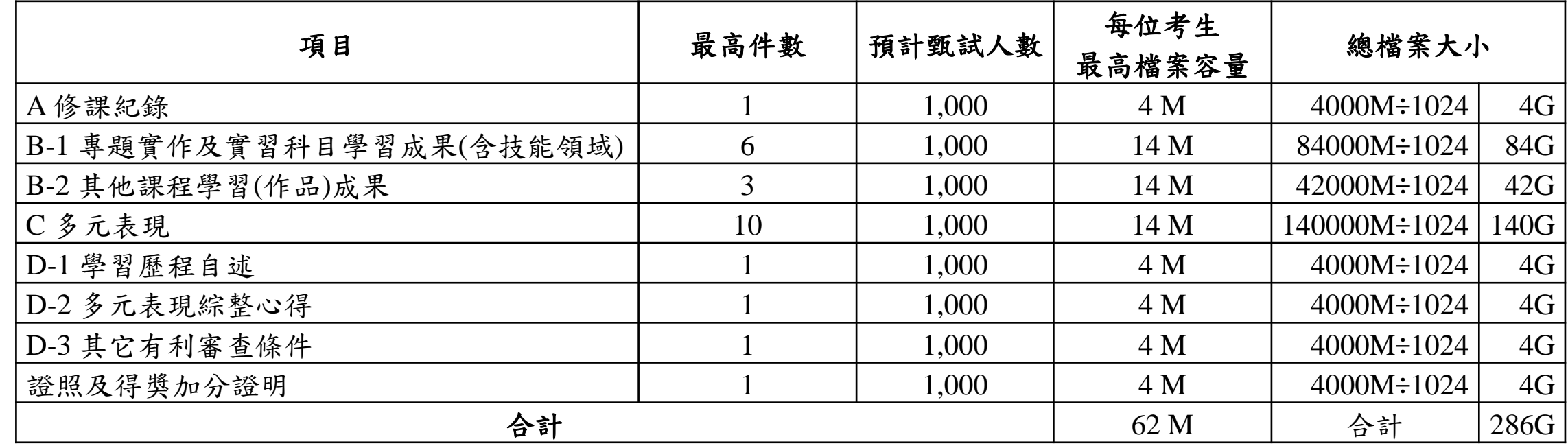

於各校自訂截止日隔2日10:00起,至學習歷程備審資料下載系統

主機: https://ent39.jctv.ntut.edu.tw/ugdownload

使用者名稱:(ug\_學校帳號)

使用者密碼:(各校自設)

連接埠:(空白)

**42** 本會協助壓縮貴校資料夾,成功登入後,即看到學校帳號之**Zip**檔案,將檔案載回即可

甄

選

入

### **112-EP** 系統-學習歷程備審資料加密行動硬碟

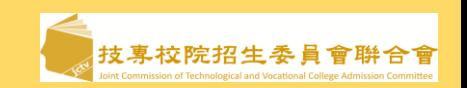

- 一.112學年度維持各校以網路HTTPS傳輸為優先考量,另以**加密行動硬碟**為輔助,相關公文業於 112年5月3日技專招聯試字第1122100141號函諒達。
- 二.申請與取件行動硬碟交換注意事項說明如下:
	- 1. 請填妥「112學年度科技校院日四年制及專科學校二年制甄選入學招生學習歷程備審資 料加密行動硬碟交換預先申請表」,經委員學校確認由招生權責單位主管核章後,將本 表傳真或E-mail至本會據以辦理申請,並請以電話聯繫確認。本會將以電話或E-mail通 知學校硬碟取件日期。
		- 本會電話:02-2772-5333;傳真電話:02-2773-8881、02-2773-1655;

E-mail: [jctvweb@ntut.edu.tw](mailto:jctvweb@ntut.edu.tw)。

技 專 校 院 招 生 委 員 會 聯 合 會

甄

選

入

學

- 2. 申請日期:各委員學校得於112年6月2日前提出申請;未預先申請之學校,如遇各校網路 下載日實際網路傳輸不符預期時,於當日電話聯絡本會後,依約指派專責人員至本會取 回加密行動硬碟。
- 3. 取件日期:預先申請之委員學校,於各校網路下載日之當日下午3時起可至本會取回加密 硬碟。

※考生資料下載(含假日)各日09:00~17:00期間,本會均有值班同仁提供取件服務。

### 112-EP 系統-學習歷程備審資料交換資訊架構圖

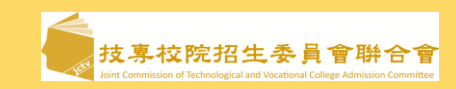

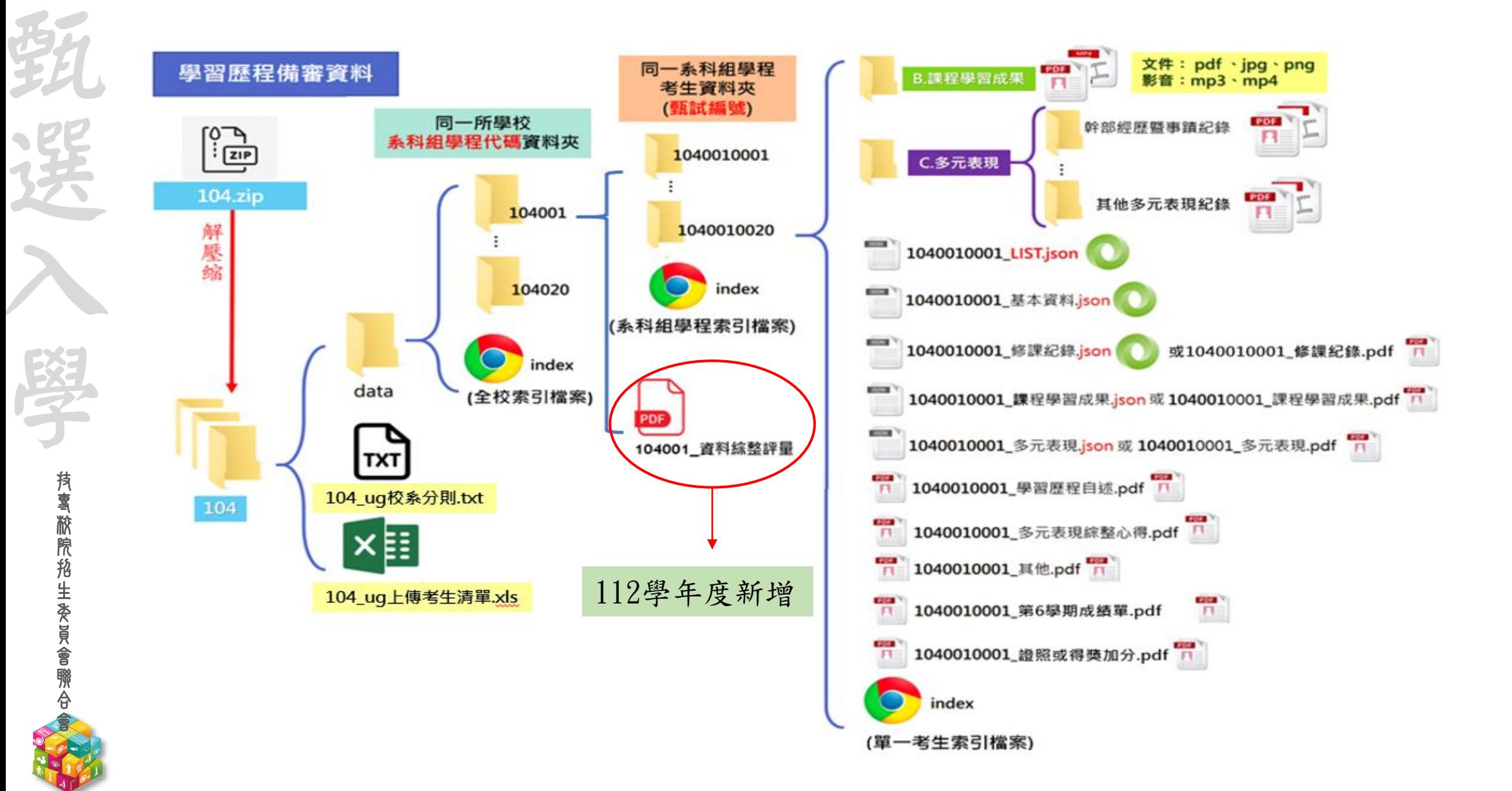

**112-EP** 系統-學習歷程備審資料交換資訊 甄 資料夾命名: 檔名命名: 1.分設一般組及青年儲蓄帳戶組考生資料夾 甄選入學報名序號(例:1010010001、1015010001) (例:101\_日期、101\_youth\_日期) 選 104 > data > 104001 > 1040010001 2.以國立臺北科技大學為例,「104.zip」解壓縮後, 名種 修改日期 開啟「104」資料夾,內有「data資料夾」、 多元表現 課程學習成果 入 「104\_ug校系分則.txt」、「104\_ug上傳考生清 1040010001\_LIST.json ] 1040010001\_多元表現.json 單.xls」。 7-1040010001 多元表現綜整心得 7 1040010001 其他 ※文字檔(104\_ ug.校系分則txt)及Excel檔(104\_ug上 報名序號 學 □ 1040010001\_修課紀錄.json 1040010001 傳考生名單.xls)為使用暨大版之評分輔助系統 ■ 1040010001 修課紀錄 時所用。 1040010001\_基本資料.json 1 1040010001\_第6學期成績單 ★3.各系科(組)學程之學習歷程備審資料夾內,備 □ 1040010001\_課程學習成果.json 技 報名序號 有報名該系科(組)學程之考生資料綜整評量, 7. 1040010001\_學習歷程自述 1040010002 專 ♪ 1040010001\_證照或得獎加分 校 可供評分教授參酌。  $\blacktriangleright$  A index 院 4. 「data資料夾」分設校系科組學程代碼 **B\_Index** 招 C\_Index 生 (例:101001、101501) 委 D\_Index 報名序號 1040010003 員 E\_Index 會

修改日期

2023/3/6 下午 04:39

2023/3/6 下午 04:39

2023/3/6 下午 04:39

2023/3/6 下午 04:39

聯 合 會 名種

 $\blacksquare$  data

data\_grade6

■ 104\_ug\_校系分則

图 104\_ug\_上傅考生清單

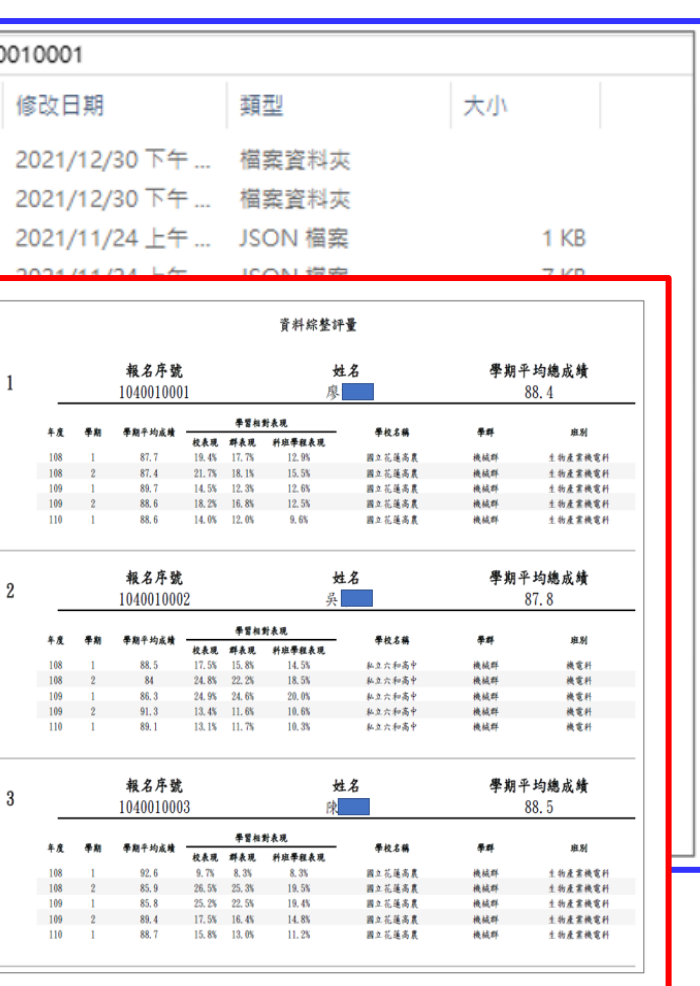

#### 112-EP 系統-學習歷程備審資料交換資訊

持事掀院招生委员會聯合

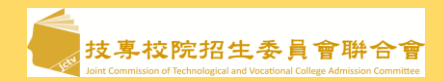

#### 112學年度甄選入學學習歷程備審資料索引

104-國立臺北科技大學-104001-機械工程系

製表時間: 2023/04/01 10:00:00

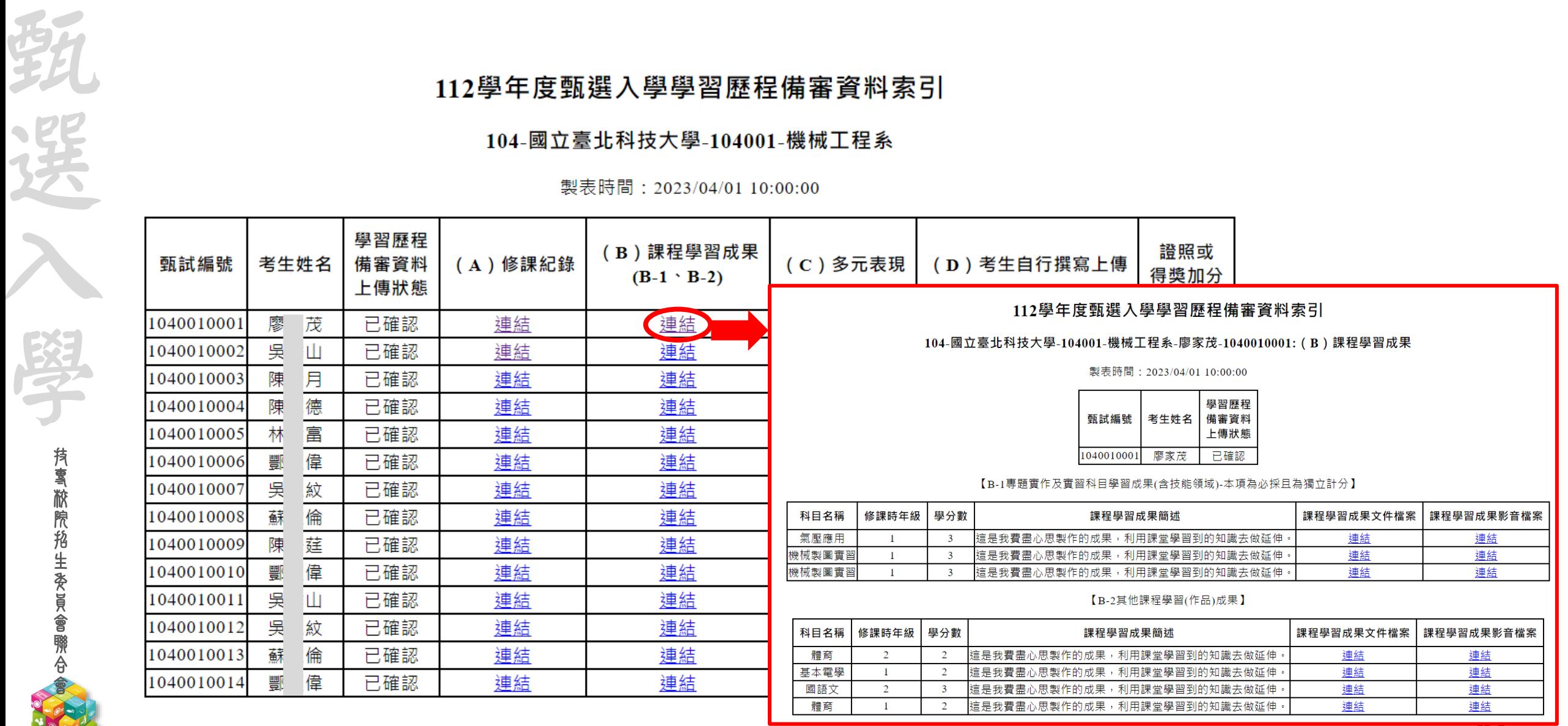

### 112-EP 基本資料-1-0. 一階篩選統計資料暨學習歷程備審資料上傳情形

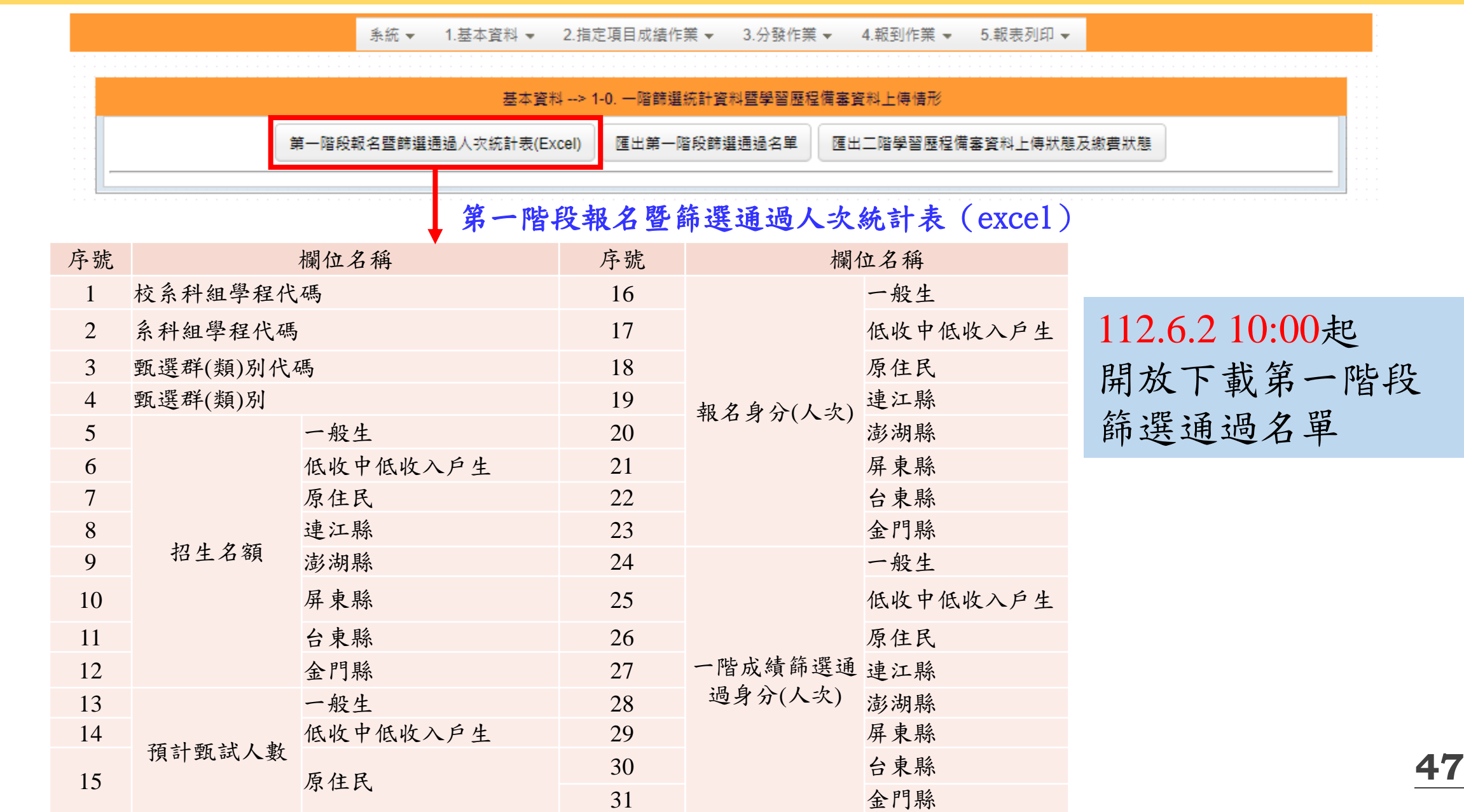

技 專 校 院 招 生 委 員 會 聯 合 會

弱

選

入

學

### 112-EP 基本資料-1-0. 匯出第一階段篩選通過名單欄位說明

技 專 校 院 招 生 委 員 會 聯 合 會

强

選

入

學

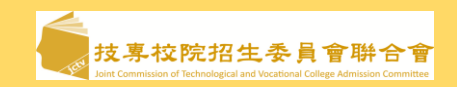

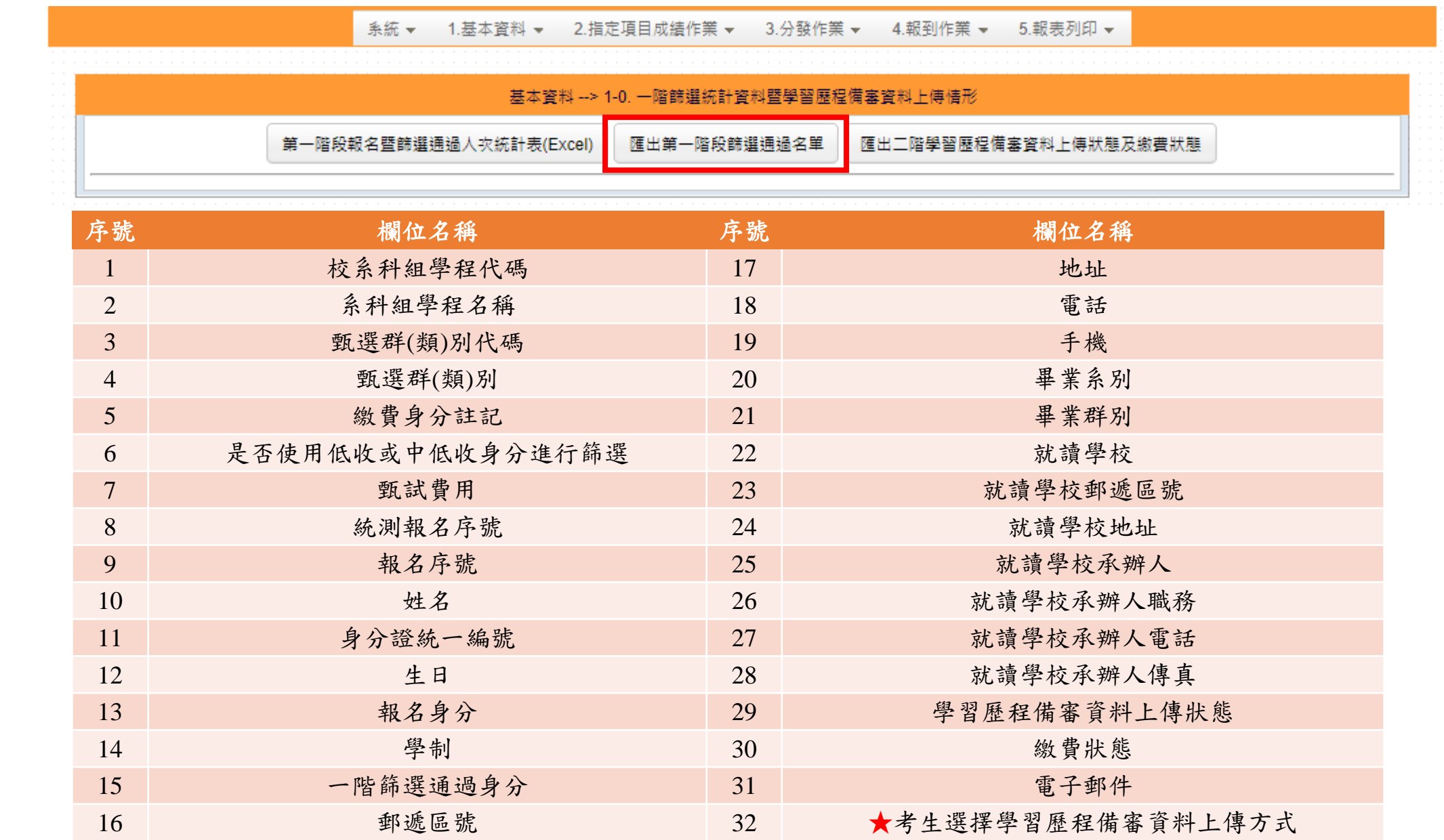

#### **112-EP** 基本資料-1-0. 匯出第二階段學習歷程備審資料上傳狀態及繳費狀態

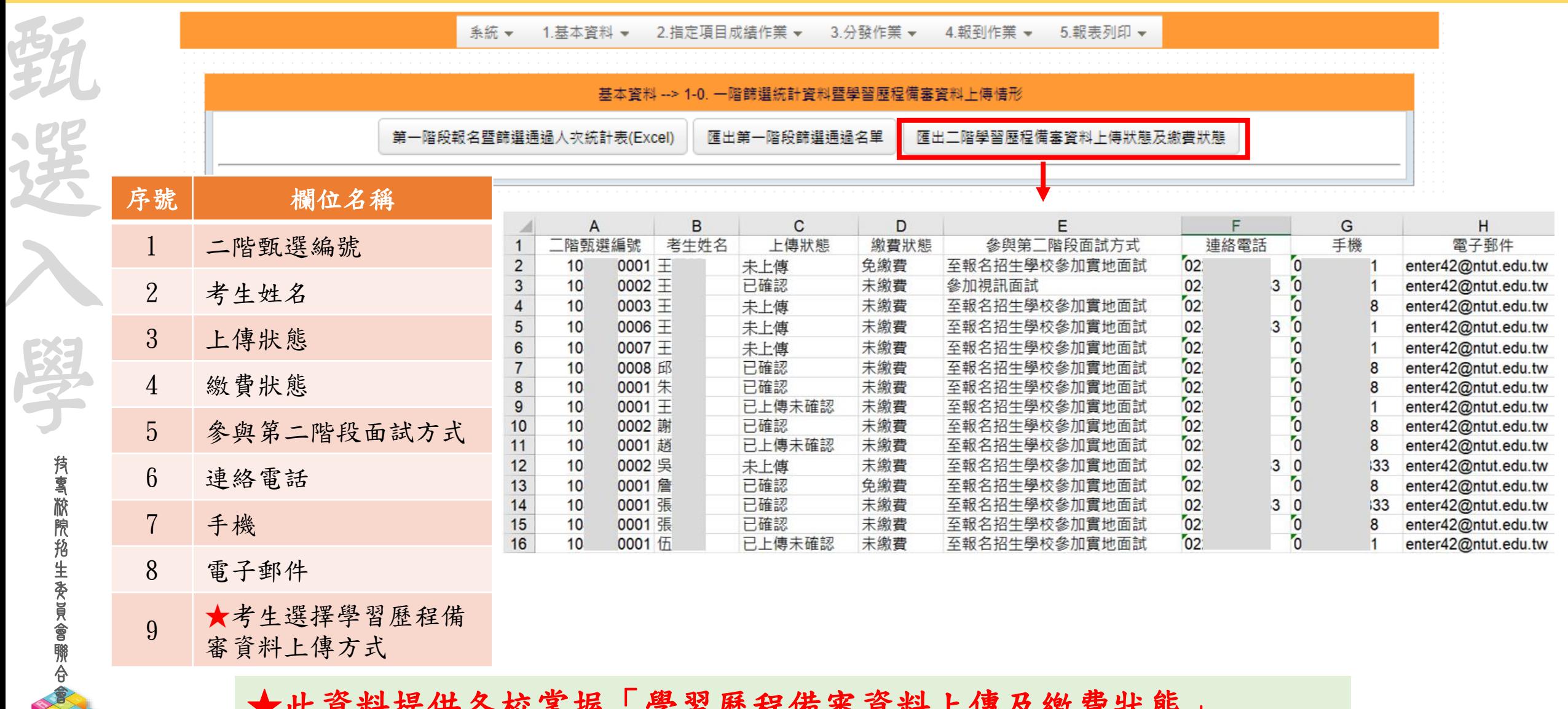

此貝竹代代合作手段 字白座任佣番貝竹上付入 欲貝 1八 心」 尚未達各校所訂截止日時資料會隨時異動

اليابا<br>أواليابا

選

## **112-EP** 基本資料**-1-1.** 第二階段報名考生名單**(1/2)**

技 專 校 院 招 生 委 員 會 聯 合 會

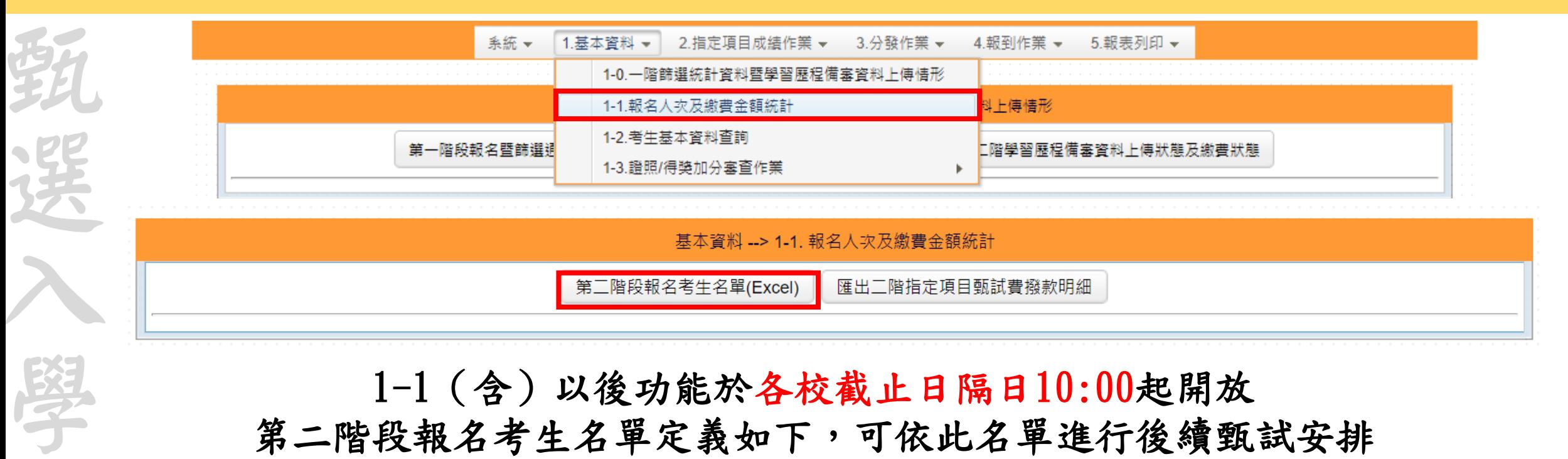

#### 1-1(含)以後功能於各校截止日隔日10:00起開放

第二階段報名考生名單定義如下,可依此名單進行後續甄試安排

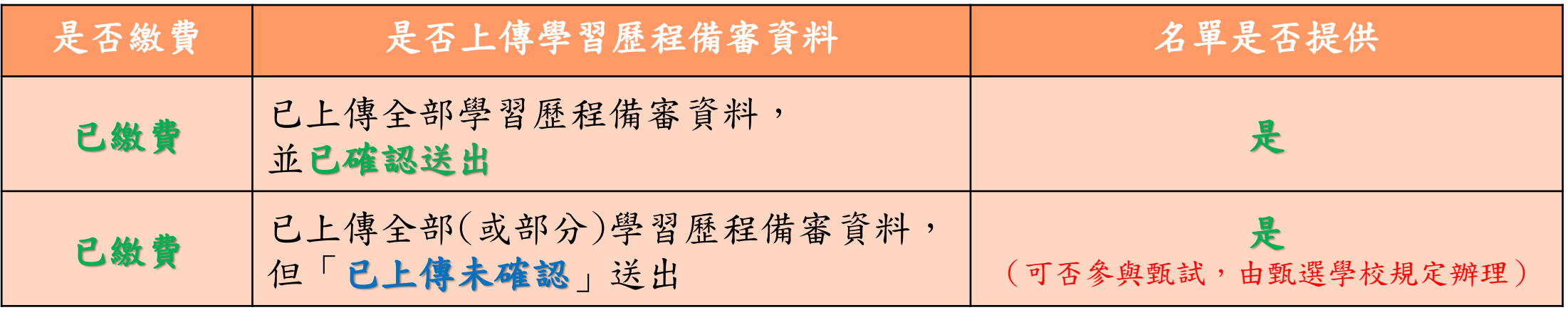

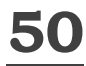

## **112-EP** 基本資料**-1-1.** 第二階段報名考生名單**(2/2)**

 $\frac{1}{2}$ 

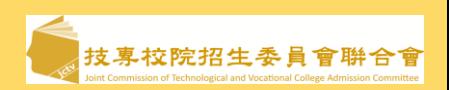

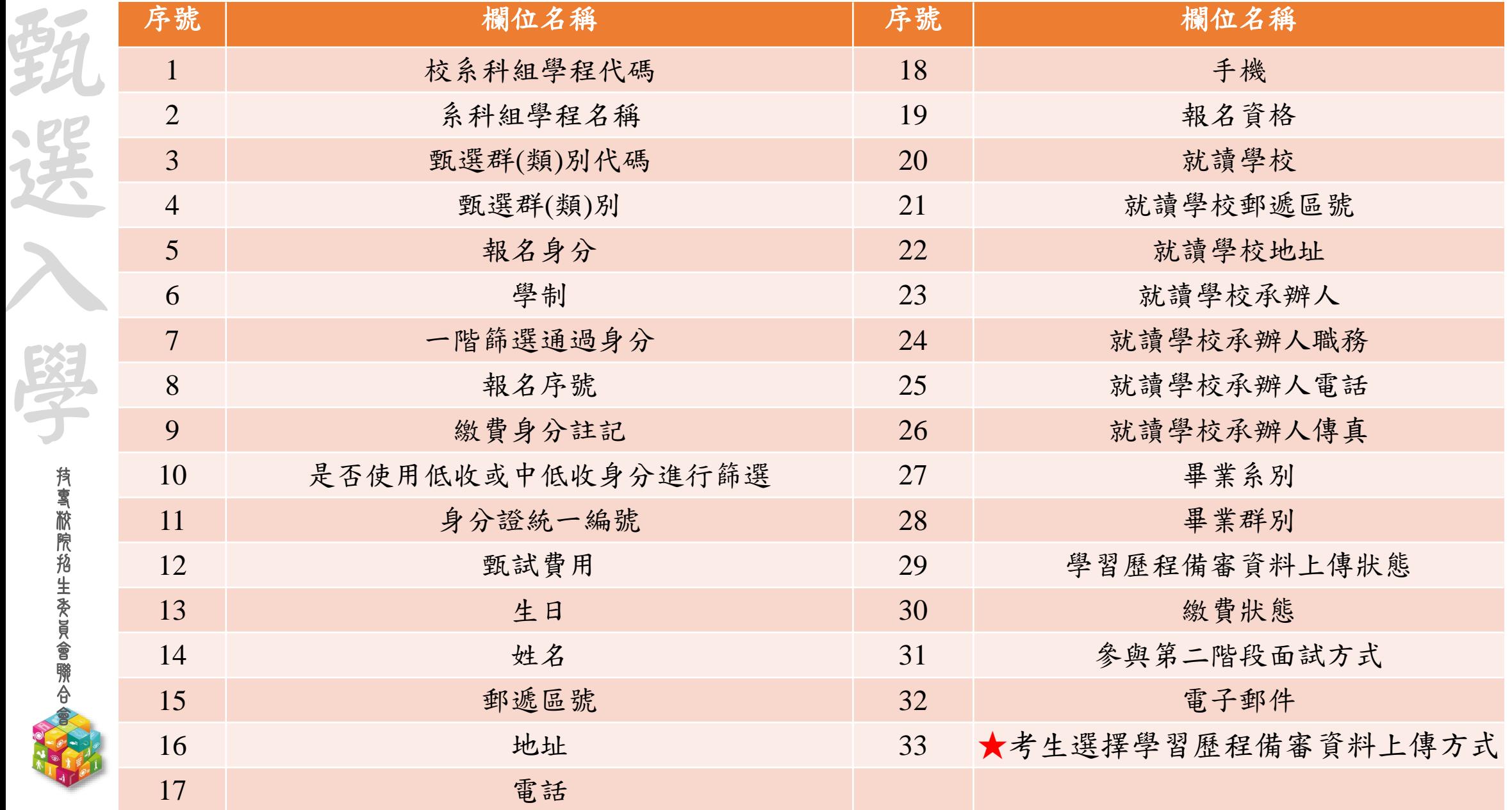

## **112-EP** 基本資料**-1-1.** 報名人次及繳費金額統計

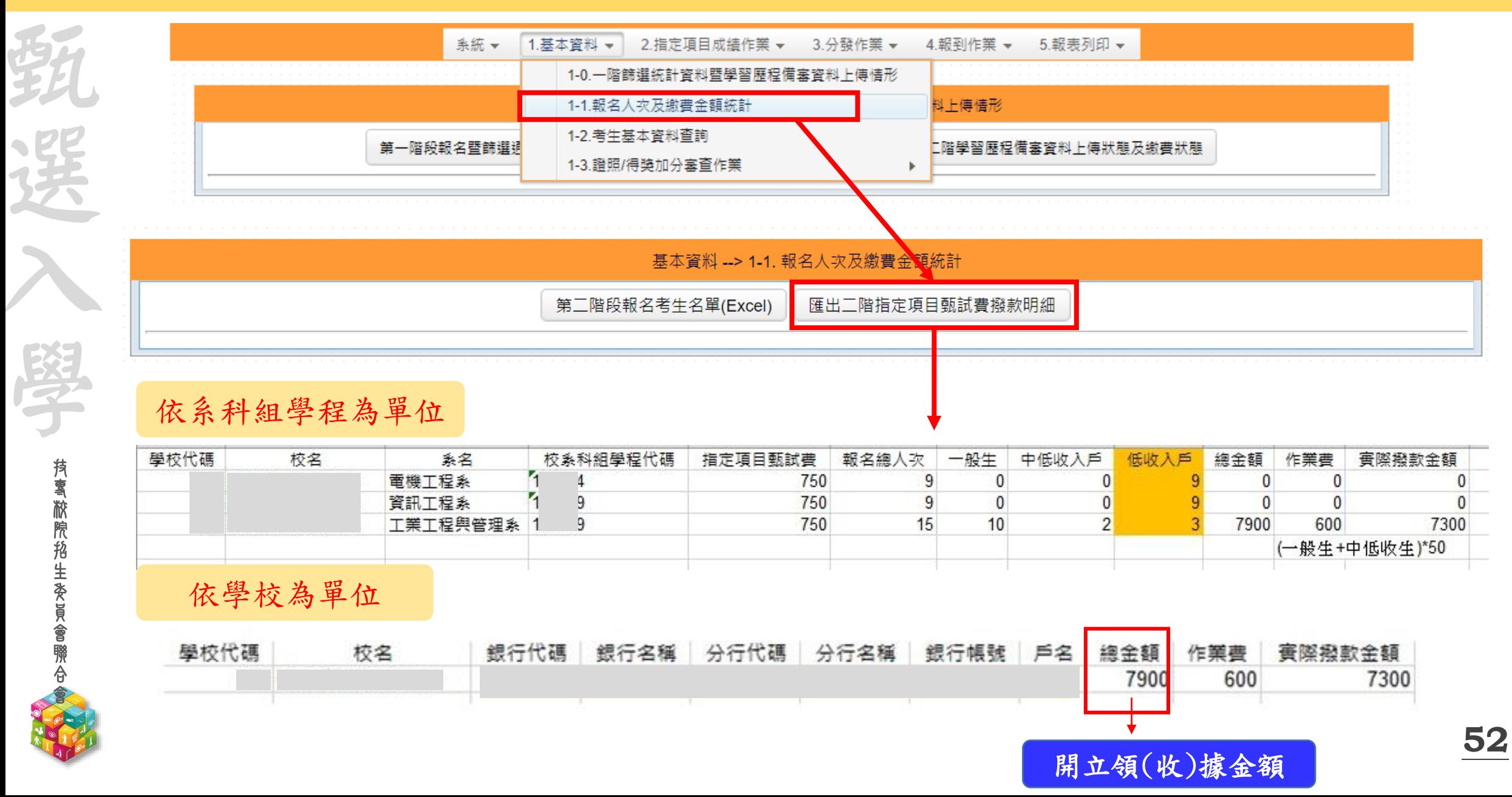

技專校院招生委員會聨合會

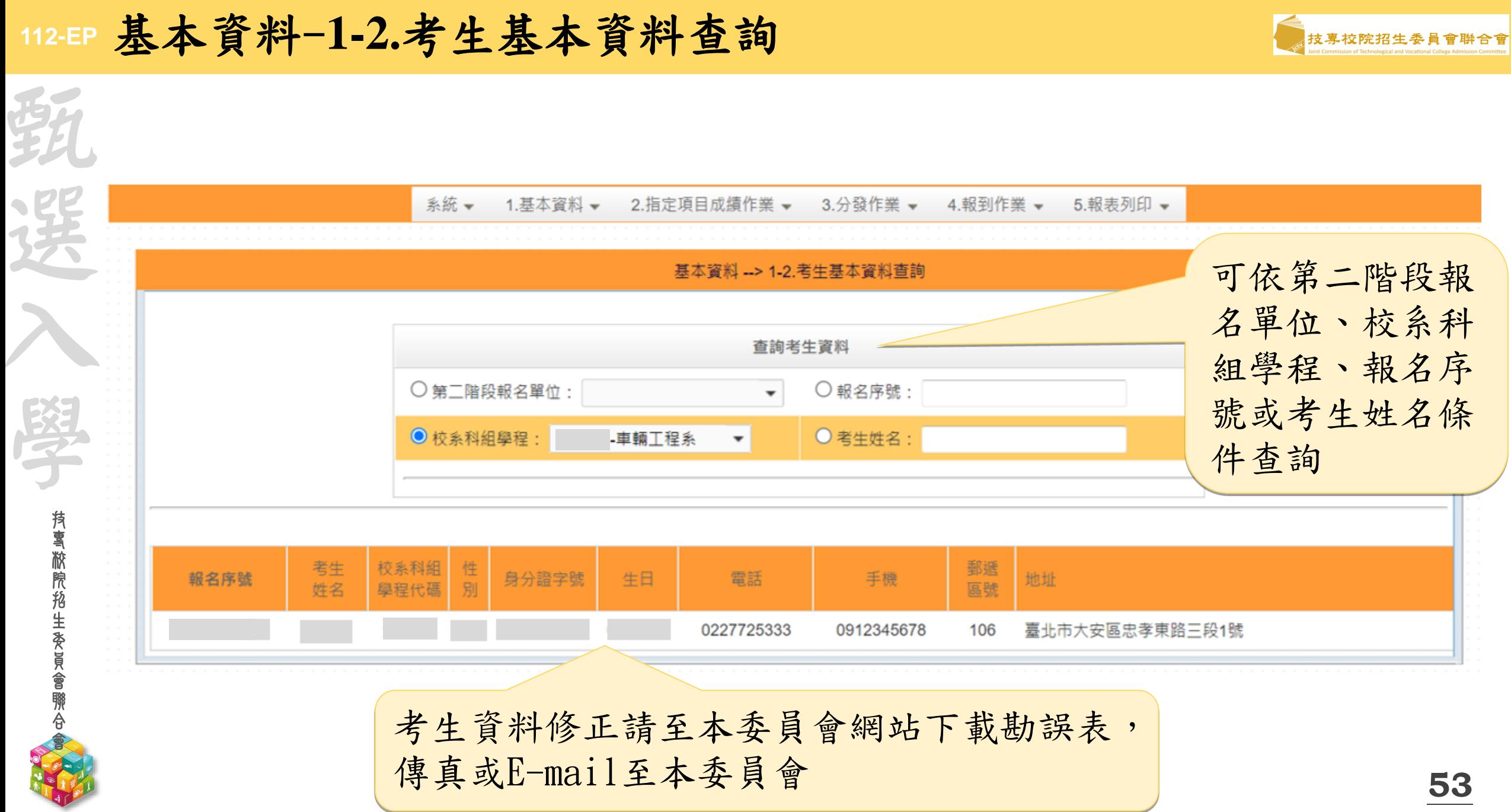

# **112-EP** 基本資料**-1.3**證照**/**得獎加分審查作業**-1-3-1.**列印空白登記表

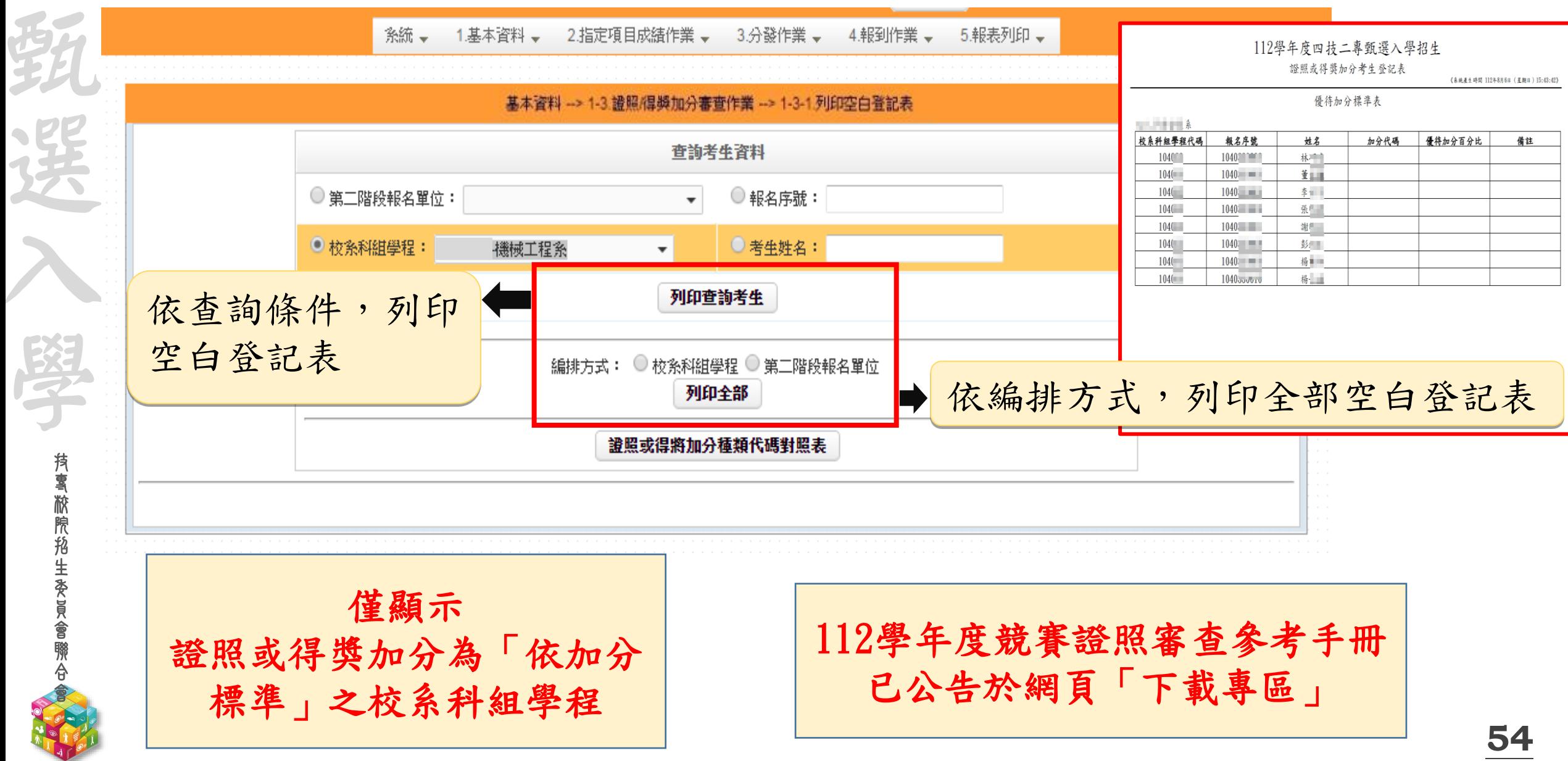

#### **112-EP** 基本資料-證照/得獎加分審查作業-加分比例

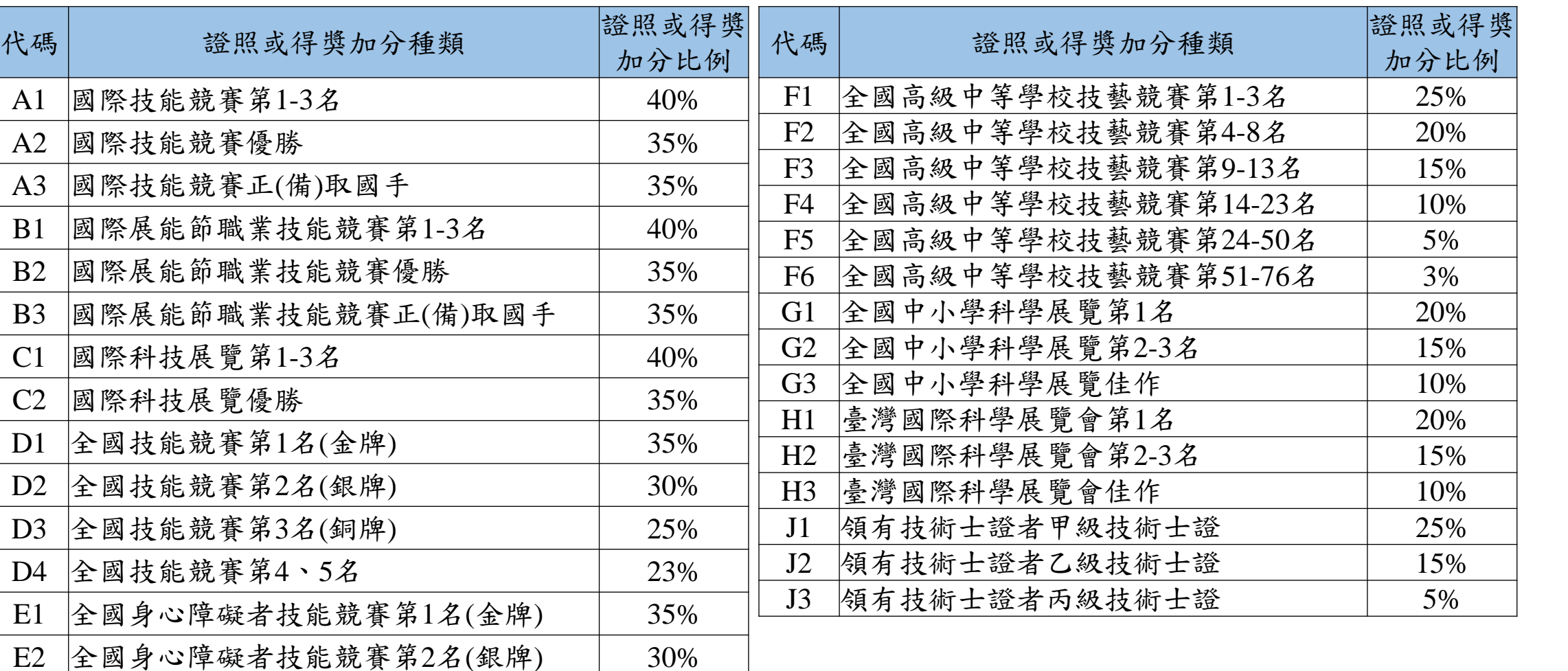

技 專 校 院 招 生 委 員 會 聯 合

甄

選

 $\lambda$ 

學

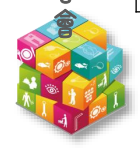

亞洲技能競賽可準同國際技能競賽(A1-A3) 加分種類,依加分比例加分

E3 全國身心障礙者技能競賽第3名(銅牌) 25%

E4 全國身心障礙者技能競賽第4、5名 23%

### 112-EP 基本資料-證照/得獎加分審查作業-加分比例

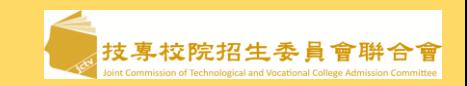

**56**

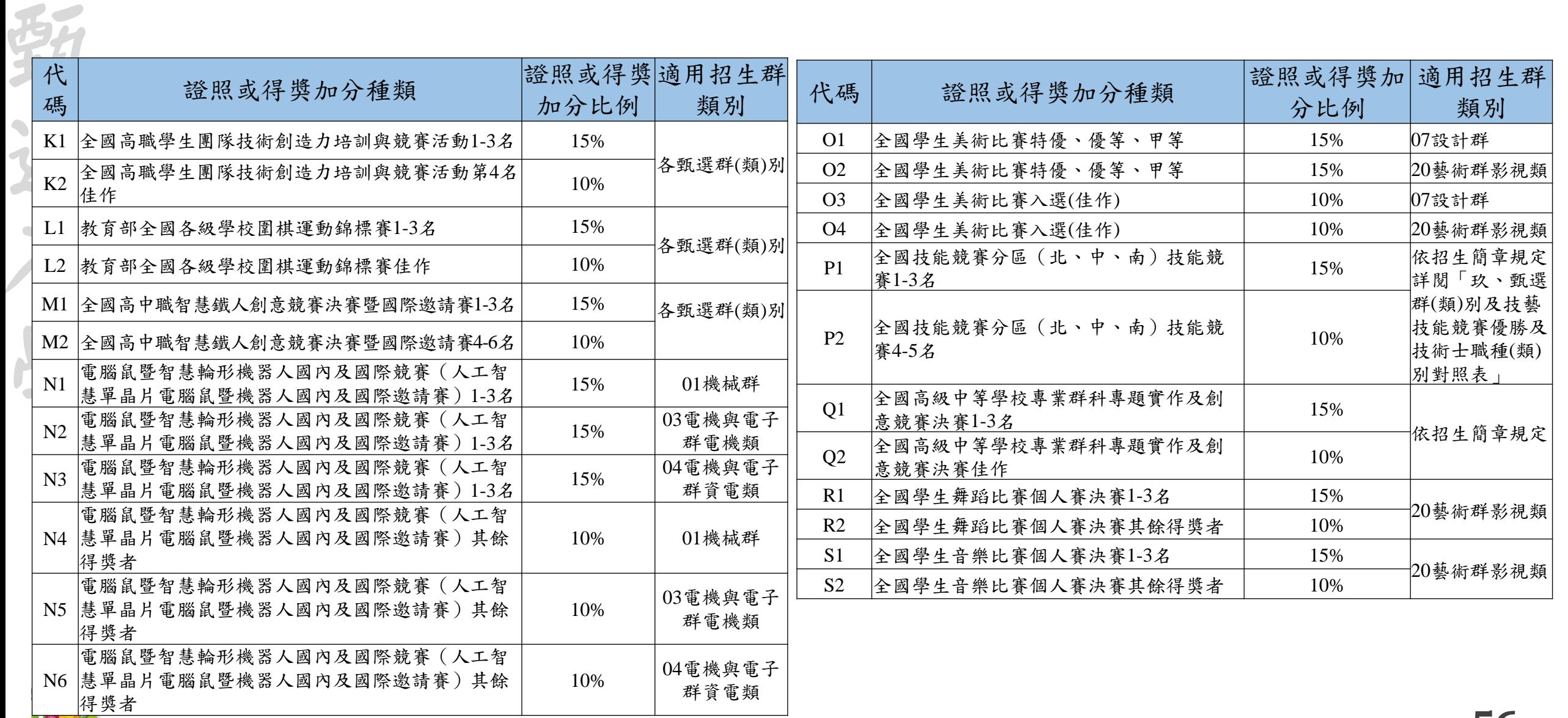

### 112-EP 基本資料-證照/得獎加分審查作業-加分比例

技 專 校 院 招 生 委 員 會 聯 合 會

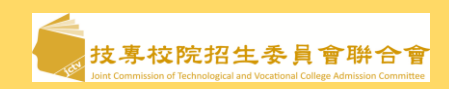

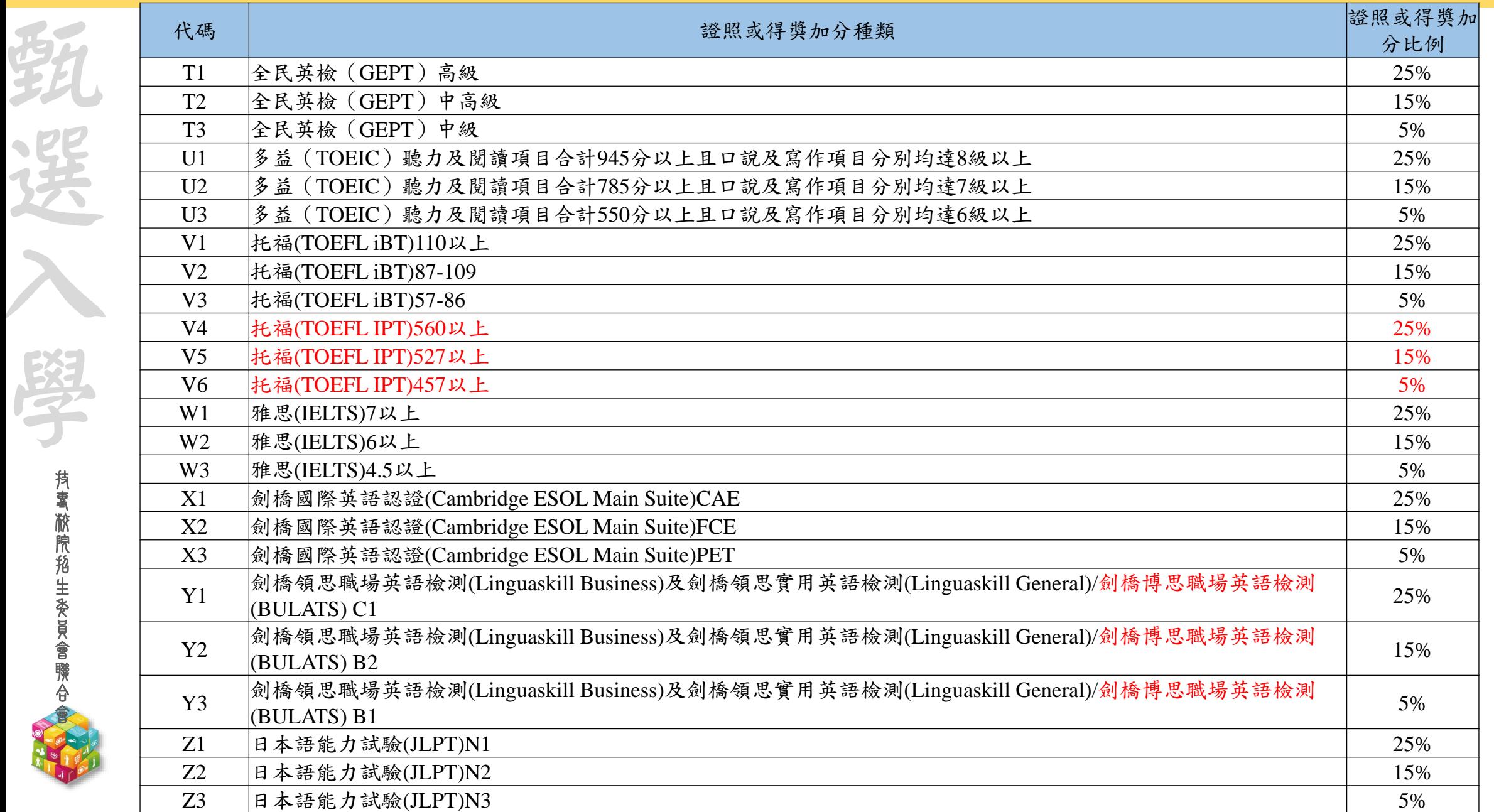

#### **112-EP** 基本資料-證照/得獎加分審查作業-**1-3-2.**匯入匯出加分種類**(**代碼**)**作業

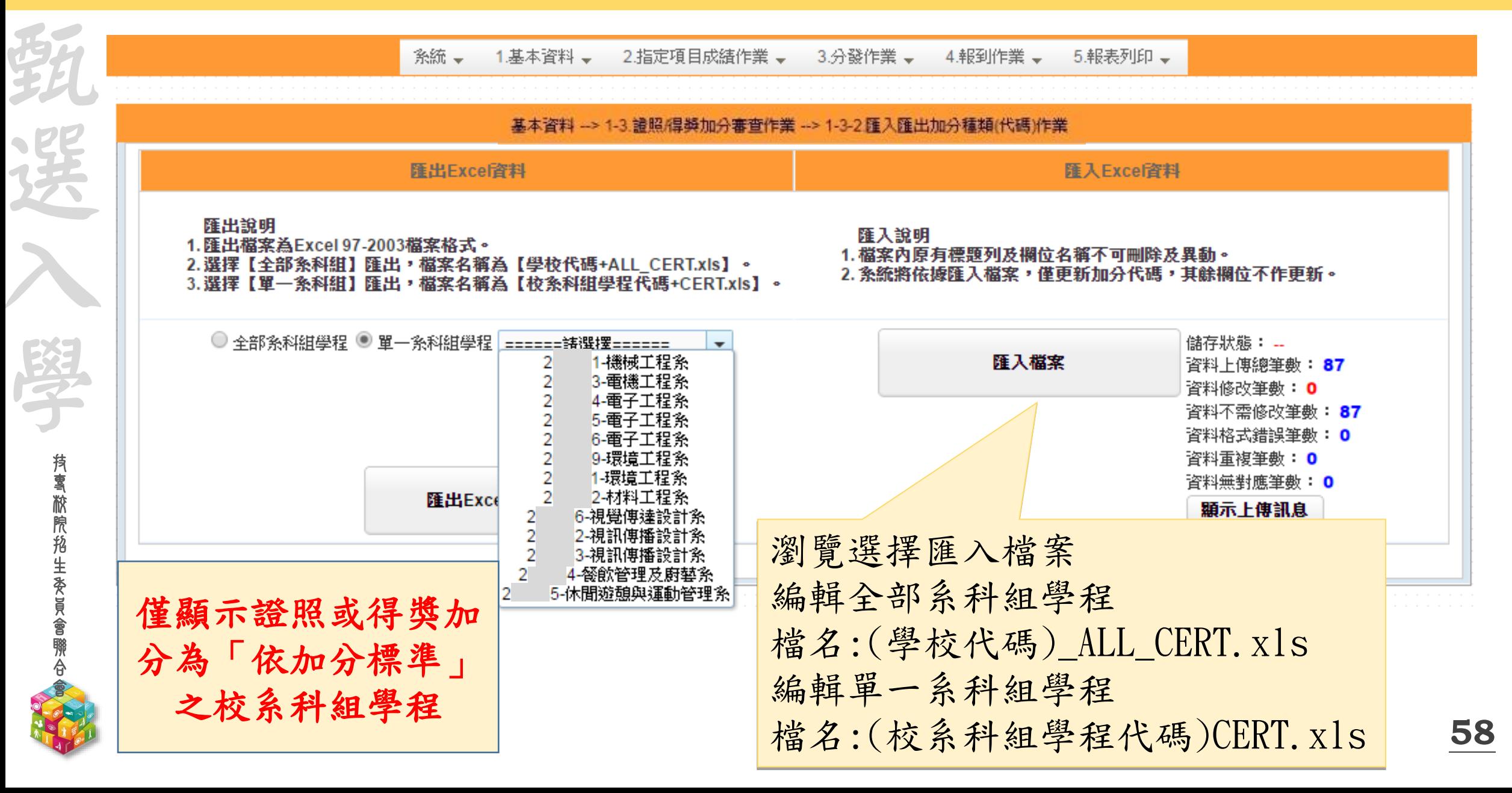

#### **112-EP** 基本資料-證照/得獎加分審查作業-**1-3-2.**匯入匯出加分種類**(**代碼**)**作業

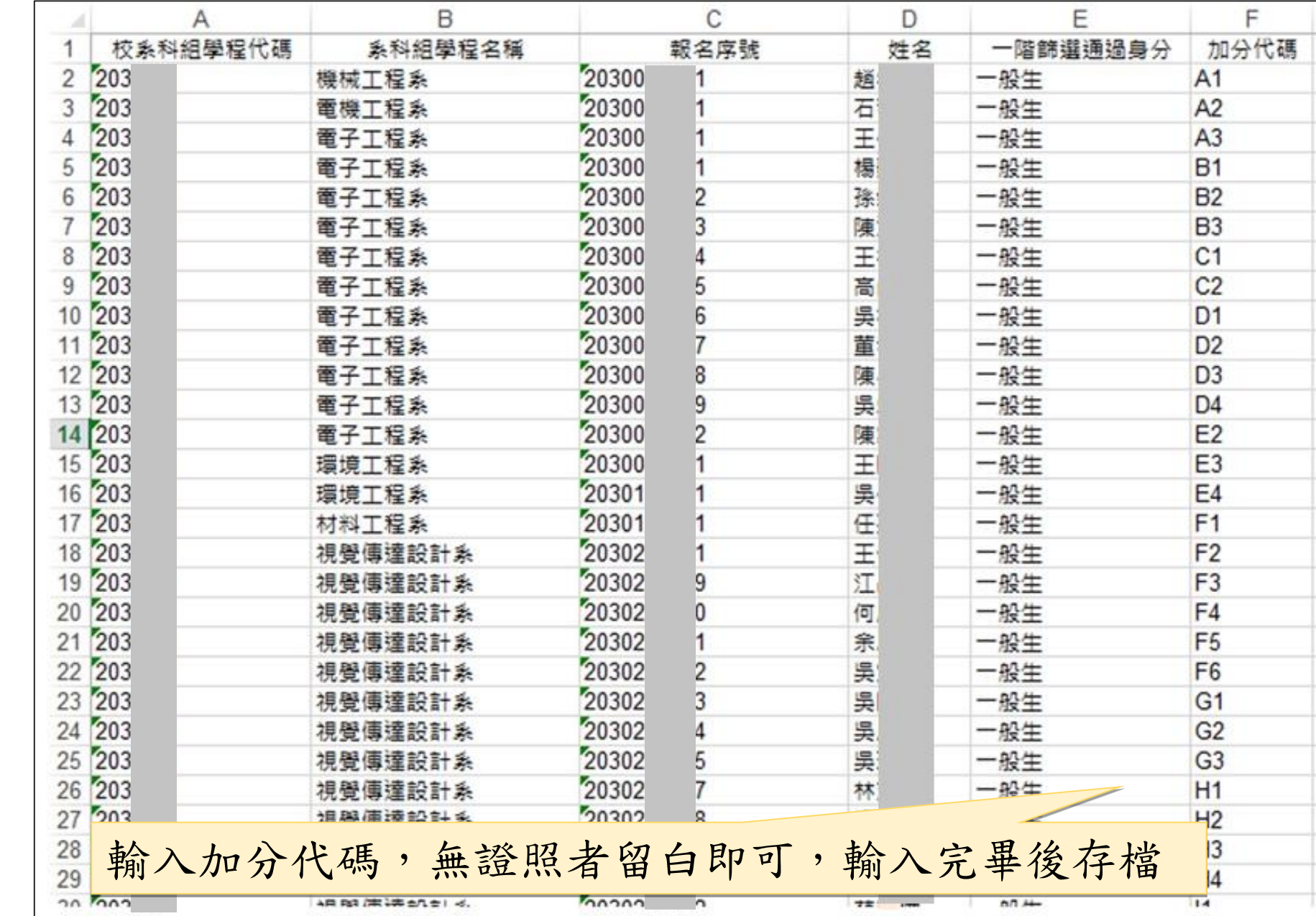

技 專 校 院 招 生 委 員 會 聯 合 會

甄

選

入

學

#### **112-EP** 基本資料-證照/得獎加分審查作業-**1-3-3**.輸入加分種類(代碼)

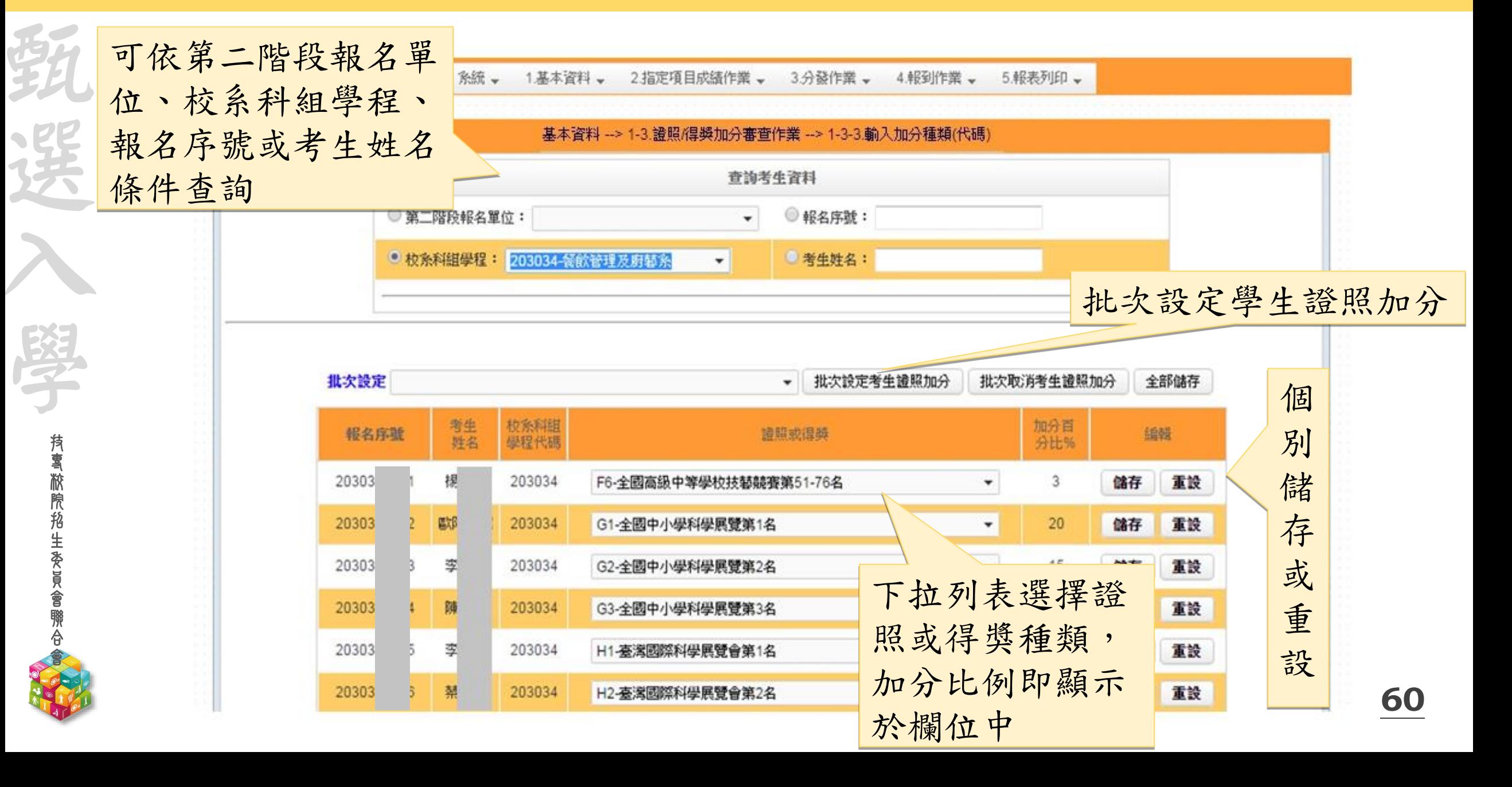

#### **112-EP** 基本資料-證照/得獎加分審查作業-**1-3-4**.證照/得獎加分審查作業-匯出審查結果

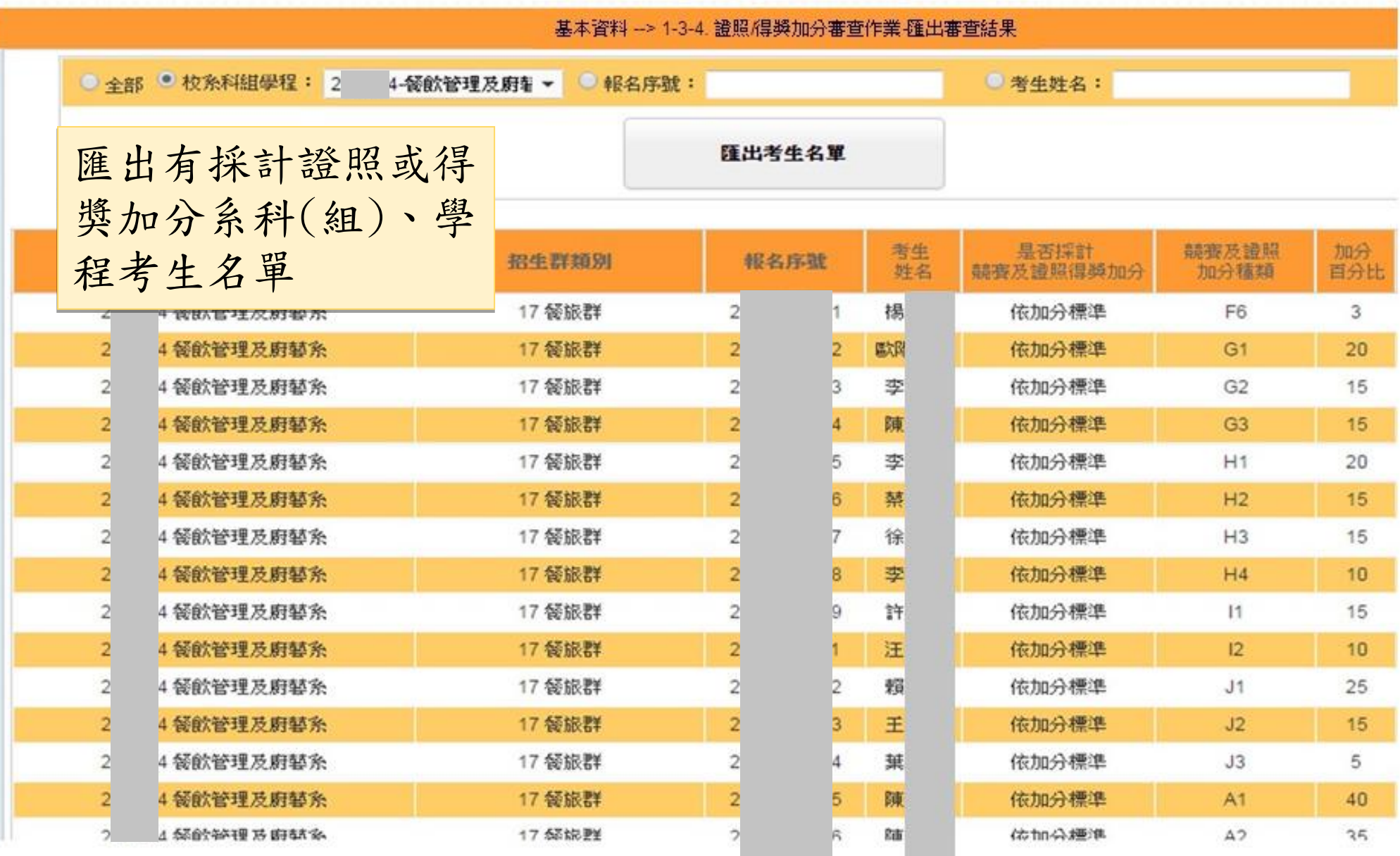

技 專 校 院 招 生 委 員 會 聯 合 會

接到

選

入

學

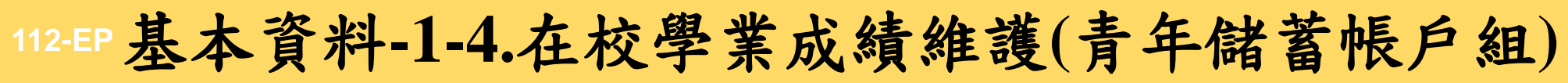

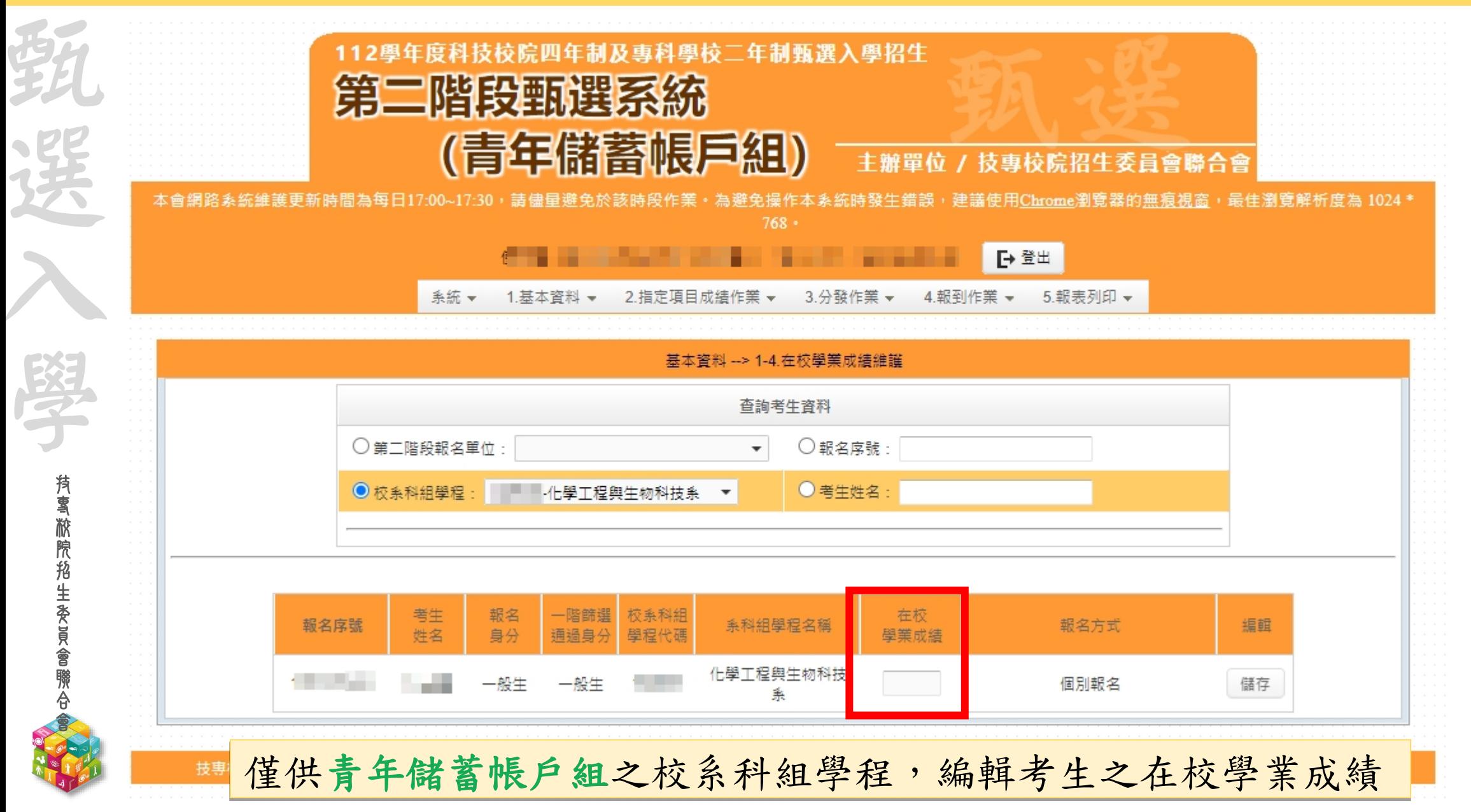

### **112 -EP** 指定項目成績作業 **- 2 -1.** 列印空白登記表

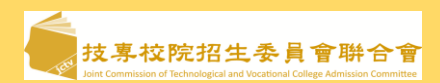

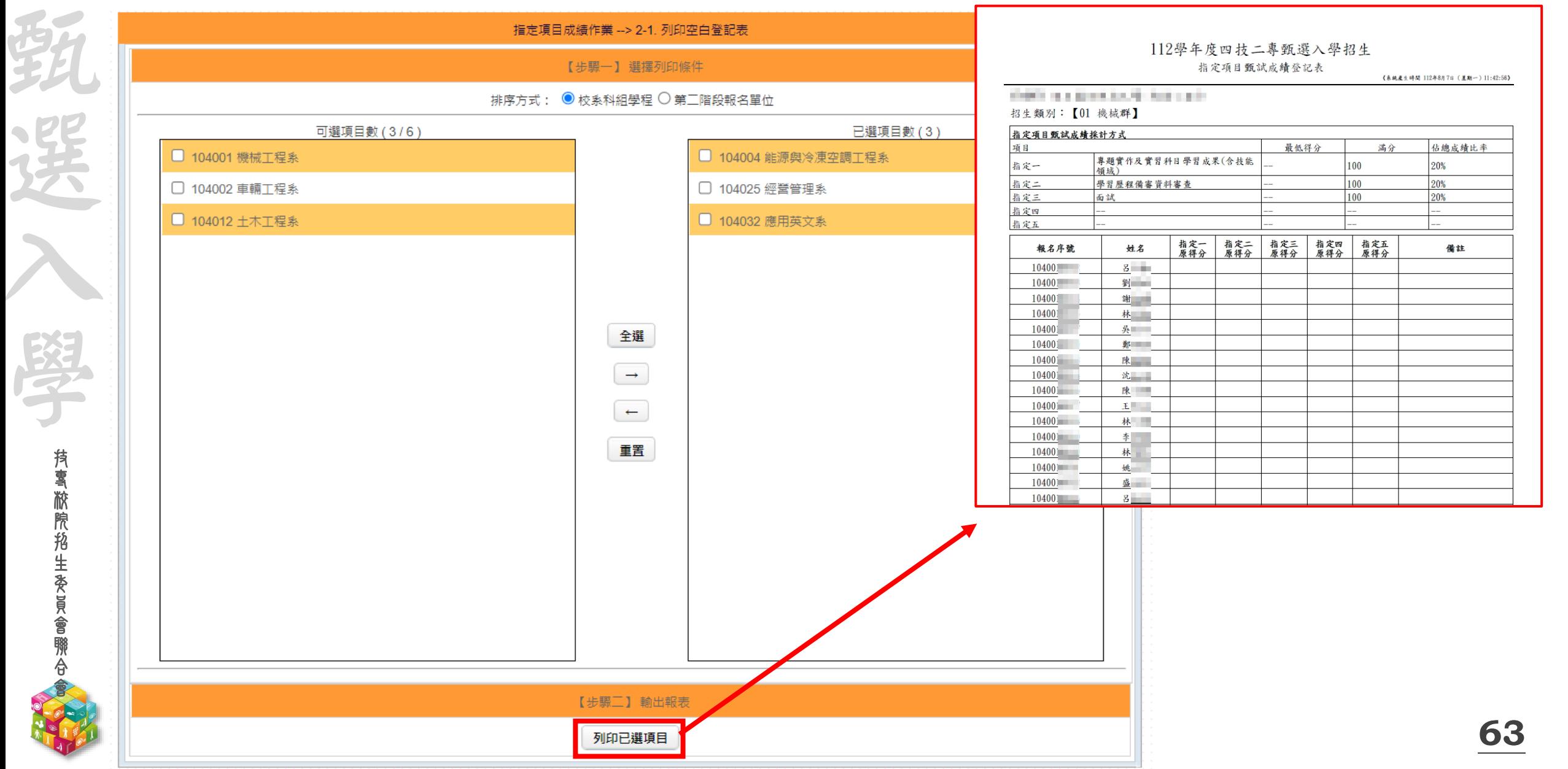

#### **112-EP** 指定項目成績作業**-2-2. EP**評分輔助系統成績匯入匯出作業

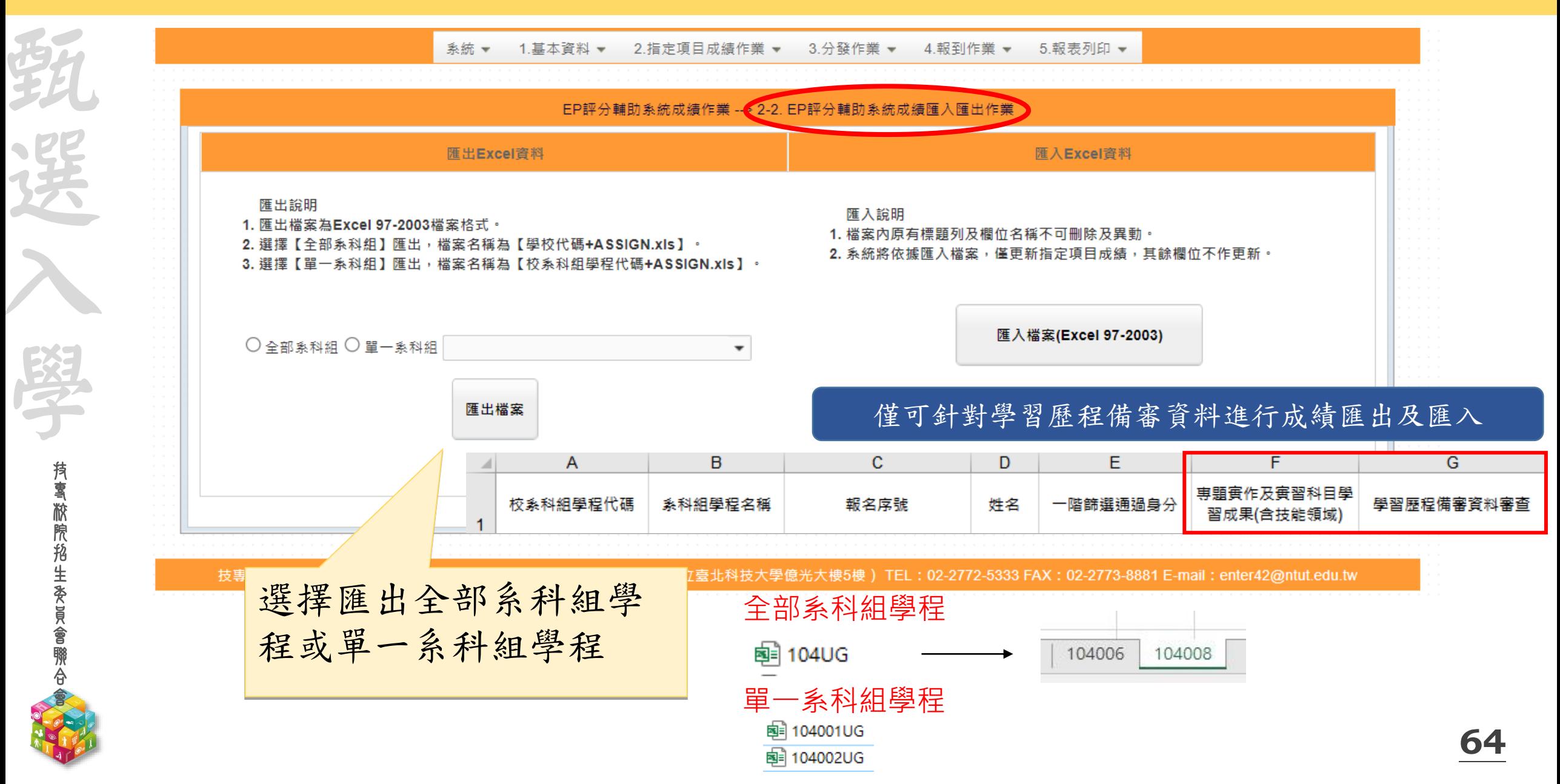

#### **112-EP** 指定項目成績作業**-2-3.** 指定項目成績匯入匯出作業

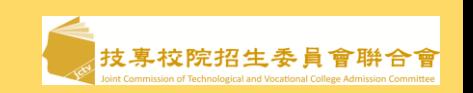

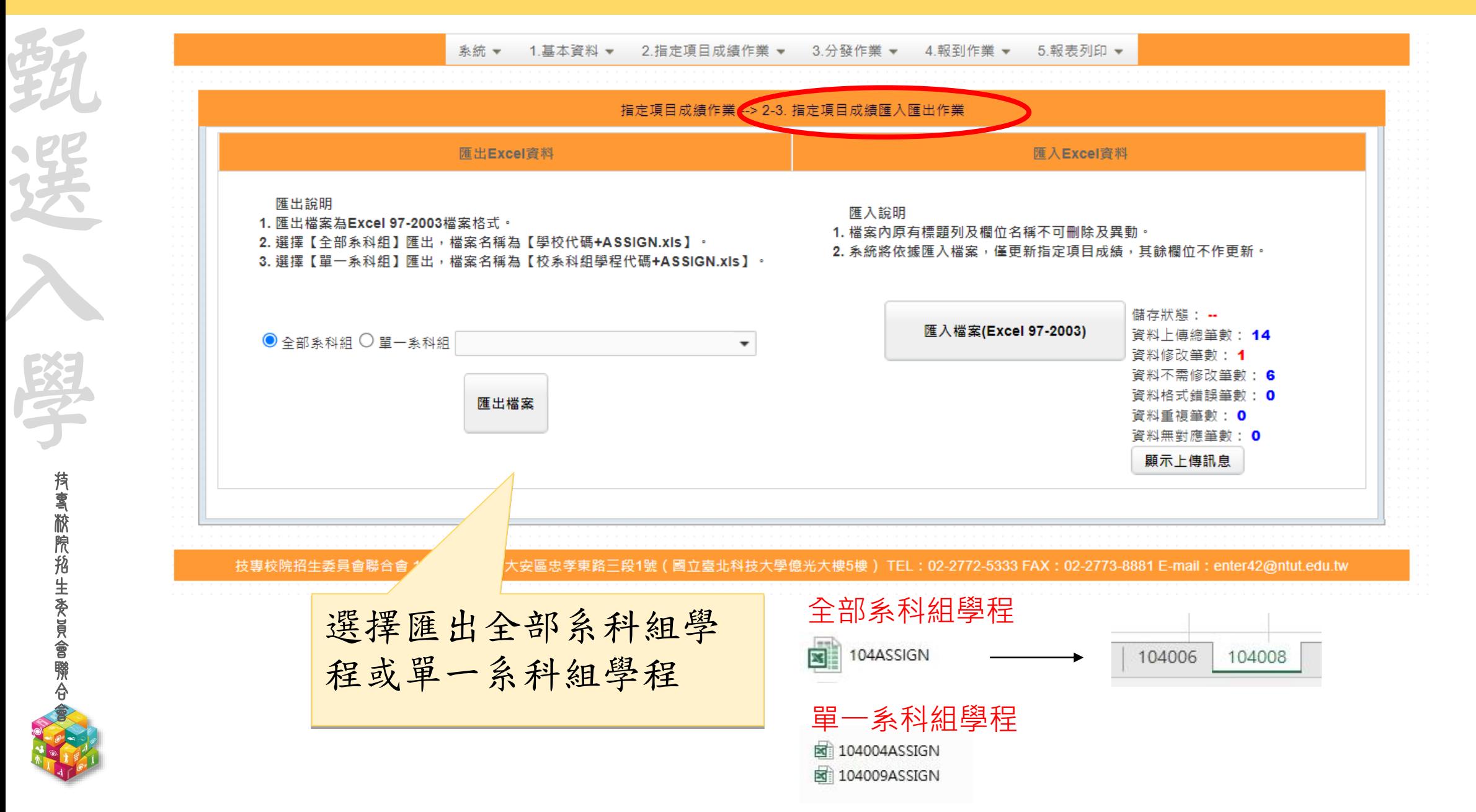

**112-EP** 指定項目成績作業**-2-3.** 指定項目成績匯入匯出作業

技 專 校 院 招 生 委 員 會 聯 合 會

甄

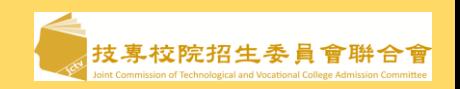

#### 所有指定項目成績輸入(含面試、實作、術科…等)

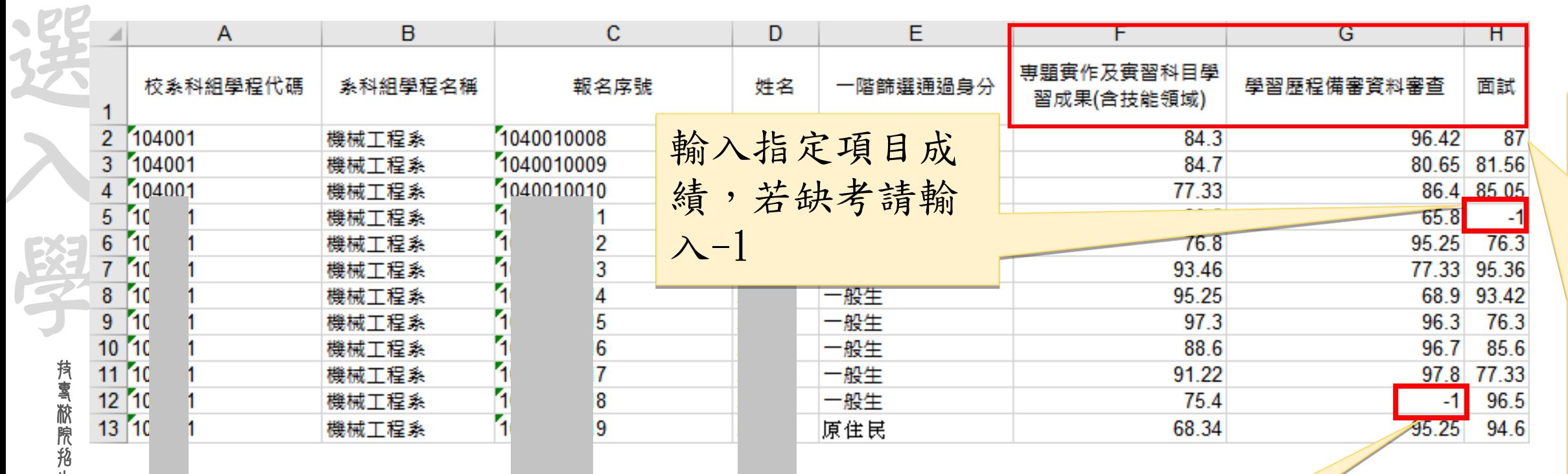

<sup>稱</sup> 【已上傳未確認】 若不採認,請輸  $\lambda$ -1

**66**

顯

示

甄

試

的

項

目

名

## **112-EP** 指定項目成績作業**-2-4.**輸入指定項目成績**(**單筆**)**

**支專校院招生委員會聨合會** 

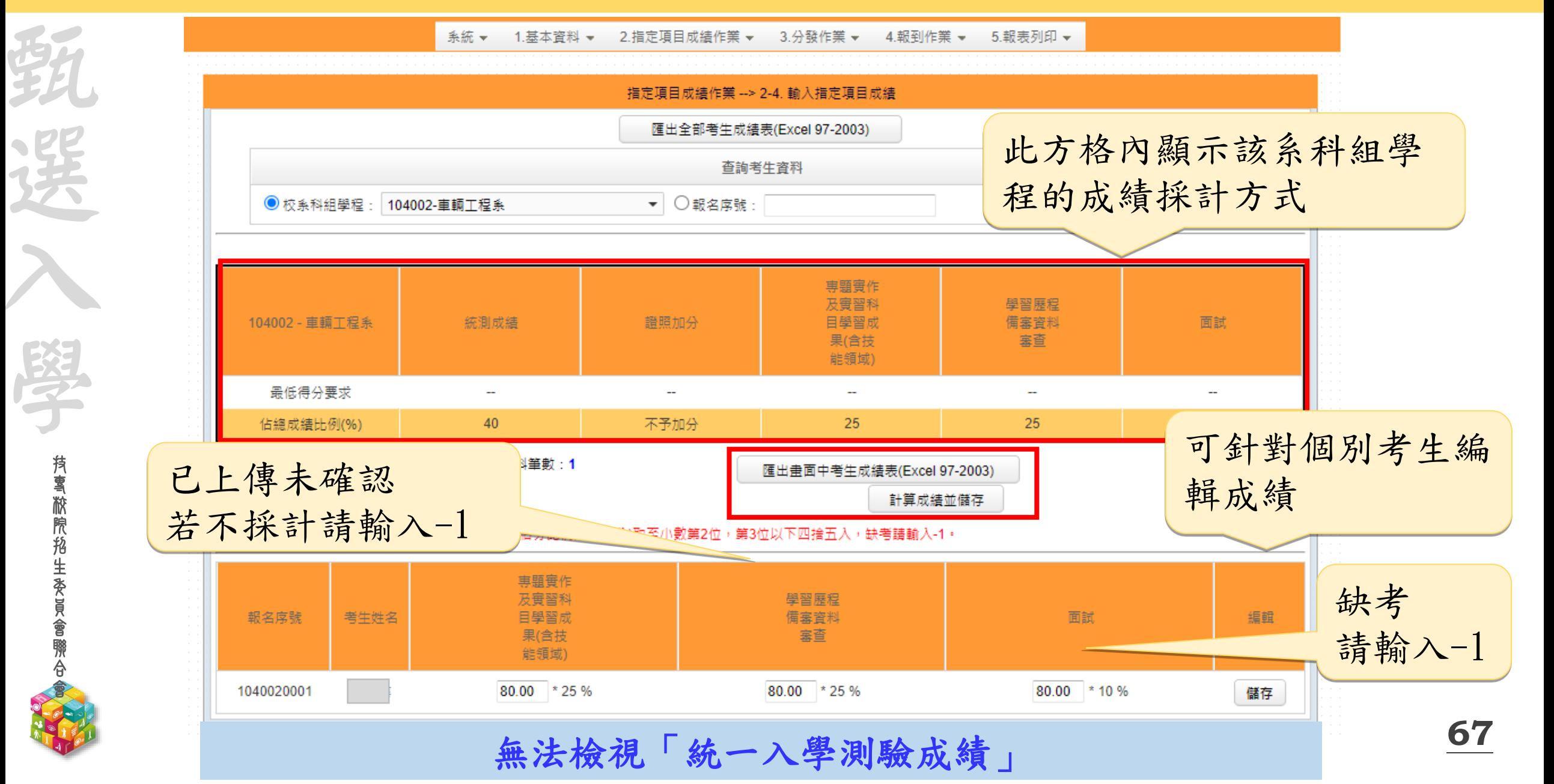

### **112 -EP** 指定項目成績作業 **- 2 -5.**確認指定項目成績**(1/2)**

**抟喜敝院掐生委員會聯合** 

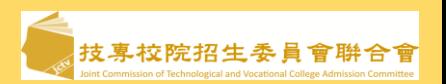

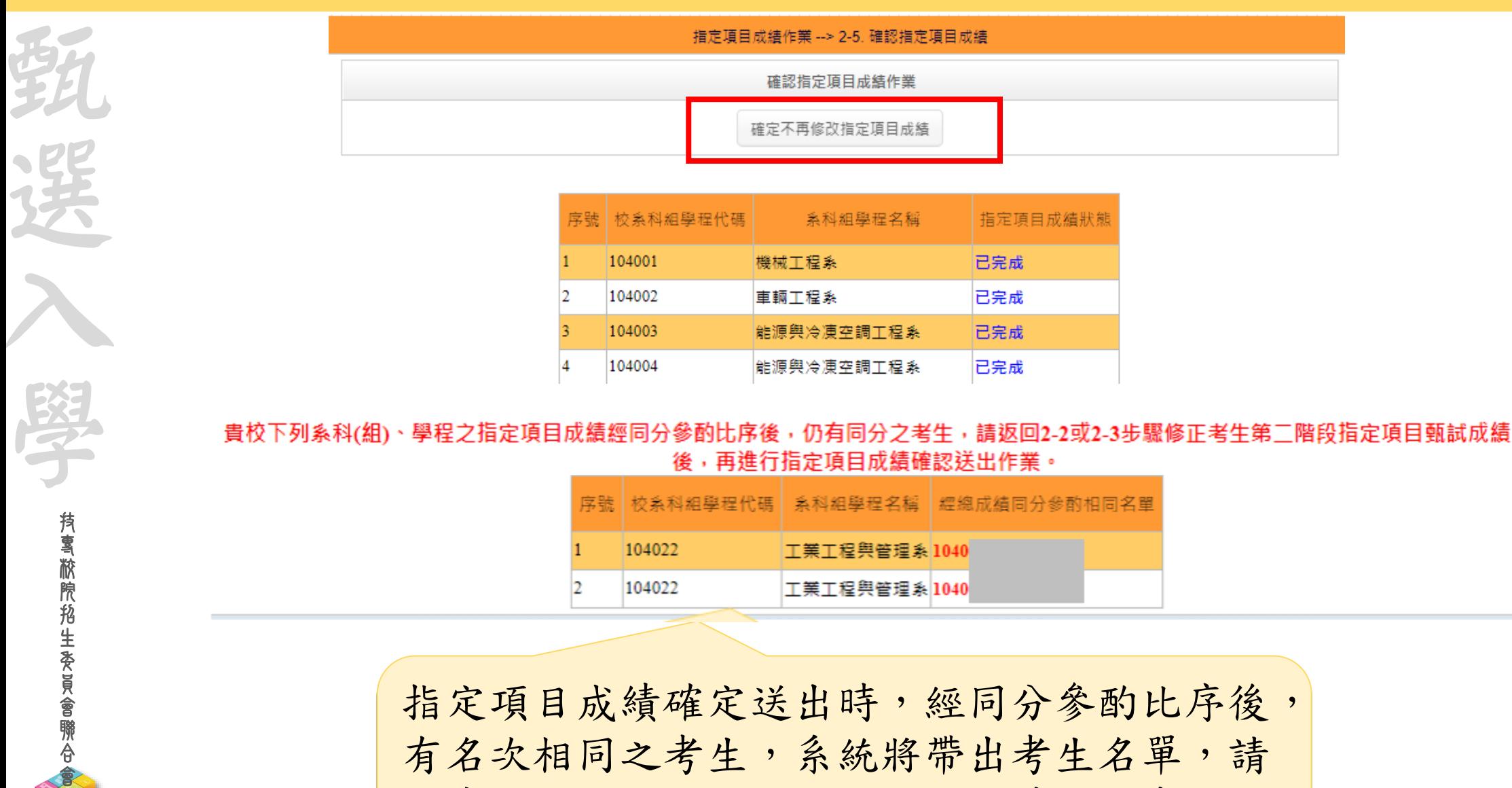

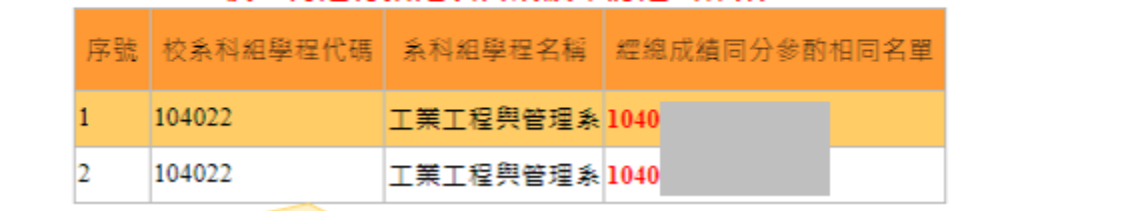

指定項目成績確定送出時,經同分參酌比序後, 有名次相同之考生,系統將帶出考生名單,請 依系統指引回到指定項目甄試成績修正考生成 績後,才可確定送出

#### **112-EP** 指定項目成績作業**-2-5.**確認指定項目成績**(2/2)**

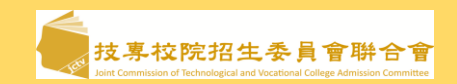

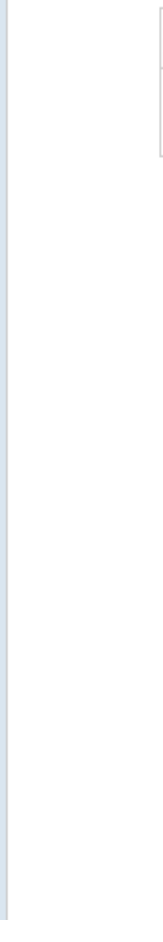

合 會

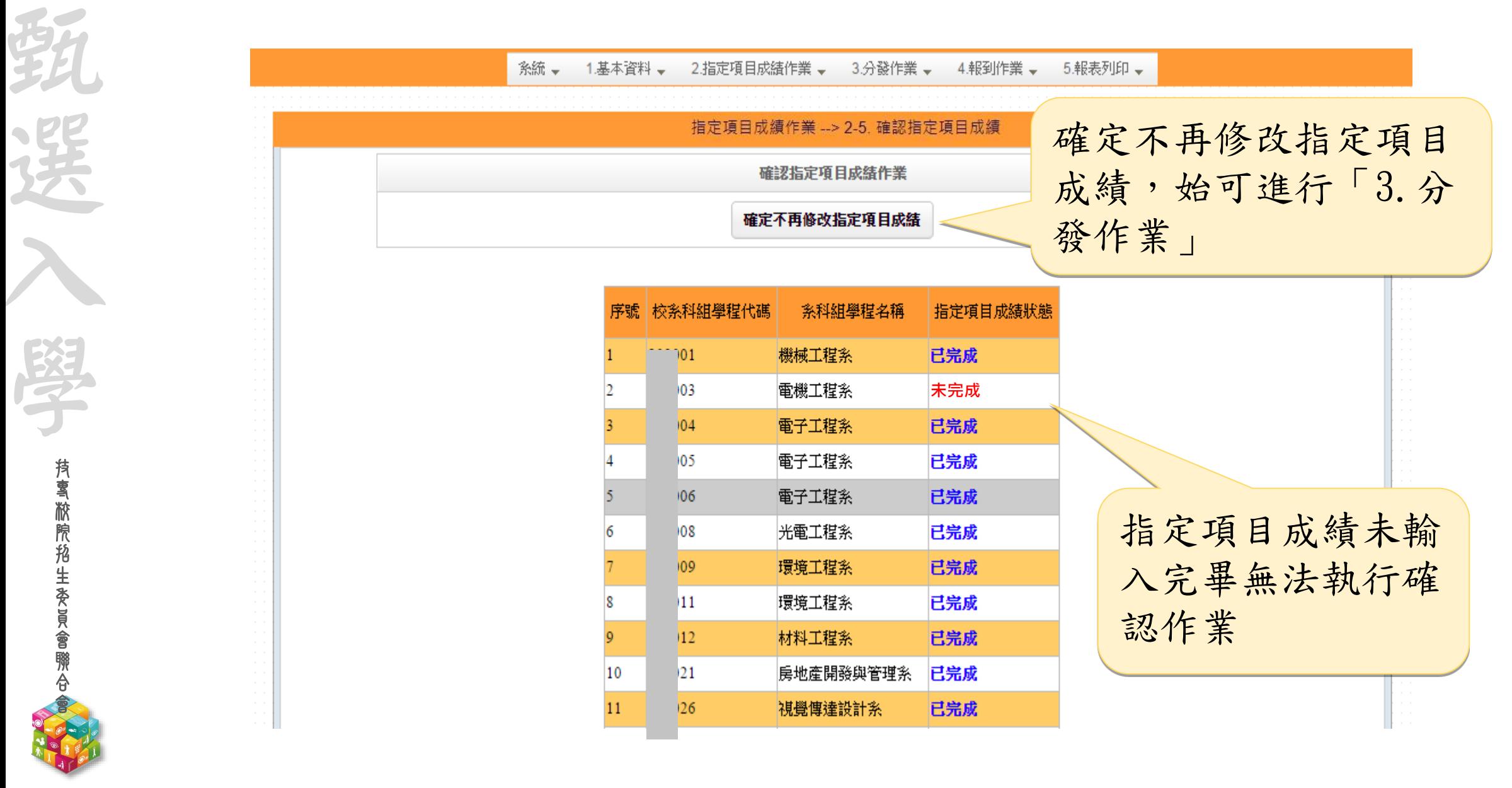

**112 -EP** 報表列印

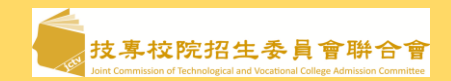

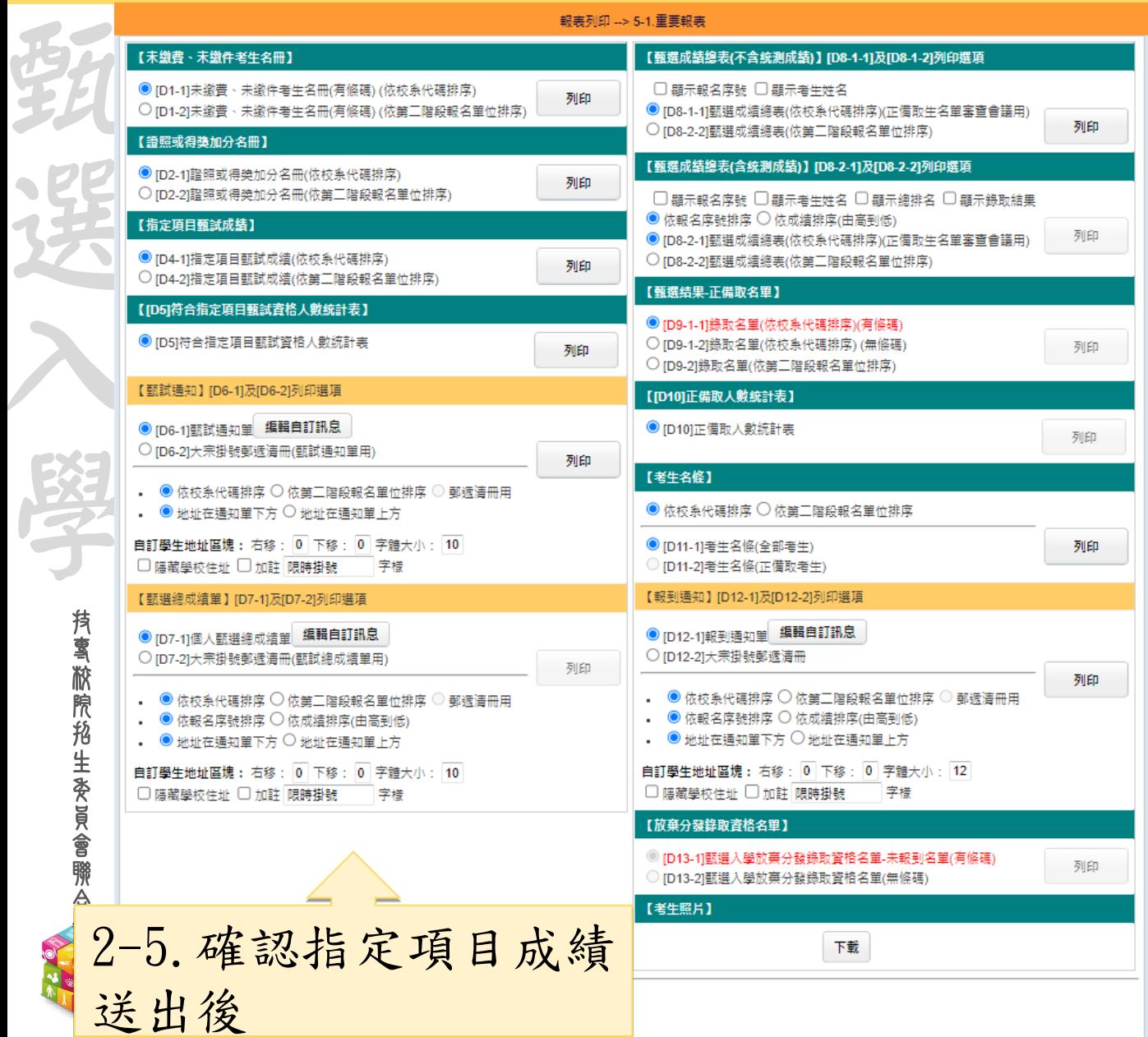

2 -5.確認指定項目成績送出前

2 -5.確認指定項目成績送出後

1. 甄試成績未確定送出前,提 供不含統測成績之甄選成績 總表D8-1-1及8-1-2列印 2. 甄試成績確定送出後,提供 含統測成績之甄選成績總表 D8-2-1及8-2-2及甄選總成績 單D7-1、D7-2列印

#### **112-EP** 甄試通知單、甄選總成績、報到通知單訊息編輯

會 聯 合 會

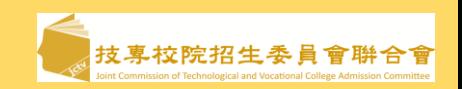

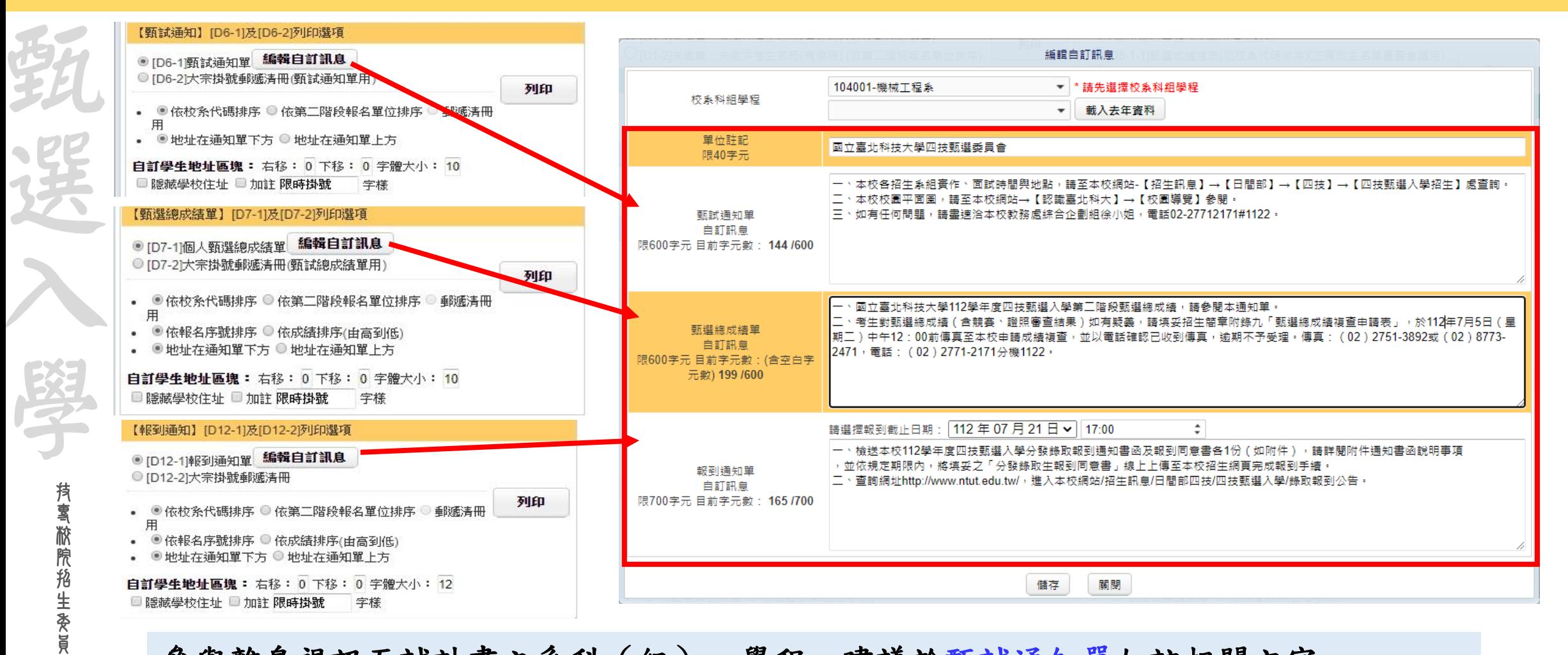

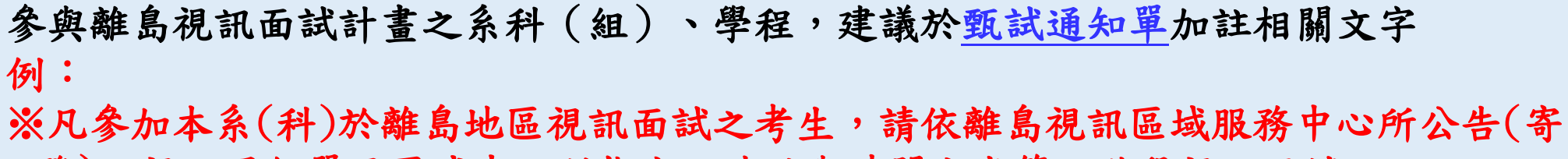

發)之視訊通知單至區域中心所指定之地點與時間完成第二階段視訊面試

**112 -EP** 分發作業 **- 3 -1.**分發作業

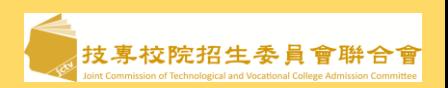

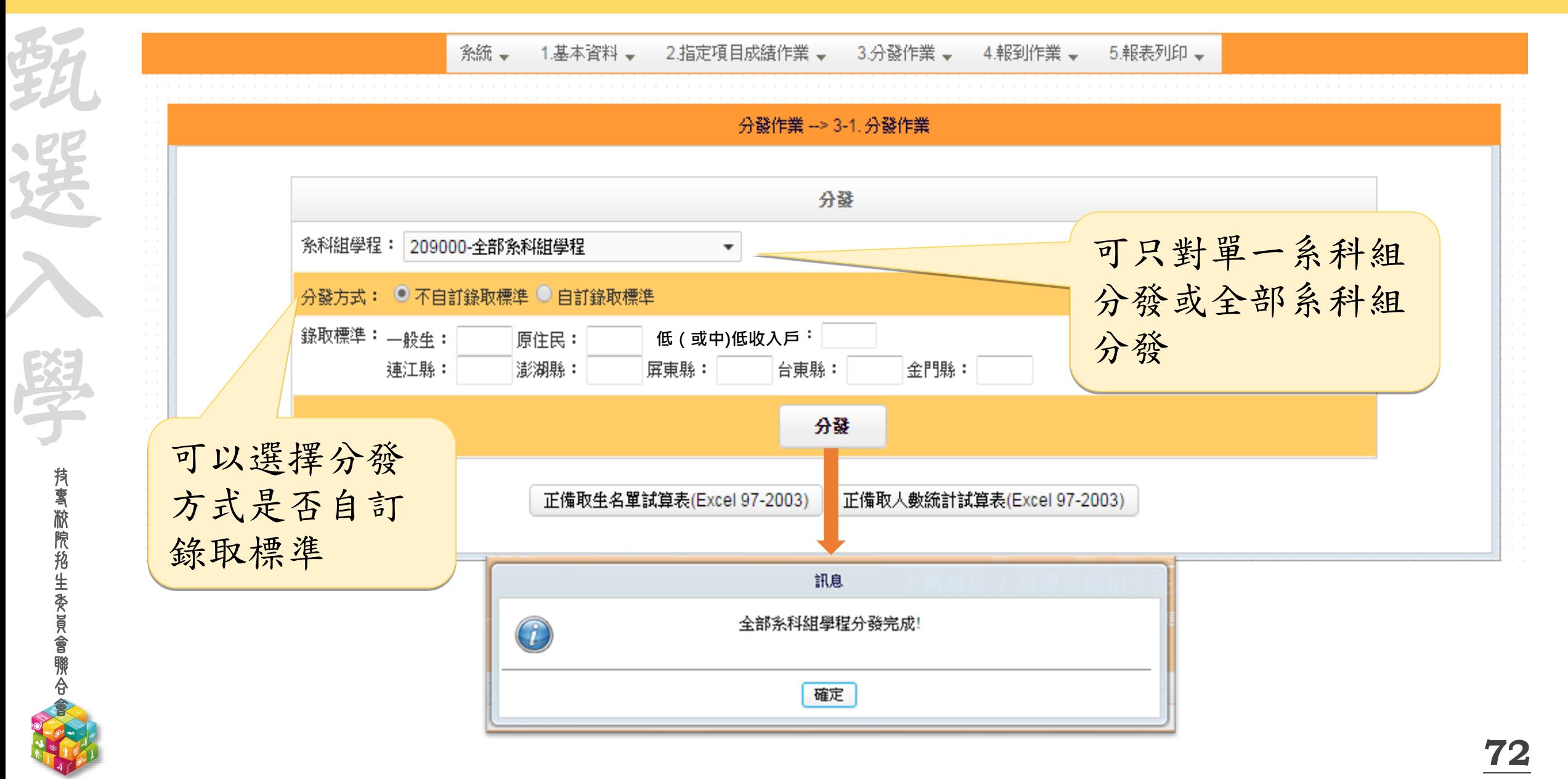
**112-EP** 分發作業**-3-2.**分發結果查詢

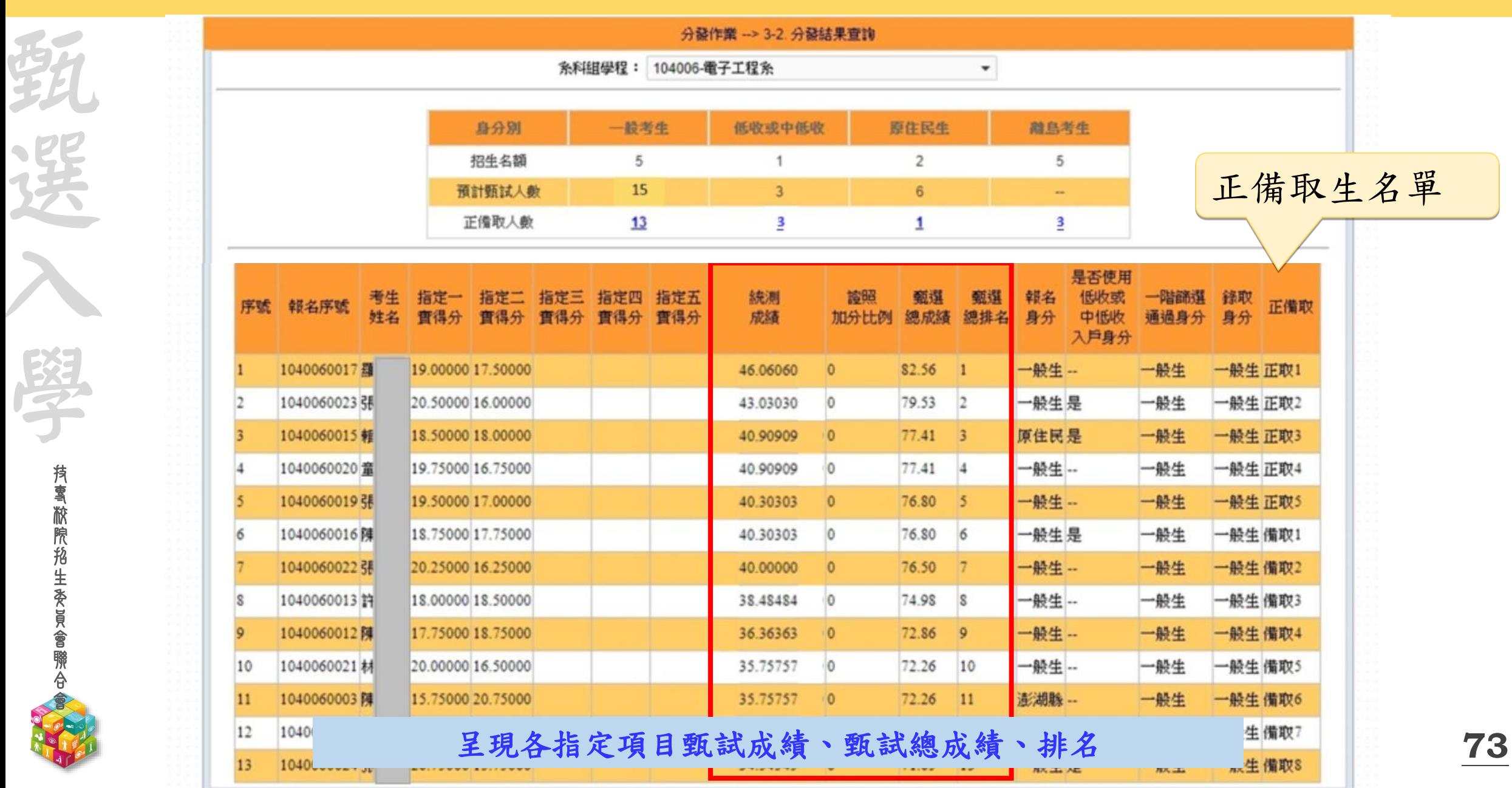

技專校院招生委員會聯合會

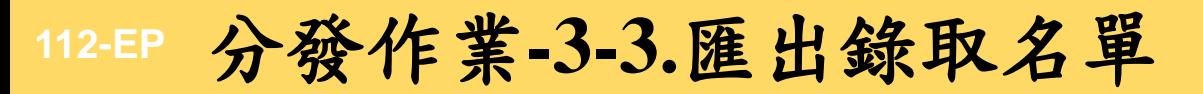

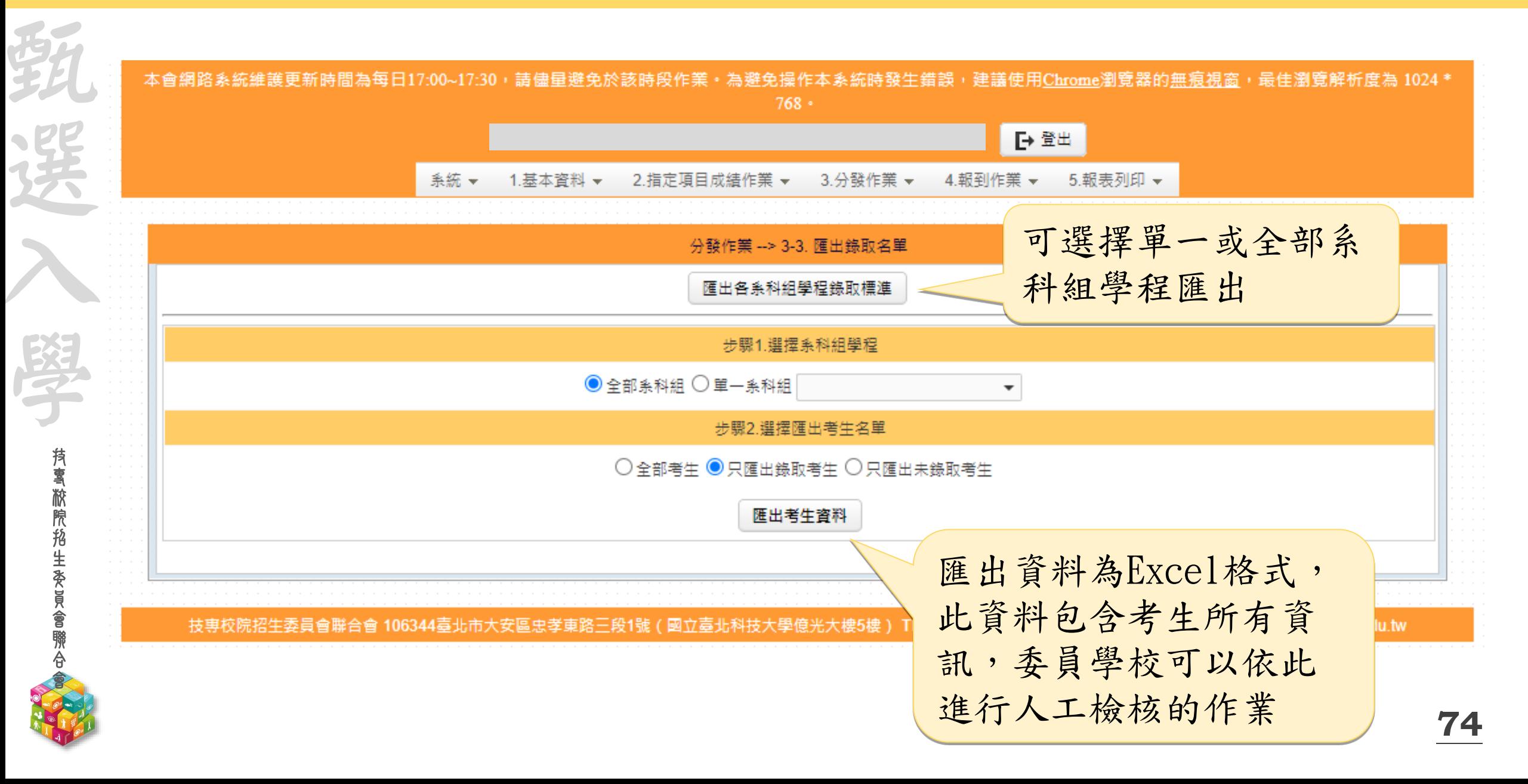

### **-EP** 分發作業 **- 3 -3.**匯出錄取名單欄位說明

语子

课

**持 雪 敝 院 掐 生 委 員 會 聯 合** 

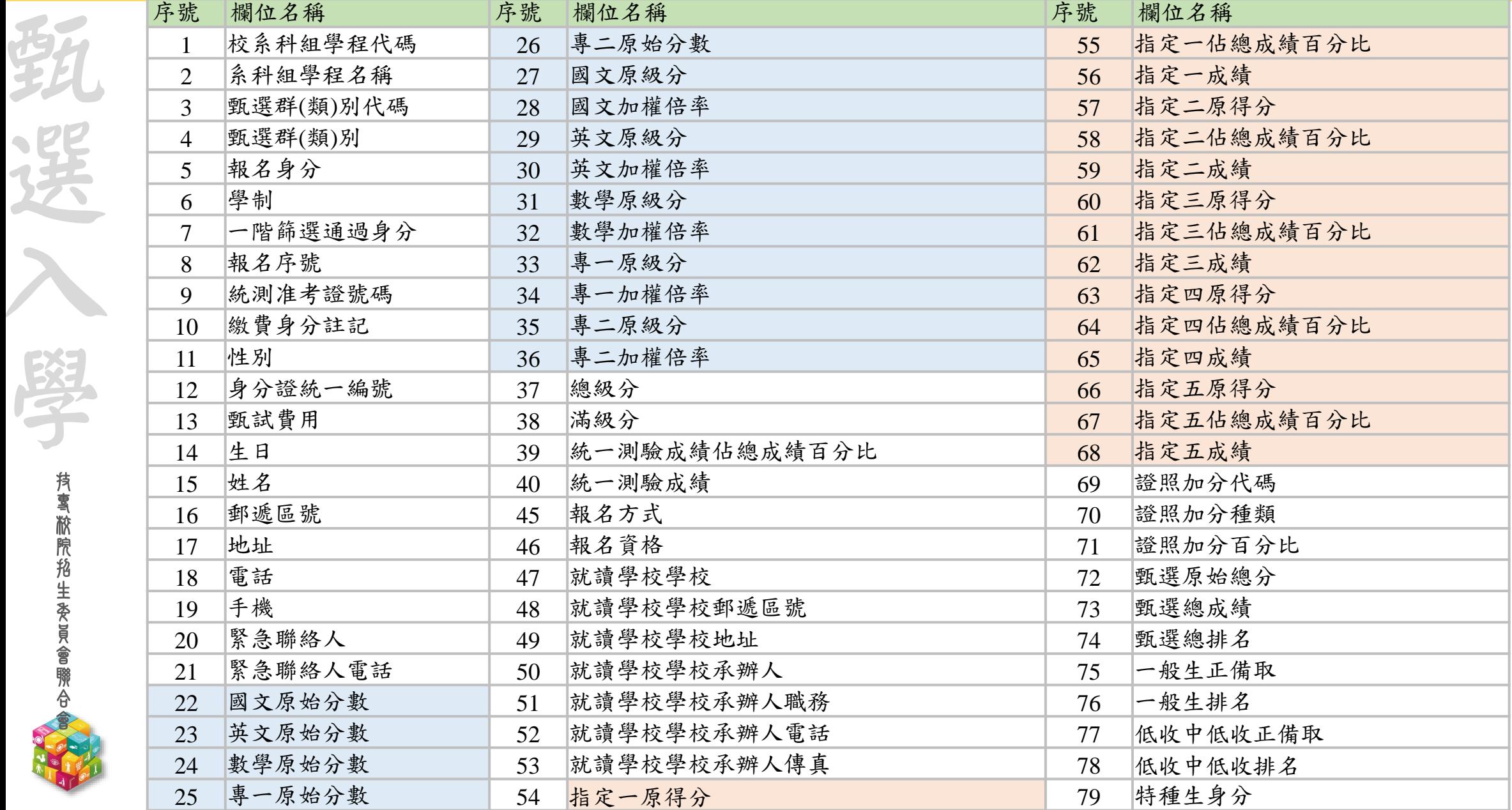

### **112-EP** 分發作業**-3-4.**確認錄取名單作業

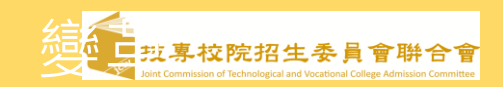

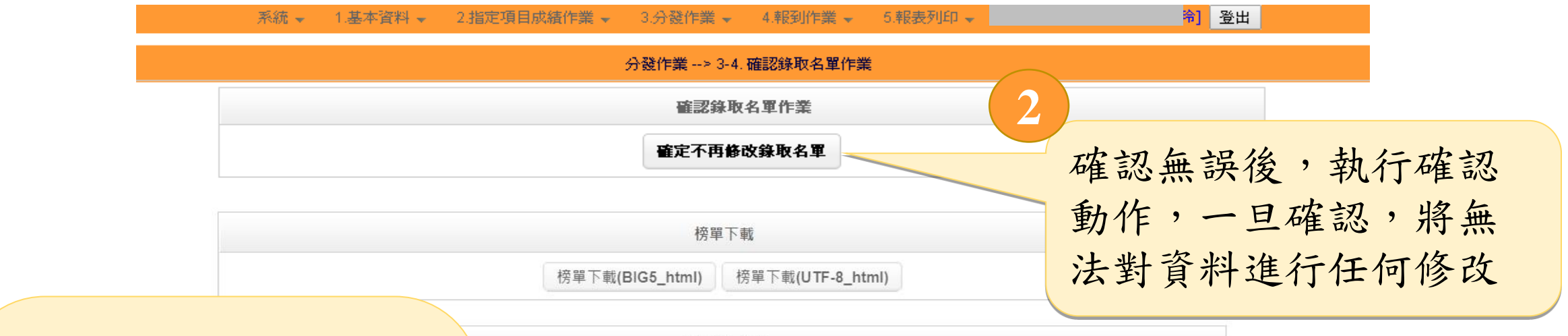

請確實核對正、備取名 單無誤,列印系統報表  $D9-1-1$ 正、備取名單, 經校內「正備取生名單 審查會議 , 完成核定, 再至系統確定送出(送 出即不得更改),正備 取名單冊留各校備查, 確保名單之正確性

技 專 校 院 招 生 委 員 會 聯 合 會

甄

選

入

學

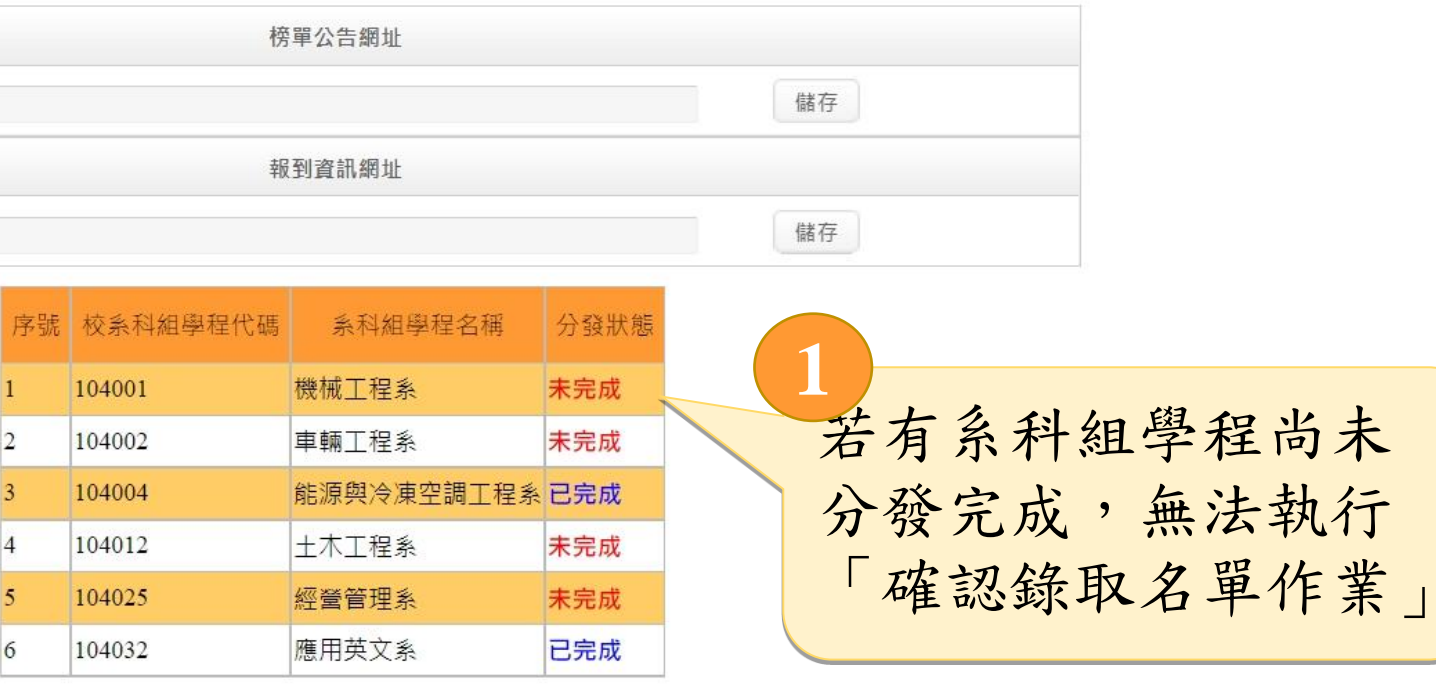

### **112-EP** 分發作業**-3-4.**確認錄取名單作業

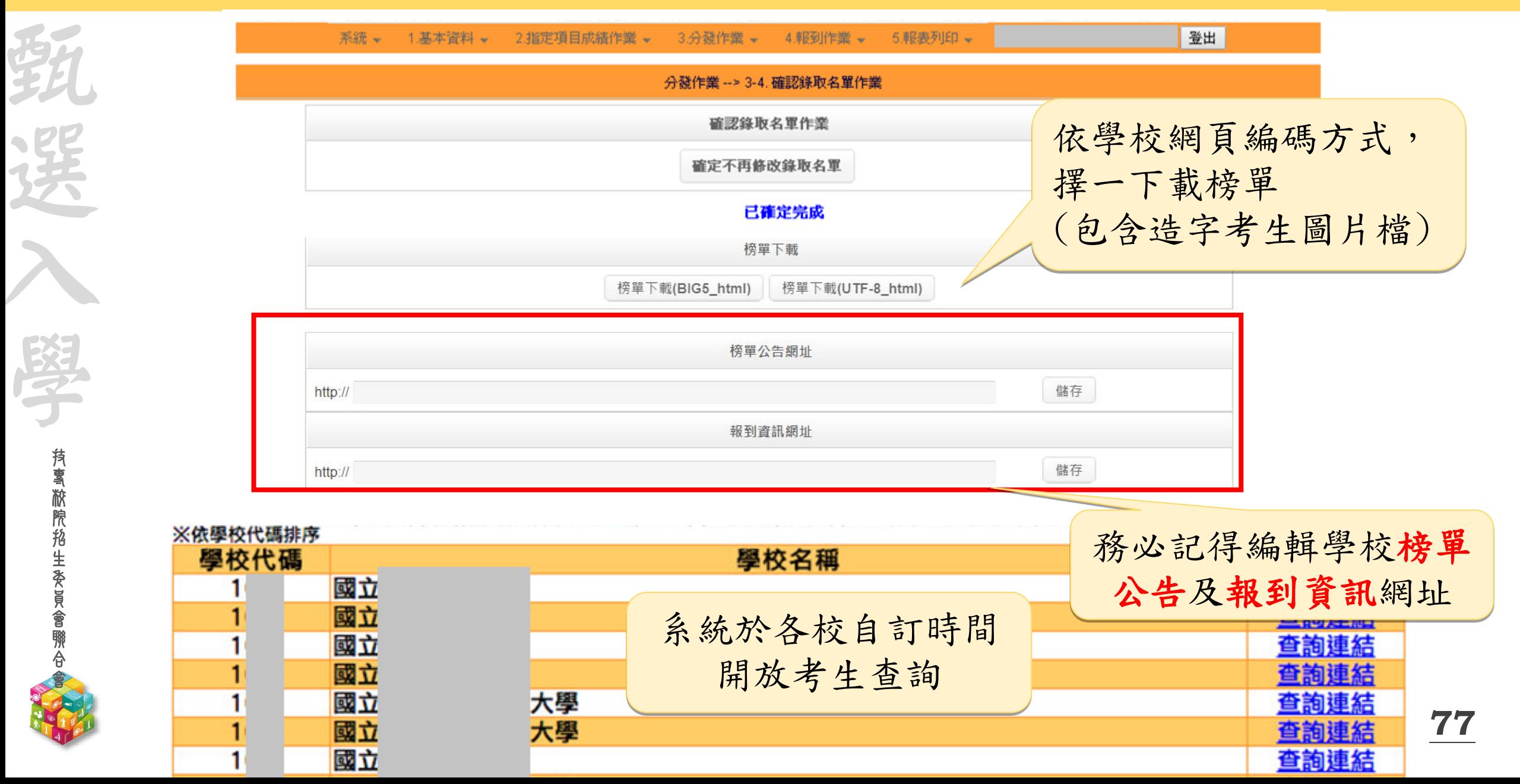

技<mark>專校院招生</mark>委員會聨合會

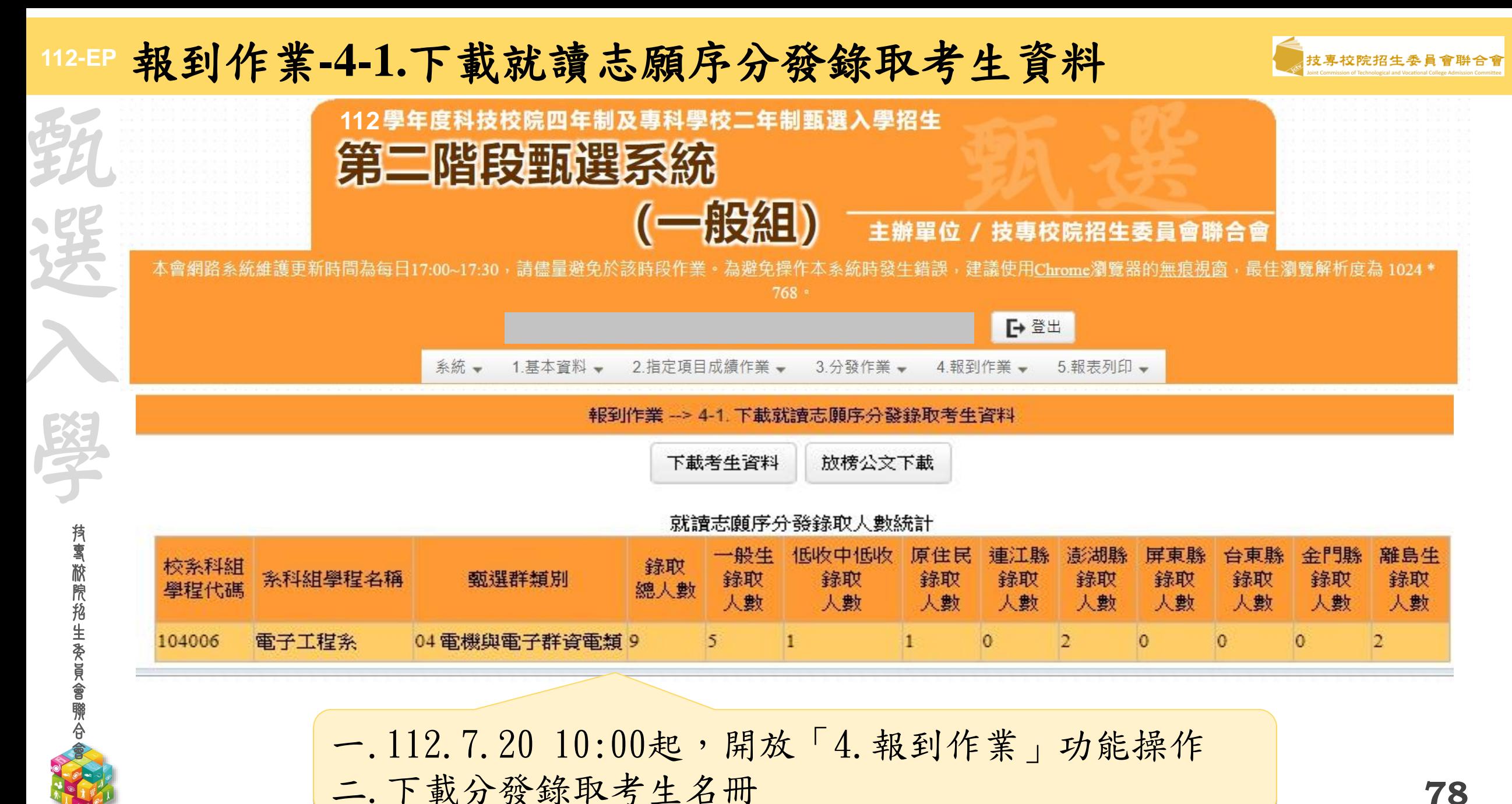

**78**

### **112-EP** 報到作業**-4-1.**下載就讀志願序分發錄取考生資料

西

選

學

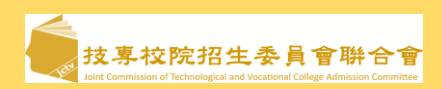

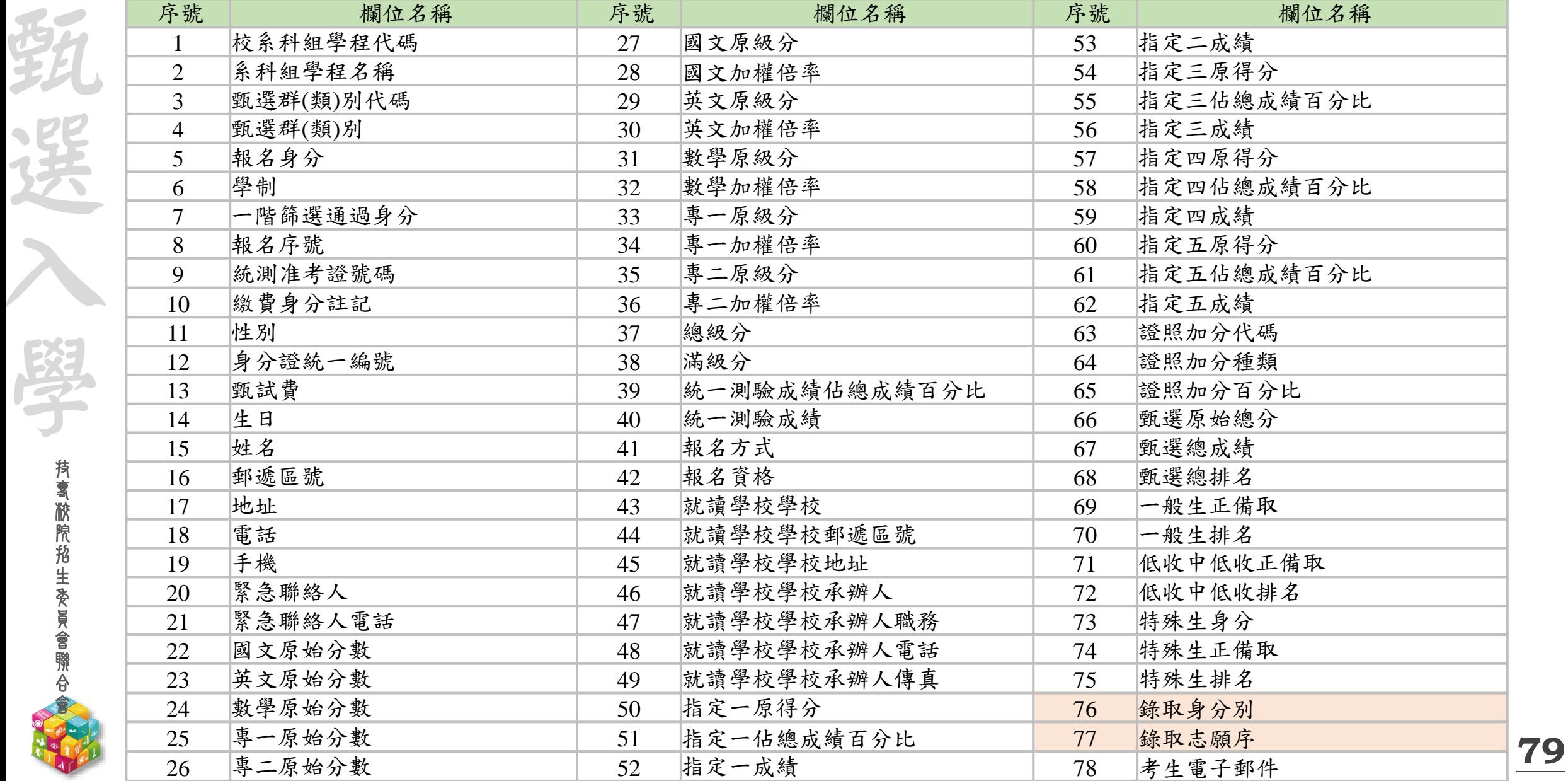

# **112 -EP** 報到作業 **- 4 -2.**甄選入學報到自訂訊息

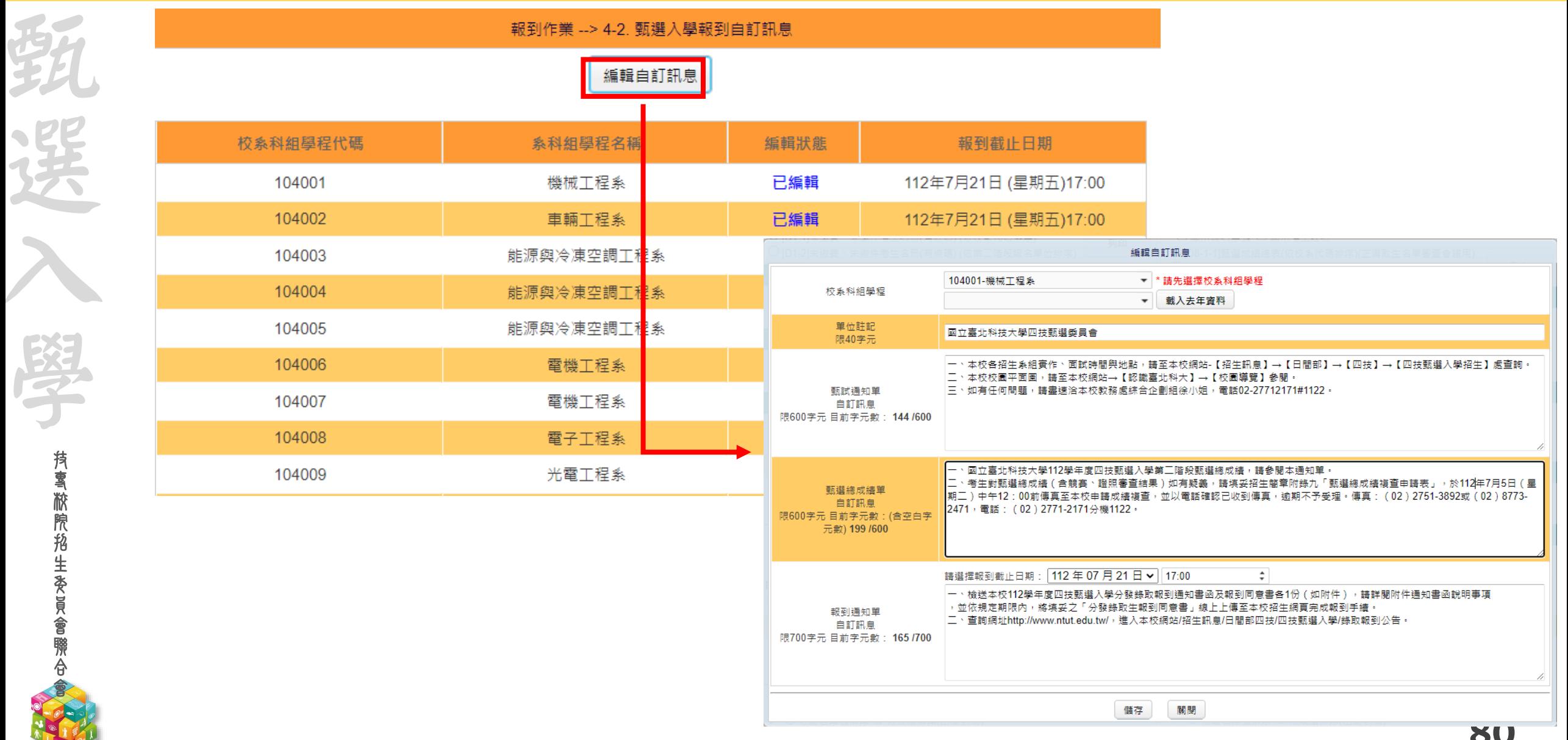

技專校院招生委員會聨合會

### **112-EP** 報到作業**-4-3.**列印甄選入學報到通知單

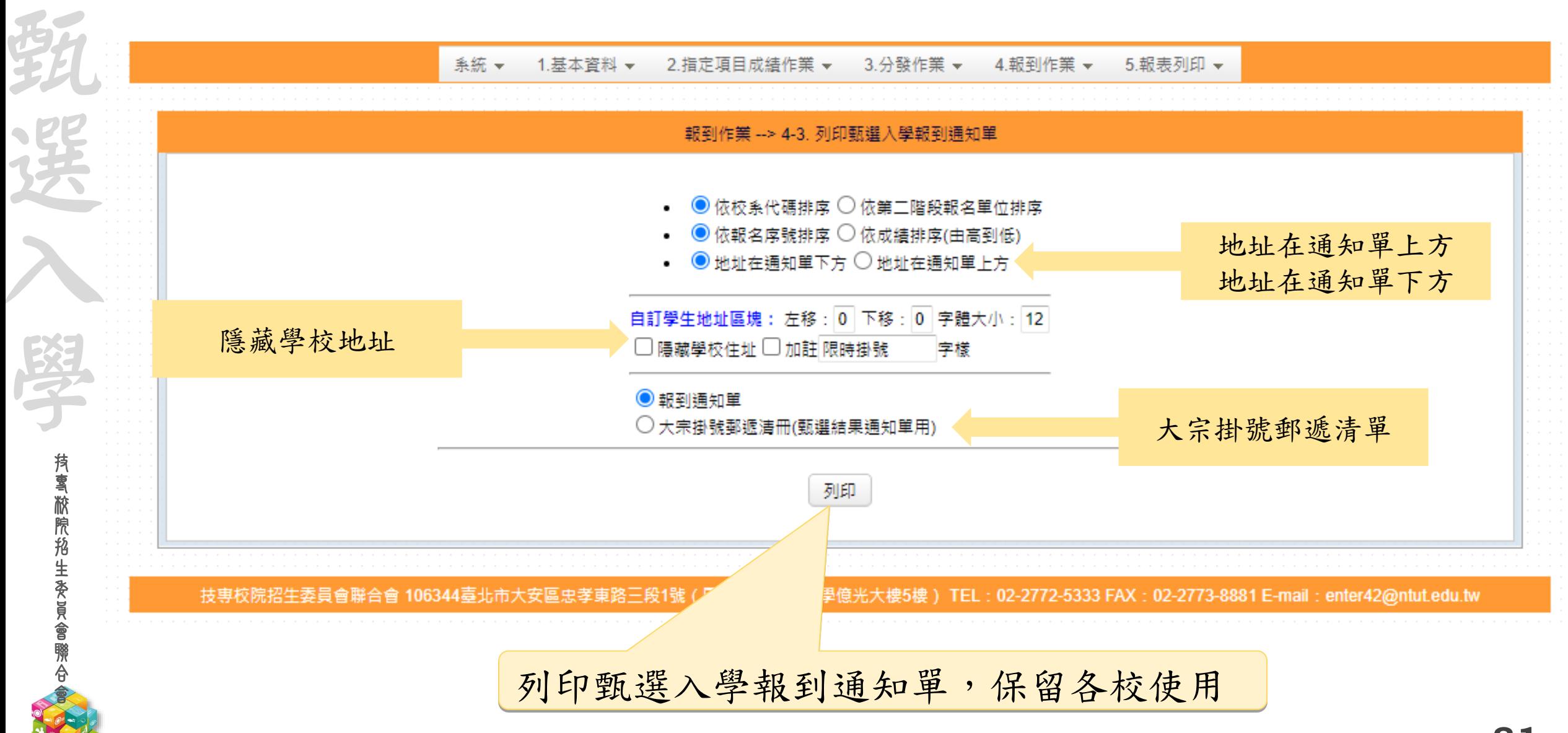

技專校院招生委員會聯合會

### **112 -EP** 報到作業 **- 4 -4.**勾選未報到名單

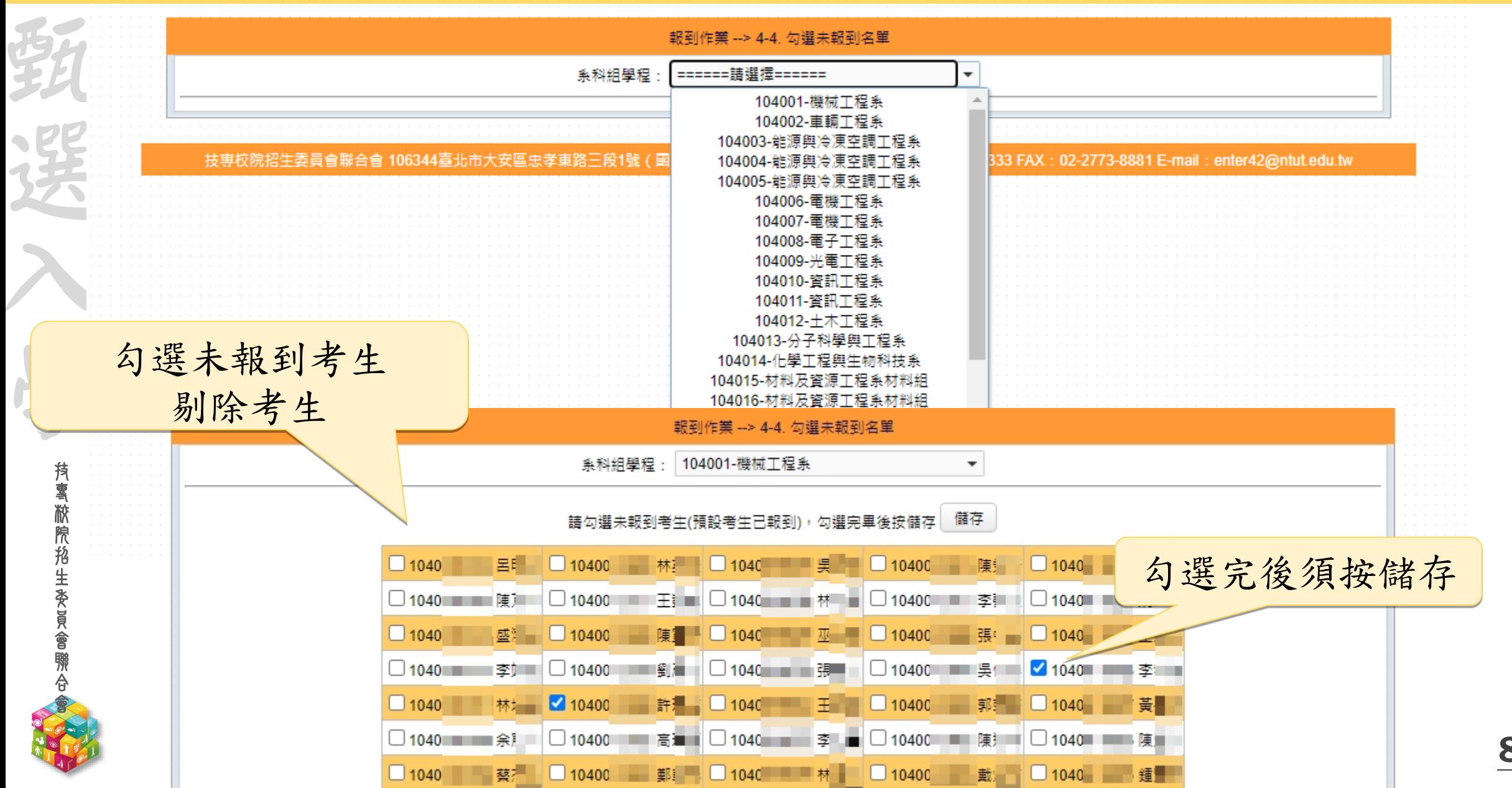

技專校院招生委員會聨合會

# **112 -EP** 報到作業 **- 4 -5.**查詢其它招生管道錄取考生

毛女 甲基 人 頭子 黄露腺孢生素真會聯合會

「旅院招生委旨

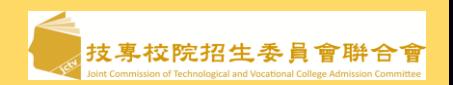

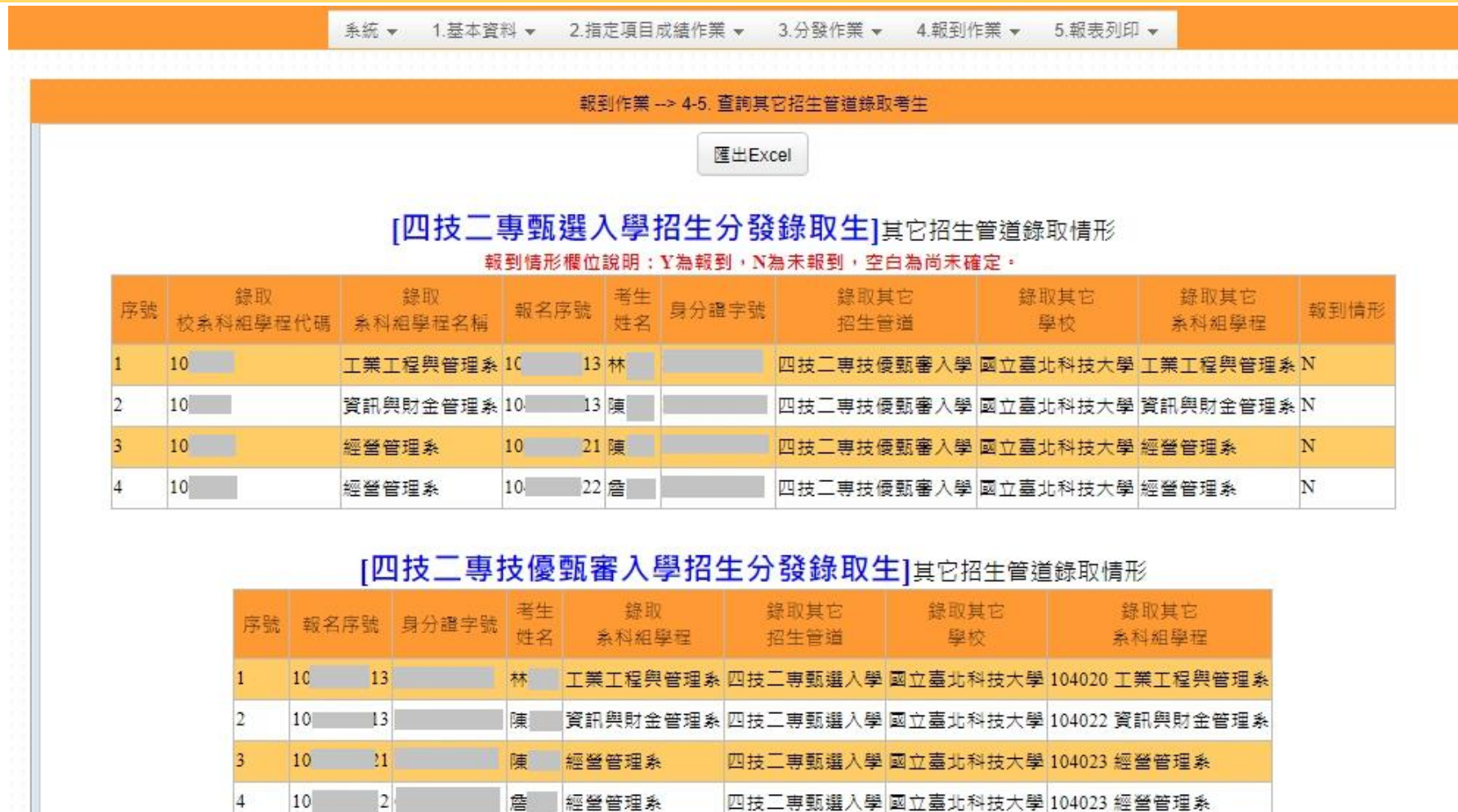

112.7.20 10:00開放查詢 甄選入學考生於技優甄審入學報到情形

### **112-EP** 報到作業**-4-6.**確認完成報到**-**同時獲技優甄審錄取已報到生

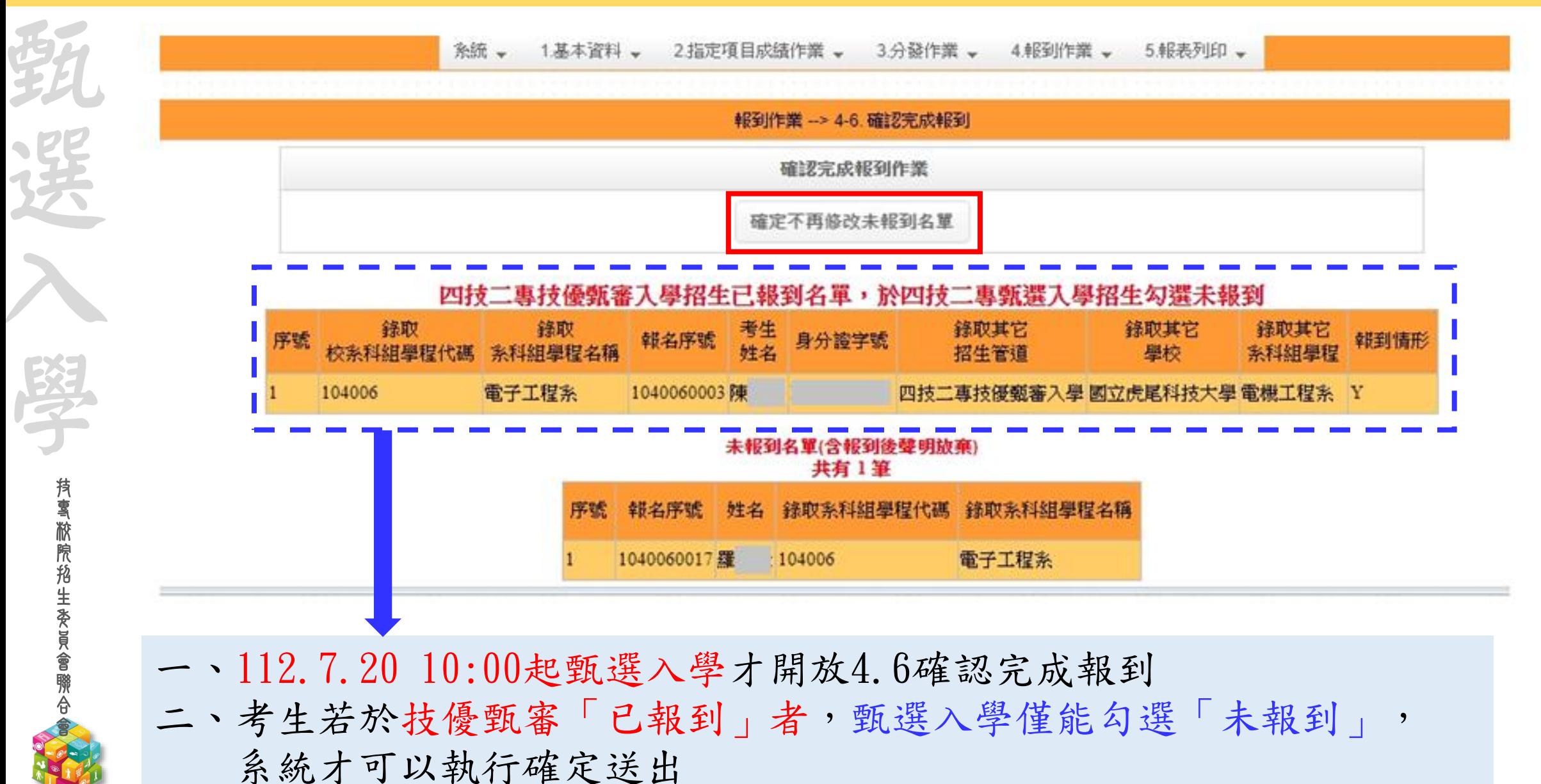

**84**

### **112 -EP** 報到作業 **- 4 -6.**確認完成報到

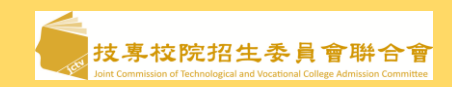

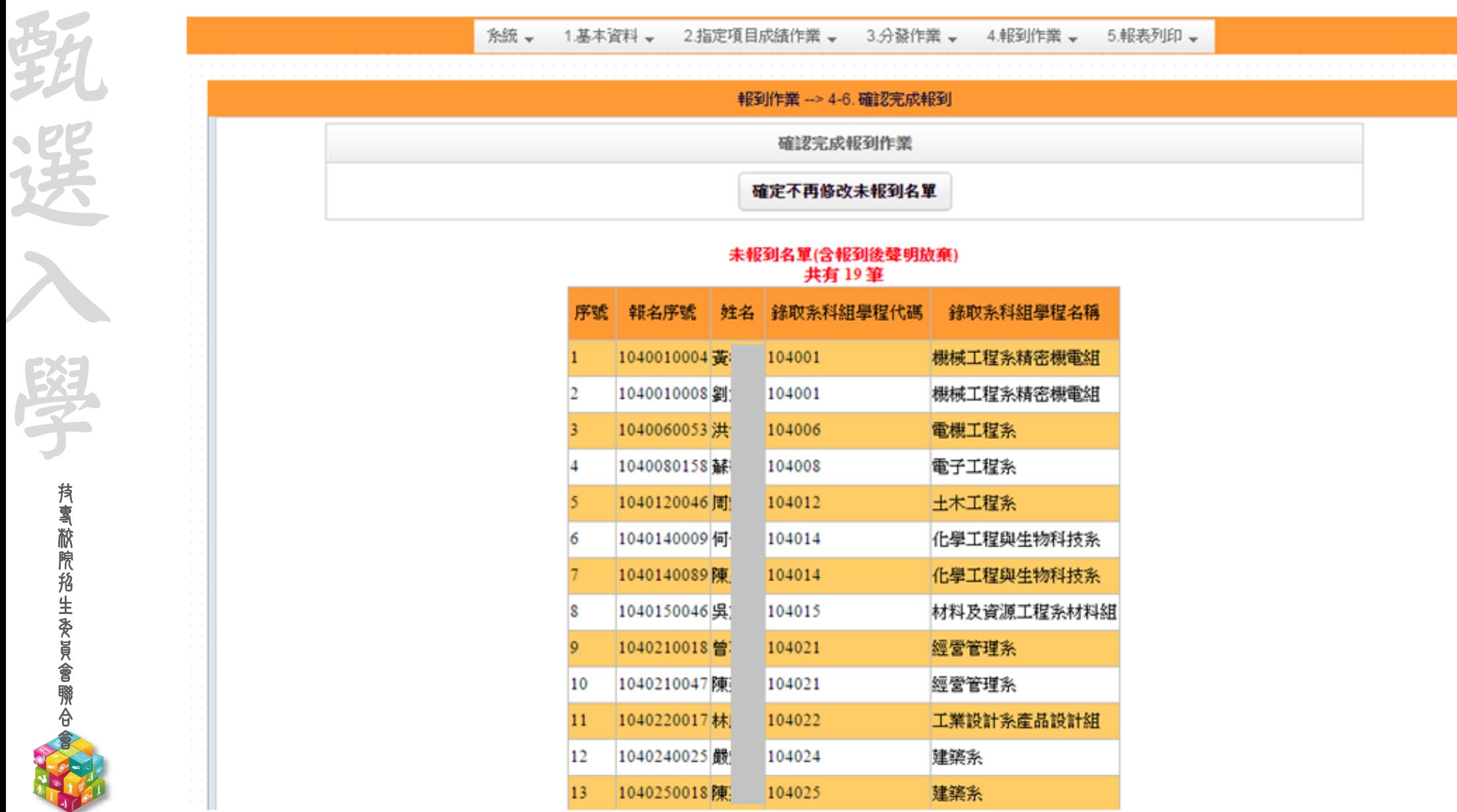

### **112 -EP** 報到作業 **- 4 -7.**匯出已報到名單及未報到名單

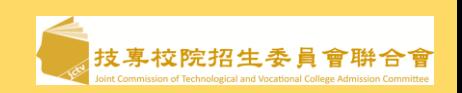

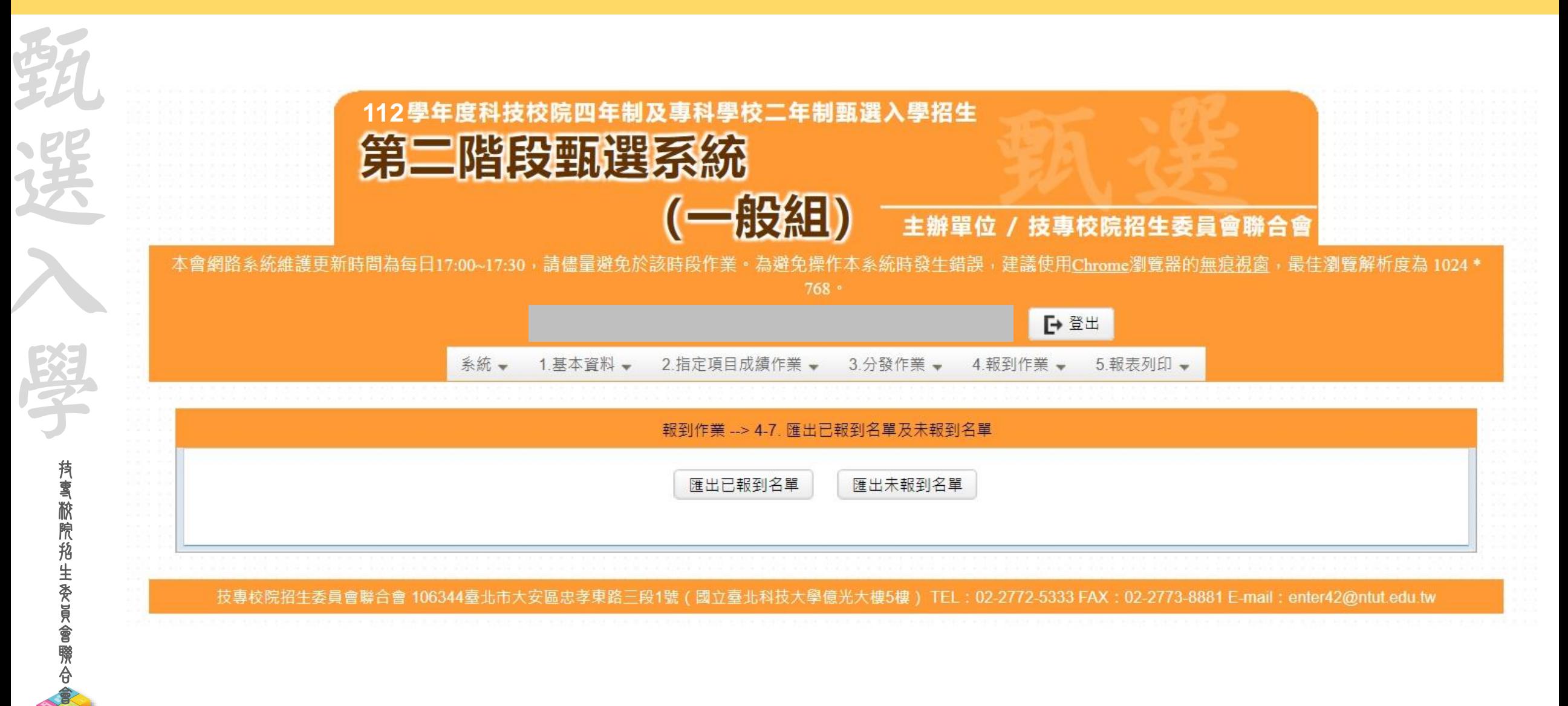

### **112-EP** 報件繳寄與列印-四技二專甄選入學招生

➢須列印繳寄本委員會

D9-1-1 錄取名單(有條碼)

D13-1 甄選入學放棄分發錄取資格未報到名單(有條碼)

➢須列印寄送考生

D6-1 甄試通知單(無辦理到校甄試者,免寄) D7-1 個人甄選總成績單

D12-1 報到通知單

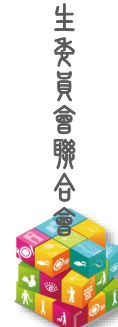

技 專 校 院 招

接

選

入

學

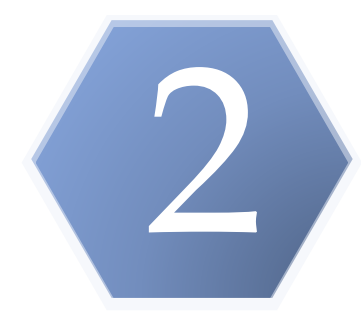

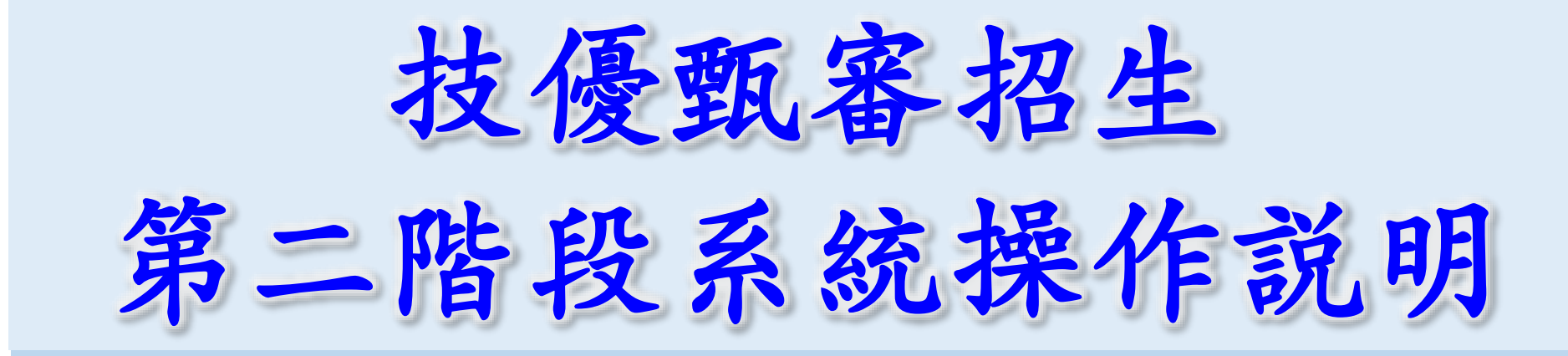

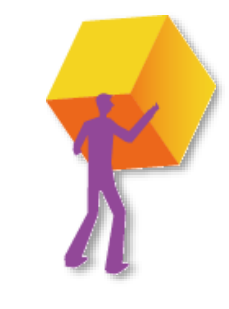

技專校院招生委員會聯合會

**预 喜 敝 院 掐 生 委 員 會 聯 合** 

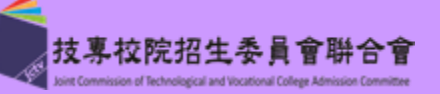

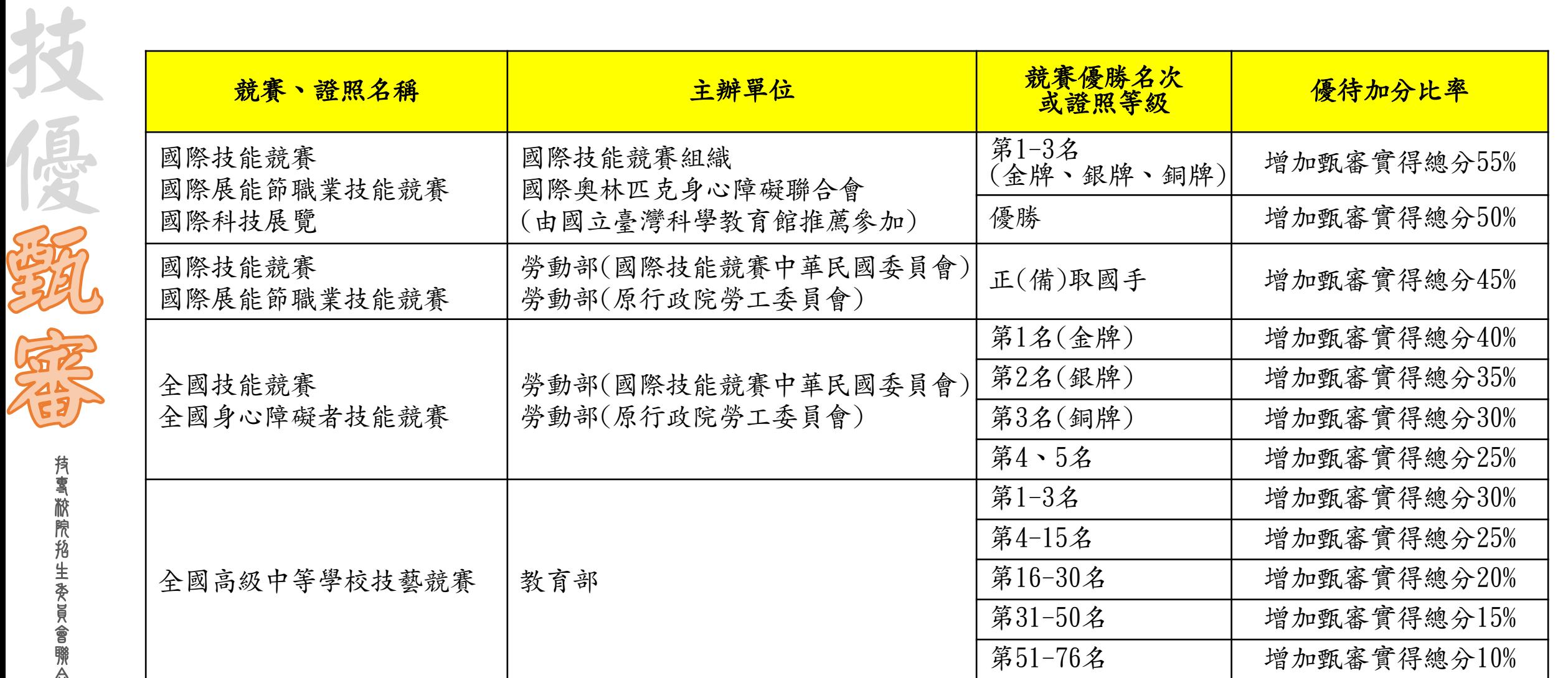

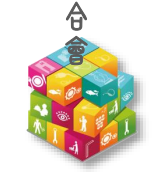

技 專 校 院 招 生 委 員 會 聯

技 專 校 院 招 生 委 員 會 聯 合 會

**City City** 

**ANARY** 

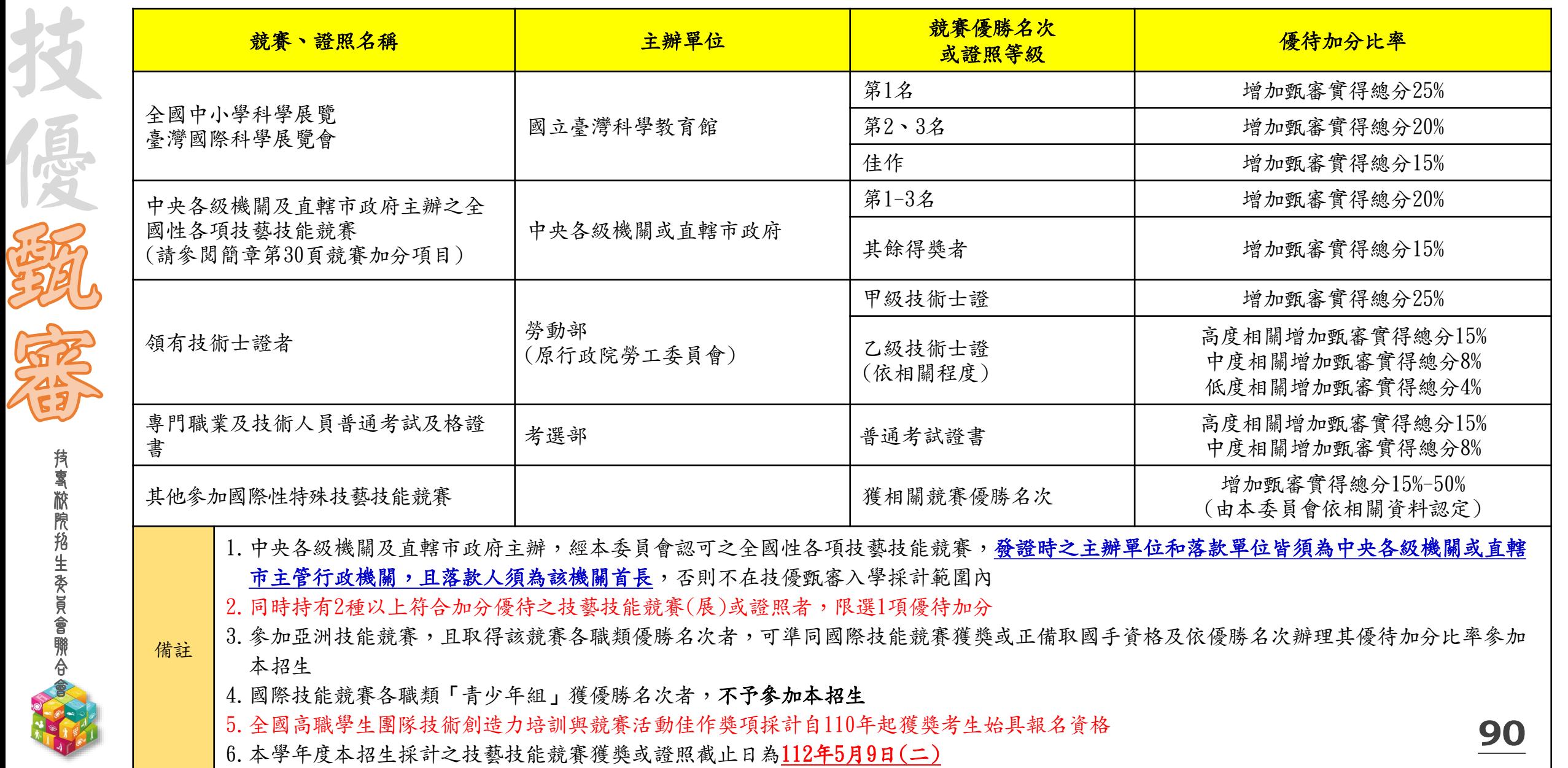

**City of** 

**ANG STILL** 

### 技本入學招生認可之中央各級機關及直轄市政府主辦之全國性技(藝)能競賽

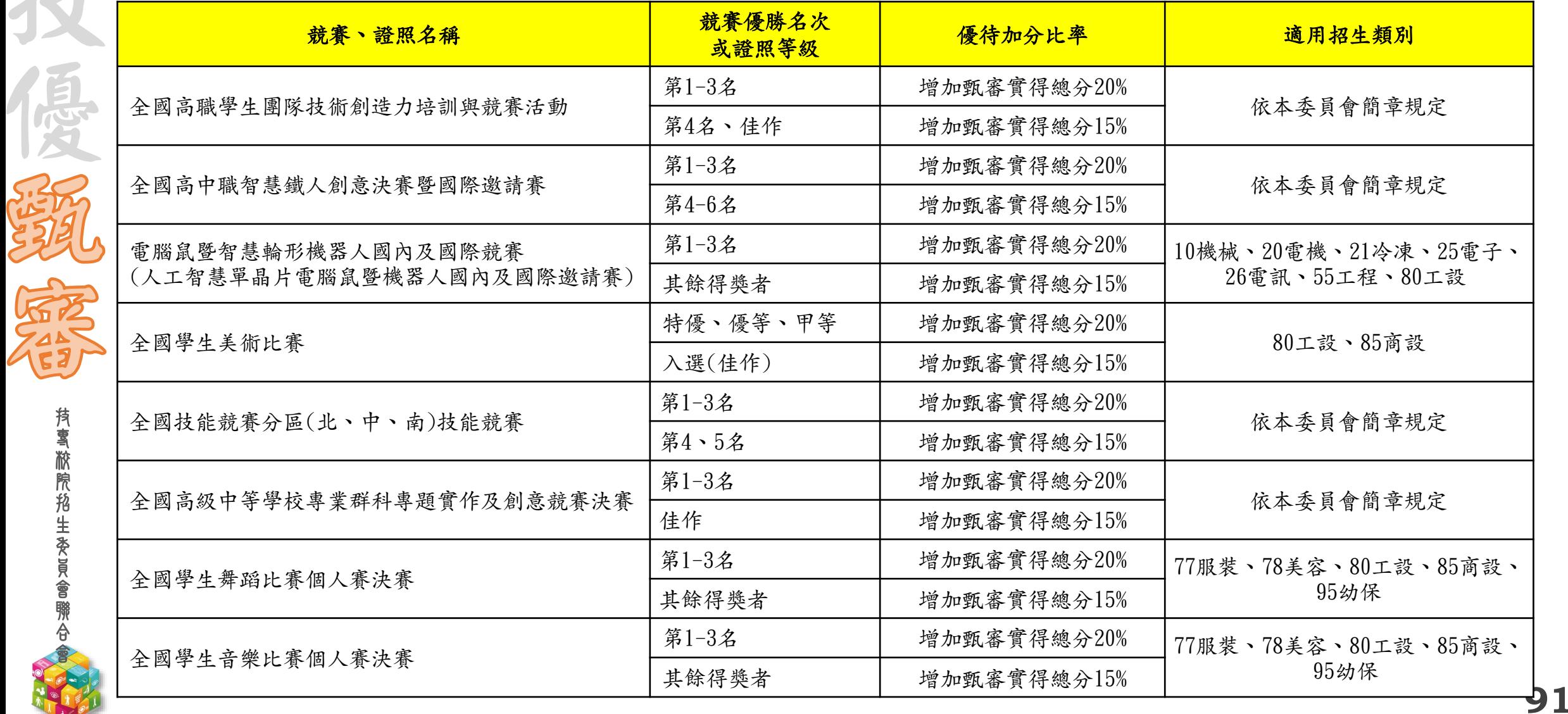

# **112-EP** 技優甄審入學招生~作業時程

NEWSTAP

**ANARY** 

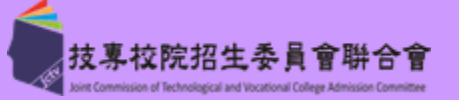

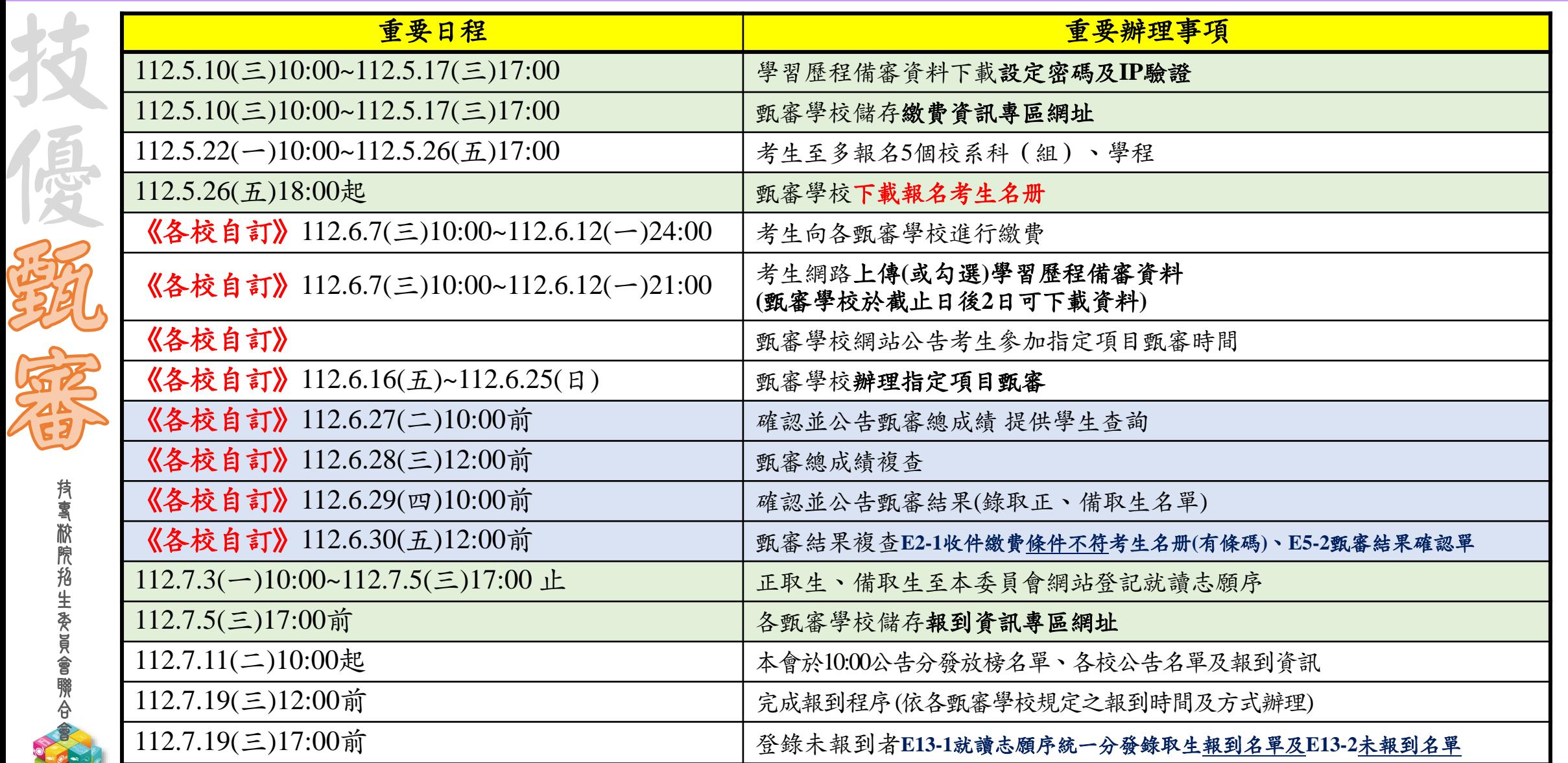

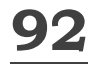

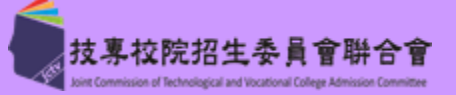

## (一) 考生報名作業

技 專 校 院 招 生 委 員 會 聯 合 會

技

優

- ◆ 考生報名校系科(組)、學程系統,另設置各甄審學校「繳費資訊專區網址連結」供考生連結查詢; 敬請於112年5月17日17:00前,至本會網站「12委員學校作業系統」,登入技優甄審入學作業系統 「學校資料設定」,完成「繳費資訊專區」連結編輯
- ◆ 112年5月22日10:00~5月26日17:00止,開放報名系統,考生選擇校系科(組)、學程
- ◆ 各校於112年5月26日18:00起可至本會網站「12委員學校作業系統」,登入技優甄審入學作業系統 「1.1考生基本資料查詢」,下載考生名單
- 考生報考學歷(力)資格及各校系科(組)、學程之優待加分比率已呈現系統上
- (二) 指定項目甄審費用繳交作業
	- ◆ 112年6月7日起至各校自訂截止日,考生依各校繳費時間及方式,繳交指定項目甄審費
	- 經本會繳費身分審查通過並於繳費註記為低收、中低收入戶生,依簡章規定享有指定項目甄審費用減 免
	- **◆** 考生指定項目甄審繳費狀態,須各校**儘速**完成登錄,以利考生查詢
	- 若考生有繳交指定項目甄審費/但未上傳任一學習歷程備審資料,是否退費由各校自行判定

技 專 校 院 招 生 委 員 會 聯 合 會

技

優

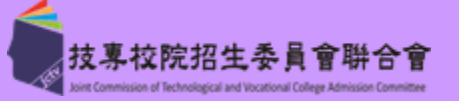

### (三)下載考生網路上傳之學習歷程備審資料

- ◆ 112年5月30日前,預先向聯合會提出申請交換加密行動硬碟 (依5.26 18:00所取得之報名人數評估)
- ◆ 112年6月7日10:00起,考生「網路上傳(或勾選)學習歷程備審資料」
- ◆ 聯合會於各校所自訂「上傳截止日」後隔2日10:00起,開放各校下載所屬考生 所上傳(或勾選)之電子檔案(含JSON檔)

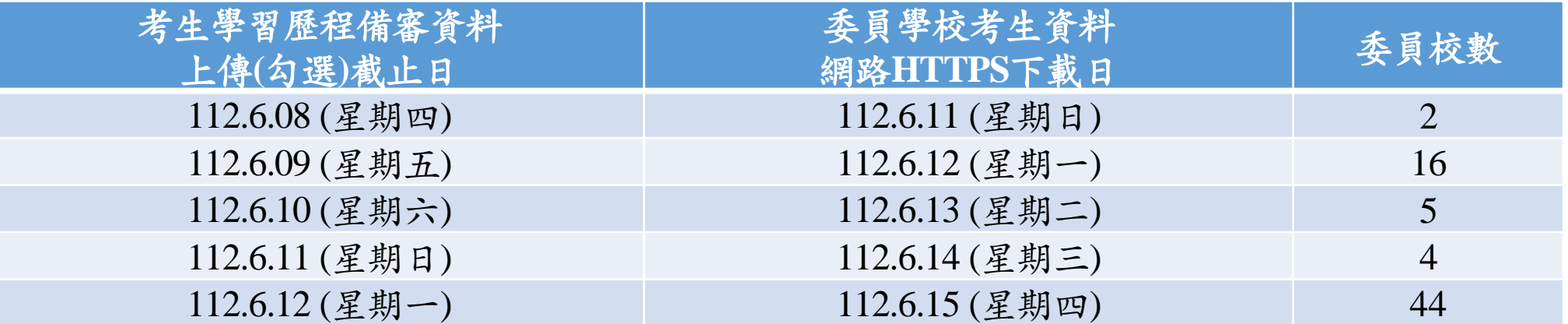

◆ 各校使用已**設定之IP與密碼**,登入「學習歷程備審資料下載系統」,下載已上 傳已確認及已上傳未確認之考生學習歷程備審資料

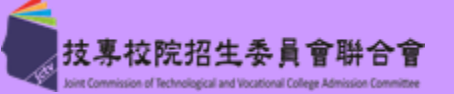

技 專 校 院 招 生 委 員 會 聯 合 會

技

優

### (四)檢閱考生網路上傳之學習歷程備審資料

下載壓縮資料夾內含有:

「data資料夾」:

考生上傳(或勾選)之學習歷程備審資料

系科(組)學程\_資料綜整評量,檢附考生在校各學期學業平均總成績之 校、群、科班學程學習相對百分比

「文字檔(ooo\_guj.txt)」:

「Excel檔(ooo\_guj.xls)」:

為使用暨大版之評分輔助系統時所用

「Excel檔(ooo\_guj收件.xls)」:

為編輯收件狀態,匯入技優甄審入學作業系統時所用

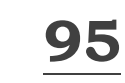

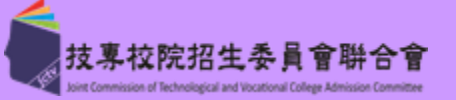

## (五)各校進行指定項目甄審

- ◆ 須考生親自到場應試者,請依各校規定時間在各校網站公告指定項目甄審時間 等相關資訊
- 指定項目甄審,請依招生簡章規定時間及方式辦理
- 考生若有1項指定項目甄審成績為0分或缺考者,則不予錄取
- 為維護考生基本資料之正確性,考生基本資料修改,請至本委員會下載「考生資料 勘誤表」
	- 各校須於各校<mark>自訂之甄審總成績公告日期前1天17:00前完成成績確認</mark>,以利考 生查詢

技 專 校 院 招 生

技

優

技 專 校 院 招 生 委 員 會 聯 合 會

技

優

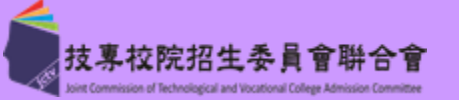

### (六)甄審總成績、甄審結果公告作業

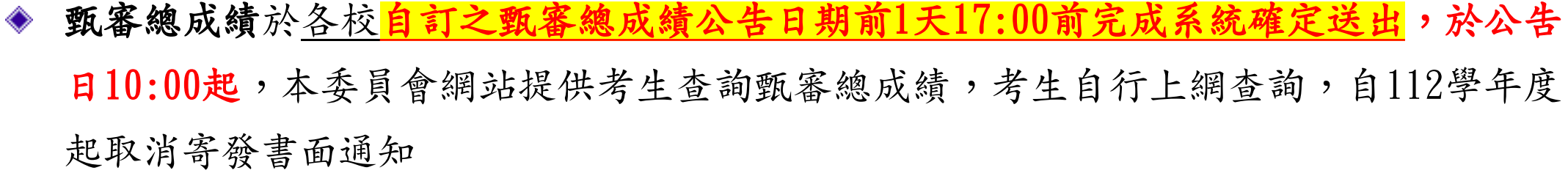

- 甄審結果於各校自訂之甄審結果公告日期前1天17:00前完成系統確定送出,於當日 10:00起於各校網站公告(不另寄書面通知),請勿提前或延後
- ◆ 各於本會二階複試系統,請確實核對正、備取名單無誤後,列印甄審正、備取名單,經 由校內核定程序完成核定簽章,再於本會二階複試系統確定送出(送出即不得更改),正 備取名單留各校備查,確保名單之正確性
- 各校公告甄審結果之正取生不得增額錄取,且備取生之遞補順序不得相同
- 錄取生無論正取或備取1個或1個以上校系科(組)、學程,均須於規定時間內完成就讀志 願序登記,接受統一分發,經分發錄取後始可取得入學資格

**97**

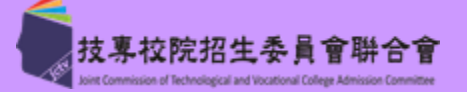

## (七)統一分發作業與報到

技 專 校 院 招 生 委 員 會 聯 合 會

技

通货

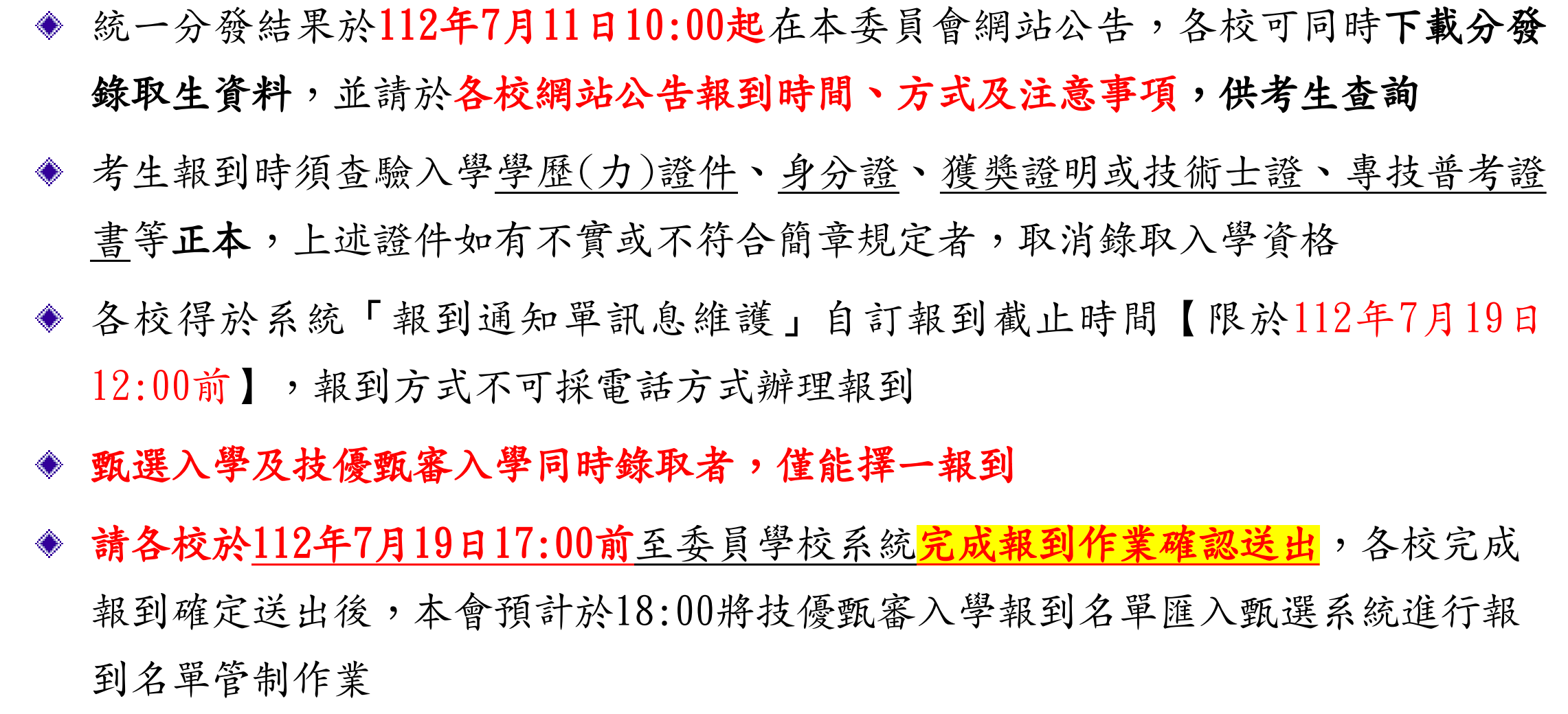

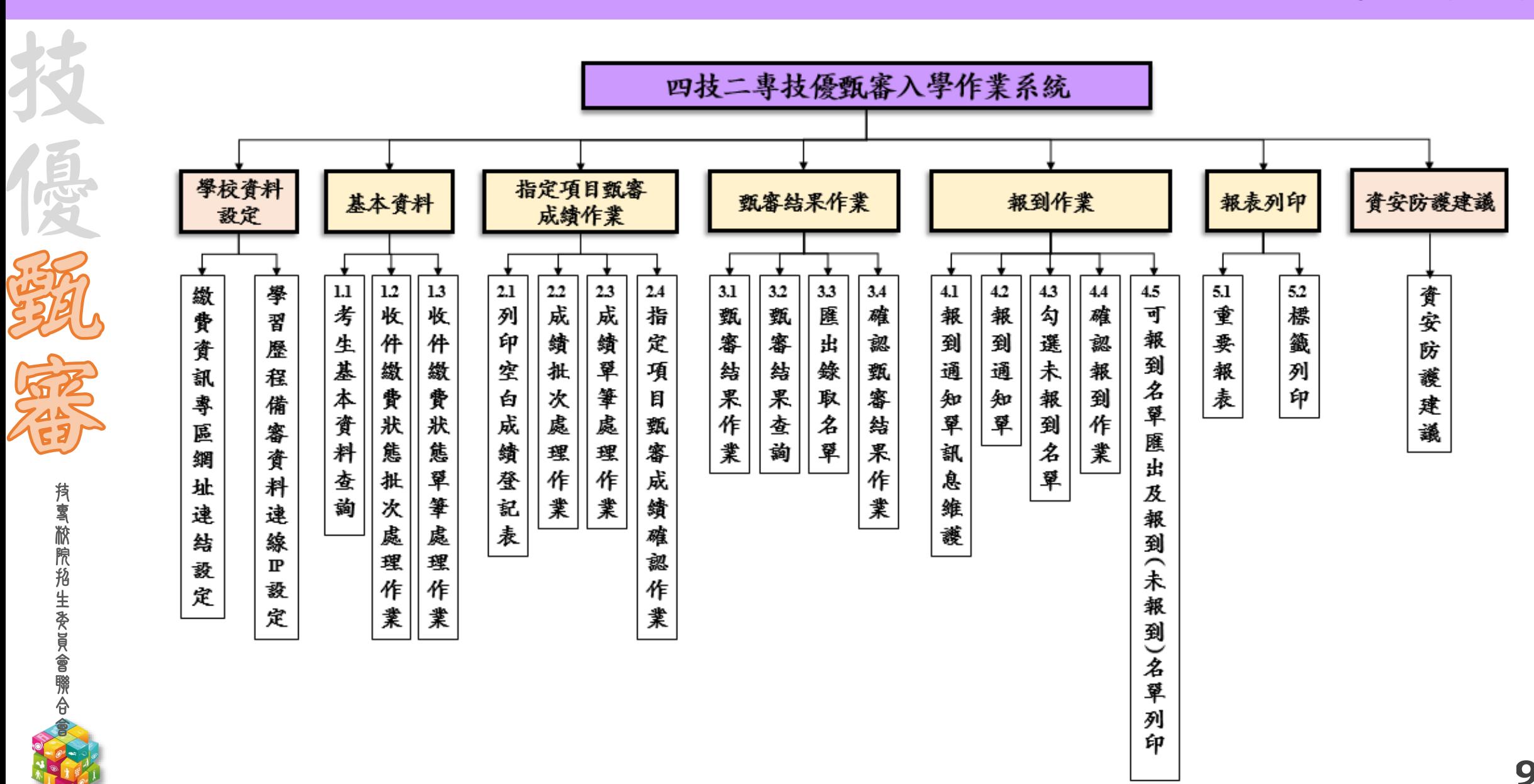

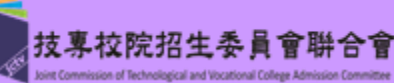

技 專 校 院 招 生 委 員 會 聯 合 會

技

## 【資安防護建議】

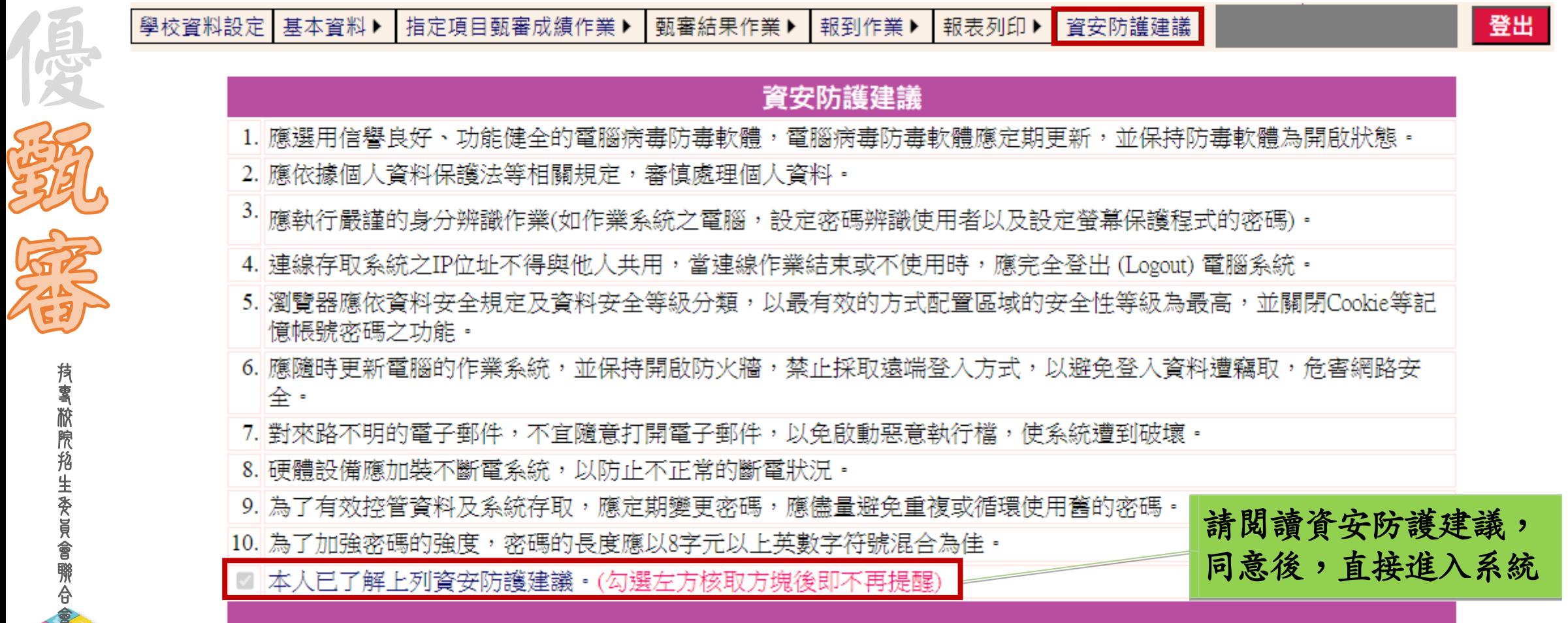

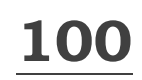

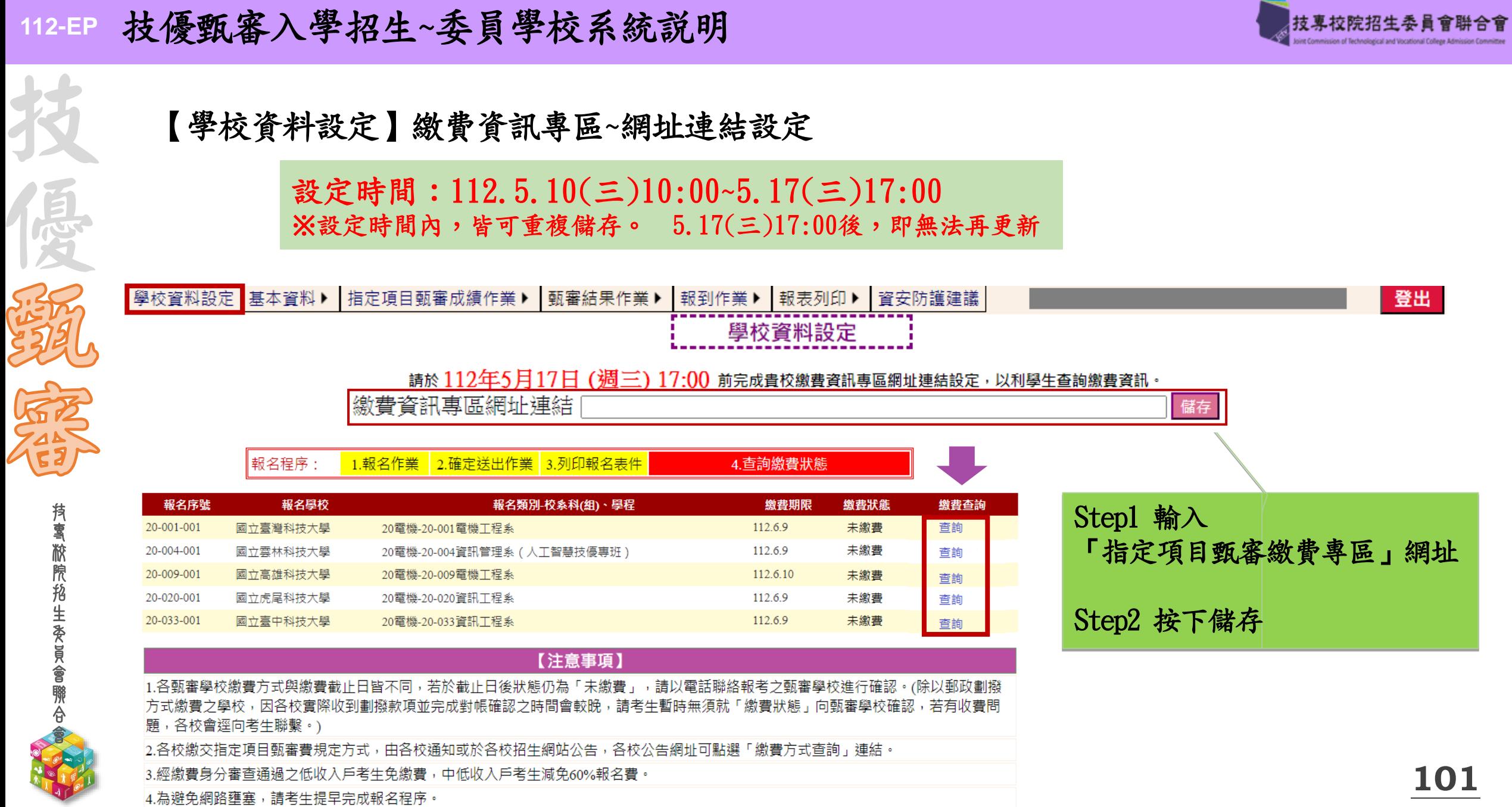

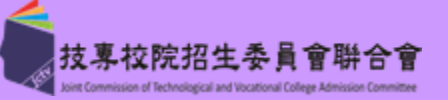

### 【學校資料設定】學習歷程備審資料連線IP/密碼設定

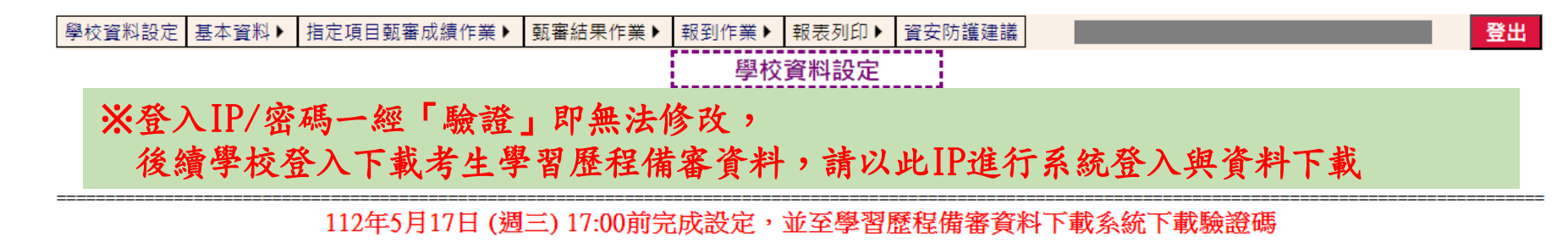

- 1. 連線之IP,設定為對外實體IP。
- 2. 輸入密碼與登入IP"儲存"後,即可連線至 學習歷程備審資料下載系統 取得驗證碼。
- 3. 驗證碼檔案名稱為Vertify.txt, 複製Vertify.txt檔案內容之驗證碼文字, 輸入下方驗證碼欄位, 並點選"完成驗證作業"。
- 4. 完成驗證目前狀態會顯示紅字"驗證通過"。
- 5. 【上傳學習歷程檔案備審資料截止日後隔2日上午10:00】起,委員學校可使用設定完成之IP及帳號密碼,登入學習歷程備審資 料下載系統,取回資料。

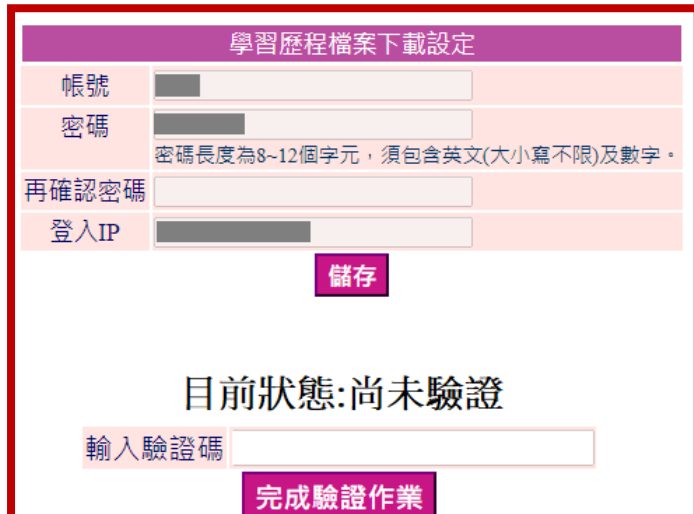

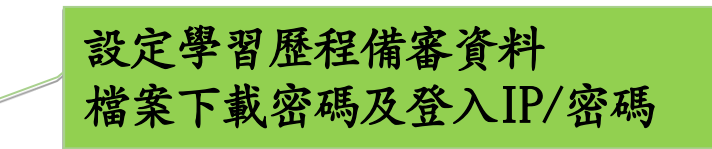

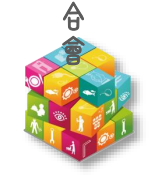

技 專 校 院 招 生 委 員 會 聯

技

優

**102**

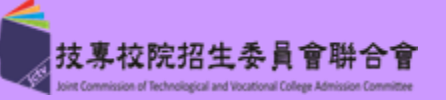

# 【1.1考生基本資料查詢】

技 專 校 院 招 生 委 員 會 聯 合 會

技

優

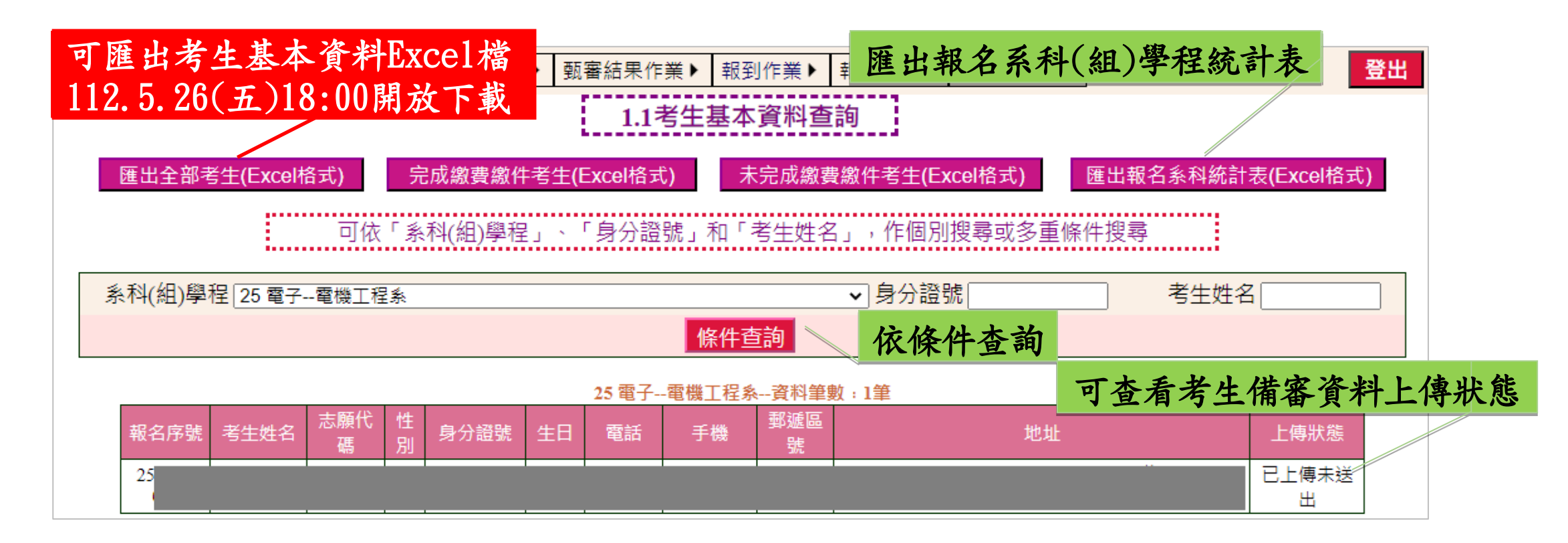

考生基本資料不提供學校修改,須協助考生修正時,請填寫「考生資料勘誤表」

考生於112.6.7(三)10:00起至各校自訂上傳截止日止,完成二項作業 1.網路上傳(或勾選)學習歷程備審資料 2.繳交指定項目甄審費用

**103**

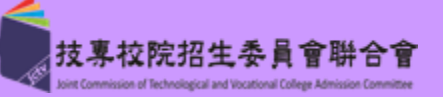

法国法

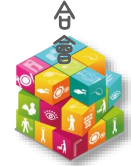

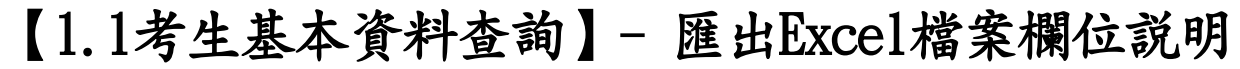

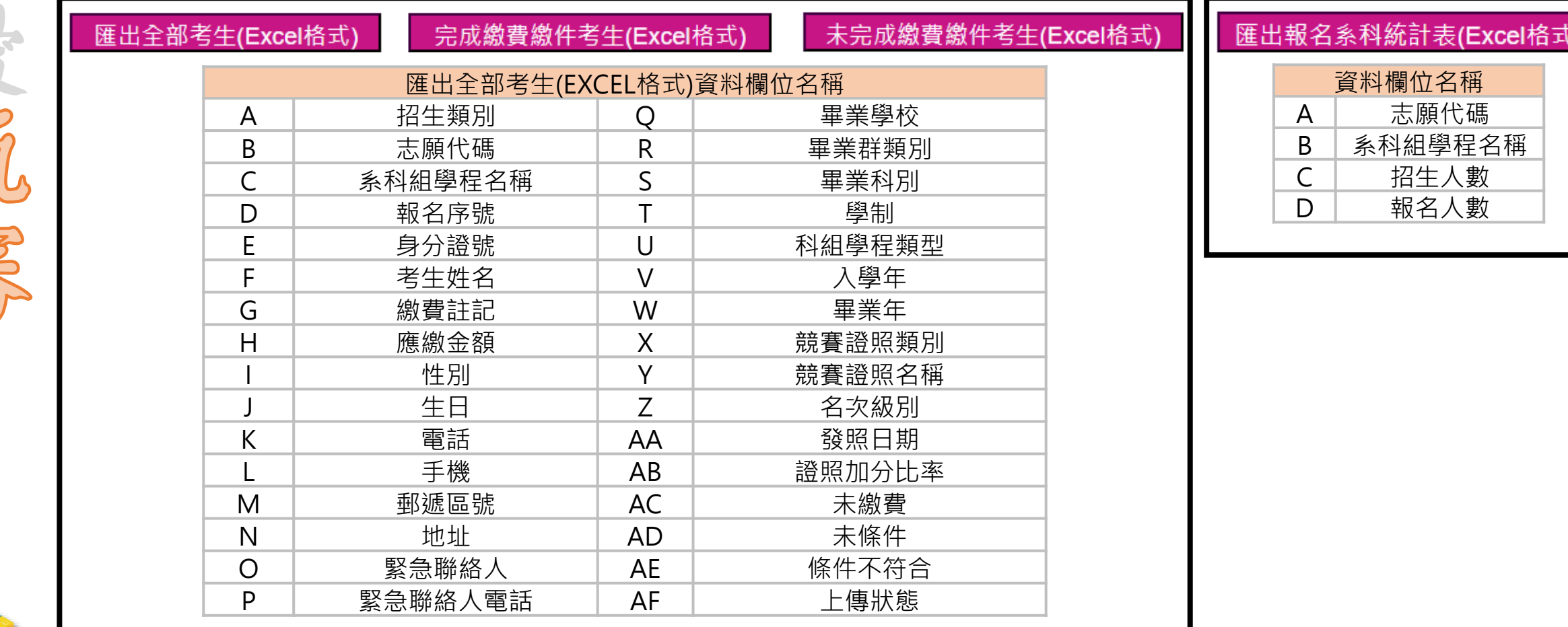

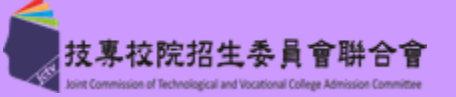

收件/繳費狀態登錄

- ◆ 請各校於112.6.7(三)起~6.15(四)前,完成考生收件/繳費狀態登錄
- 【收件狀態登錄】
	- 依考生學習歷程備審資料上傳狀態,登錄考生收件狀態,判斷原則如下:
		- 1.考生上傳狀態「已上傳已確認」:收件
		- 2.考生上傳狀態「已上傳未確認」:
			- 由各校同意/不同意「已上傳未確認」考生,進入指定項目甄審
		- 3.考生上傳狀態「未上傳未確認」:未收件
- 【繳費狀態登錄】
	- 依各校收費名冊,登錄考生繳費狀態
- 系統提供批次匯入(步驟1.2)與單筆編修(步驟1.3)功能
- 建議各校每日/定時更新繳費狀態,避免考生電話詢問 未收件或未繳費之考生,即不得參加指定項目甄審作業
- 

技 專 校 院 招 生 委 員 會 聯 合 會

技

優

技 專 校 院 招 生 委 員 會 聯 合 會

技

優

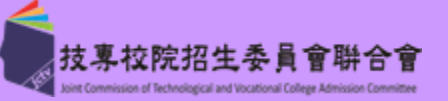

登出

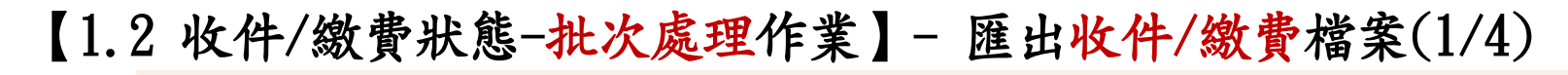

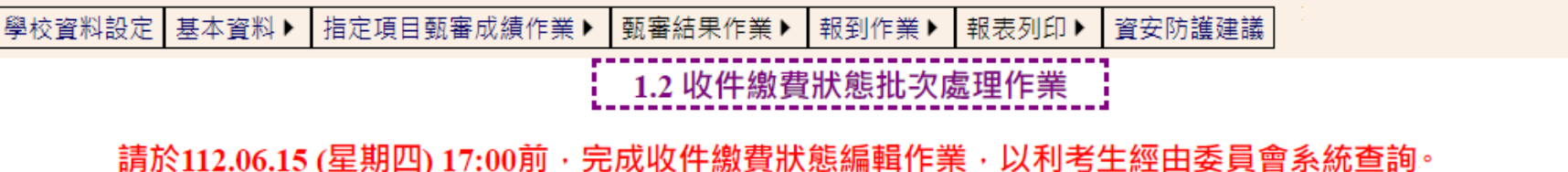

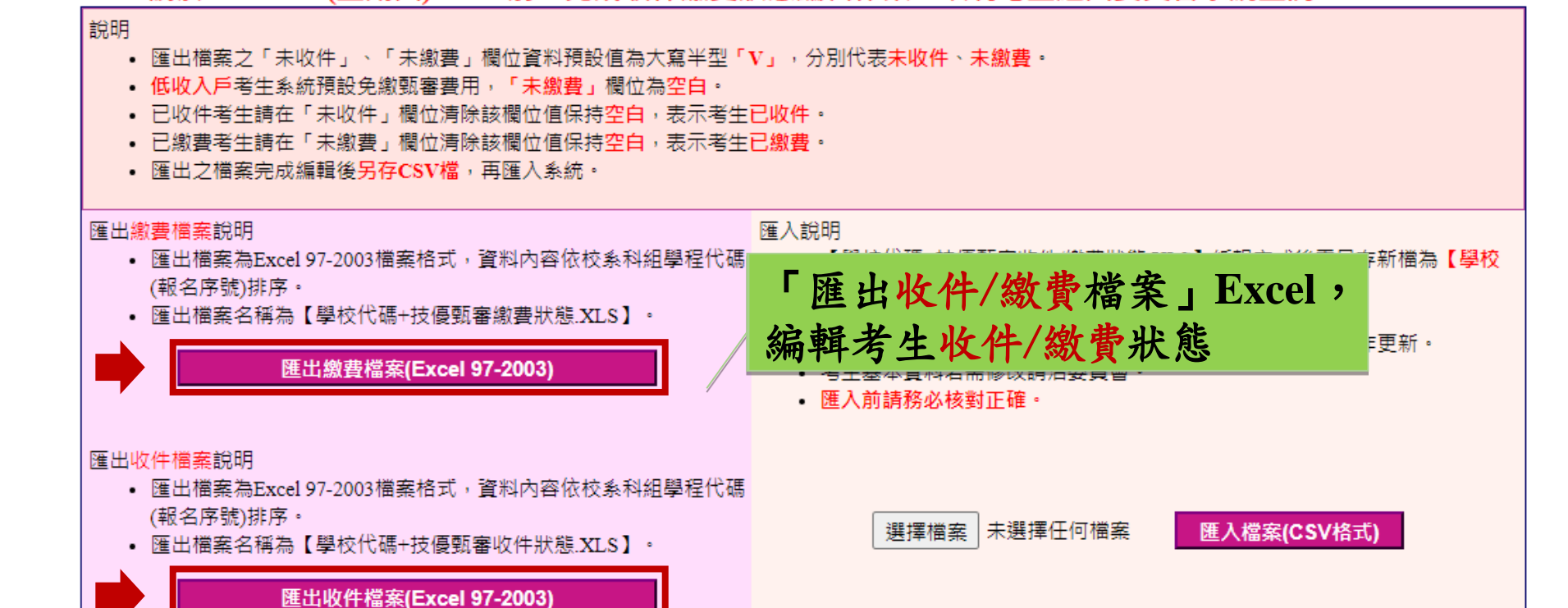

### 注意: 匯出收件檔案,檔名為「學校代碼**+**技優甄審收件狀態」**.xls** 匯出繳費檔案,檔名為「學校代碼**+**技優甄審繳費狀態」**.xls**

技 專 校 院 招 生 委 員 會 聯 合 會

技

優

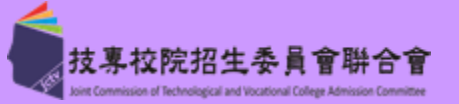

### 【1.2 收件/繳費狀態-批次處理作業】- 編輯收件/繳費檔案EXCEL(2/4)

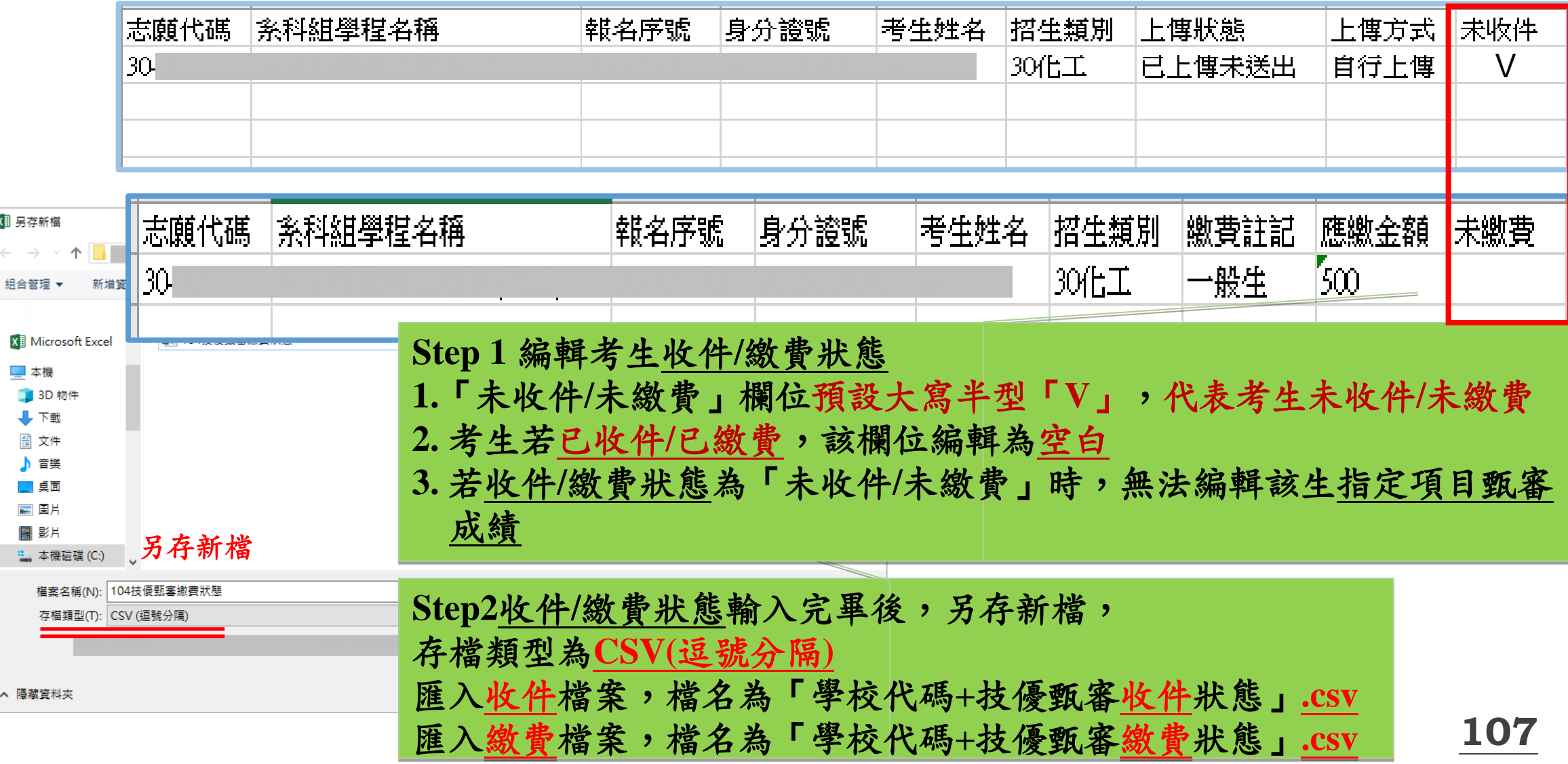

技 專 校 院 招 生 委 員 會 聯 合 會

技

優

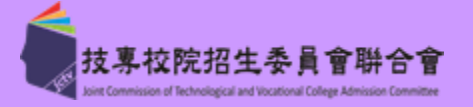

【1.2 收件/繳費狀態-批次處理作業】- 匯入收件/繳費csv檔案(錯誤提示) (3/4)

### **Step1** 匯入前,詳閱說明,核對檔案正確,轉存為**.CSV**檔

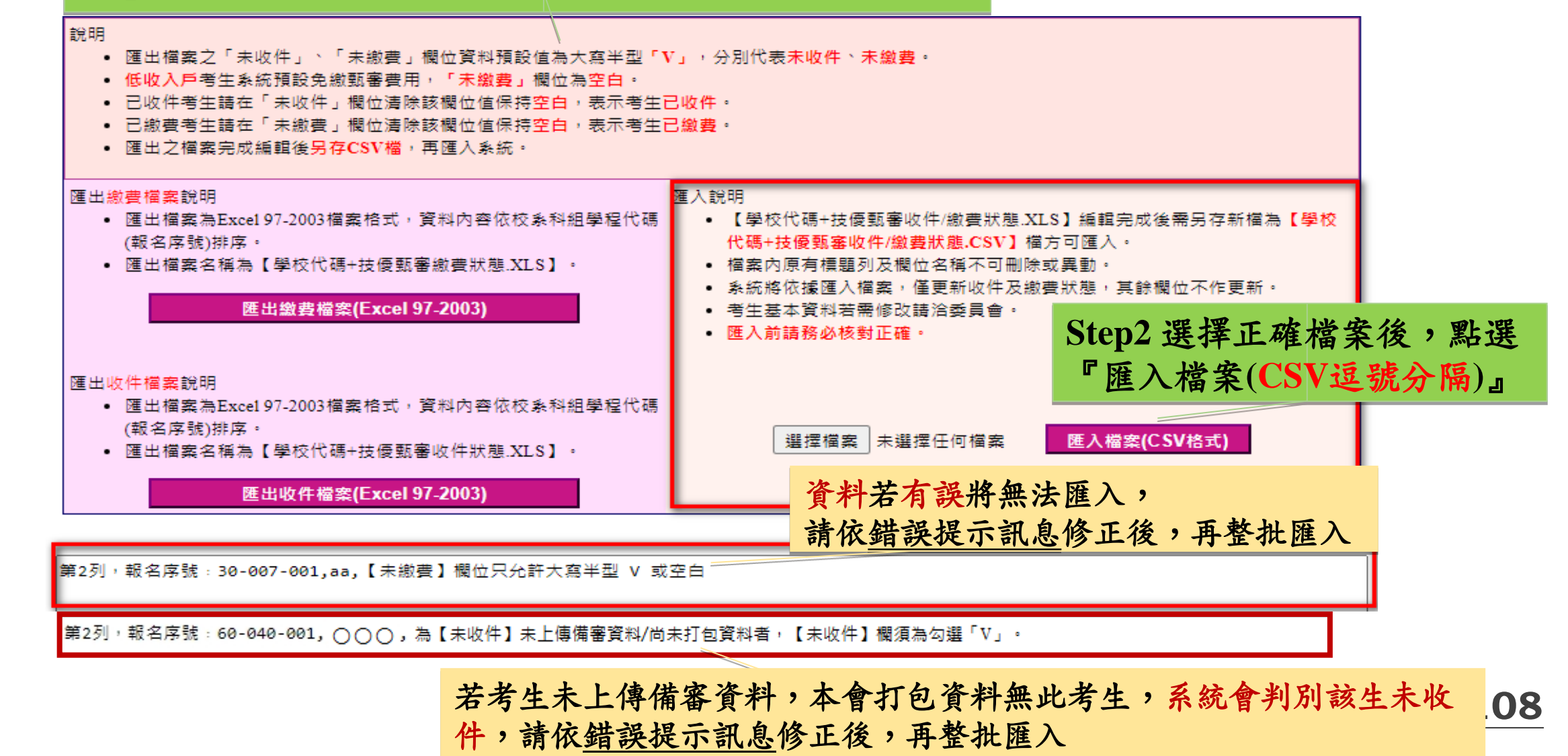
技 專 校 院 招 生 委 員 會 聯 合 會

技

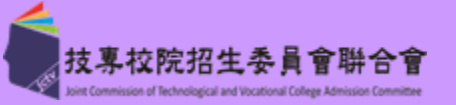

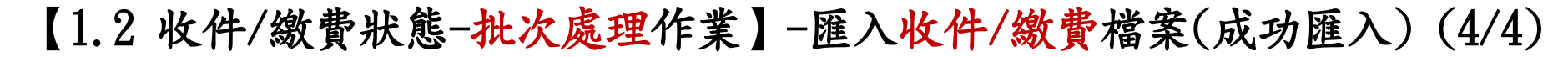

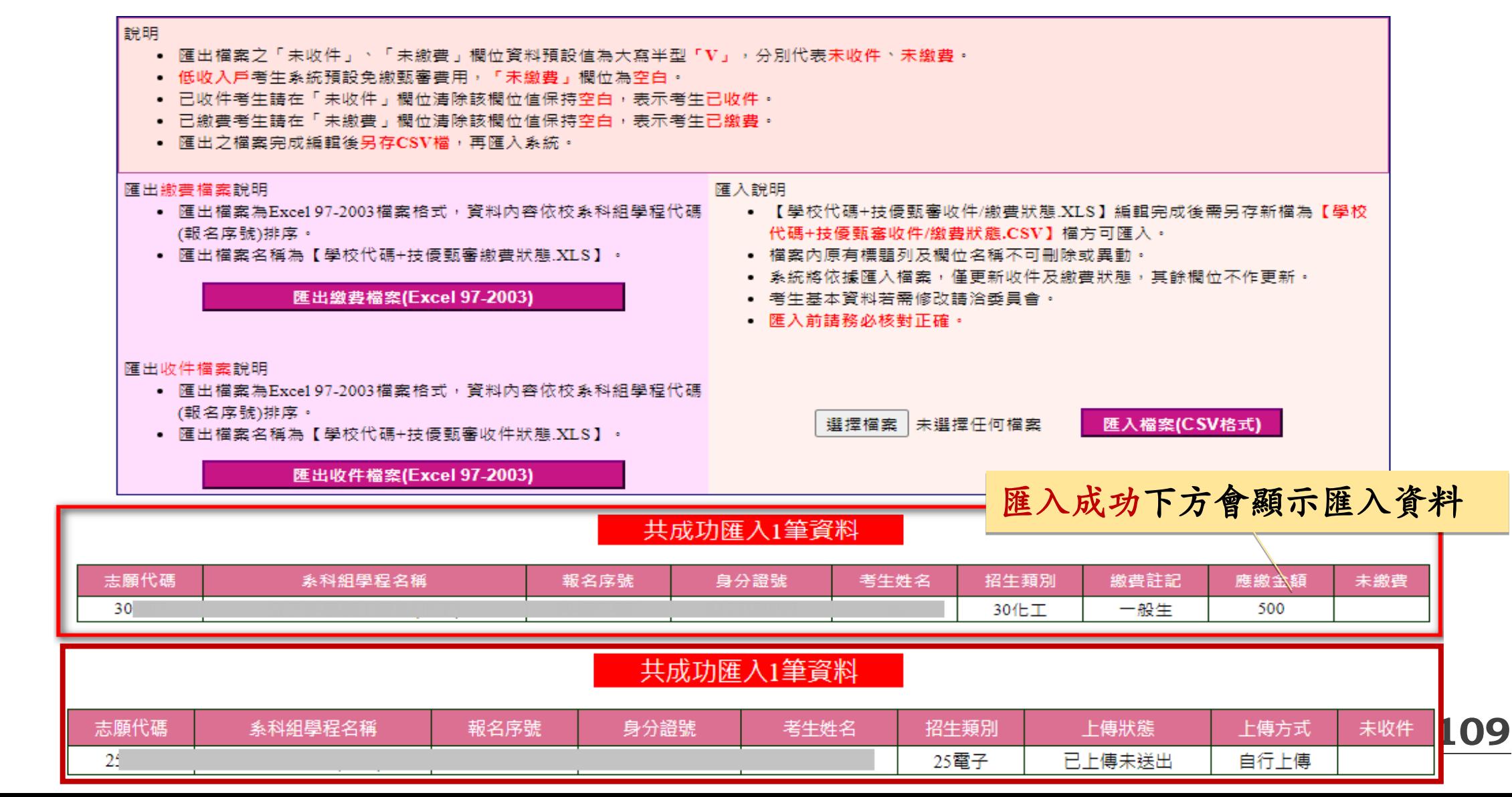

技 專 校 院 招 生 委 員 會 聯 合 會

技

優

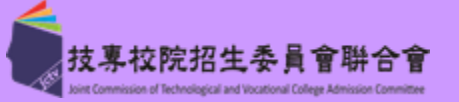

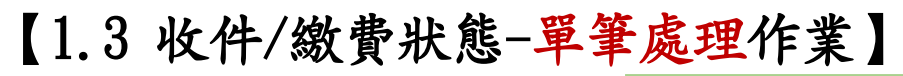

#### **Step1**依系科**(**組**)**、學程或身分證號、考生姓名查詢欲編輯考生 學校資料設定 基本資料▶ 指定項目甄審成績

## 1.3收件繳費狀態單筆處理作業

請於112.06.15 (星期四) 17:00前, 完成收件繳費狀態編輯作業, 以供考生即時查詢。

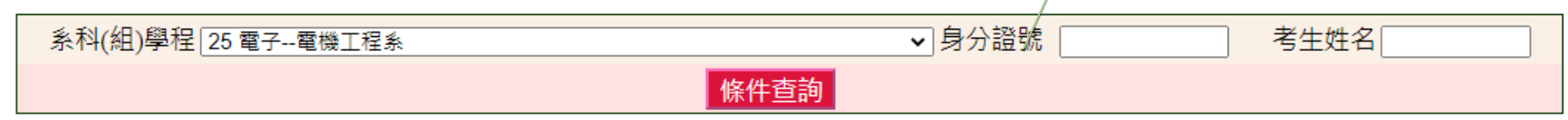

第5 HW TT 1回 8、 102 HVI 44 中国

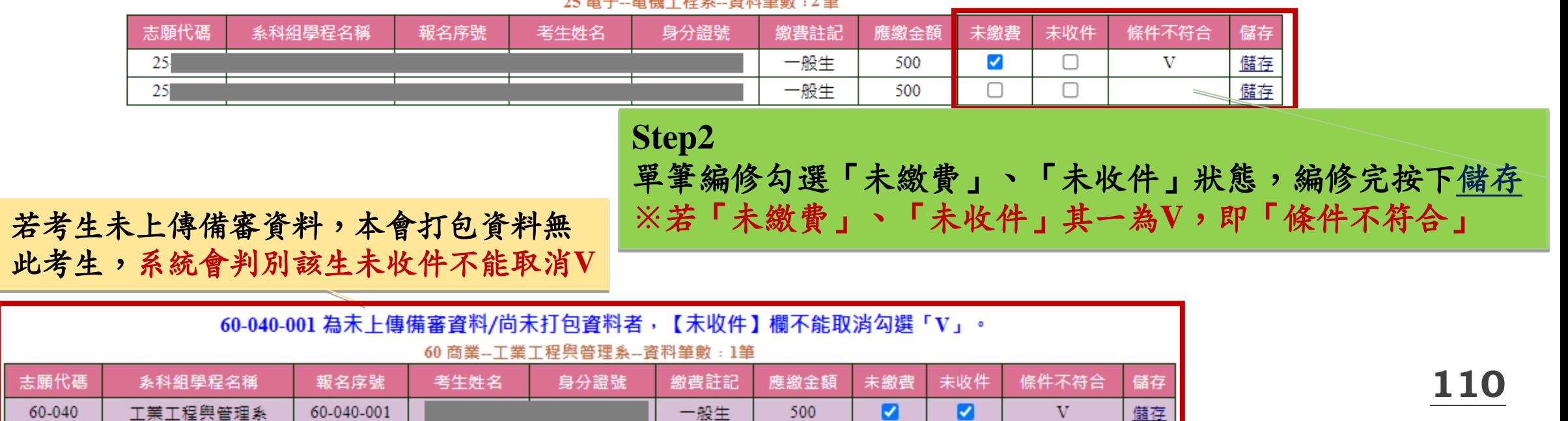

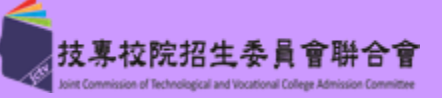

## 【2.1 列印空白成績登記表】

技 專 校 院 招 生 委 員 會 聯 合 會

技

通货

選擇列印條件,單一或全部校系科**(**組**)**學程,下載**PDF**檔案,進行列印

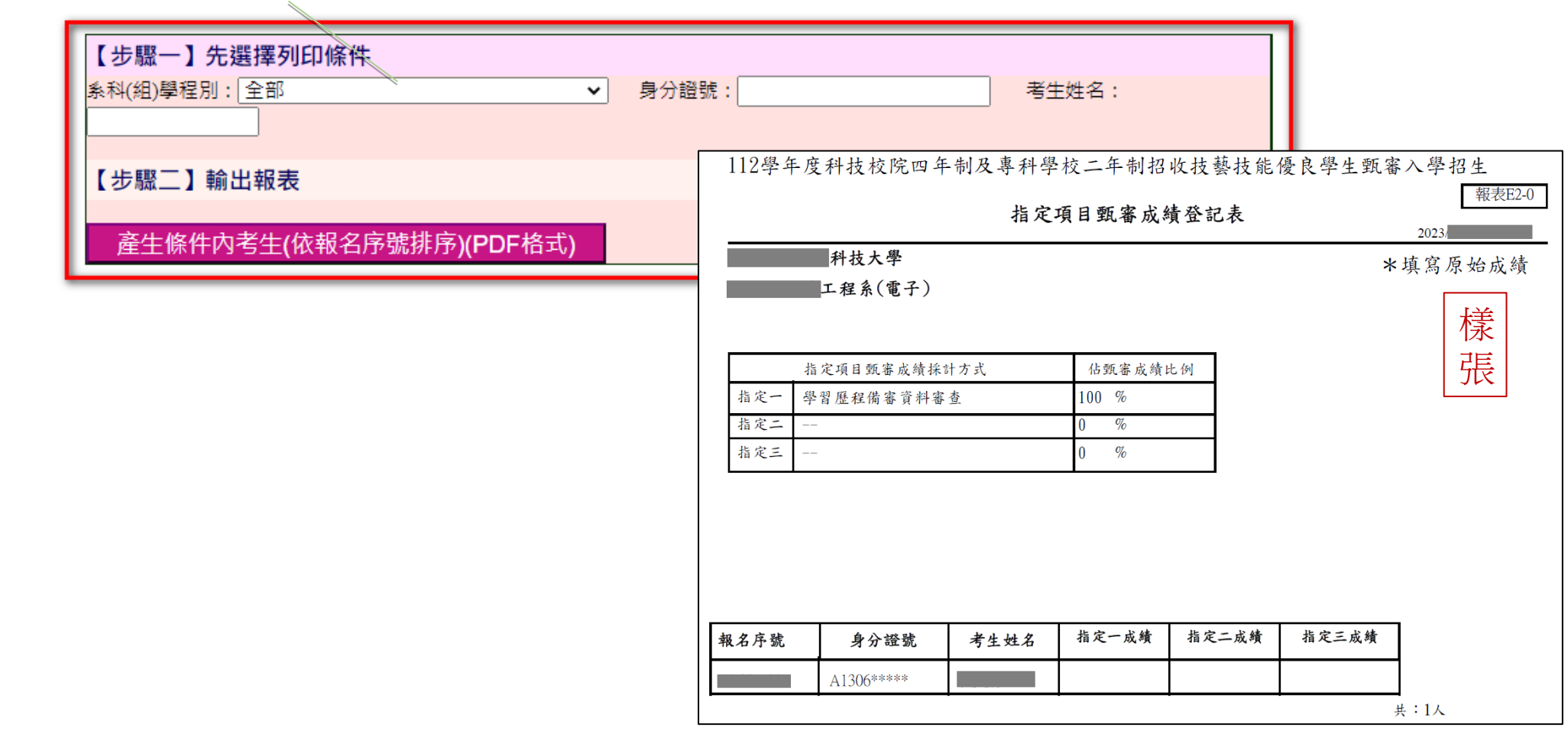

**111**

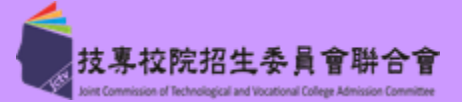

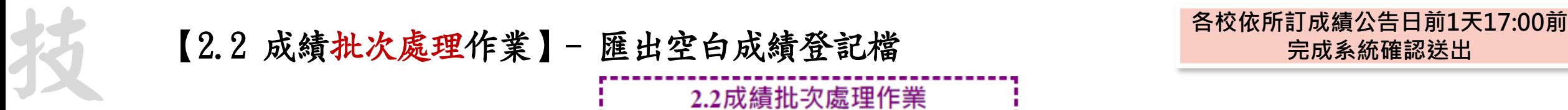

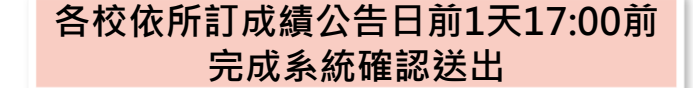

## 112.06.27 (星期二) 10:00前,完成2.4指定項目甄審成績確認作業

## 說明

技 專 校 院 招 生 委 員 會 聯 合

優

- 匯出檔案之指定項目原始成績欄位編輯,不得空白或文字,必須介於0~100之數值(惟缺考請輸入-1),若有小數時請四捨五入取至小數第2位。
- 匯出檔案之學習歷程備審資料原始成績欄位編輯,不得空白或文字,必須介於0~100之數值,若有小數時請四捨五入取至小數第2位。
- 匯出之檔案宗成編輯後另存CSV檔,再匯入系統。

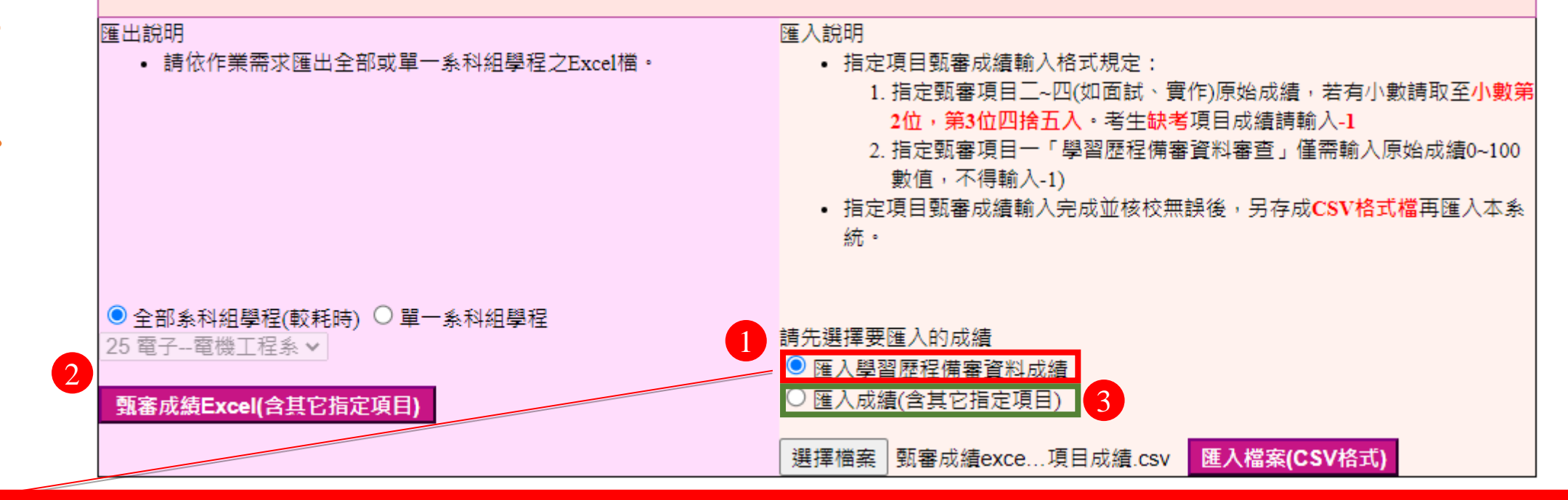

**112** 會 使用暨大版評分輔助系統時僅可取得**1**項「學習歷程備審資料」成績,請選擇『匯入學習歷程備審資料成績』 再匯出甄審成績**EXCEL**,完成兩項以上含面試、實作等評分,編輯後,請選擇『匯入成績**(**含其它指定項目**)** 』

 $x \triangleq \pm \sqrt{N}$ 

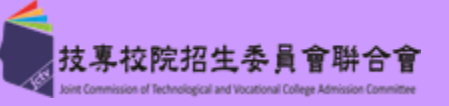

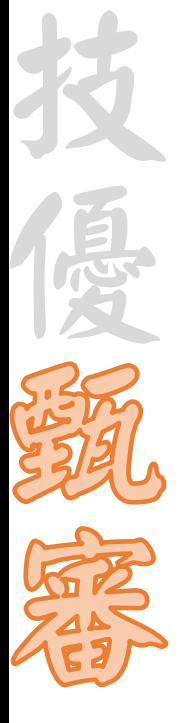

技 專 校 院 招 生 委 員 會 聯 合 會

## 【2.2 成績批次處理作業】- 輸入指定項目甄審成績

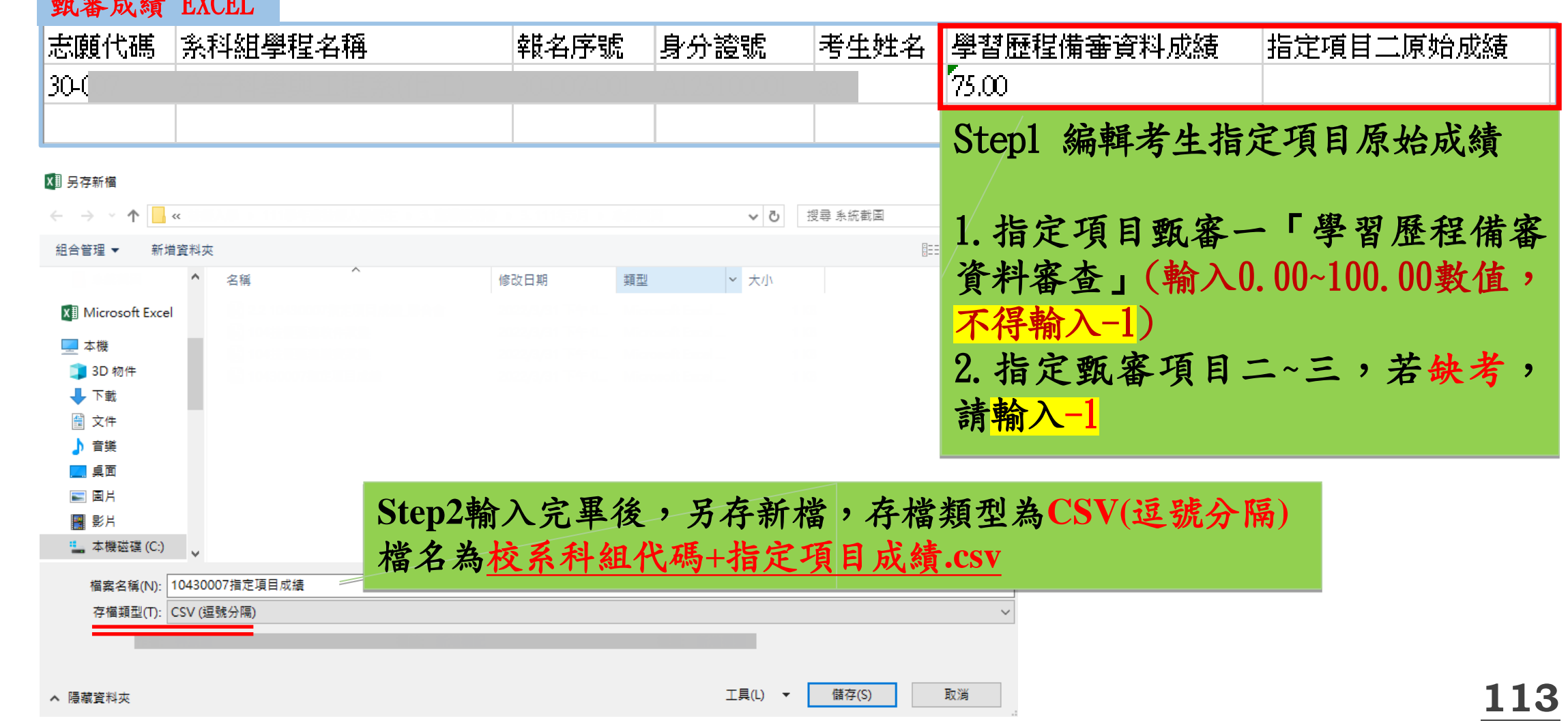

技 專 校 院 招 生 委 員 會 聯 合 會

優

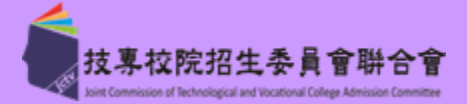

# 【2.2 成績批次處理作業】- 匯入指定項目甄審成績(錯誤提示) **各校依所訂成績公告日前1天17:00<sup>前</sup>** 技 **完成系統確認送出**

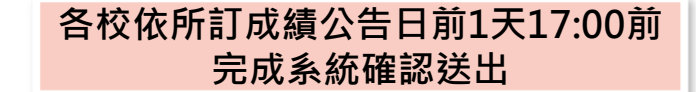

## 112.06.27 (星期二) 10:00前,完成2.4指定項目甄審成績確認作業 説明 • 匯出檔案之指定項目原始成績欄位編輯,不得空白或文字,必須介於0~100之數值(惟缺考請輸入-1),若有小數時請四捨五入取至小數第2位。 • 匯出檔案之學習歷程備審資料原始成績欄位編輯,不得空白或文字,必須介於0~100之數值,若有小數時請四捨五入取至小數第2位。 • 匯出之檔案完成編輯後另存CSV檔,再匯入系統。 匯出說明 雁入說明 • 請依作業需求匯出全部或單一系科組學程之Excel檔。 • 指定項目甄審成績輸入格式規定: 1. 指定甄審項目二~四(如面試、實作)原始成績,若有小數請取至小數第 2位,第3位四捨五入。考生缺考項目成績請輸入-1 2. 指定甄審項目一「學習歷程備審資料審査」僅需輸入原始成績0~100 數值,不得輸入-1) 若資料有誤將無法匯入,請依錯 • 指定項目甄審成績輸入完成並核校無誤後,另存成CSV格式檔再匯入本系 統。 誤提示訊息修正後,再整批匯入 ◎ 全部系科組學程(較耗時) ○ 單一系科組學程 請先撰擇要匯入的成績 25 電子--電機工程系 > ○ 匯入學習歷程備審資料成績 ○ 匯入成績(含其它指定項目) 甄審成績Excel(含其它指定項目) 匯入檔案(CSV格式) 選擇檔案 | 甄審成績exce... 項目成績.csv 第2列, 報名序號: 【學習歷程資料審查採計項目】欄位資料應介於 0~100

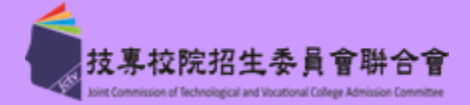

**115**

# 【2.2 成績批次處理作業】- 完成指定項目甄審成績匯入 **各校依所訂成績公告日前1天17:00<sup>前</sup>** 技 **完成系統確認送出**

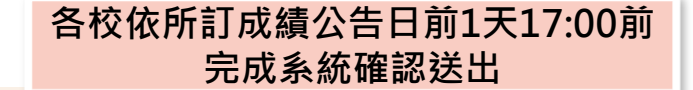

## 112.06.27 (星期二) 10:00前, 完成2.4指定項目甄審成績確認作業

#### 說明

技 專 校 院 招 生 委 員 會 聯 合 會

- 匯出檔案之指定項目原始成績欄位編輯,不得空白或文字,必須介於0~100之數值(惟缺考請輸入-1),若有小數時請四捨五入取至小數第2位。
- 匯出檔案之學習歷程備審資料原始成績欄位編輯,不得空白或文字,必須介於0~100之數值,若有小數時請四捨五入取至小數第2位。
- 匯出之檔案完成編輯後另存CSV檔,再匯入系統。

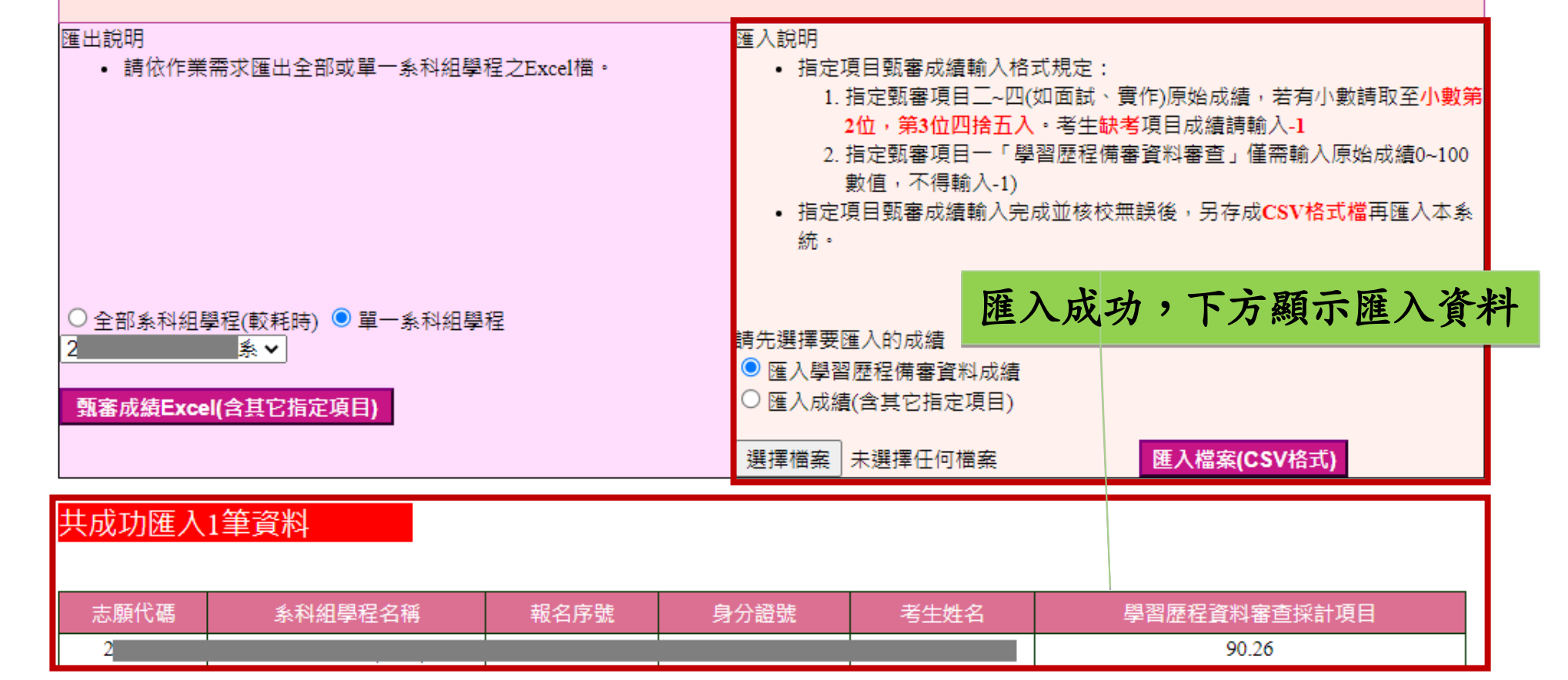

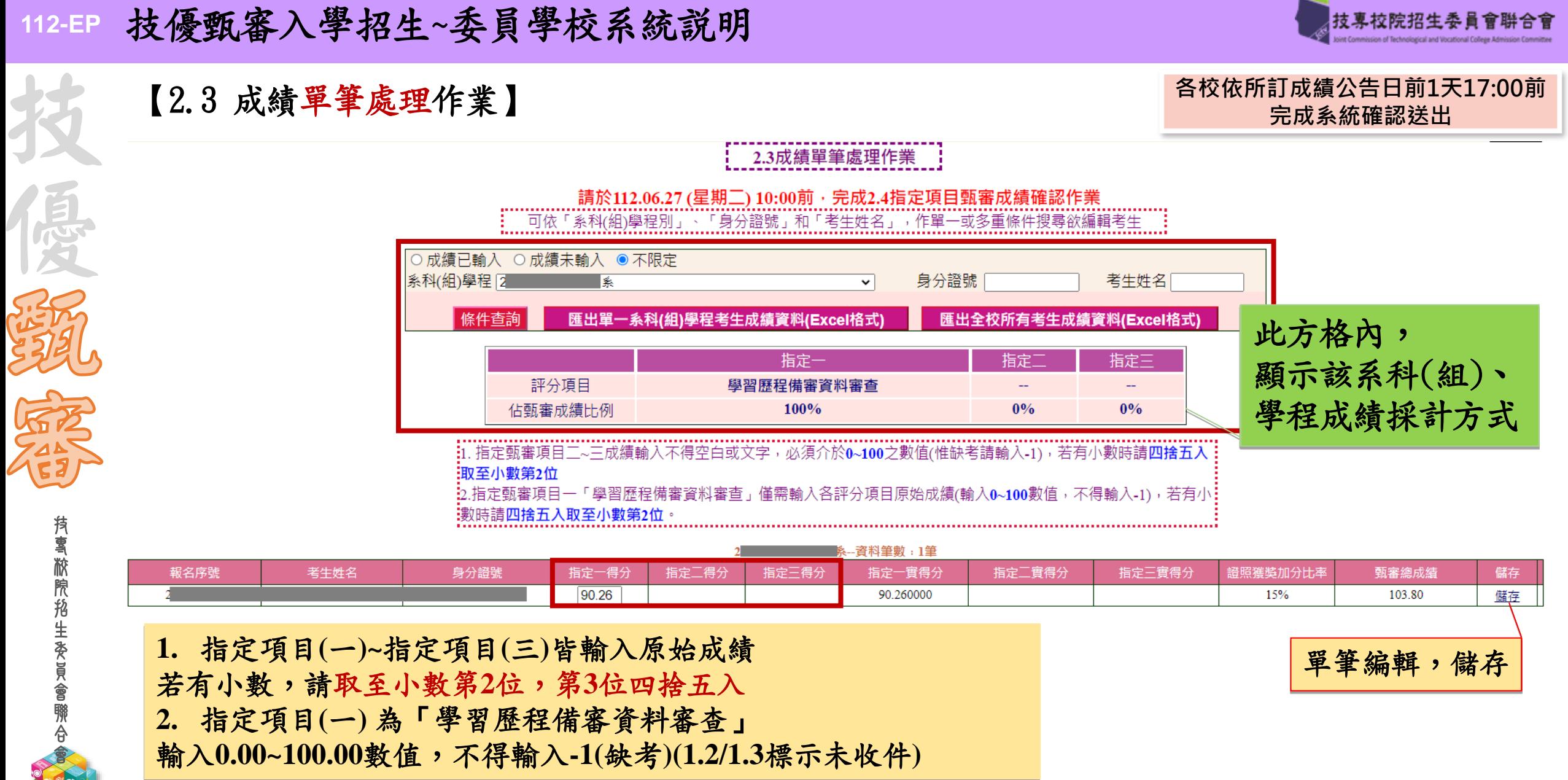

**116**

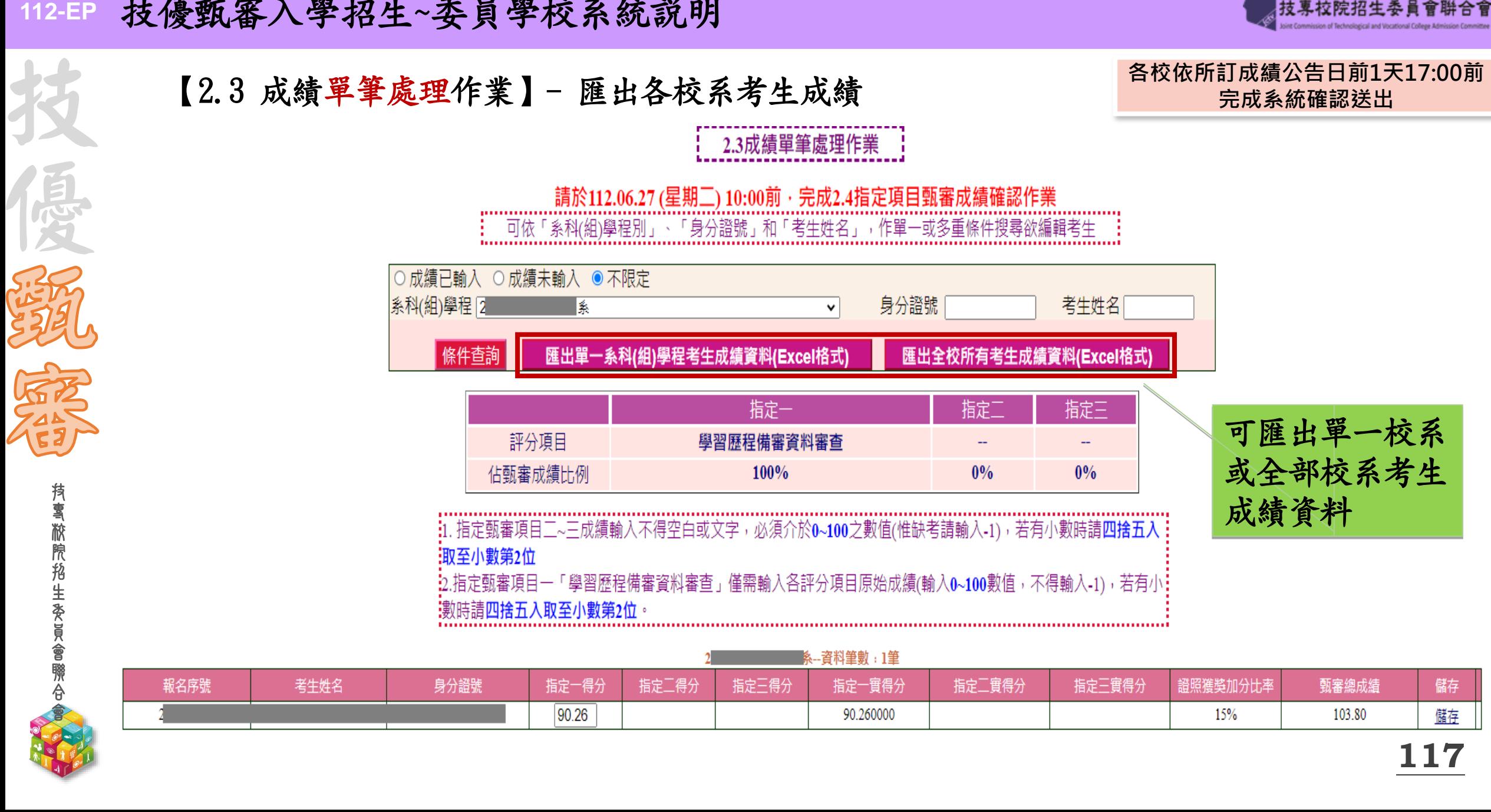

技專校院招生委

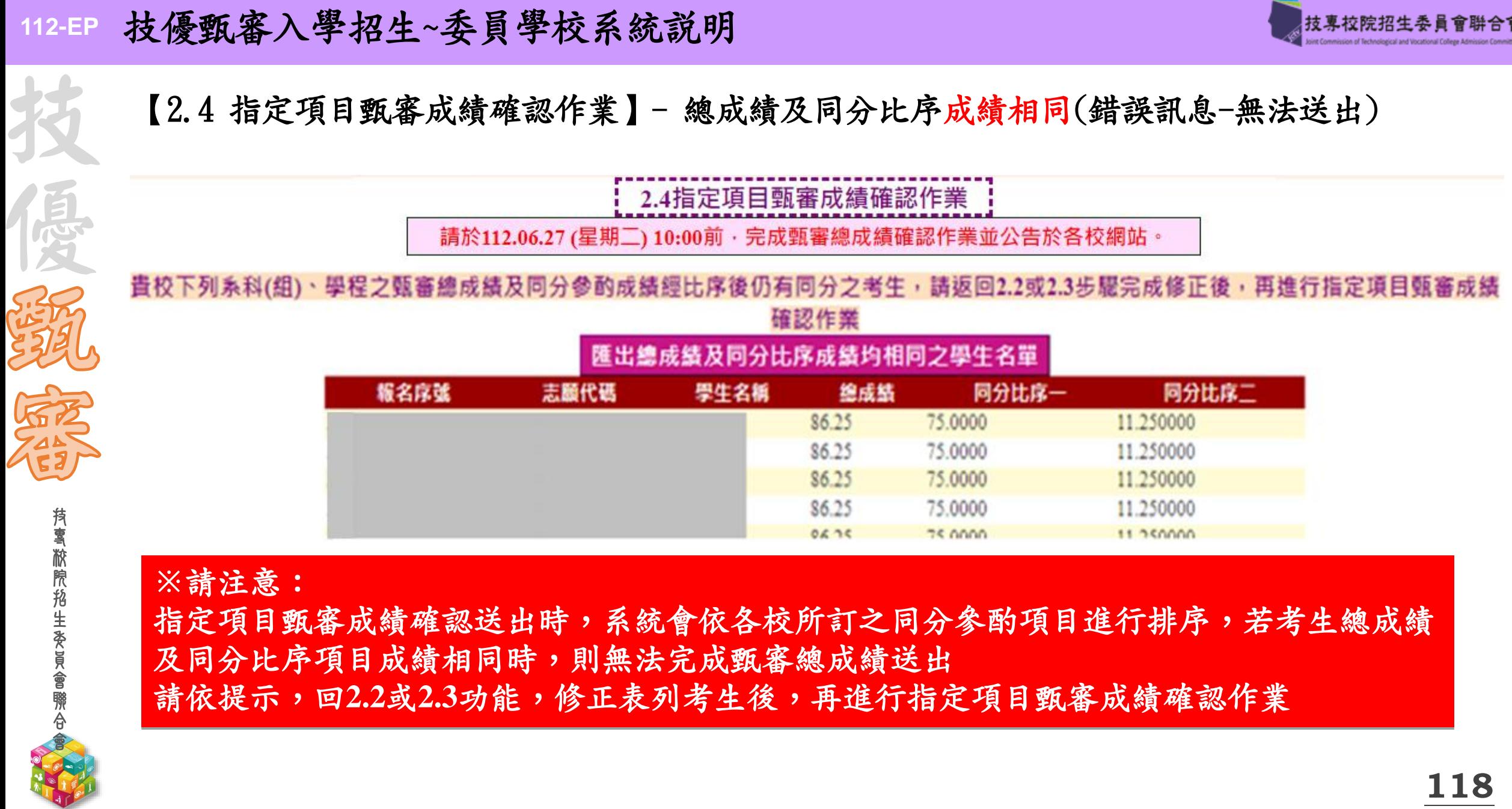

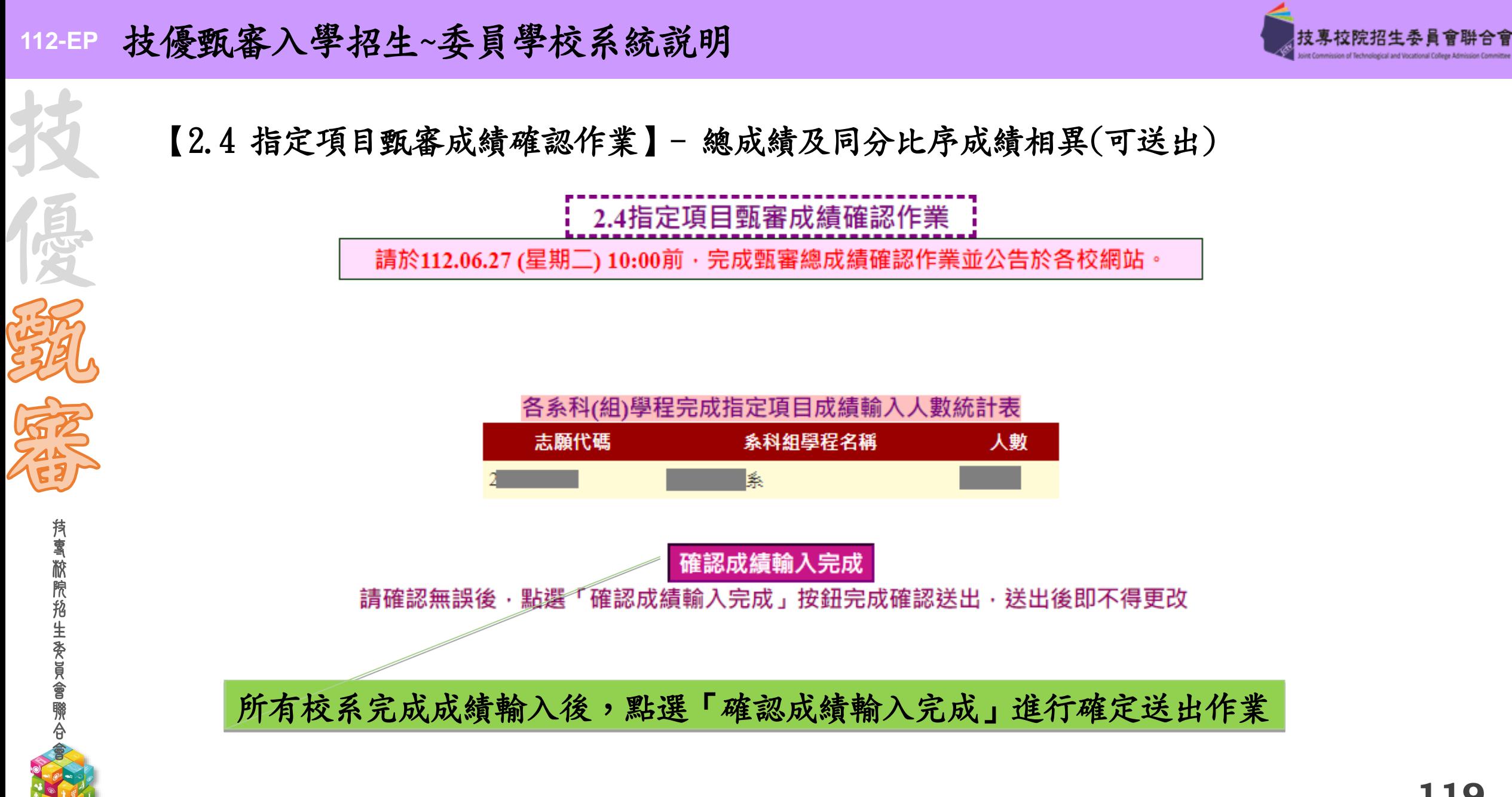

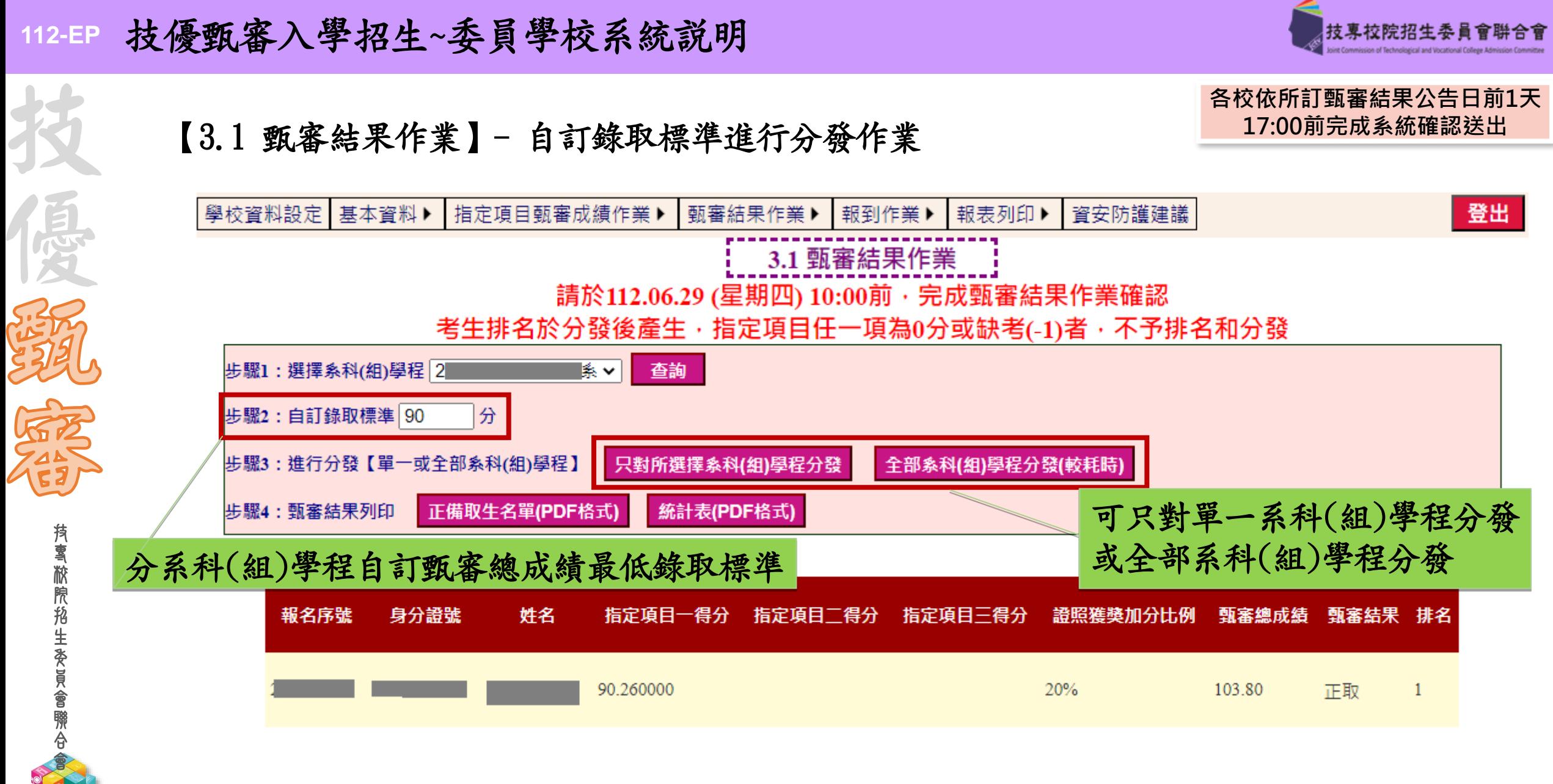

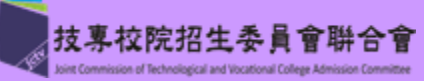

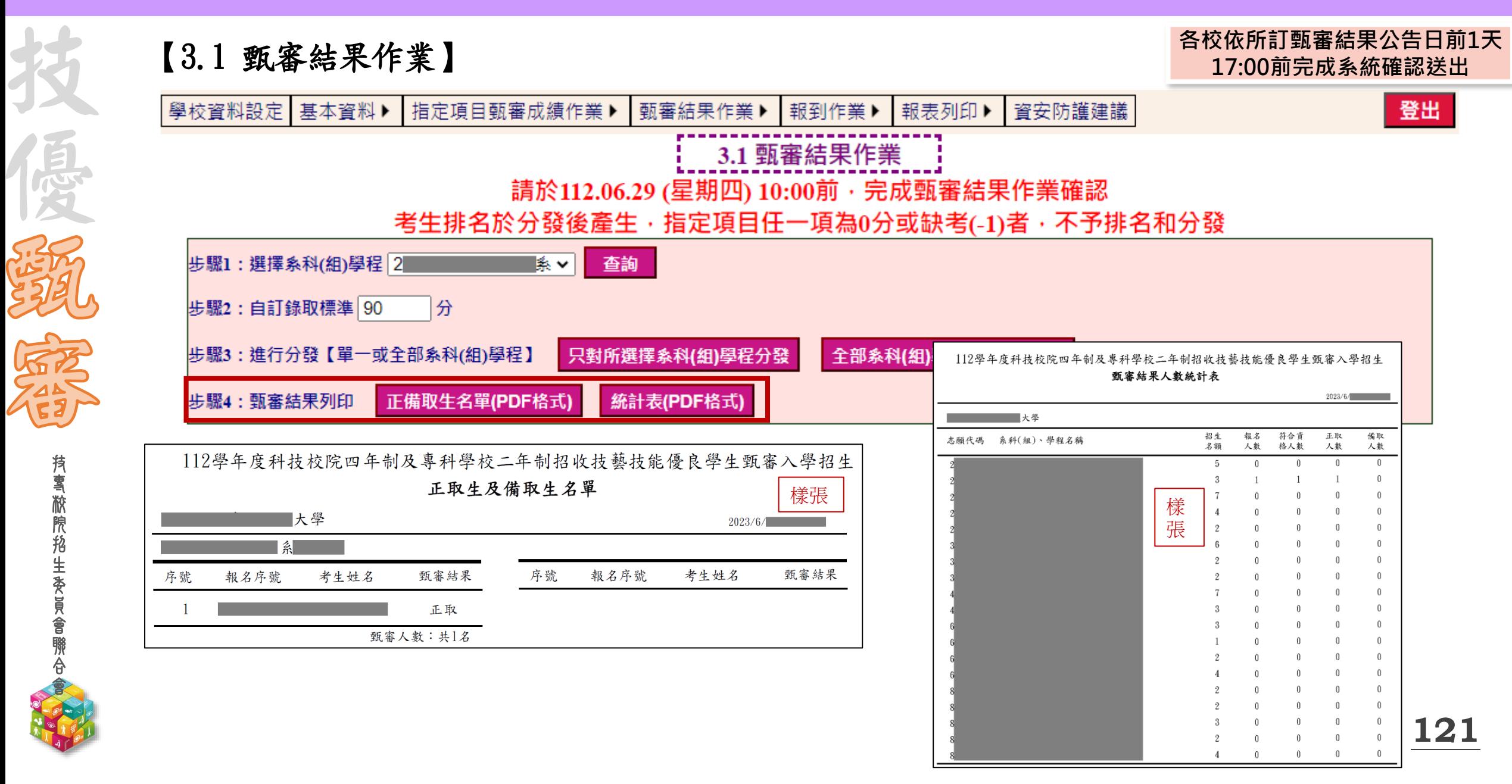

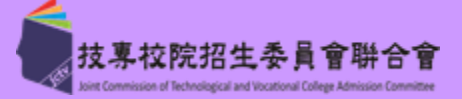

【3.2 甄審結果查詢】

技 專 校 院 招 生 委 員 會 聯 合 會

**112-EP**

国家

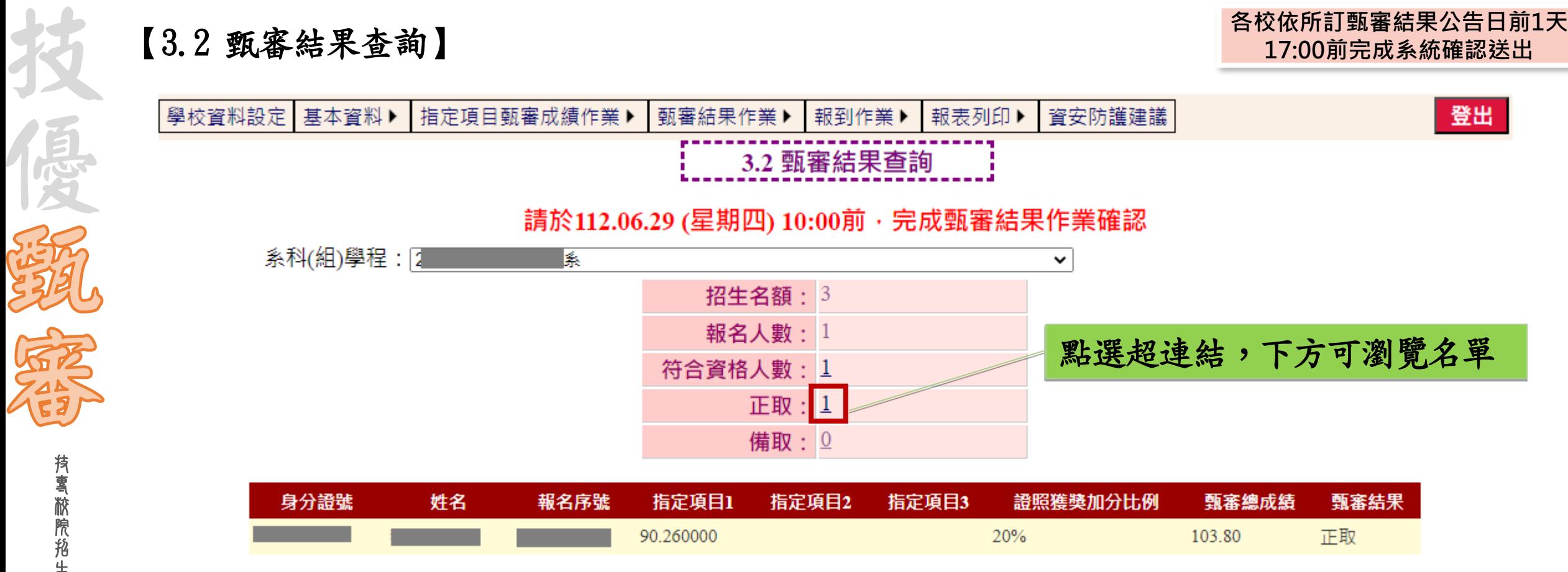

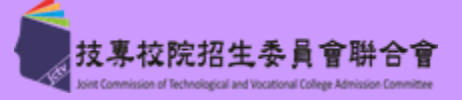

**123**

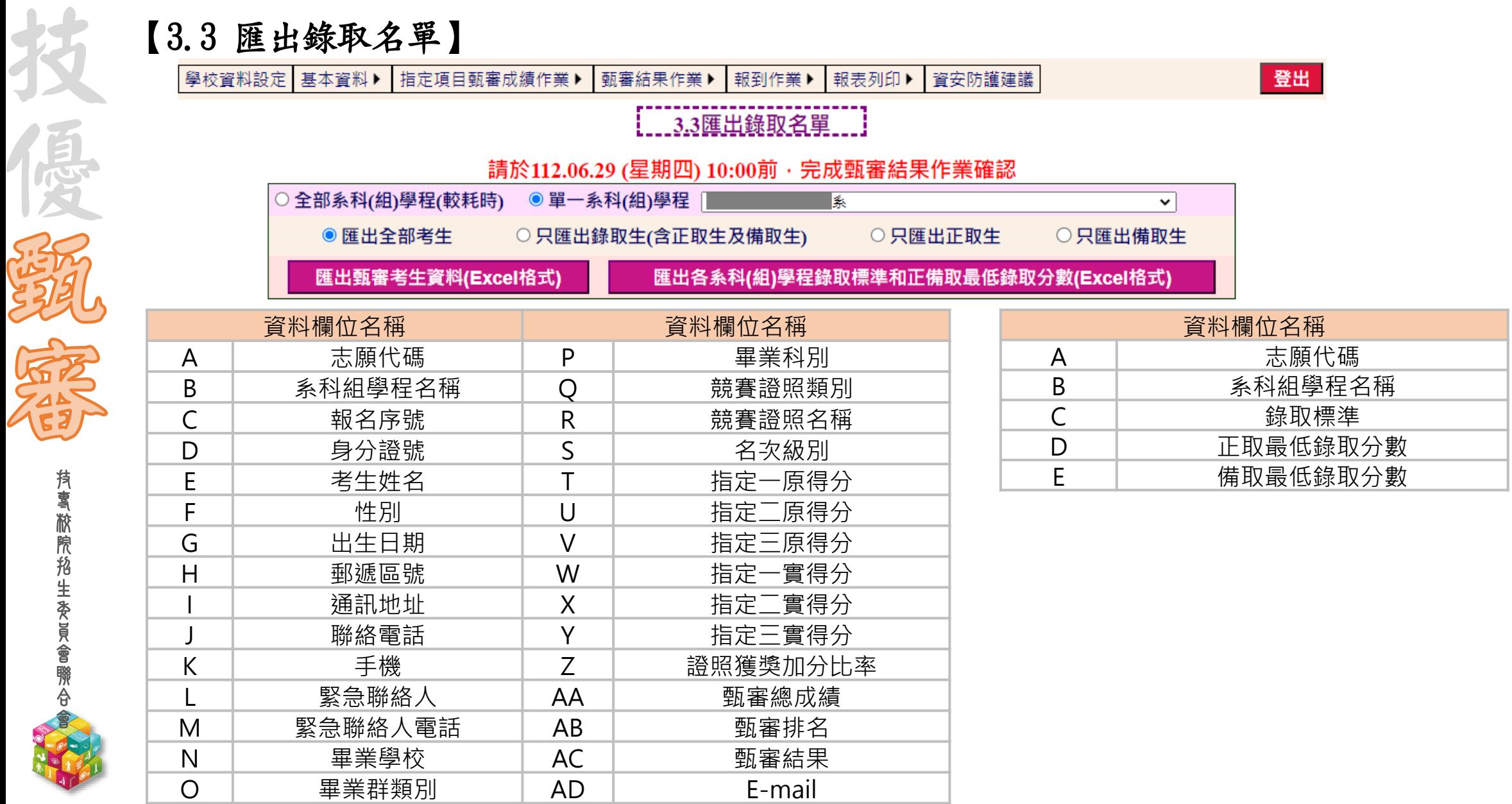

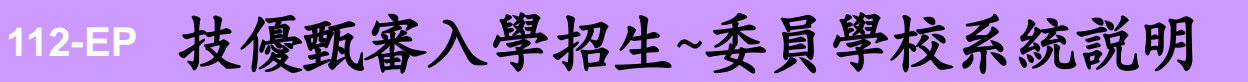

技 專 校 院 招 生 委 員 會 聯 合 會

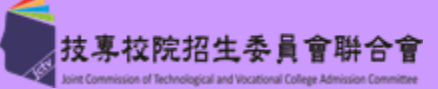

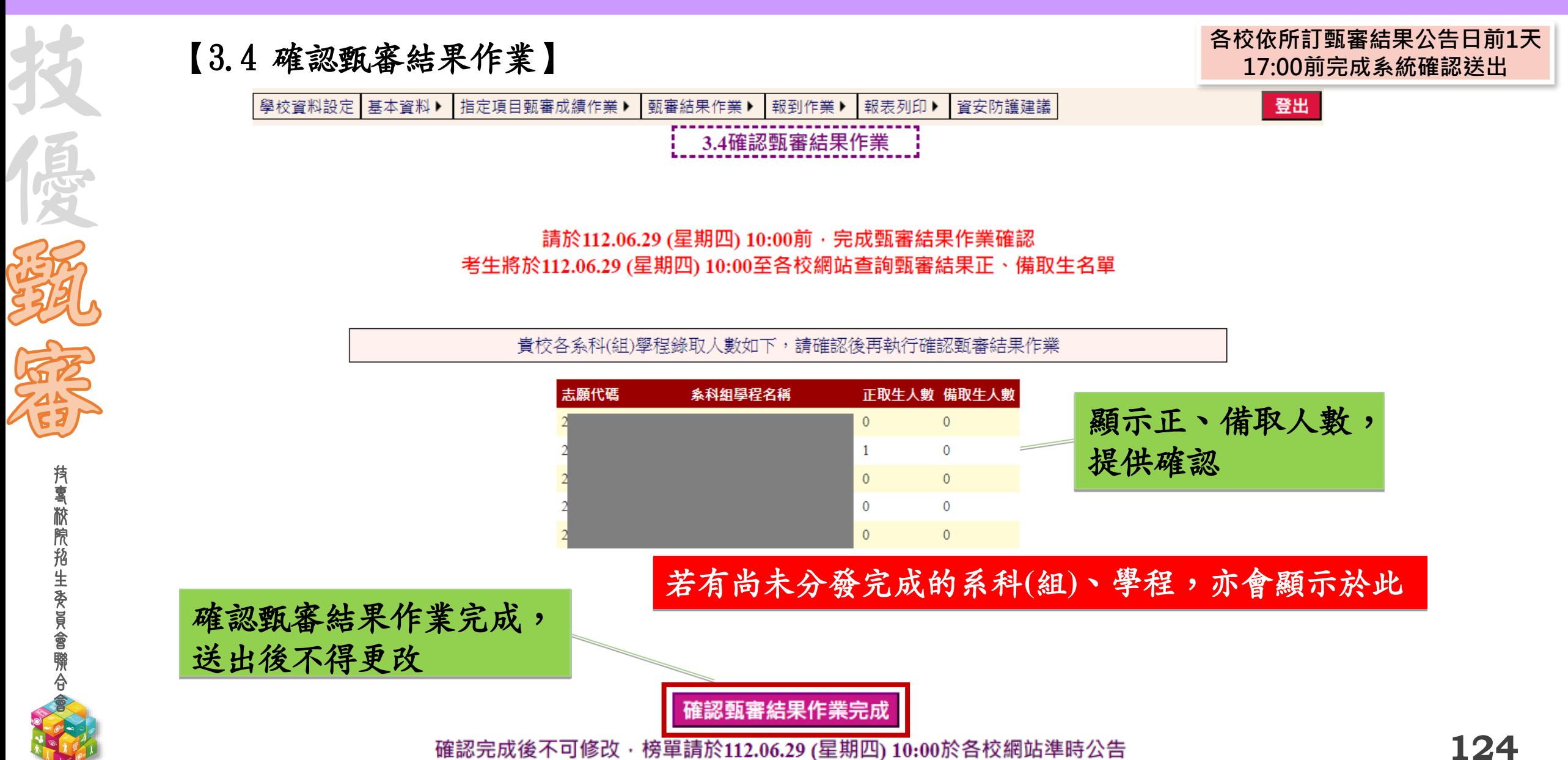

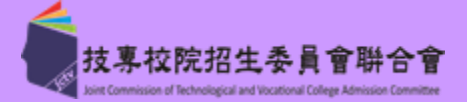

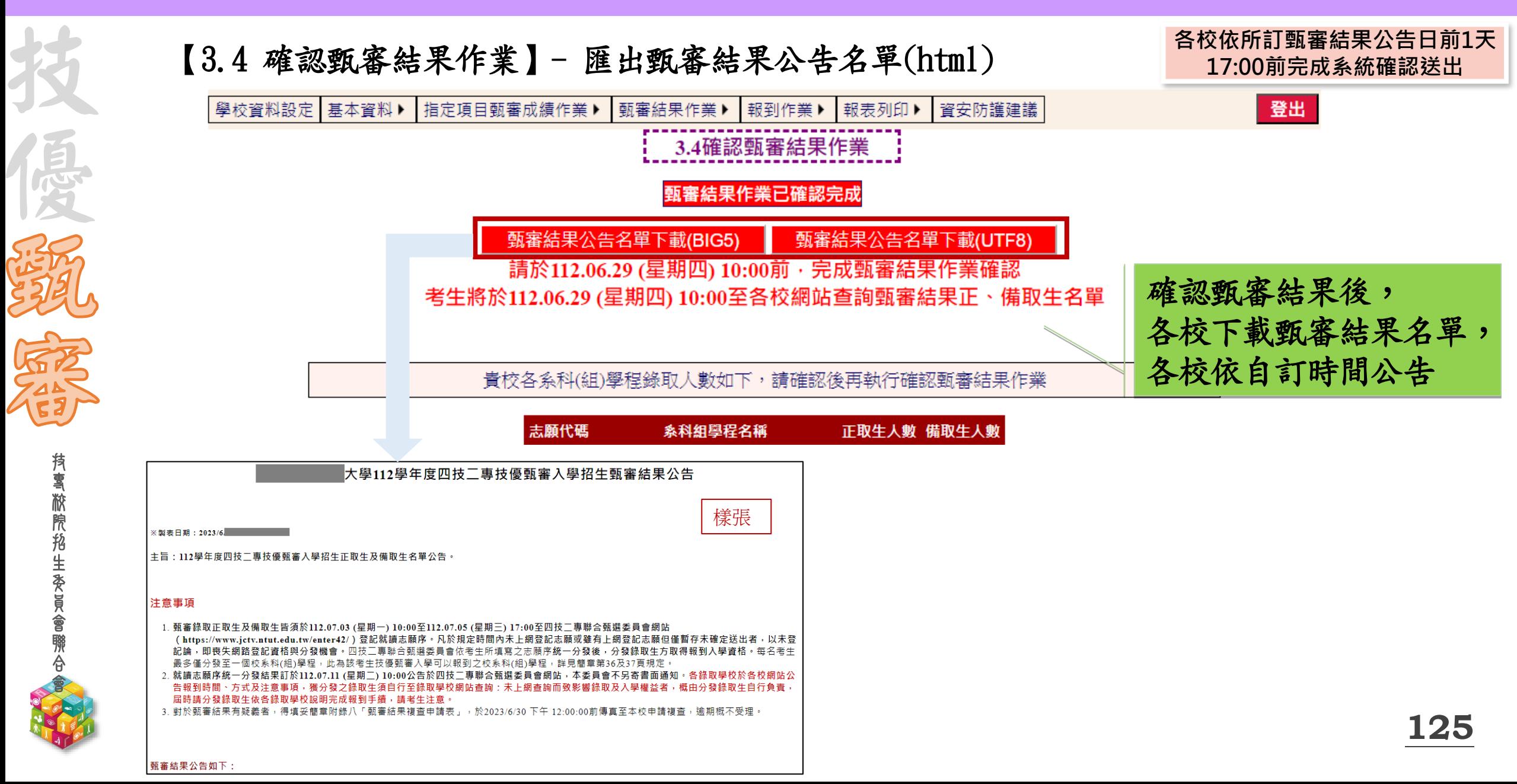

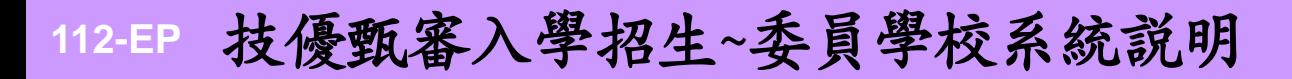

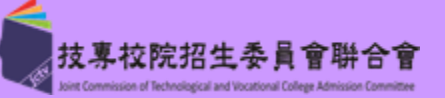

## 【4.1 報到通知單訊息維護】

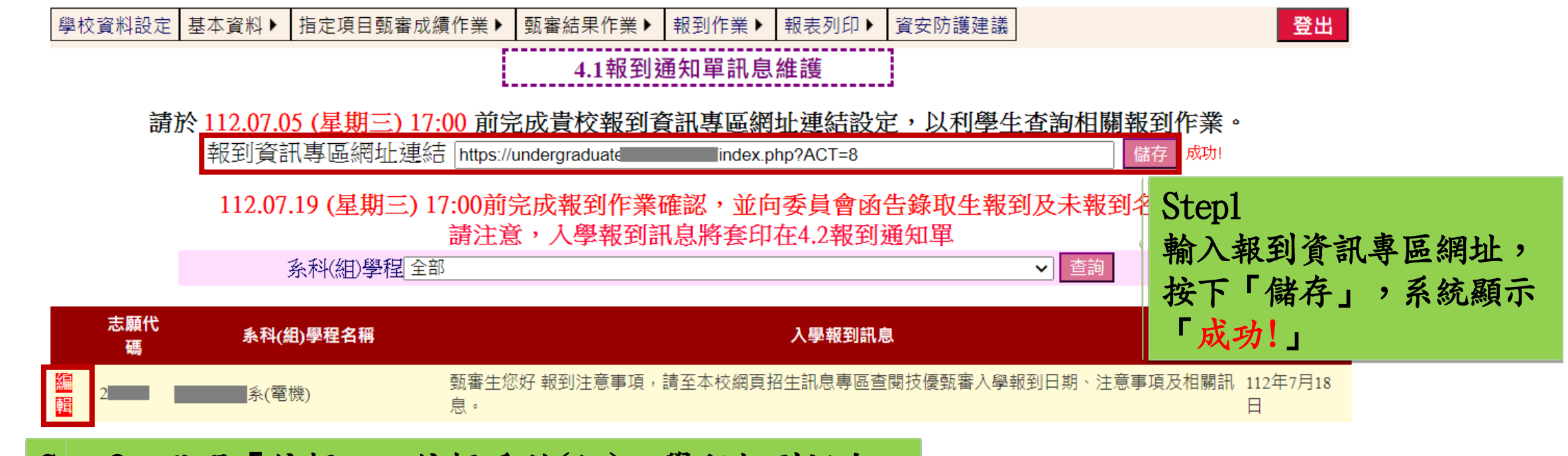

Step2 點選「編輯」,編輯系科(組)、學程報到訊息

技 專

技

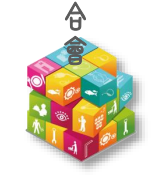

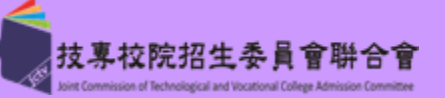

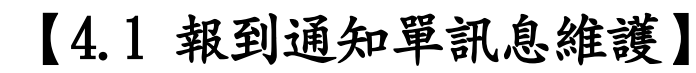

技 專 校 院 招 生 委 員 會 聯 合 會

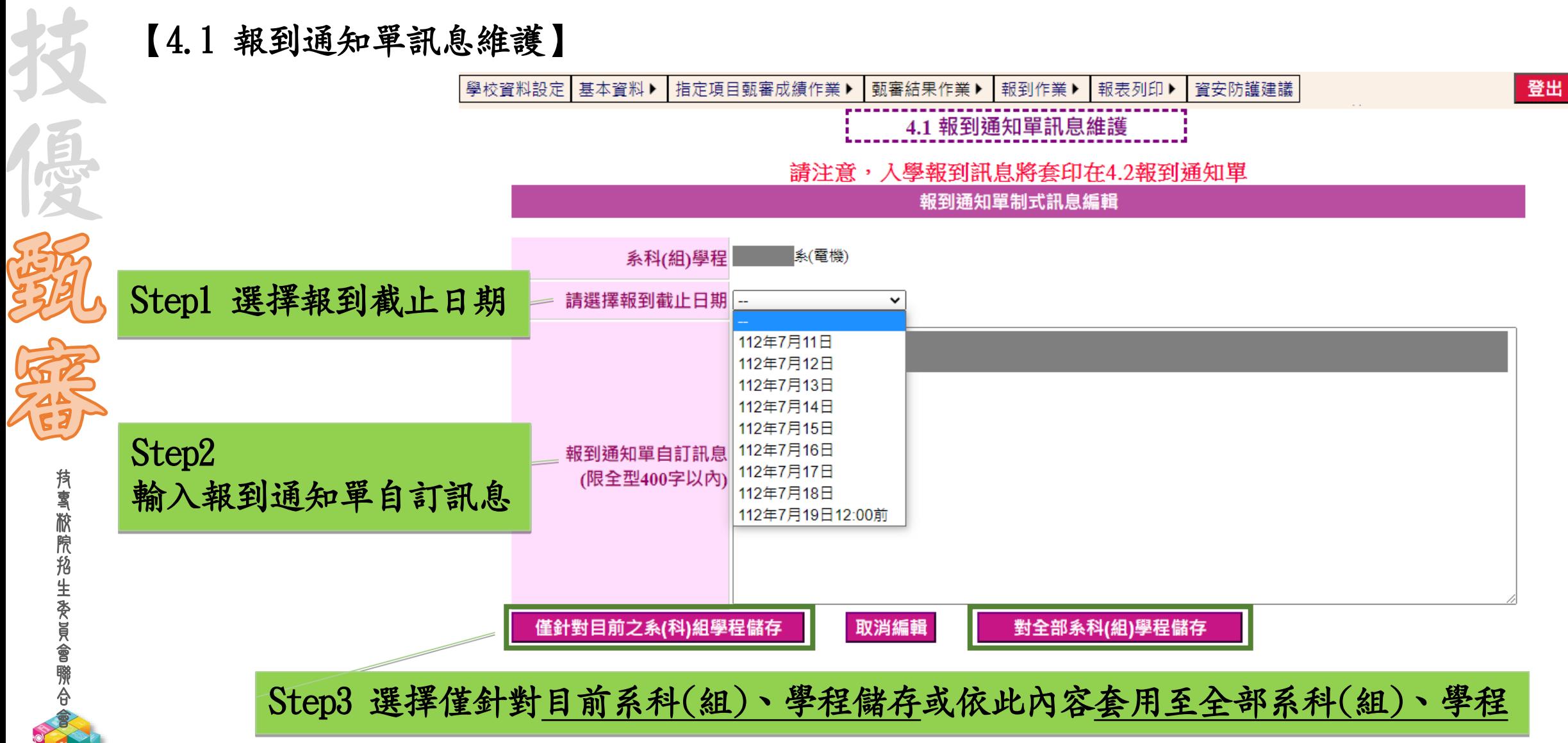

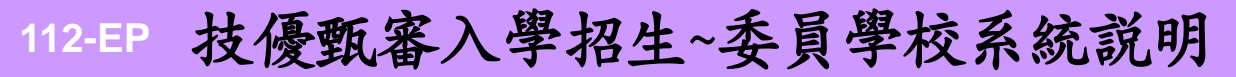

**Cityles** 

**RASHAR** 

技專校院招生委員會聯合會 oint Commission of Technological and Vocational College Adm

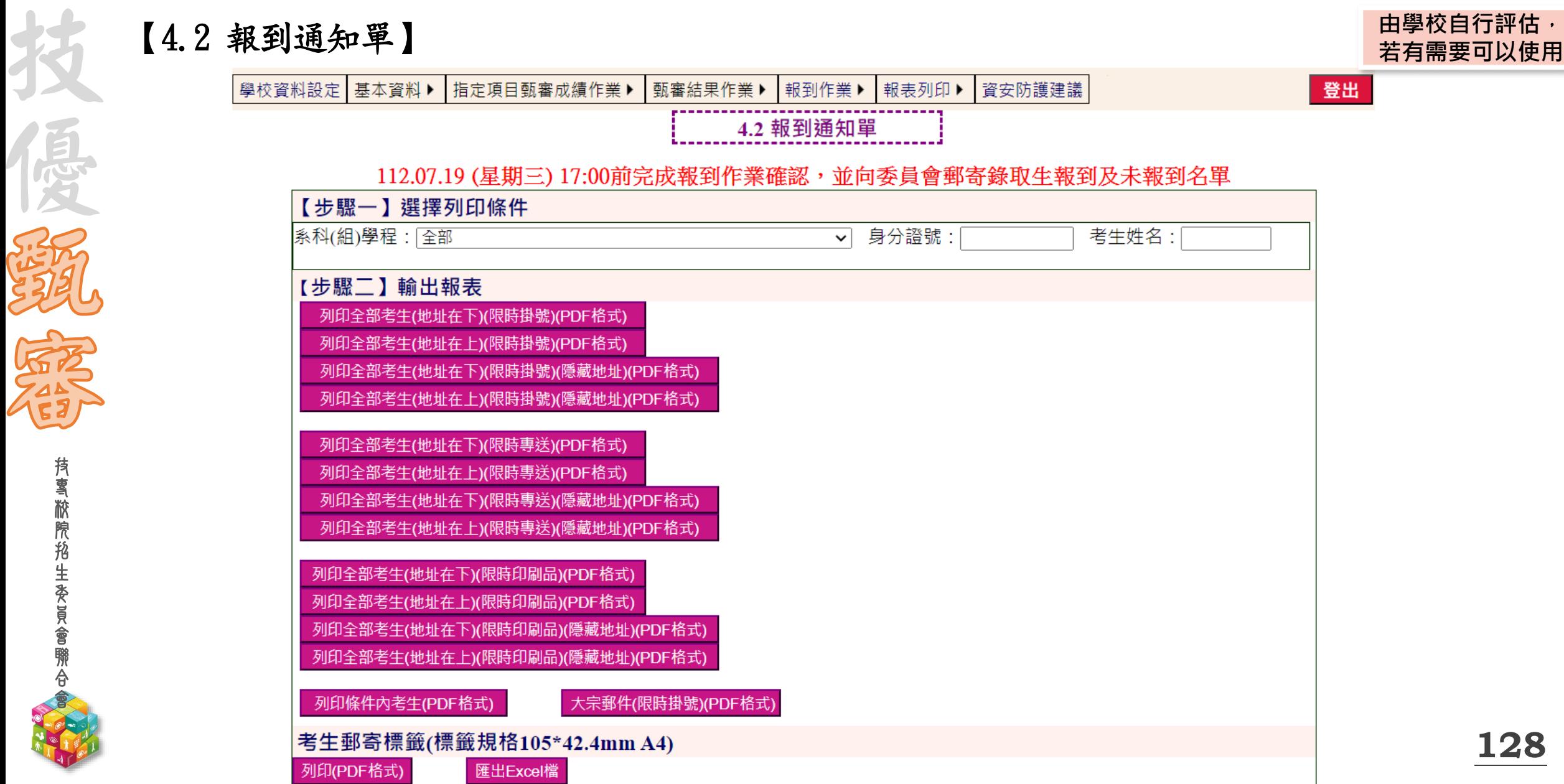

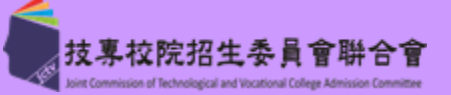

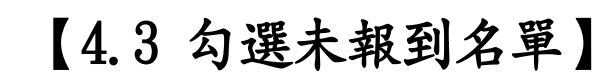

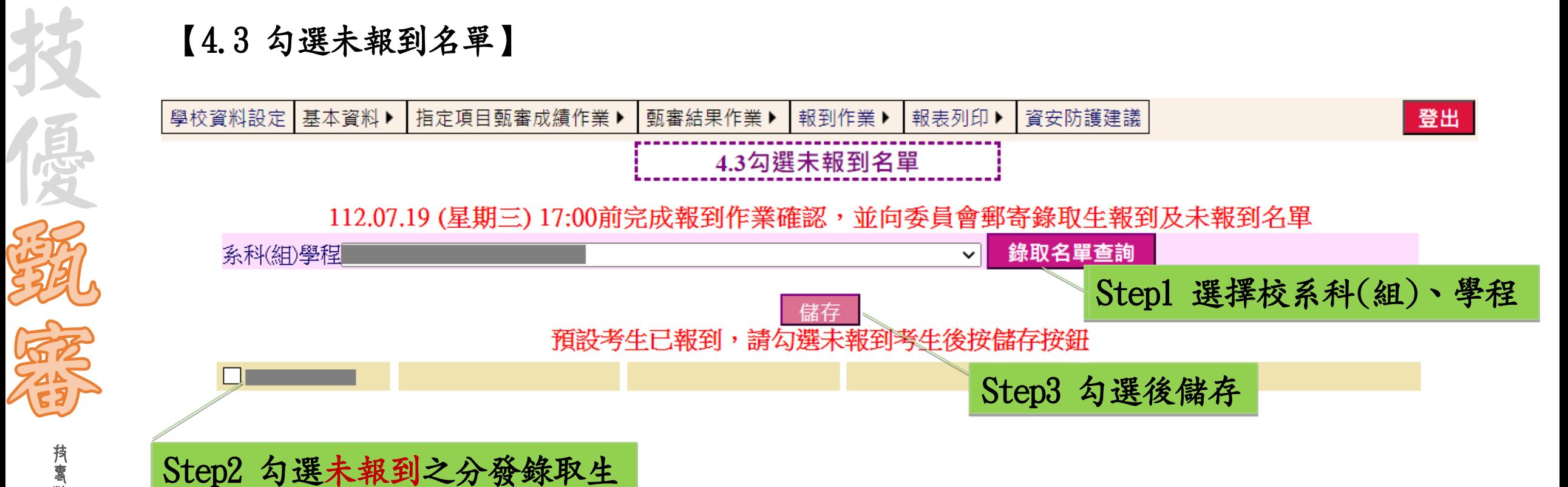

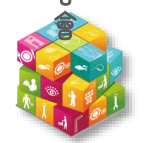

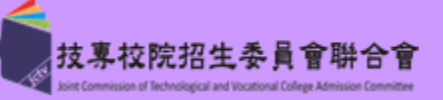

【4.4 確認報到作業】

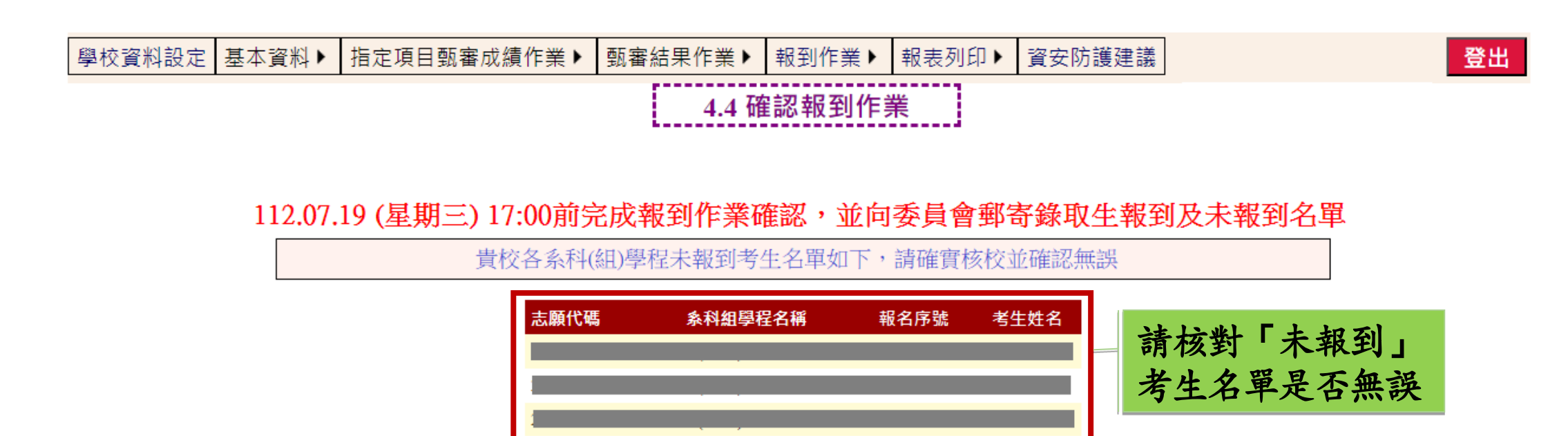

確認報到作業完成

請於112.7.19(三)17:00前完成報到作業確認,確認後, 將無法再做勾選未報到動作

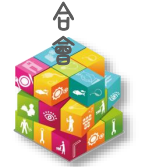

技 專 校 院 招 生 委 員 會 聯

技

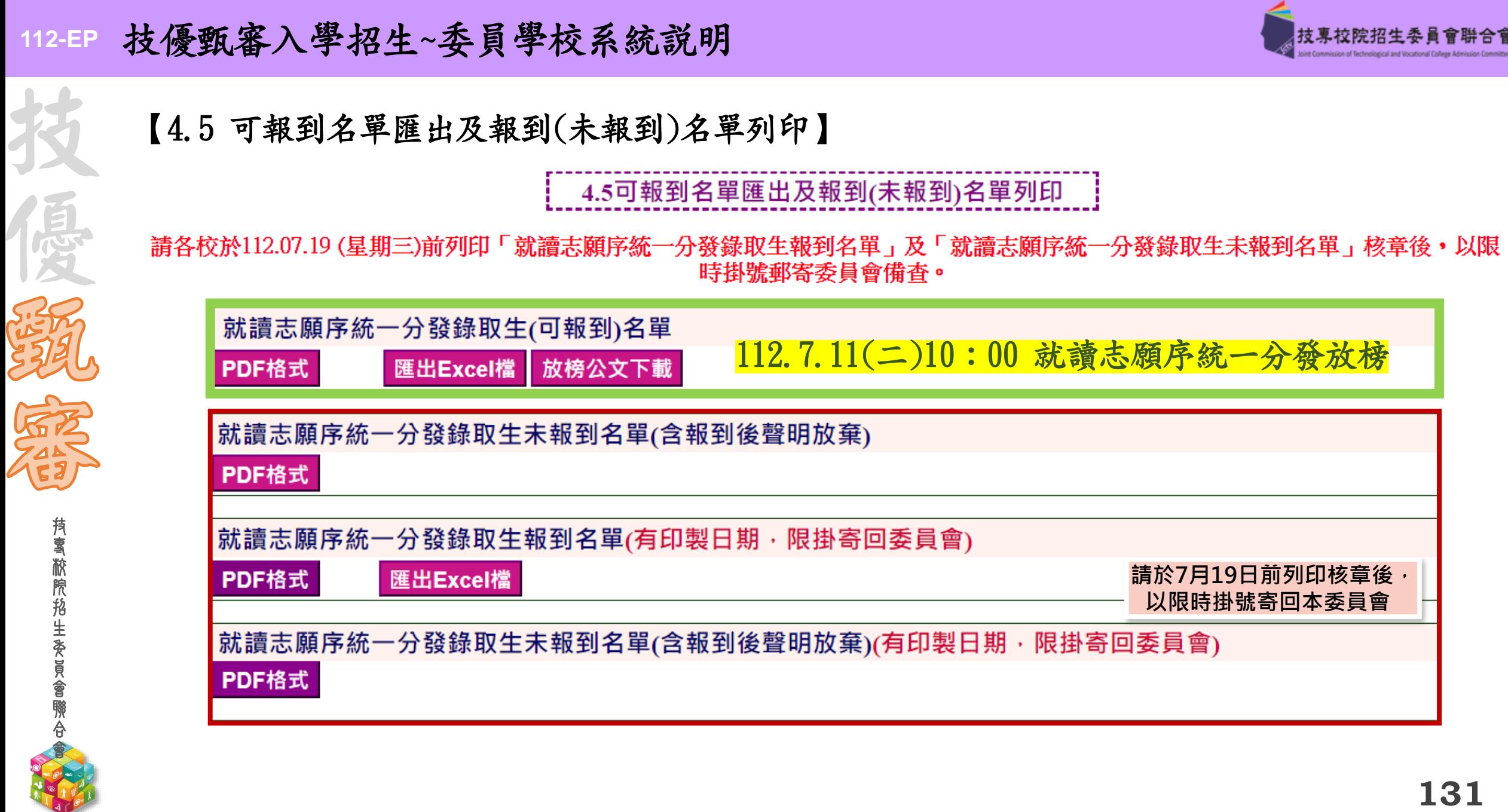

技專校院招生委員會聯合會

持雪敝院掐生委員會聯合

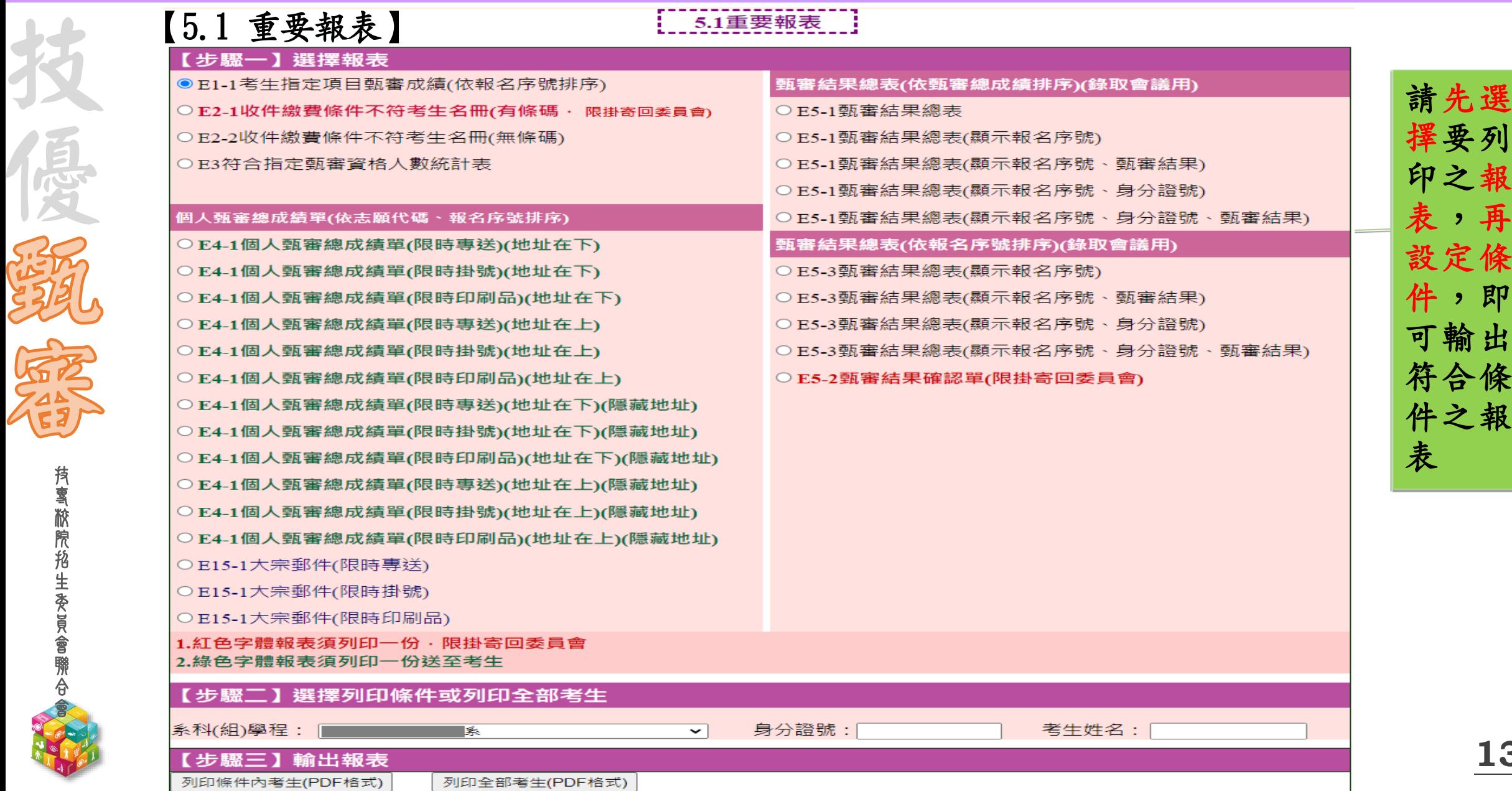

**132**

技專校院招生委員會聯合會 Joint Commission of Technological and Vocational College Admission Committee

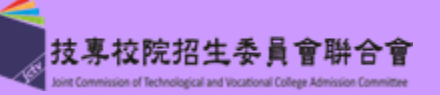

登出

【5.2 標籤列印】

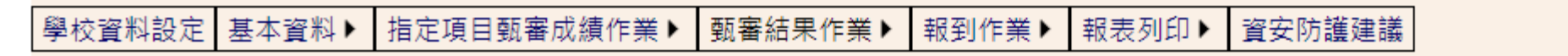

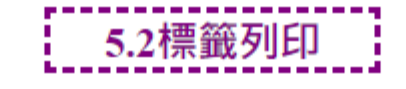

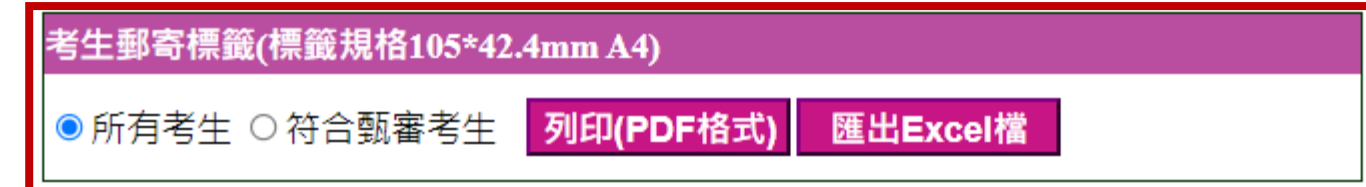

- ➢ 可列印/匯出考生郵寄標籤貼紙
- ➢ 尺寸:10.5cm\*4.24cm 每頁14位考生

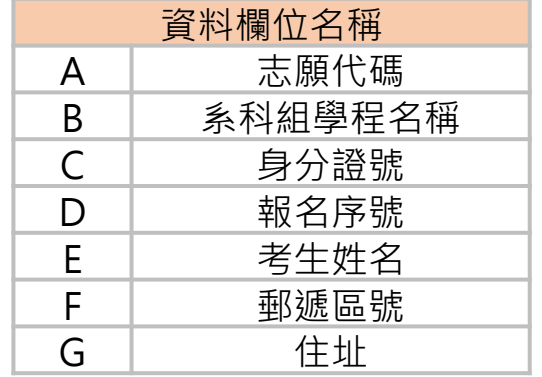

技 專 校 院

技

西教

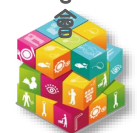

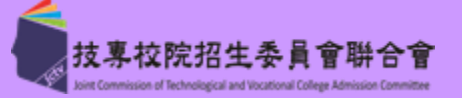

# 須繳(寄)回聯合會報表/時間

# 【5.1重要報表】112.6.30前寄回

E2-1 收件繳費條件不符考生名冊(有條碼, 限掛寄回委員會) E5-2 甄審結果確認單(限掛寄回委員會)

# 【4.5可報到名單匯出及報到(未報到)名單列印】112.7.19前寄回

E13-1 就讀志願序統一分發錄取生報到名單(有印製日期,限掛寄回委員會) E13-2 就讀志願序統一分發錄取生未報到名單(含報到後聲明放棄)(有印製 日期,限掛寄回委員會)

技

優

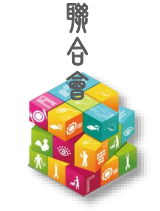

會

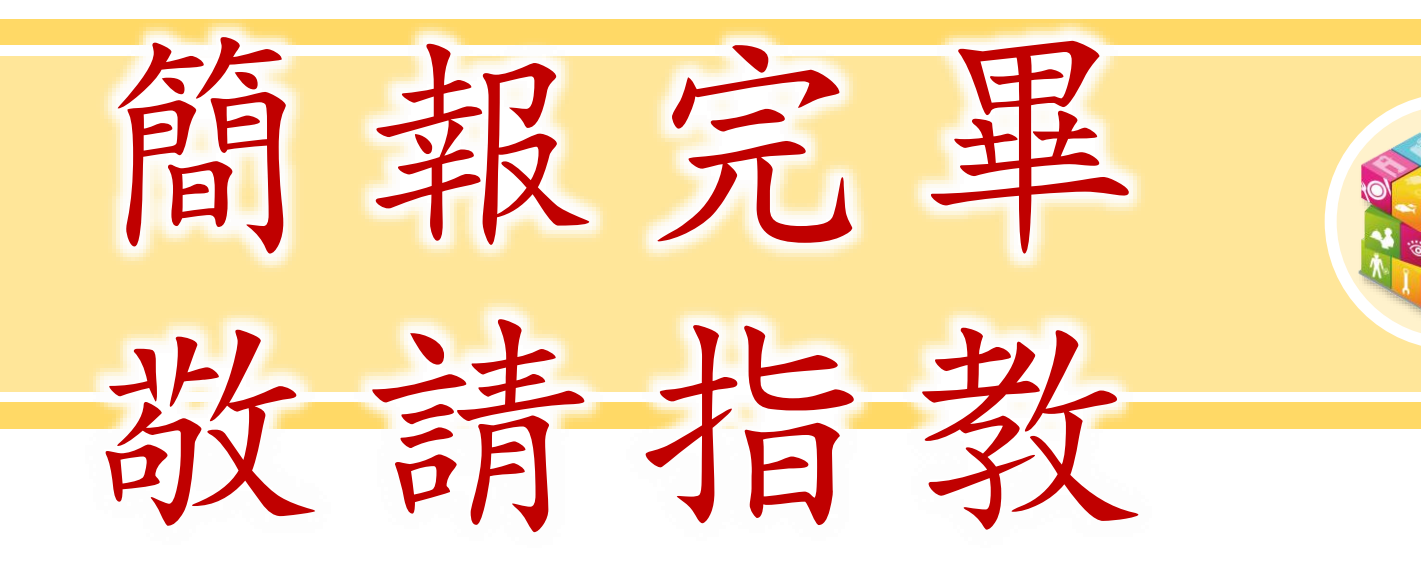

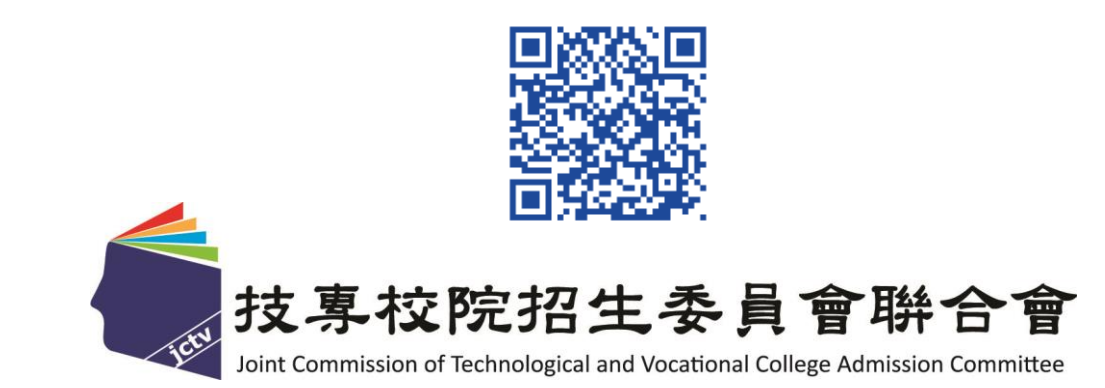

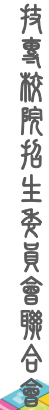

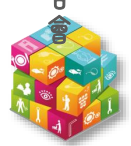